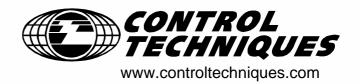

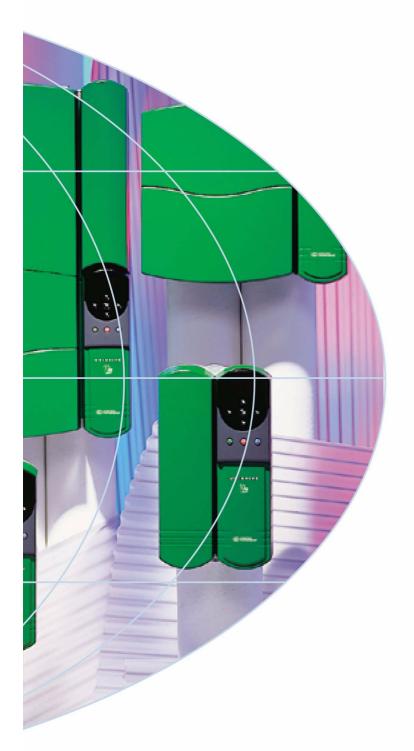

# User Guide **Unidrive**

Model sizes 1 to 5

Universal Variable Speed Drive for induction and servo motors

Part Number: 0460-0083

Issue Number: 7

## General Information

The manufacturer accepts no liability for any consequences resulting from inappropriate, negligent or incorrect installation or adjustment of the optional operating parameters of the equipment or from mismatching the variable speed drive with the motor.

The contents of this guide are believed to be correct at the time of printing. In the interests of a commitment to a policy of continuous development and improvement, the manufacturer reserves the right to change the specification of the product or its performance, or the contents of the guide, without notice.

All rights reserved. No parts of this guide may be reproduced or transmitted in any form or by any means, electrical or mechanical including photocopying, recording or by an information storage or retrieval system, without permission in writing from the publisher.

## **Drive software version**

This product is supplied with the latest version of user-interface and machine control software. If this product is to be used in a new or existing system with other drives, there may be some differences between their software and the software in this product. These differences may cause this product to function differently. This may also apply to drives returned from a Control Techniques Service Centre.

If there is any doubt, contact a Control Techniques Drive Centre.

## **Environmental statement**

Control Techniques is committed to minimising the environmental impacts of its manufacturing operations and of its products throughout their life cycle. To this end, we operate an Environmental Management System (EMS) which is certified to the International Standard ISO 14001. Further information on the EMS, our Environmental Policy and other relevant information is available on request, or can be found at www.greendrives.com.

The electronic variable-speed drives manufactured by Control Techniques have the potential to save energy and (through increased machine/process efficiency) reduce raw material consumption and scrap throughout their long working lifetime. In typical applications, these positive environmental effects far outweigh the negative impacts of product manufacture and end-of-life disposal.

Nevertheless, when the products eventually reach the end of their useful life, they can very easily be dismantled into their major component parts for efficient recycling. Many parts snap together and can be separated without the use of tools, whilst other parts are secured with conventional screws. Virtually all parts of the product are suitable for recycling.

Product packaging is of good quality and can be re-used. Large products are packed in wooden crates, whilst smaller products come in strong cardboard cartons which themselves have a high recycled fibre content. If not re-used, these containers can be recycled. Polyethylene, used on the protective film and bags for wrapping product, can be recycled in the same way. Control Techniques' packaging strategy favours easily-recyclable materials of low environmental impact, and regular reviews identify opportunities for improvement.

When preparing to recycle or dispose of any product or packaging, please observe local legislation and best practice.

Copyright © February 2002 Control Techniques Drives Limited

Issue Number: 7

Software: V03.xx.xx onwards

# How to use this manual

This user guide provides information for installing and operating a Unidrive from start to finish. The information is provided in a chronological order from receiving the drive to fine tuning the parameter settings.

For personnel who are **not familiar** with the product it is recommended that you start at the beginning of the user guide and familiarise yourself with the product and the requirements of each part of the process of installing and running the drive.

For personnel who would like to **bench test** the product and require a **quick start up** section please go straight to Chapter 7 *Running the motor* on page 65 after reading Chapter 1 *Safety Information* on page 1.

For personnel already familiar with the product, block diagrams and single line descriptions are provided to allow quick and easy programming **references**.

A full list of **diagnostics** can be found in Chapter 12 *Diagnostics* on page 181.

If a specific piece of information is required please see the **index** at the back of the user guide or alternatively scan the contents page for the appropriate section.

## NOTE

There are specific safety warnings throughout this guide which the user must be familiar with prior to operating the drive.

# **Contents**

| Marnings, Cautions and Notes                                                                                                    | 1    | Safety Information                                | 1         | 6.2   | Menu 0 full descriptions                               | 57  |
|----------------------------------------------------------------------------------------------------|------|---------------------------------------------------|-----------|-------|--------------------------------------------------------|-----|
| 1.2   Electrical safety - general warning   1                                                                                                    |      |                                                   | 1         | 7     | Running the motor                                      | 65  |
| 1.3   System design and satety of personnel   1   1   2   Environmental limits   1   7.3   Quick Start commissioning (P.C. UniSoft / VTCSoft   1.5   Compliance with regulations   1   1.7   Adjusting parameters   1   8   Optimisation   7.3   Optimisation   7.3   | 1.2  | Electrical safety - general warning               | 1         |       |                                                        | 65  |
| 1.4 Environmental limits                                                                                                    | 1.3  |                                                   | 1         |       |                                                        | 69  |
| 1.5                                                                                                    |      |                                                   |           |       |                                                        |     |
| Adjusting parameters                                                                                                    |      |                                                   |           |       | Quien start sermines.erming (i. i.e., ermeent, v. i.e. | 72  |
| 2         Product Information         2         8.1 Motor map parameters         7           2.1 Ratings         2         8.2 Current limits         5           2.2 Model number         2         8.3 Motor thermal protection         5           2.3 Nameplate description - drive identification         3         8.5 Highis pseed operation         6           2.5 Operating modes         4         9         Macro S         8           2.6 Drive features         5         9.1 Introduction         6           2.7 Option Modules         6         9.2 How to load a macro         6           2.8 More information         6         9.3 Macro terminal connection changes         6           3.1 Sately information         8         10         Advanced Parameters         10           3.1 Sately information         8         10.2 Menu 1: Speed references and limits         10           3.1 Sately information         8         10.2 Menu 2: Ramps (accel. / decel.)         11           3.1 Sately information         8         10.2 Menu 2: Ramps (accel.) / decel.)         11           3.1 Sately information         8         10.2 Menu 2: Ramps (accel.) / decel.)         11           3.1 Sately information         9         10.3 Menu 3: Speed feedback / frequency slaving                                                                                                    |      |                                                   |           | 8     | Optimisation                                           | 77  |
| Ratings                                                                                                    |      |                                                   |           |       | -                                                      | 77  |
| Model number   2   8.4   Switching frequency   8.5                                                                                                    |      |                                                   |           | 8.2   |                                                        | 83  |
| Model variants   3                                                                                                    |      |                                                   | 2         |       |                                                        | 84  |
| Model variants   3                                                                                                    |      |                                                   | 3         |       |                                                        | 84  |
| 2.5   Operating modes                                                                                                    |      | ·                                                 |           | 8.5   | High speed operation                                   | 84  |
| 2.6         Dive features         5         9.1         Introduction         6           2.7         Option Modules         6         9.2         How to load a macro         8           2.8         More information         6         9.3         Macro terminal connection changes         8           3.9         Items supplied with the drive         7         9.4         Macro terminal connection changes         8           3.1         Safety information         8         10         Advanced Parameters         10           3.1         Safety information         8         10.1         Menu 1: Speed references and limits         10           3.2         Planning the installation         8         10.2         Menu 2: Ramps (accel. / decel.)         11           3.1         Ingress protection         9         10.3         Menu 4: Current control         12           3.1         Ingress protection         9         10.3         Menu 4: Current control         12           3.5         Option module fitting / removal         9         10.4         Menu 4: Current control         12           3.6         Mounting methods         10         10.5         Menu 5: Machine control         12           3.6         Molosure                                                                                                    |      |                                                   |           | 9     | Macros                                                 | 86  |
| 2.7                                                                                                    |      | -                                                 |           |       |                                                        | 86  |
| 2.8         More information         6         9.3         Macro logic diagrams and Menu 0 parameter changes         8           3.9         Mechanical Installation         8         10         Advanced Parameters         10           3.1         Safety information         8         10.         Advanced Parameters         10           3.2         Planning the installation         8         10.         Advanced Parameters         10           3.2         Planning the installation         8         10.         Advanced Parameters         10           3.1         Safety information         8         10.         Advanced Parameters         10           3.2         Planning the installation         8         10.         Advanced Parameters         10           3.2         Planning the installation         8         10.         Advanced Parameters         10           3.4         Ingress protection         9         10.3         Menu 2: Ramps (accel. / decel.)         11           3.5         Option module fitting / removal         9         10.4         Menu 4: Current control         12           3.5         Cobstination         20         10.5         Menu 5: Menu 6: Sequencing logic         12           3.7                                                                                                    |      |                                                   |           |       |                                                        | 87  |
| Safety information   8                                                                                                    |      | ·                                                 | 6         | 9.3   |                                                        | 87  |
| Mechanical Installation   8   10   Advanced Parameters   10                                                                                                    | 2.9  | Items supplied with the drive                     | 7         | 9.4   | <del>-</del>                                           |     |
| 3.1   Safety information   8   10   Advanced Parameters   10                                                                                                    | 3    | Mechanical Installation                           | 8         |       | changes                                                | 91  |
| 3.3   Terminal cover removal   8   10.2   Menu 2: Ramps (accel. / decel.)   11     3.4   Ingress protection   9   10.3   Menu 3: Speed feedback / frequency slaving   11     3.5   Option module fitting / removal   9   10.4   Menu 4: Current control   12     3.6   Mounting methods   10   10.5   Menu 5: Machine control   12     3.7   Enclosure   18   10.6   Menu 6: Sequencing logic   12     3.8   Ventilation   20   10.7   Menu 7: Analog I/O   13     3.9   Baffle plates   22   10.8   Menu 8: Digital I/O   13     3.10   Ambient temperature   22   10.9   Menu 9: Programmable logic   13     3.11   RFI filters   23   10.10   Menu 10: Status flags / trip log   14     3.12   Footprint filters and braking resistors   28   10.11   Menu 11: Menu 0 customisation / drive specific ratings   10.12   Menu 12: Programmable thresholds   14     3.14   Routine maintenance   31   10.12   Menu 12: Programmable thresholds   14     4.1   Ratings   32   10.13   Menu 13: Digital lock / orientation   14     4.1   Ratings   32   10.14   Menu 14: Programmable PID function   15     4.2   Power connections   34   10.14   Menu 14: Programmable PID function   16     4.3   Unidrive size 5 control / power module connections   35   10.18   Menu 18: Application menu 1   16     4.5   EMC (Electromagnetic compatibility)   37   10.18   Menu 18: Application menu 2   16     4.6   Control connections   42   10.20   Menu 20 Large option module set-up   16     5.1   Understanding the display   47   11   Technical Data   17     5.1   Understanding the display   47   11. Drive   17     5.2   Keypad operation   49   12.   Trip Indications   18     5.3   Menu structure   48   12   Diagnostics   18     5.4   Advanced keypad functions   49   12.   Trip Indications   18     5.5   Menu 0   49   12.   Trip Indications   18     5.6   Advanced menus   49   12.   Displaying the Trip History   18     5.7   Changing the operating mode   50   12.3   Status Indications   18     5.8   Saving parameters   50   12.4   Displaying the Trip History   18     5.9   Defauting the   |      |                                                   |           | 10    | Advanced Parameters                                    | 107 |
| 1   1   1   1   1   1   1   1   1   1                                                                                                    | 3.2  | Planning the installation                         | 8         |       |                                                        | 109 |
| 3.5         Option module fitting / removal         9         10.4         Menu 4: Current control         12           3.6         Mounting methods         10         10.5         Menu 6: Machine control         12           3.7         Enclosure         18         10.6         Menu 6: Sequencing logic         12           3.8         Ventilation         20         10.7         Menu 8: Digital I/O         13           3.9         Baffle plates         22         10.8         Menu 8: Digital I/O         13           3.10         Ambient temperature         22         10.9         Menu 9: Programmable logic         13           3.11         RFI filters         23         10.10         Menu 10: Status flags / trip log         14           3.12         Footprint filters and braking resistors         28         10.11         Menu 11: Menu 0 customisation / drive specific ratings         13           3.13         Power terminals         30         10.12         Menu 12: Programmable thresholds         14           4.1         Ratings         32         10.12         Menu 13: Digital lock / orientation         14           4.1         Ratings         32         10.14         Menu 13: Digital lock / orientation         14           <                                                                                                    | 3.3  | Terminal cover removal                            | 8         | 10.2  | Menu 2: Ramps (accel. / decel.)                        | 113 |
| 3.6         Mounting methods         10         10.5         Menu 5: Machine control         12           3.7         Enclosure         18         10.6         Menu 6: Sequencing logic         12           3.8         Ventilation         20         10.7         Menu 7: Analog I/O         13           3.9         Baffle plates         22         10.8         Menu 8: Digital I/O         13           3.10         Ambient temperature         22         10.9         Menu 9: Programmable logic         13           3.10         RFI filters         23         10.10         Menu 10: Status flags / trip log         14           3.12         Footprint filters and braking resistors         28         10.11         Menu 11: Menu 10: Status flags / trip log         14           3.12         Footprint filters and braking resistors         28         10.11         Menu 12: Programmable hypic programmable hypic programmable representation / drive specific ratings         14           3.14         Routine maintenance         31         10.12         Menu 12: Programmable thresholds         14           4. Electrical Installation         32         10.13         Menu 12: Programmable thresholds         14           4. 1         Ratings         32         10.13         Menu 14: Program                                                                                                    | 3.4  | Ingress protection                                |           | 10.3  | Menu 3: Speed feedback / frequency slaving             | 116 |
| 3.7         Enclosure         18         10.6         Menu 6: Sequencing logic         12           3.8         Ventilation         20         10.7         Menu 7: Analog I/O         13           3.9         Baffle plates         22         10.8         Menu 8: Digital I/O         13           3.10         Ambient temperature         22         10.9         Menu 9: Programmable logic         13           3.11         RFI filters         23         10.10         Menu 10: Status flags / trip log         14           3.12         Footprint filters and braking resistors         28         10.11         Menu 11: Menu 0 customisation / drive specific ratings         12           3.13         Power terminals         30         ratings         14           3.14         Routine maintenance         31         10.12         Menu 12: Programmable thresholds         14           4.1         Ratings         32         10.14         Menu 13: Digital lock / orientation         14           4.2         Power connections         32         10.15         Menu 13: Digital lock / orientation         14           4.2         Power connections         32         10.14         Menu 14: Programmable PID function         15           4.2         Po                                                                                                    |      |                                                   |           |       |                                                        | 120 |
| 3.8         Ventilation         20         10.7         Menu 7: Analog I/O         13           3.9         Baffle plates         22         10.8         Menu 8: Digital I/O         13           3.10         Ambient temperature         22         10.9         Menu 9: Programmable logic         13           3.11         RFI filters         23         10.10         Menu 10: Status flags / trip log         14           3.12         Footprint filters and braking resistors         28         10.11         Menu 11: Menu 10: customisation / drive specific ratings         14           3.14         Routine maintenance         31         10.12         Menu 12: Programmable thresholds         14           4         Electrical Installation         32         10.13         Menu 12: Programmable thresholds         14           4.1         Ratings         32         10.13         Menu 12: Programmable thresholds         14           4.1         Ratings         32         10.13         Menu 12: Programmable thresholds         14           4.1         Ratings         32         10.14         Menu 12: Programmable thresholds         14           4.1         Ratings         32         10.15         Menu 12: Programmable thresholds         16                                                                                                    |      |                                                   |           |       |                                                        | 124 |
| 3.9 Baffle plates                                                                                                    |      |                                                   |           |       |                                                        | 128 |
| 3.10       Ambient temperature       22       10.9       Menu 9: Programmable logic       13         3.11       RFI filters       23       10.10       Menu 10: Status flags / trip log       14         3.12       Footprint filters and braking resistors       28       10.11       Menu 10: Status flags / trip log       14         3.13       Power terminals       30       ratings       14         3.14       Routine maintenance       31       10.12       Menu 12: Programmable thresholds       14         4       Electrical Installation       32       10.13       Menu 13: Digital lock / orientation       14         4.1       Ratings       32       10.14       Menu 14: Programmable PID function       15         4.2       Power connections       34       10.14       Menu 14: Programmable thresholds       14         4.3       Unidrive size 5 control / power module connections       10.15       Menu 15: Regen       15         4.4       Braking       36       10.16       Menu 16: Small option module set-up       15         4.4       Braking       36       10.17       Menu 17: Large option module set-up       16         4.5       EMC (Electromagnetic compatibility)       37       10.20       Menu 19: Applicati                                                                                                    |      |                                                   |           |       |                                                        | 130 |
| 3.11       RFI filters       23       10.10 Menu 10: Status flags / trip log       14         3.12       Footprint filters and braking resistors       28       10.11 Menu 11: Menu 0 customisation / drive specific ratings       14         3.13       Power terminals       30       ratings       14         3.14       Routine maintenance       31       10.12 Menu 12: Programmable thresholds       14         4       Electrical Installation       32       10.13 Menu 13: Digital lock / orientation       14         4.1       Ratings       32       10.14 Menu 14: Programmable PID function       15         4.1       Ratings       34       10.15 Menu 15: Regen       15         4.2       Power connections       34       10.16 Menu 16: Small option module set-up       15         4.3       Unidrive size 5 control / power module connections       10.16 Menu 16: Small option module set-up       15         4.4       Braking       36       10.18 Menu 18: Application menu 1       16         4.5       EMC (Electromagnetic compatibility)       37       10.19 Menu 19: Application menu 2       16         4.6       Control connections       42       10.20 Menu 20 Large option module       16         5.1       Understanding the display       47       11.1 Dr                                                                                                    |      |                                                   |           |       |                                                        | 133 |
| 3.12         Footprint filters and braking resistors         28         10.11         Menu 11: Menu 0 customisation / drive specific ratings         14           3.14         Routine maintenance         31         10.12         Menu 12: Programmable thresholds         14           4         Electrical Installation         32         10.13         Menu 13: Digital lock / orientation         14           4.1         Ratings         32         10.14         Menu 13: Programmable PID function         15           4.1         Ratings         32         10.15         Menu 14: Programmable PID function         15           4.1         Ratings         32         10.15         Menu 15: Regen         15           4.2         Power connections         34         10.15         Menu 15: Regen         15           4.3         Unidrive size 5 control / power module connections         35         10.16         Menu 16: Small option module set-up         16           4.4         Braking         36         10.18         Menu 18: Application menu 1         16           4.5         EMC (Electromagnetic compatibility)         37         10.19         Menu 20 Large option module         16           4.6         Control connections         47         11         Technical Data <td></td> <td>·</td> <td></td> <td></td> <td></td> <td>137</td>                                                                                                    |      | ·                                                 |           |       |                                                        | 137 |
| 3.13         Power terminals         30         ratings         14           3.14         Routine maintenance         31         10.12 Menu 12: Programmable thresholds         14           4         Electrical Installation         32         10.13 Menu 13: Digital lock / orientation         14           4.1         Ratings         32         10.14 Menu 14: Programmable PID function         15           4.2         Power connections         34         10.15 Menu 15: Regen         15           4.3         Unidrive size 5 control / power module connections         10.16 Menu 16 Small option module set-up         15           4.4         Braking         36         10.19 Menu 17: Large option module set-up         16           4.5         EMC (Electromagnetic compatibility)         37         10.20 Menu 20 Large option menu 2         16           4.6         Control connections         42         10.21 Advanced Features         16           5         Getting Started         47         11         Technical Data         17           5.1         Understanding the display         47         11.1         Drive         17           5.2         Keypad operation         47         11.2         Optional RFI filters         18           5.3 <t< td=""><td></td><td></td><td></td><td></td><td></td><td></td></t<>                                                                                                    |      |                                                   |           |       |                                                        |     |
| 3.14         Routine maintenance         31         10.12         Menu 12: Programmable thresholds         14           4         Electrical Installation         32         10.13         Menu 13: Digital lock / orientation         12           4.1         Ratings         32         10.14         Menu 14: Programmable PID function         15           4.2         Power connections         34         10.15         Menu 15: Regen         15           4.3         Unidrive size 5 control / power module connections         10.16         Menu 16         Small option module set-up         16           4.4         Braking         36         10.18         Menu 18         Application menu 1         16           4.5         EMC (Electromagnetic compatibility)         37         10.20         Menu 20         Large option module set-up         16           4.6         Control connections         42         10.20         Menu 19: Application menu 2         16           5.         Getting Started         47         11         Technical Data         17           5.1         Understanding the display         47         11.1         Drive         17           5.2         Keypad operation         47         11.1         Drive         17 <td></td> <td>•</td> <td></td> <td>10.11</td> <td></td> <td>141</td>                                                                                                    |      | •                                                 |           | 10.11 |                                                        | 141 |
| 44 Electrical Installation 4.1 Ratings 4.2 Power connections 4.3 Unidrive size 5 control / power module connections 4.4 Braking 4.5 EMC (Electromagnetic compatibility) 4.6 Control connections 4.7 Understanding the display 5.7 Understanding the display 5.8 Menu of Advanced keypad functions 4.9 Advanced keypad functions 5.0 Advanced menus 5.1 Changing the operating mode 5.1 Changing the drive 5.2 Saving parameters 5.3 Changing the drive 5.1 Changing the operating mode 5.1 Changing the operating mode 5.1 Changing the office 5. Saving parameters 5. Changing the drive 5. Changing the drive 5. Changing the operating mode 5. Changing the drive 5. Changing the drive 5. Changing the operating mode 5. Changing the drive 5. Changing the drive 5. Changing the operating mode 5. Changing the drive 5. Changing the drive 5. Changing the drive 5. Changing the operating mode 5. Changing the operating mode 5. Changing the drive 5. Changing the drive 6. Changing the drive t |      |                                                   |           | 10 12 |                                                        | 142 |
| Ratings 32 10.14 Menu 14: Programmable PID function 15: Regen 15: August 15: Regen 15: Regen 15: Regen 15: Regen 15: Regen 16: Regen 16: Regen 16: Regen 17: Large option module set-up 16: Regen 17: Large option module set-up 16: Large option module set-up 16: Large option module set-up 16: Large option module set-up 16: Large option module set-up 16: Large option module set-up 16: Large option module set-up 16: Large option module 18: Large option module 18: Large option  |      |                                                   |           |       |                                                        | 145 |
| 4.1 Ratings 4.2 Power connections 4.3 Unidrive size 5 control / power module connections 4.4 Braking 4.5 EMC (Electromagnetic compatibility) 4.6 Control connections 4.7 Understanding the display 5.1 Understanding the display 5.2 Keypad operation 5.3 Menu of Structure 6.4 Advanced keypad functions 6.5 Menu 0 6.6 Menu 0 7. Menu 15: Regen 7. 10.15 Menu 15: Regen 7. 10.16 Menu 16 Small option module set-up 7. 10.17 Menu 17: Large option module set-up 7. 10.18 Menu 18 Application menu 2 7. 10.20 Menu 20 Large option module 7. 10.20 Menu 20 Large option module 7. 10.20 Menu 20 Large option module 7. 10.20 Menu 20 Large option module 7. 10.20 Menu 20 Large option module 7. 10.20 Menu 20 Large option module 7. 10.20 Menu 20 Large option menu 2 7. 10.20 Menu 20 Large option menu 2 7. 10.20 Menu 20 Large option menu 2 7. 10.20 Menu 20 Large option module 7. 10.20 Menu 20 Large option menu 2 7. 10.20 Menu 20 Large option module set-up 7. 10.20 Menu 20 Large option module set-up 7. 10.20 Menu 20 Large option module set-up 7. 10.20 Menu 20 Large option module set-up 7. 10.20 Menu 20 Large option module set-up 7. 10.20 Menu 20 Large option module set-up 7. 10.20 Menu 20 Large option module 7. 10.20 Menu 20 Large option module set-up 7. 10.20 Menu 20 Large option module 7. 10.20 Menu 20 Large option module 8. 10.20 Menu 20 Large option module 8. 10.20 Menu 20 Large option module 8. 10.20 Menu 20 Large option module 8. 10.20 Menu 20 Large option module 8. 10.20 Menu 20 Large option module 8. 10.20 Menu 20 Large option  |      |                                                   |           |       | <u> </u>                                               | 151 |
| 4.3 Unidrive size 5 control / power module connections 4.4 Braking 4.5 EMC (Electromagnetic compatibility) 4.6 Control connections 5 Getting Started 5 Understanding the display 5 Menu structure 5 Menu 0 5 Advanced menus 5 Advanced menus 5 Changing the operating mode 5 Saving parameters 5 Saving parameters 5 Defaulting the drive 5 Saving parameter security 6 Menu 0 5 Menu 0 5 Menu 16 Menu 16 Menu 16 Menu 16 Menu 17: Large option module 10 10.17 Menu 17: Large option module 10 10.19 Menu 19: Application menu 1 10.19 Menu 19: Application menu 1 10.19 Menu 19: Application menu 1 10.19 Menu 19: Application menu 2 10.20 Menu 19: Application menu 2 10.20 Menu 19: Application menu 2 10.20 Menu 19: Application menu 2 10.20 Menu 19: Application menu 2 10.20 Menu 19: Application menu 2 10.20 Menu 19: Application menu 2 10.20 Menu 19: Application menu 2 10.21 Menu 19: Application menu 19: Appl |      |                                                   |           |       |                                                        | 154 |
| 4.4 Braking 4.5 EMC (Electromagnetic compatibility) 4.6 Control connections 42 10.20 Menu 20 Large option module 47 11 Technical Data 5.1 Understanding the display 5.2 Keypad operation 5.3 Menu structure 5.4 Advanced keypad functions 5.5 Menu 0 5.6 Advanced menus 5.7 Changing the operating mode 5.8 Saving parameters 5.9 Defaulting the drive 5.10 Menu 0 5.11 Tip Indications 5.12 Diagnostics 5.13 Status Indications 5.14 Displaying the Trip History 5.15 Saving parameters 5.16 Menu 0 5.17 Changing the operating mode 5.18 Saving parameters 5.19 Defaulting the drive 5.10 Menu 0 5.10 Menu 0 5.11 Dive 5.12 Diagnostics 5.12 Alarm Indications 5.13 Status Indications 5.14 Displaying the Trip History 5.15 Defaulting the drive 5.16 Menu 0 5.17 Changing specification 5.18 Saving parameters 5.19 Defaulting the drive 5.10 Parameter security 5.10 Menu 0 5.11 AC supply specification 5.12 Maximum continuous output current                                                                                                    |      |                                                   |           |       |                                                        | 156 |
| 4.4 Braking 4.5 EMC (Electromagnetic compatibility) 4.6 Control connections 42 10.20 Menu 20 Large option module 4.7 11 Technical Data 5.1 Understanding the display 5.2 Keypad operation 5.3 Menu structure 5.4 Advanced keypad functions 5.5 Menu 0 5.6 Advanced menus 5.7 Changing the operating mode 5.8 Saving parameters 5.9 Defaulting the drive 5.10 Parameter security 5.10 In Menu 19: Application menu 2 5.10.18 Menu 19: Application menu 2 5.10.20 Menu 19: Application menu 2 5.10.20 Menu 19: Application menu 2 5.10 Dagno 20 Large option module 5.10 Diagnostics 5.11 Drive 5.12 Diagnostics 5.13 Diagnostics 5.14 Diagnostics 5.15 Status Indications 5.16 Diagnostics 5.17 Diagnostics 5.18 Diagnostics 5.18 Diagnostics 5.19 Defaulting the drive 5.10 Dagnostics 5.10 Diagnostics 5.11 Diagnostics 5.12 Diagnostics 5.13 Diagnostics 5.14 Diagnostics 5.15 Status Indications 5.16 Diagnostics 5.17 Diagnostics 5.18 Diagnostics 5.18 Diagnostics 5.19 Diagnostics 5.10 Diagnostics 5.10  | 4.3  | Unidrive size 5 control / power module connection |           | 10.17 | Menu 17: Large option module set-up                    | 164 |
| 4.5 EMC (Electromagnetic compatibility) 4.6 Control connections 42 10.20 Menu 20 Large option module 10.21 Advanced Features 5 Getting Started 47 11 Technical Data 17 5.1 Understanding the display 5.2 Keypad operation 5.3 Menu structure 5.4 Advanced keypad functions 5.5 Menu 0 5.6 Advanced menus 5.7 Changing the operating mode 5.8 Saving parameters 5.9 Defaulting the drive 5.10 Parameter security 6 Menu 0 5 Menu 0 5 Menu 0 6 Menu 0 6 Menu 0 6 Menu 0 6 Menu 0 7 Menu 20 Large option module 10.21 Advanced Features 10 10.20 Menu 20 Large option module 10.21 Advanced Features 11 10.20 Menu 20 Large option module 10.21 Advanced Features 11 10.20 Menu 20 Large option module 10.21 Advanced Features 17 17 17 17 17 17 17 17 17 17 17 17 17                                                                                                    | 11   | Braking                                           |           |       |                                                        | 164 |
| 4.6 Control connections  42 10.21 Advanced Features  5 Getting Started  5.1 Understanding the display 5.2 Keypad operation 5.3 Menu structure 5.4 Advanced keypad functions 5.5 Menu 0  5.6 Advanced menus 5.7 Changing the operating mode 5.8 Saving parameters 5.9 Defaulting the drive 5.10 Parameter security  47 11 Technical Data 47 11.1 Drive 17 11.2 Optional RFI filters 18 12 Diagnostics 18 18 12 Diagnostics 18 18 18 18 18 18 18 18 18 18 18 18 18 1                                                                                                    |      |                                                   |           |       |                                                        | 165 |
| 5 Getting Started 47 11 Technical Data 17 5.1 Understanding the display 5.2 Keypad operation 5.3 Menu structure 5.4 Advanced keypad functions 5.5 Menu 0 5.6 Advanced menus 5.7 Changing the operating mode 5.8 Saving parameters 5.9 Defaulting the drive 5.10 Parameter security 6 Menu 0 5 Menu 0 5 Menu  |      | • • • • • • • • • • • • • • • • • • • •           |           |       |                                                        | 165 |
| 5.1 Understanding the display 5.2 Keypad operation 5.3 Menu structure 5.4 Advanced keypad functions 5.5 Menu 0 5.6 Advanced menus 5.7 Changing the operating mode 5.8 Saving parameters 5.9 Defaulting the drive 5.10 Parameter security  47 11.1 Drive 17 11.2 Optional RFI filters 18 18 19 12.1 Trip Indications 18 18 19 19 10 10 11 11 11 11 11 11 11 11 11 11 11                                                                                                    |      |                                                   |           |       |                                                        | 166 |
| 5.2 Keypad operation 5.3 Menu structure 5.4 Advanced keypad functions 5.5 Menu 0 5.6 Advanced menus 5.7 Changing the operating mode 5.8 Saving parameters 5.9 Defaulting the drive 5.10 Parameter security  5.1 Keypad operation 47 11.2 Optional RFI filters 18 18 18 19 12.1 Trip Indications 18 18 18 18 18 18 18 18 18 18 18 18 18                                                                                                    |      |                                                   |           |       |                                                        | 173 |
| 5.3 Menu structure 5.4 Advanced keypad functions 5.5 Menu 0 5.6 Advanced menus 5.7 Changing the operating mode 5.8 Saving parameters 5.9 Defaulting the drive 5.10 Parameter security  48  11.2 Optional RFT lines  48  12.2 Diagnostics 18  12.1 Trip Indications 18  18  18  18  18  19  10  10  11  12  13  14  15  15  15  16  17  18  18  18  18  18  18  18  18  18                                                                                                    |      |                                                   |           |       |                                                        | 173 |
| 5.4 Advanced keypad functions 49 12 Diagnostics 5.5 Menu 0 49 12.1 Trip Indications 5.6 Advanced menus 49 12.2 Alarm Indications 5.7 Changing the operating mode 50 12.3 Status Indications 5.8 Saving parameters 50 12.4 Displaying the Trip History 5.9 Defaulting the drive 5.10 Parameter security 51 13 UL Listing Information 18 15 16 Menu 0 52 13.2 Maximum continuous output current                                                                                                    |      |                                                   |           | 11.2  | Optional RFI filters                                   | 180 |
| 5.5 Menu 0 49 12.1 Trip Indications 18 5.6 Advanced menus 49 12.2 Alarm Indications 18 5.7 Changing the operating mode 50 12.3 Status Indications 18 5.8 Saving parameters 50 12.4 Displaying the Trip History 18 5.9 Defaulting the drive 50 Parameter security 51 13.1 AC supply specification 18 6 Menu 0 52 13.2 Maximum continuous output current 18                                                                                                    |      |                                                   |           | 12    | Diagnostics                                            | 181 |
| 5.7 Changing the operating mode 5.8 Saving parameters 5.9 Defaulting the drive 5.10 Parameter security 5.10 Menu 0 5.10 Status Indications 5.10 Displaying the Trip History 5.10 Displaying the Trip History 5.10 Displaying the Trip History 5.10 Displaying the Trip History 5.10 Displaying the Trip History 5.11 UL Listing Information 5.12 AC supply specification 5.13 Maximum continuous output current 5.14 Displaying the Trip History 5.15 Displaying the Trip History 5.16 Displaying the Trip History 5.17 Displaying the Trip History 5.18 Displaying the Trip History 5.19 Defaulting Information 5.10 Displaying the Trip History 5.10 Displaying the Trip History 5 |      |                                                   | 49        | 12.1  |                                                        | 181 |
| 5.8 Saving parameters 5.9 Defaulting the drive 5.10 Parameter security 5.10 Menu 0 5.10 Saving parameters 5.10 Defaulting the drive 5.10 AC supply specification 5.10 Maximum continuous output current 5.10 Menu 0 5.10 Displaying the Trip History 5.10 AC supply specification 5.10 Maximum continuous output current 5.10 Maximum continuous output current                                                                                                    |      | Advanced menus                                    | 49        | 12.2  |                                                        | 187 |
| 5.9 Defaulting the drive 5.10 Parameter security  50 51 13 UL Listing Information 18 18 18 19 19 10 10 10 11 11 12 13 13 14 15 15 15 15 15 15 15 15 15 15 15 15 15                                                                                                    | 5.7  | Changing the operating mode                       | 50        | 12.3  | Status Indications                                     | 187 |
| 5.10 Parameter security  51 13 OL Listing information 18 13.1 AC supply specification 18 15 Menu 0 52 13.2 Maximum continuous output current 18                                                                                                    |      | • •                                               |           | 12.4  | Displaying the Trip History                            | 187 |
| 6 Menu 0 13.1 AC supply specification 18 13.2 Maximum continuous output current 18                                                                                                    |      |                                                   |           | 13    | UL Listing Information                                 | 188 |
| 6 Menu 0 52 13.2 Maximum continuous output current 18                                                                                                    | 5.10 | Parameter security                                | 51        |       |                                                        | 188 |
|                                                                                                    | 6    | Menu 0                                            | <b>52</b> |       |                                                        | 188 |
| o. 1 Oiligio lillo descriptions 02 10.0 Calety label                                                                                                    | 6.1  | Single line descriptions                          | 52        | 13.3  | Safety label                                           | 188 |

# **Declaration of Conformity**

Control Techniques Ltd The Gro Newtown Powys UK SY16 3BE

| UNI1201 | UNI1202 | UNI1203 | UNI1204 | UNI1205 |
|---------|---------|---------|---------|---------|
| UNI2201 | UNI2202 | UNI2203 |         |         |
| UNI3201 | UNI3202 | UNI3203 | UNI3204 |         |

| UNI5401 |         |         |         |         |
|---------|---------|---------|---------|---------|
| UNI4401 | UNI4402 | UNI4403 | UNI4404 | UNI4405 |
| UNI3401 | UNI3402 | UNI3403 | UNI3404 | UNI3405 |
| UNI2401 | UNI2402 | UNI2403 |         |         |
| UNI1401 | UNI1402 | UNI1403 | UNI1404 | UNI1405 |

The AC variable speed drive products listed above, including the VTC, LFT (all sizes) and REGEN (UNI3401 to UNI4405 only) variants, have been designed and manufactured in accordance with the following European harmonised, national and international standards:

| EN60249                | Base materials for printed circuits                                                                            |
|------------------------|----------------------------------------------------------------------------------------------------|
| IEC326-1               | Printed boards: general information for the specification writer                                               |
| IEC326-5               | Printed boards: specification for single- and double-<br>sided printed boards with plated-through holes        |
| IEC326-6               | Printed boards: specification for multilayer printed boards                                                    |
| IEC664-1               | Insulation co-ordination for equipment within low-voltage systems: principles, requirements and tests          |
| EN60529                | Degrees of protection provided by enclosures (IP code)                                                         |
| UL94                   | Flammability rating of plastic materials                                                                       |
| UL508C                 | Standard for power conversion equipment                                                                        |
| EN50081-1 <sup>1</sup> | Generic emission standard for the residential, commercial and light industrial environment                     |
| EN50081-2              | Generic emission standard for the industrial environment                                                       |
| EN50082-2              | Generic immunity standard for the industrial environment                                                       |
| EN61800-3              | Adjustable speed electrical power drive systems - Part 3: EMC product standard including specific test methods |

<sup>&</sup>lt;sup>1</sup> Conducted emission sizes 1 to 3, not size 4 or 5. See the relevant EMC Data Sheet.

These products comply with the Low Voltage Directive 73/23/EEC, the Electromagnetic Compatibility (EMC) Directive 89/336/EEC and the CE Marking Directive 93/68/EEC.

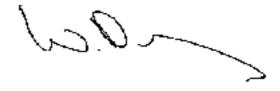

W. Drury
Executive Vice President, Technology
Newtown

Date: 26 September 2001

These electronic drive products are intended to be used with appropriate motors, controllers, electrical protection components and other equipment to form complete end products or systems. Compliance with safety and EMC regulations depends upon installing and configuring drives correctly, including using the specified input filters. The drives must be installed only by professional assemblers who are familiar with requirements for safety and EMC. The assembler is responsible for ensuring that the end product or system complies with all the relevant laws in the country where it is to be used. A *Unidrive EMC Data Sheet* is also available giving detailed EMC information.

Product Advanced **UL** Listing Menu 0 Optimisation Diagnostics Macros Installation Information Installation the moto Parameters Data Information

# Safety Information

# Warnings, Cautions and Notes

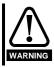

A Warning contains information which is essential for avoiding a safety hazard.

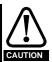

A Caution contains information which is necessary for avoiding a risk of damage to the product or other equipment.

A Note contains information which helps to ensure correct operation of the product.

#### 1.2 Electrical safety - general warning

The voltages used in the drive can cause severe electrical shock and/or burns, and could be lethal. Extreme care is necessary at all times when working with or adjacent to the drive.

Specific warnings are given at the relevant places in this User Guide.

## 1.3 System design and safety of personnel

The drive is intended as a component for professional incorporation into complete equipment or a system. If installed incorrectly, the drive may present a safety hazard. The drive uses high voltage and currents, carries a high level of stored electrical energy, and is used to control equipment which can cause injury.

Close attention is required to the electrical installation and the system design to avoid hazards, either in normal operation or in the event of equipment malfunction. System design, installation, commissioning and maintenance must be carried out by personnel who have the necessary training and experience. They must read this safety information and this User Guide carefully.

The STOP function of the drive does not remove dangerous voltages from the output of the drive or from any external option unit.

Careful consideration must be given to the functions of the drive which might result in a hazard, either through their intended functions or through incorrect operation due to a fault.

In any application where a malfunction of the drive could lead to damage, loss or injury, a risk analysis must be carried out, and where necessary, further measures taken to reduce the risk.

The STOP and START controls or electrical inputs of the drive must not be relied upon to ensure safety of personnel. If a safety hazard could exist from unexpected starting of the drive, an interlock that electrically isolates the drive from the AC supply must be installed to prevent the motor being inadvertently started.

To ensure mechanical safety, additional safety devices such as electromechanical interlocks and overspeed protection devices may be required. The drive must not be used in a safety critical application without additional high integrity protection against hazards arising from a malfunction.

Under certain conditions, the drive can suddenly discontinue control of the motor. If the load on the motor could cause the motor speed to be increased (e.g. in hoists and cranes), a separate method of braking and stopping must be used (e.g. a mechanical brake).

#### **Environmental limits** 1.4

Instructions in this User Guide regarding transport, storage, installation and use of the drive must be complied with, including the specified environmental limits. Drives must not be subjected to excessive physical force.

#### Compliance with regulations 1.5

The installer is responsible for complying with all relevant regulations, such as national wiring regulations, accident prevention regulations and electromagnetic compatibility (EMC) regulations. Particular attention must be given to the cross-sectional areas of conductors, the selection of fuses or other protection, and protective earth (ground) connections.

This User Guide contains instruction for achieving compliance with specific EMC standards.

Within the European Union, all machinery in which this product is used must comply with the following directives:

97/37/EC: Safety of machinery.

89/336/EEC: Electromagnetic Compatibility.

#### 1.6 Motor

Ensure the motor is installed in accordance with the manufacturer's recommendations. Ensure the motor shaft is not exposed.

Standard squirrel cage induction motors are designed for single speed operation. If it is intended to use the capability of the drive to run a motor at speeds above its designed maximum, it is strongly recommended that the manufacturer is consulted first.

Low speeds may cause the motor to overheat because the cooling fan becomes less effective. The motor should be fitted with a protection thermistor. If necessary, an electric forced vent fan should be used.

## Adjusting parameters

Some parameters have a profound effect on the operation of the drive. They must not be altered without careful consideration of the impact on the controlled system. Measures must be taken to prevent unwanted changes due to error or tampering.

Unidrive User Guide Issue Number: 7 www.controltechniques.com

Product Information Advanced Parameters Safety Mechanical Electrical **UL** Listing Menu 0 Optimisation Macros Diagnostics Information Installation Installation Started the motor Data Information

# 2 Product Information

# 2.1 Ratings

Table 2-1 200V drive ratings (200V ~ 240V ±10%)

| Model |      | Nominal rating |      | Output current* | Typical<br>Input |
|-------|------|----------------|------|-----------------|------------------|
|       |      | kW             | hp   | (A)             | current (A)      |
|       | 1201 | 0.37           | 0.5  | 2.1             | 2.4              |
| 200   | 1202 | 0.55           | 0.75 | 2.8             | 3.5              |
|       | 1203 | 0.75           | 1    | 3.8             | 4.6              |
| 1     | 1204 | 1.1            | 1.5  | 5.6             | 6.5              |
|       | 1205 | 2.2            | 3    | 9.5             | 8.6              |
|       | 2201 | 3              | 4    | 12              | 10.8             |
|       | 2202 | 4              | 5    | 16              | 14.3             |
| 2/    | 2203 | 5.5            | 10   | 25              | 19.8             |
|       | 3201 | 7.5            | 15   | 34              | 26               |
| 3     | 3202 | 11             | 20   | 46              | 39               |
|       | 3203 | 15             | 25   | 60              | 53               |
|       | 3204 | 22             | 30   | 74              | 78               |

Table 2-2 400V drive ratings (380V ~ 480V ±10%)

|       | irive ratir |       | l rating |                 | Typical          |
|-------|-------------|-------|----------|-----------------|------------------|
| Model |             | @380V | @460V    | Output current* | Input<br>current |
|       |             | kW    | hp       | (A)             | (A)              |
|       | 1401        | 0.75  | 1        | 2.1             | 3.0              |
| 200   | 1402        | 1.1   | 1.5      | 2.8             | 4.3              |
|       | 1403        | 1.5   | 2        | 3.8             | 5.8              |
| 1     | 1404        | 2.2   | 3        | 5.6             | 8.2              |
|       | 1405        | 4     | 5        | 9.5             | 10.0             |
|       | 2401        | 5.5   | 7.5      | 12              | 13.0             |
| 000   | 2402        | 7.5   | 10       | 16              | 17.0             |
| 2     | 2403        | 11    | 15       | 25              | 21.0             |
|       | 3401        | 15    | 25       | 34              | 27               |
| 237   | 3402        | 18.5  | 30       | 40              | 32               |
| 3     | 3403        | 22    | 30       | 46              | 40               |
| -     | 3404        | 30    | 40       | 60              | 52               |
|       | 3405        | 37    | 50       | 70              | 66               |
|       | 4401        | 45    | 75       | 96              | 76               |
|       | 4402        | 55    | 100      | 124             | 91               |
|       | 4403        | 75    | 125      | 156             | 123              |
| -3·   | 4404        | 90    | 150      | 180             | 145              |
| 4     | 4405        | 110   | 150      | 202             | 181              |
|       | 5401        | 160   | 200      | 300**           | 280              |
|       | 5402        | 320   | 400      | 600**           | 560              |
|       | 5403        | 480   | 600      | 900**           | 840              |
| 5     | 5404        | 640   | 800      | 1200**          | 1120             |
| 5     | 5405        | 800   | 1000     | 1500**          | 1400             |
|       | 5406        | 960   | 1200     | 1800**          | 1680             |
|       | 5407        | 1120  | 1400     | 2100**          | 1960             |
|       | 5408        | 1280  | 1600     | 2400**          | 2240             |

- \* Output current rating @ 3kHz switching frequency only
- \*\* Multiples of 300A output current with 120% overload or multiples of 240A with 150% overload

## NOTE

A Unidrive size 5 consists of a control module with one or more power modules connected in parallel.

i.e. UNI5401 = 1 x control module and 1 x power module UNI5402 = 1 x control module and 2 x power modules etc.

## 2.2 Model number

The way in which the model numbers for the Unidrive range are formed is illustrated below.

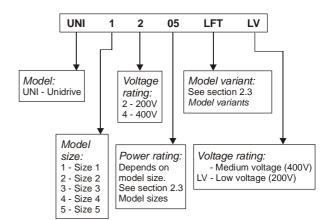

Safety **UL** Listing Menu 0 Optimisation Diagnostics Macros Information Information Installation Installation Started the motor Parameters Data Information

## 2.3 Nameplate description - drive identification

The drive label is found on the top surface of the control pod (right angles to the display) on Unidrive sizes 1 to 3 and size 5 control module, and on the side of the Unidrive size 4 and size 5 power module.

Figure 2-1 Typical drive rating labels

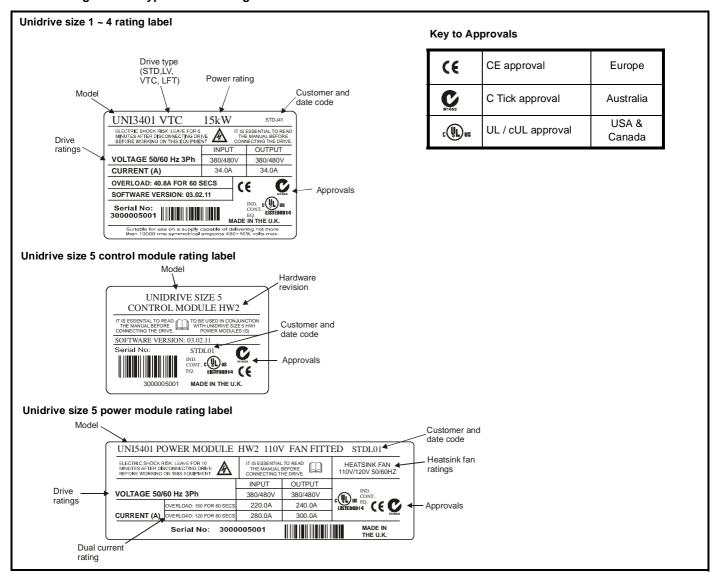

#### 2.4 Model variants

## Unidrive standard industrial (STD)

...for constant torque loads (All frame sizes)

## **Operating modes:**

Open Loop

Closed Loop vector

Servo

Regen

## Overload:

Open loop 150% for 60s

Closed loop vector 175% for 60s (sizes 1~4), 150%\* for 60s (size 5)

Servo 175% for 4s (sizes 1~4), 150%\* for 4s (size 5)

Regen 150% for 60s

Figure 2-2 Constant torque load

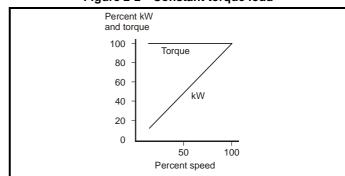

<sup>\*</sup> Multiples of 300A output current with 120% overload or multiples of 240A with 150% overload

Safety Mechanica **UL** Listing Menu C Optimisation Diagnostics Macros Installation Information Information Installation Started the moto Parameters Data Information

#### 2.4.2 Unidrive LFT

...for lift applications

Overloads and operating modes as Unidrive standard industrial, in addition:

low accoustic noise 9kHz default switching frequency S4/S5 duty cycle only

Figure 2-3 Standard S4/S5 duty cycle (Unidrive LFT)

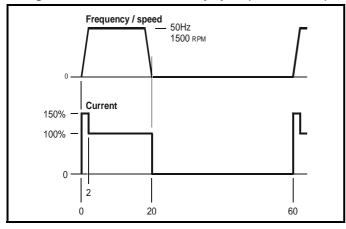

#### **Unidrive VTC** 2.4.3

...for quadratic load (variable torque) applications (fans and pumps) Open loop fixed boost mode only

120% overload for 60s

Figure 2-4 Variable torque mode

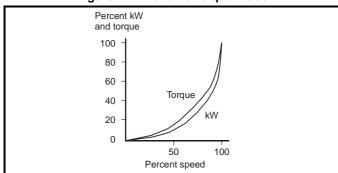

#### 2.4.4 **Unidrive REGEN**

All sizes of Unidrive can be used in regen mode. However, standard industrial Unidrive sizes 3 and 4 require an internal modification before being used in a regen system.

This modification is already completed if the drive has been ordered as a Unidrive REGEN.

#### 2.5 Operating modes

All variants of Unidrive (except VTC) are designed to operate in any of the following modes:

Open loop mode V/f mode ( V/ Hz ) Open loop vector

2. Closed loop vector

- Servo 3.
- Regen

#### 2.5.1 Open Loop mode (OL)

For use with standard AC induction motors.

The drive applies power to the motor at frequencies varied by the user. The motor speed is a result of the output frequency of the drive and slip due to the mechanical load. The drive can improve the performance of the motor by applying slip compensation. The performance at low speed depends on whether V/f mode or open loop vector mode is selected.

The voltage applied to the motor is directly proportional to the frequency except at low speed where a voltage boost is provided which is set by the user. This mode should used for multi-motor applications.

Typically 100% torque at 4Hz.

## Open loop vector mode

The voltage applied to the motor is directly proportional to the frequency except at low speed where the drive uses motor parameters to apply the correct voltage to keep the flux constant under varying load conditions.

Typically 100% torque at 1Hz.

#### 2.5.2 Closed loop vector mode (VT)

For use with induction motors with a speed feedback device fitted.

The drive directly controls the speed of the motor using the feedback device to ensure the rotor speed is exactly as demanded. Motor flux is accurately controlled at all times to provide full torque all the way down to zero speed.

Typically 175% torque at 0rpm.

#### 2.5.3 Servo (SV)

For use with permanent magnet brushless motors with a speed and position feedback device fitted.

The drive directly controls the speed of the motor using the feedback device to ensure the rotor speed is exactly as demanded. Flux control is not required because the motor is self excited by the permanent magnets which form part of the rotor.

Absolute position information is required from the feedback device to ensure the output voltage is accurately matched to the back EMF of the

Typically 175% torque at 0rpm

#### 2.5.4 Regen

For use as a regenerative front end for four quadrant operation.

Regen operation allows bi-directional power flow to and from the AC supply. This provides far greater efficiency levels in applications which would otherwise dissipate large amounts of energy in the form of heat in a braking resistor.

The harmonic content of the input current is negligible due to the sinusoidal nature of the waveform when compared to a conventional bridge rectifier or thyristor front end.

See the Regen Installation Guide for more information on this operating mode.

#### 2.5.5 Key to operating mode abbreviations

Abbreviations are throughout this User Guide to define the operating mode for which the information applies as follows:

OI > Open loop

Closed loop (which incorporates closed loop vector and CL> servo mode)

VT> Closed loop vector mode

SV> Servo Safety Information Safety Information Safety Information Installation Safety Information Installation Installation Safety Information Installation Installation I

## 2.6 Drive features

Figure 2-5 Features of the drive (Size 1 to 5)

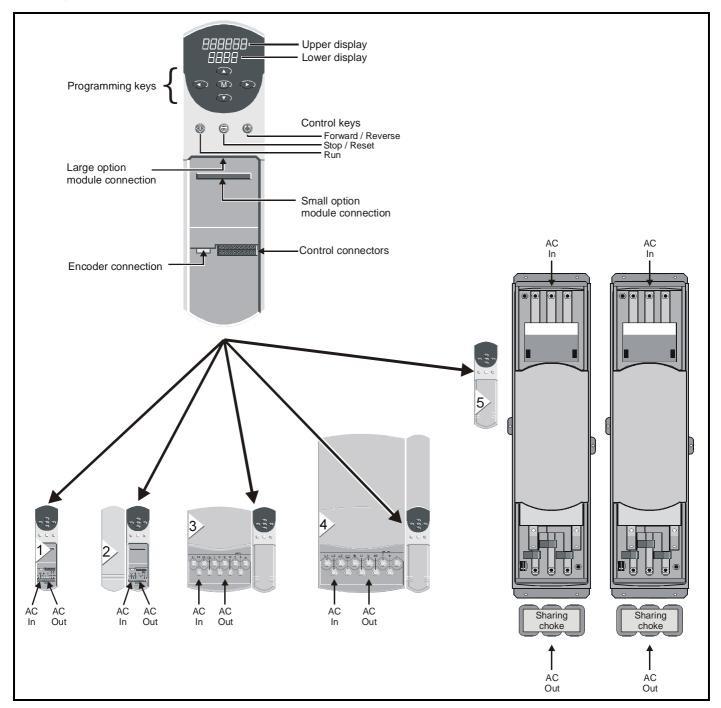

## NOTE

Unidrive size 5 consists of a control module and one or more power modules.

For power ratings greater than 160kW / 200hp, multiple power modules (up to a maximum of 8) can be connected in parallel.

When multiple power modules are used, an output sharing choke is required before the drive outputs are connected together.

Safety Mechanical **UL** Listing Menu 0 Optimisation Macros Diagnostics Information Information Installation Installation Started the moto Parameters Data Information

#### 2.7 **Option Modules**

The following option modules are available for use with Unidrive.

Figure 2-6 Unidrive options available for all sizes

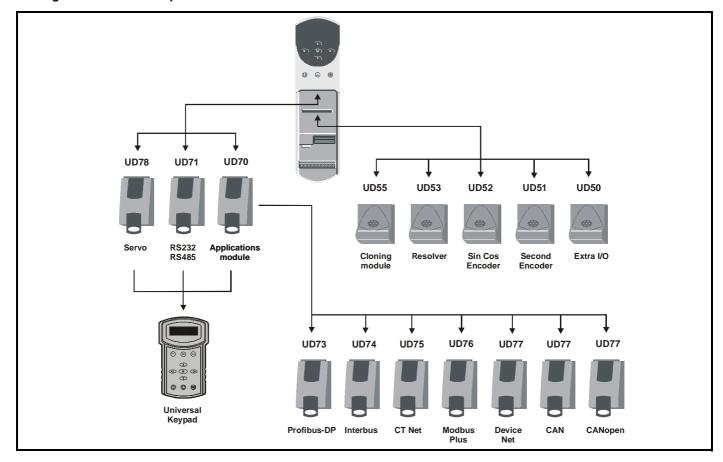

Unidrive sizes 1 to 4 have built in braking transistors; for Unidrive size 5 a braking option can be fitted if required as shown below:

Figure 2-7 Braking option available for Size 5

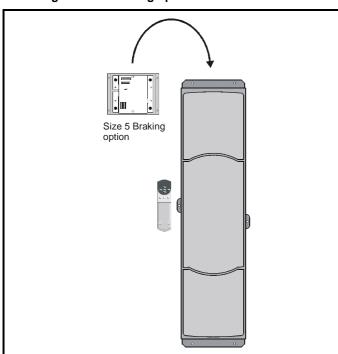

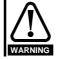

The drive must be powered down for a minimum duration of 10 minutes before an option module is fitted or removed.

#### More information 2.8

The following manuals are also available providing full information on the various option modules, regen mode and advanced product use:

- Unidrive Advanced User Guide
- Regen Installation Guide
- UD50 User Guide (Additional I/O small option module)
- UD51 User Guide (Second encoder small option module)
- UD52 User Guide (SINCOS encoder interface small option module)
- UD53 User Guide (Resolver interface small option module)
- UD55 User Guide (Cloning interface small option module)
- UD70 User Guide (Large option module and software)
- UD71 User Guide (Serial communications large option module)
- UD73 User Guide (Profibus-DP large option module)
- UD74 User Guide (Interbus large option module)
- UD75 CT Net User Guide (Large option module)
- UD76 User Guide (Modbus Plus large option module)
- UD77 User Guide (Device Net large option module)
- UD78 User Guide (Servo large option module)
- CAN User Guide (Large option module)
- CANopen User Guide (Large option module)
- Universal Keypad User Guide
- Universal Keypad Advanced User Guide

Please also see the Unisoft drive commissioning software which contains a help file detailing full advanced parameter descriptions and other useful information.

Safety Information Product Information Mechanical Installation Electrical Installation Getting Started Running the motor Advanced Parameters Technical Data UL Listing Information Menu 0 Optimisation Macros Diagnostics

#### 2.9 Items supplied with the drive

| Size 1                                                                                 | Size 2                                                                                           | Size 3                                                                                           | Size 4                                                                                           | Size 5 control                                                                                   | Size 5 power           |
|----------------------------------------------------------------------------------------|--------------------------------------------------------------------------------------------------|--------------------------------------------------------------------------------------------------|--------------------------------------------------------------------------------------------------|--------------------------------------------------------------------------------------------------|------------------------|
| Certificate of quality                                                                 | Certificate of quality                                                                           | Certificate of quality                                                                           | Certificate of quality                                                                           | Certificate of quality                                                                           | Certificate of quality |
| Safety Booklet                                                                         | Safety Booklet                                                                                   | Safety Booklet                                                                                   | Safety Booklet                                                                                   | Safety Booklet                                                                                   | Interface leads        |
| Mounting brackets                                                                      | Mounting brackets  x1                                                                            | Mounting brackets  x1                                                                            | Mounting brackets  x1                                                                            | Mounting brackets                                                                                |                        |
| x2                                                                                     | x2                                                                                               | x <sub>1</sub>                                                                                   | x1                                                                                               |                                                                                                  |                        |
| Control connectors                                                                     | Control connectors                                                                               | Control connectors                                                                               | x2  Control connectors                                                                           | Control connectors                                                                               |                        |
| 1 2 3 4 5 6 7 8 9 10 11  2 3 4 5 6 7 8 9 30 11  2 1 2 2 2 2 2 2 2 2 2 2 2 2 2 2 3 3 31 | 1 2 3 4 5 6 7 8 9 10 11  1 2 3 4 5 6 7 8 9 10 11  1 2 2 2 2 2 2 2 2 2 2 2 2 3 0 3 1              | 1 2 3 4 5 6 7 8 9 10 11  2 3 4 5 6 7 8 9 10 11  2 1 2 2 2 2 2 2 2 2 2 2 2 2 2 2 3 3 3 1          | 1 2 3 4 5 6 7 8 9 10 11  2 3 4 5 6 7 8 9 10 11  2 3 2 2 2 2 2 2 2 2 2 2 2 2 2 3 3 3 1            | 1 2 3 4 5 6 7 8 9 10 11  2 3 4 5 6 7 8 9 10 11  2 1 2 2 2 2 2 2 2 5 2 6 27 2 2 2 3 3 3 1         |                        |
| Gasket foam                                                                            | Gasket foam                                                                                      | Gasket foam                                                                                      | Gasket foam                                                                                      | UL Warning label  CAUTION Risk of Electric Shock Power down unit 10minutes before removing cover |                        |
| Power connector  Li 12 Li                                                              | UL Warning label  CAUTION Risk of Electric Shock Power down unit 10minutes before removing cover | UL Warning label  CAUTION Risk of Electric Shock Power down unit 10minutes before removing cover | UL Warning label  CAUTION Risk of Electric Shock Power down unit 10minutes before removing cover |                                                                                                  |                        |

Unidrive User Guide www.controltechniques.com

Safety Running **UL** Listing Macros Optimisation Diagnostics Menu 0 Installation Information Installation Information the motor Parameters Data Information

#### 3 Mechanical Installation

#### 3.1 Safety information

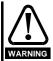

## Follow the instructions

The mechanical and electrical installation instructions must be adhered to. Any questions or doubt should be referred to the supplier of the equipment. It is the responsibility of the owner or user to ensure that the installation of the drive and any external option unit, and the way in which they are operated and maintained, comply with the requirements of the Health and Safety at Work Act in the United Kingdom or applicable legislation and regulations and codes of practice in the country in which the equipment is used.

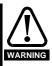

## Competence of the installer

The drive must be installed by professional assemblers who are familiar with the requirements for safety and EMC. The assembler is responsible for ensuring that the end product or system complies with all the relevant laws in the country where it is to be used.

#### 3.2 Planning the installation

The following considerations must be made when planning the installation:

#### 3.2.1 Access

Access must be restricted to authorised personnel only. Safety regulations which apply at the place of use must be complied with.

## **Environmental protection**

The drive must be protected from:

- moisture, including dripping water or spraying water and condensation. An anti-condensation heater may be required, which must be switched off when the drive is running.
- contamination with electrically conductive material
- temperature beyond the specified operating and storage ranges

#### 3.2.3 Cooling

The heat produced by the drive must be removed without its specified operating temperature being exceeded. Note that a sealed enclosure gives much reduced cooling compared with a ventilated one, and may need to be larger and/or use internal air circulating fans.

## **Electrical safety**

The installation must be safe under normal and fault conditions. Electrical installation instructions are given later in this chapter.

## Fire protection

The drive enclosure is not classified as a fire enclosure. A separate fire enclosure must be provided.

#### **Electromagnetic compatibility** 3.2.6

Variable speed drives are powerful electronic circuits which can cause electromagnetic interference if not installed correctly with careful attention to the layout of the wiring.

Some simple routine precautions can prevent disturbance to typical industrial control equipment.

If it is necessary to meet strict emission limits, or if it is known that electromagnetically sensitive equipment is located nearby, then full precautions must be observed. These will include the use of RFI filters at the drive inputs, which must be located very close to the drives. Space must be made available for the filters and allowance made for carefully segregated wiring. Both levels of precautions are given further on in this chapter.

#### 3.2.7 Hazardous areas

The drive must not be located in a classified hazardous areas unless it is installed in an approved enclosure and the installation is certified.

#### 3.3 Terminal cover removal

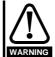

#### Isolation device

The AC supply must be disconnected from the drive using an approved isolation device before any cover is removed from the drive or before any servicing work is performed.

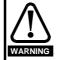

## Stored charge

The drive contains capacitors that remain charged to a potentially lethal voltage after the AC supply has been disconnected. If the drive has been energized, the AC supply must be isolated at least ten minutes before work may continue.

#### 3.3.1 Removing the terminal covers

Unidrive sizes 1 ~ 4 and the size 5 control module are fitted with one or two terminal covers depending on the model size. When model sizes 1, 3 and 4 are through-panel mounted, the terminal cover(s) must first be removed in order for access to be gained to the lower mounting holes.

Figure 3-1 Removing the terminal covers

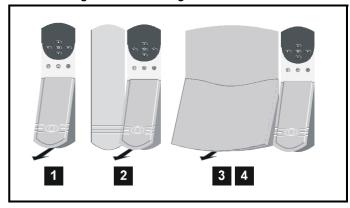

The terminal cover(s) of all models must be removed for access to the electrical connectors.

Figure 3-2 View from the underside showing how a terminal cover is removed from the drive

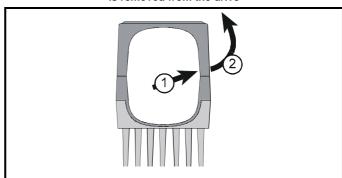

Remove terminal covers, as follows:

- 1. Working on either side of the terminal cover, push the inner edge of the cover firmly outward until it becomes unclipped.
- Swing the side of the cover outward and upward until the remaining clips become released.

Remove the gland plate

UL Listing Advanced Menu 0 Optimisation Macros Diagnostics Parameters Information Information Information Installation Installation Started the motor Data

Figure 3-3 Removing the three terminal covers on the Size 5 power module

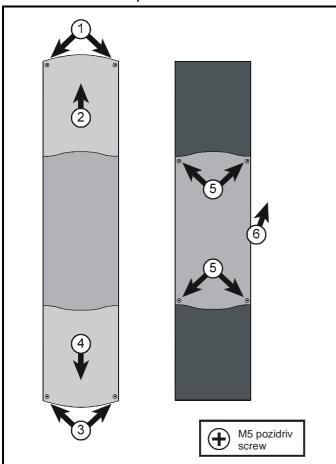

Remove the three terminal covers on the power module, as follows:

- Remove the two pozidriv screws.
- Remove the upper cover.
- 3. Remove the two pozidriv screws.
- Remove the lower cover until it is released from the middle cover.
- Remove the four screws that are now revealed.
- Remove the middle cover.

All the power terminals and ribbon-cable connectors are now accessible.

#### 3.4 Ingress protection

Size 1 ~ 4:

9

Gland plate(s) not fitted: IP00

Gland plate(s) fitted; cable glands not fitted: IP10 Gland plate(s) fitted; cable-glands fitted: IP40, NEMA 1

Size 5 power and control modules: IP00

#### 3.5 Option module fitting / removal

The small option module should be placed under the two green securing clips in the main housing beneath the drive display and pushed firmly into place. Ensure the two connectors mate securely.

Figure 3-4 Fitting of a Unidrive small option module

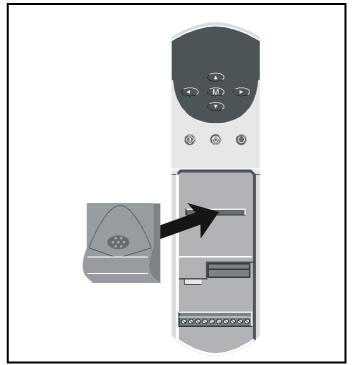

The large option module slides into the space directly beneath the drive display so that only the front face of the module can be seen. Ensure the module clicks into place indicating that the two connectors have mated

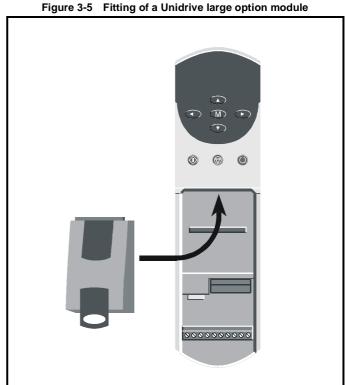

Safety Product Electrical Running Advanced **UL** Listing Menu 0 Optimisation Macros Diagnostics Installation Installation Parameters Information Information Started the motor Data Information

#### 3.6 Mounting methods

Unidrive sizes 1~ 4 can be either through hole or surface mounted using the appropriate brackets.

The Unidrive size 5 consists of two modules:

- the control module should be surface mounted
- the power module must be through hole mounted.

The following drawings show the dimensions of the drive and mounting holes for each method to allow a back plate to be prepared.

## Lifting the drive

The weights of model sizes 3 and 4 are 22kg (49lbs) and 70kg (154lbs) respectively; the size 5 power module exceeds 100kg (220lbs). Use appropriate safeguards when lifting these models.

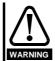

If the drive has been used at high load levels for a period of time, the heatsink may be hot. Human contact with the heatsink should be restricted.

Figure 3-6 Surface mounting of model sizes 1 and 2

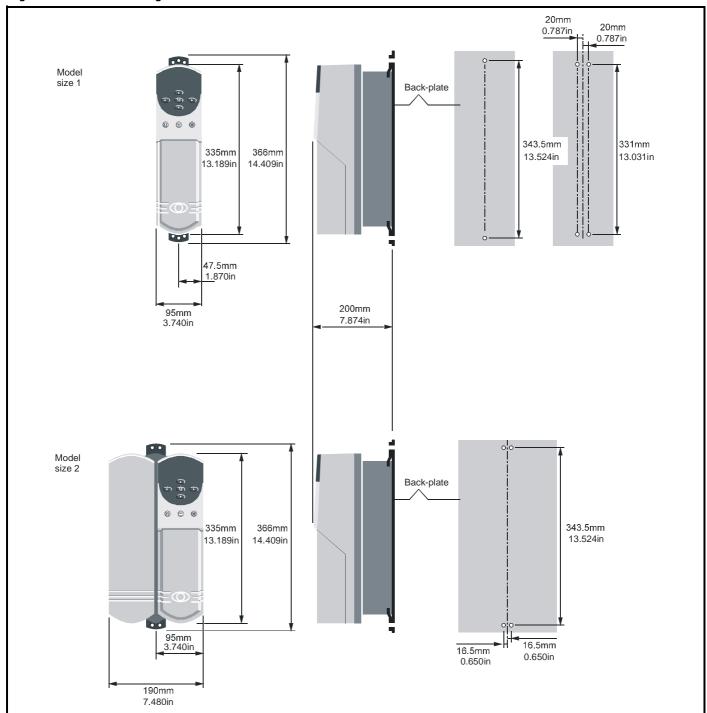

Product Information Mechanical Installation Getting Started Advanced Parameters Technical Data UL Listing Information Safety Menu 0 Optimisation Diagnostics Macros Information Installation the motor

Figure 3-7 Surface mounting of model sizes 3 and 4

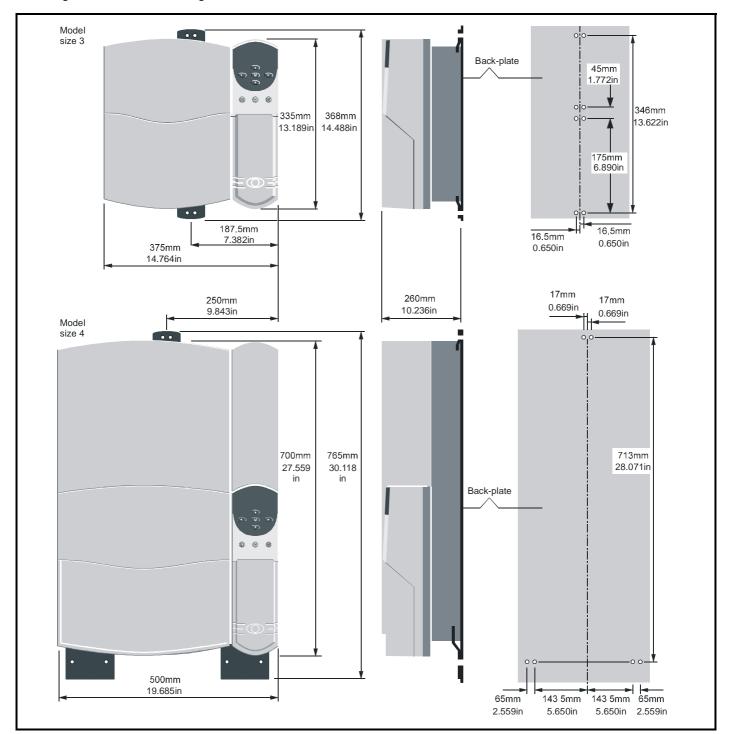

Mechanical Installation Advanced Parameters UL Listing Information Safety Product Electrical Running Optimisation Macros Diagnostics Menu 0 Installation Information Information Started the motor Data

Figure 3-8 Through-panel mounting of model sizes 1 and 2

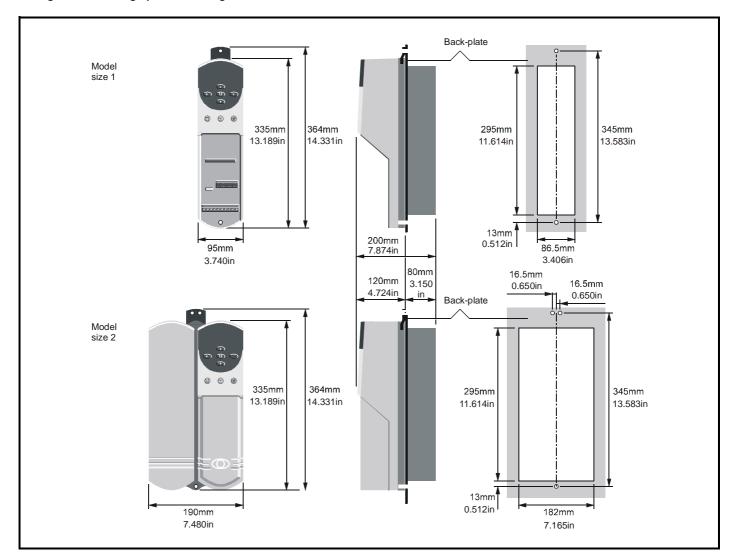

## NOTE

When drives are through-panel mounted, a baffle plate is required to ensure the correct level of air-flow is maintained through the heatsink. For further information, please refer to section 3.9 Baffle plates on page 22.

Mechanical Installation Product Advanced **UL** Listing Menu 0 Optimisation Macros Diagnostics Information Started the motor Parameters Data Information Information Installation

Figure 3-9 Through-panel mounting of model sizes 3 and 4

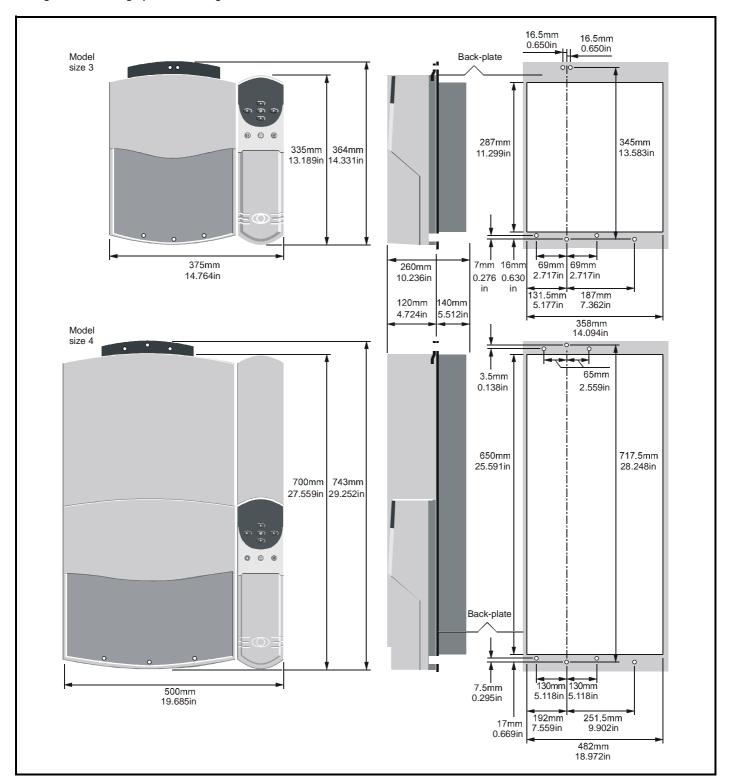

## NOTE

When drives are through-panel mounted, a baffle plate is required to ensure the correct level of air-flow is maintained through the heatsink. For further information, please refer to section 3.9 *Baffle plates* on page 22.

Safety Information Product Installation Mechanical Installation Electrical Information Getting Started Running the motor Advanced Parameters Technical Data UL Listing Information Menu 0 Optimisation Macros Diagnostics

Figure 3-10 Unidrive Size 5 overall dimensions

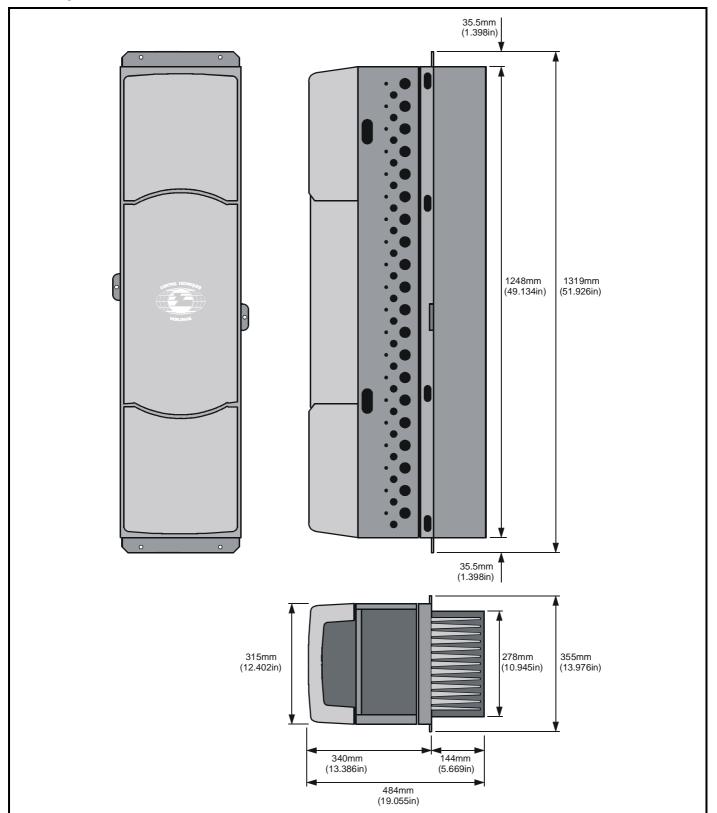

Product Information Mechanical Installation Getting Started Running the motor Advanced Parameters Technical Data UL Listing Information Safety Menu 0 Optimisation Macros Diagnostics Information Installation

Figure 3-11 Unidrive Size 5 mounting dimensions

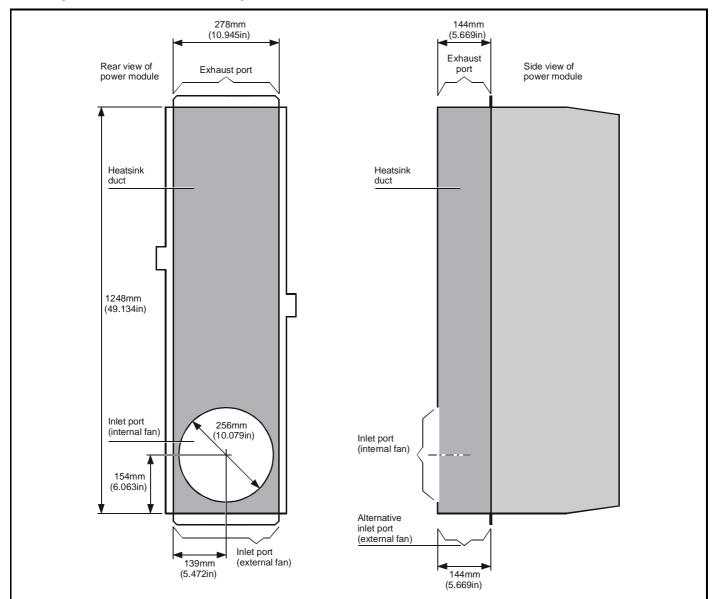

Safety Product Electrical Running Advanced **UL** Listing Menu 0 Optimisation Macros Diagnostics Installation Installation Parameters Information Information Information Started the motor Data

Figure 3-12 Unidrive size 5 backplate mounting holes and aperture

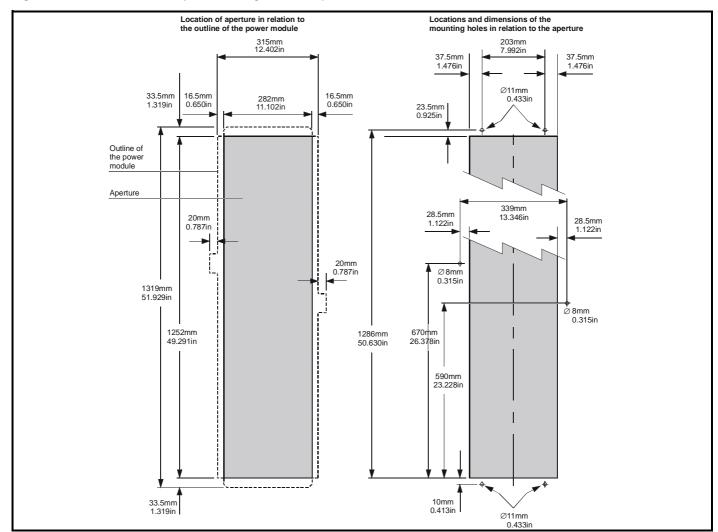

Figure 3-13 Unidrive Size 5 control module surface mounting

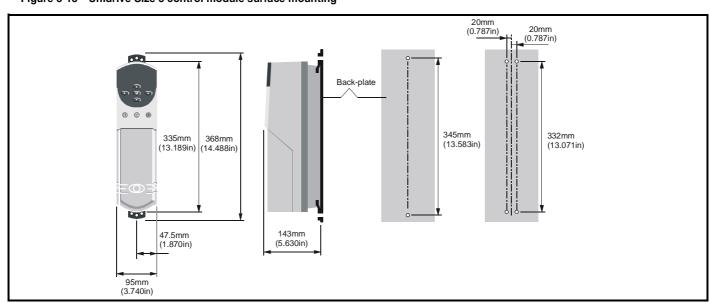

NOTE

The Unidrive size 5 control module should be located within 2m of the power module to allow the interconnections to be made using the ribbon cables supplied with the power module.

Safety Information Product Information Mechanical Installation Electrical Installation Getting Started Running the motor Advanced Parameters Technical Data UL Listing Information Menu 0 Optimisation Macros Diagnostics

Table 3-1 General views of the mounting brackets

| Model<br>size | Through-panel  | Surface               | Hole size                                    |
|---------------|----------------|-----------------------|----------------------------------------------|
| 1             | x <sub>1</sub> | x2<br>Upper and lower | М6                                           |
| 2             | x1             | X2 Upper and lower    | M6                                           |
| 3             | x1             | x1 Upper              | М6                                           |
| 4             | x1             | x1<br>Upper           | M6<br>(through-<br>panel)<br>M8<br>(surface) |
| 5             |                | x2<br>Upper and lower | M6                                           |

#### 3.7 **Enclosure**

#### 3.7.1 **Enclosure Layout**

Please observe the clearances in the diagram below taking into account any appropriate notes for other devices / auxiliary equipment when planning the installation.

Figure 3-14 Enclosure layout

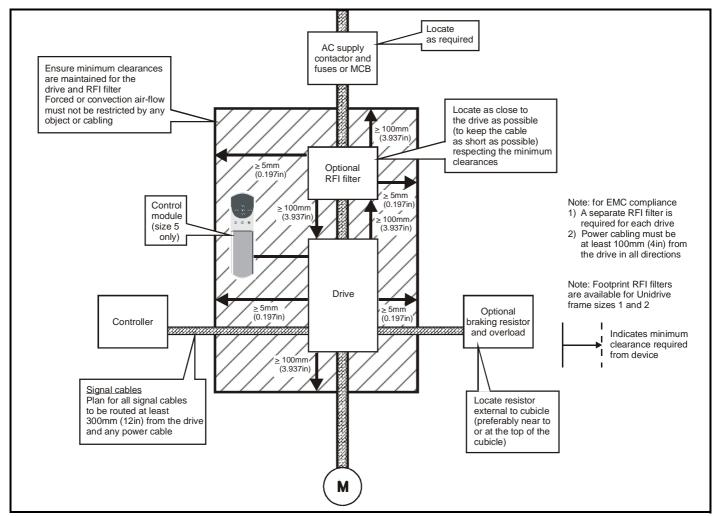

#### 3.7.2 **Enclosure sizing**

- Add the dissipation figures from section 11.1.2 Power dissipation (all versions) on page 174 for each drive that is to be installed in the enclosure.
- 2. If an RFI filter is to be used with each drive, add the dissipation figures from section 11.2.1 Ratings on page 180 for each RFI filter that is to be installed in the enclosure.
- If the braking resistor is to be mounted inside the enclosure, add the average power figures for each braking resistor that is to be installed in the enclosure.
- Calculate the total heat dissipation (in Watts) of any other equipment to be installed in the enclosure.
- Add the heat dissipation figures obtained above. This gives a figure in Watts for the total heat that will be dissipated inside the enclosure.

## Calculating the size of a sealed enclosure

The enclosure transfers internally generated heat into the surrounding air by natural convection (or external forced air flow); the greater the surface area of the enclosure walls, the better is the dissipation capability. Only the surfaces of the enclosure that are unobstructed (not in contact with a wall or floor) can dissipate heat.

Calculate the minimum required unobstructed surface area Ae for the enclosure from:

$$\mathbf{A_e} = \frac{\mathbf{P}}{\mathbf{k}(\mathbf{T_{int}} - \mathbf{T_{ext}})}$$

Where:

Unobstructed surface area in m<sup>2</sup> (1m<sup>2</sup> = 10.8 ft<sup>2</sup>) Ae

T ext Maximum expected ambient temperature in °C outside the enclosure

Tint Maximum permissible ambient temperature in °C inside the enclosure

Power in Watts dissipated by all heat sources in the enclosure

k Heat transmission coefficient of the enclosure material in Wm<sup>2</sup>/°C

## Example

To calculate the size of an enclosure for the following:

- Two UNI 1405 models
- Each drive to operate at 4.5kHz PWM switching frequency
- · RFI filter for each drive
- Braking resistors are to be mounted outside the enclosure
- Maximum ambient temperature inside the enclosure: 40°C
- Maximum ambient temperature outside the enclosure: 30°C

Dissipation of each drive: 190W

Dissipation of each RFI filter: 7.7W (max)

Total dissipation:  $2 \times (190 + 7.7) = 395.4W$ 

The enclosure is to be made from painted 2mm (0.079 in) sheet steel having a heat transmission coefficient of  $5.5 \text{W/m}^2/^{\circ}\text{C}$ . Only the top, front, and two sides of the enclosure are to be free to dissipate heat.

Figure 3-15 Enclosure having front, sides and top panels free to dissipate heat

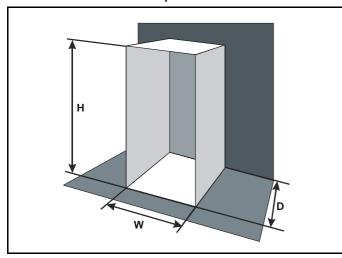

Insert the following values:

T<sub>int</sub> 40°C T<sub>ext</sub> 30°C k 5.5 P 395.4W

The minimum required heat conducting area is then:

$$A_e = \frac{395.4}{5.5(40-30)}$$

$$=7.2m^2$$
 (78ft<sup>2</sup>) (1m = 3.3 ft)

Estimate two of the enclosure dimensions - the height (H) and depth (D), for instance. Calculate the width (W) from:

$$W \,=\, \frac{A_e - 2HD}{H + D}$$

Inserting  $\mathbf{H} = 2m$  and  $\mathbf{D} = 0.6m$ , obtain the minimum width:

$$W = \frac{7.2 - (2 \times 2 \times 0.6)}{2 + 0.6}$$

=1.8m (5ft 10in)

If the enclosure is too large for the space available, it can be made smaller only by attending to one or all of the following:

- Using a lower PWM switching frequency to reduce the dissipation in the drives
- Reducing the ambient temperature outside the enclosure, and/or applying forced-air cooling to the outside of the enclosure
- · Reducing the number of drives in the enclosure

· Removing other heat-generating equipment

## Calculating the air-flow in a ventilated enclosure

The dimensions of the enclosure are required only for accommodating the equipment. The equipment is cooled by the forced air flow.

Calculate the minimum required volume of ventilating air from:

$$V = \frac{3kP}{T_{int} - T_{ext}}$$

Where:

V Air-flow in m<sup>3</sup> per hour

T<sub>ext</sub> Maximum expected ambient temperature in °C *outside* the enclosure

T<sub>int</sub> Maximum permissible ambient temperature in <sup>o</sup>C *inside* the enclosure

P Power in Watts dissipated by *all* heat sources in the

k Ratio of  $\frac{P_o}{P_I}$ 

Where:

 $\boldsymbol{P_0}$  is the air pressure at sea level

P<sub>I</sub> is the air pressure at the installation

Typically use a factor of 1.2 to 1.3, to allow also for pressure-drops in dirty air-filters.

## Example

To calculate the size of an enclosure for the following:

- Three UNI 3401 models
- Each drive to operate at 6kHz PWM switching frequency
- · RFI filter for each drive
- Braking resistors are to be mounted outside the enclosure
- Maximum ambient temperature inside the enclosure: 40°C
- Maximum ambient temperature outside the enclosure: 30°C

Dissipation of each drive: 670W

Dissipation of each RFI filter: 12.8W (max) Total dissipation:  $3 \times (670 + 60) = 2048.4W$ 

Insert the following values:

T<sub>int</sub> 40°C T<sub>ext</sub> 30°C k 1.3 P 2048.4W

Then:

$$V = \frac{3 \times 1.3 \times 2048.4}{40 - 30}$$

 $= 799 \text{m}^3 / \text{hr} (471 \text{ft}^3 / \text{min})$ 

 $(1m^{3}/hr = 0.59ft^{3}/min)$ 

Safety Product Electrica Running Advanced **UL** Listing Optimisation Macros Diagnostics Menu 0 Information Installation Installation Information Started the motor Parameters Data Information

#### 3.8 Ventilation

Unidrive sizes 1-4 are ventilated by internally supplied heatsink fans. Ensure the minimum clearances around the drive are maintained to allow air to flow freely.

The Unidrive size 5 requires ventilation at the front (control) and rear (heatsink) of the module.

Two parallel independent paths must be provided as shown to ensure the heat produced is dispersed.

A heatsink fan is fitted as standard on request however this requires either a 110Vac or 240Vac external single phase power supply to be connected at the bottom left hand corner of the power module.

The choice of fan power supply must be made when ordering the power module.

#### 3.8.1 Ventilation requirements for the Size 5 power module

Figure 3-16 Typical ventilation arrangement using the internal heatsink fan

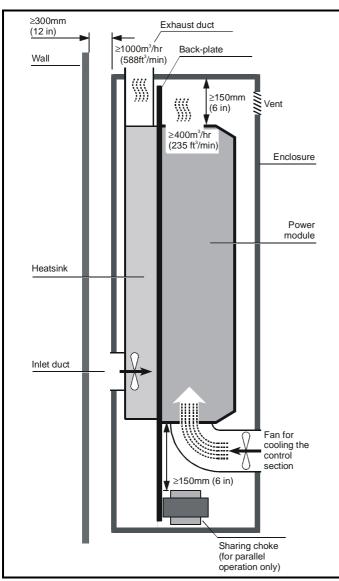

## Cooling the heatsink

When designing the cooling system, allow for the rear of the power module to produce 4kW of heat. This heat is dissipated in a heatsink that is inside a vertical duct at the rear of the power module. Forced air-flow is required through the duct in order to cool the heatsink.

If a fan is not fitted internally, the air flow must be obtained by an external fan and ducting. The blanking plate at the lower end of the duct must be removed in order to expose the inlet port (see Figure 3-17).

The air supply must be obtained from outside the enclosure and the exhaust air must exit the enclosure. The maximum permissible heatsink temperature is 95°C (203°F). Take the following precautions to help ensure this is not exceeded:

- 1. Ensure the temperature of the air at the inlet port of the heatsink does not exceed 40°C (104°F).
- 2. Ensure that the upward flow of the exhaust air from the top of the heatsink will be unobstructed. Fit additional ducting having the same cross-sectional area as the heatsink to extract all the exhaust air from the enclosure.
- 3. Ensure the volume of the exhaust air is not less than 1,000m<sup>3</sup>/hr (588ft<sup>3</sup>/min), equivalent airspeed 7m/s (23 ft/s). Measure the air-flow to ensure it is adequate.
- 4. If the power module has a ventilation fan fitted in the heatsink, to ensure that a sufficient amount of air is available to supply the fan, locate the enclosure at least 300mm (12 in) from a wall or large object that will be behind the enclosure. Fit a duct between the rear panel of the enclosure and the inlet port at the rear of the heatsink. If the power module does not have an internal fan, a forced air-flow must be ducted into the inlet port at the bottom of the heatsink.
- 5. Ensure that the exhaust air is not recycled into the inlet port of the heatsink or into the enclosure.

## NOTE

The solutions shown for Unidrive size 5 ventilation are to illustrate the important points which must be considered. Many variations of this are possible to suit the specific site conditions.

Safety Product Electrical Advanced **UL** Listing Menu 0 Optimisation Macros Diagnostics Information Information Installation Installation Started the motor **Parameters** Data Information

Figure 3-17 Typical ventilation arrangement using an external heatsink fan

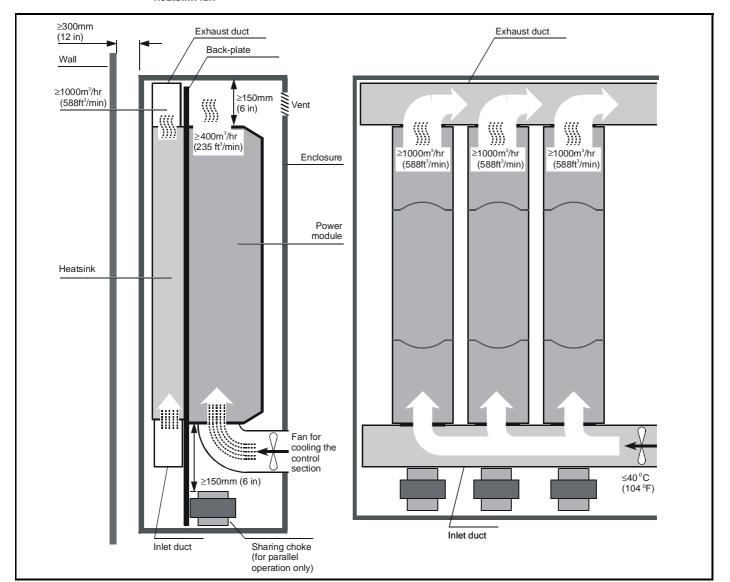

# Cooling the control components in the Size 5 power module

The circuit boards, DC-bus capacitors, etc, in the front part of the power module generate about 700W of heat when the power module is operating at full load. Since the heatsink fan does not ventilate these components, a separate air-flow must be used to remove the heat. Take the following precautions:

- It is recommended that a ducted fan is installed in the lower part of the enclosure door to drive air into the enclosure. An air vent should be added to the upper part of the door to remove the exhaust air.
- The maximum temperature of the air in the enclosure must not exceed 40°C (104°F) and the air-flow must be at least 1,000m³/hr (588ft³/min), equivalent airspeed 7m/s (23 ft/s).

Figure 3-18 Alternative location of the exhaust duct in order to minimize overall height

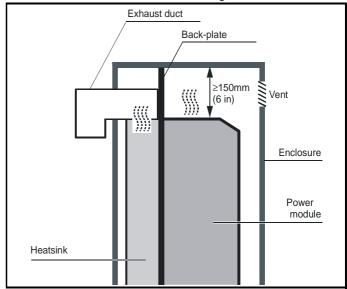

21

**UL** Listing Safety Product Electrical Running Advanced Menu 0 Optimisation Macros Diagnostics Installation Information Installation Information Started the motor Parameters Data Information

#### 3.9 **Baffle plates**

When a Unidrive size 1 ~ 4 is through-panel mounted, the fitting of a baffle plate causes the heatsink to act as a chimney; this enhances the air flow along the heatsink fins to aid cooling (this naturally occurs when the drive is surface mounted).

You may make a baffle plate from any suitable conducting or nonconducting material and attach it to the heatsink by the method described as follows.

Figure 3-19 Dimensions for the fabrication of baffle plates for model sizes 1 and 2

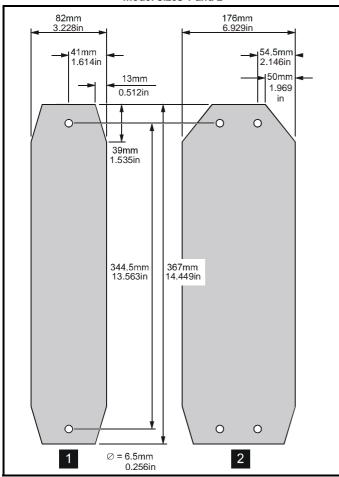

Attaching a fabricated baffle plate to the heatsink Table 3-2 Methods of attaching the baffle plate

| Model size | Method of attachment                                                                                                    |
|------------|----------------------------------------------------------------------------------------------------|
| 1<br>2     | Use the surface mounting brackets.                                                                                                    |
| 3<br>4     | Use M6 x 12mm max (or equivalent) thread-forming screws to screw into the holes in the heatsink, or tap the holes to a suitable thread size. |

Figure 3-20 Dimensions for the fabrication of baffle plates for model sizes 3 and 4

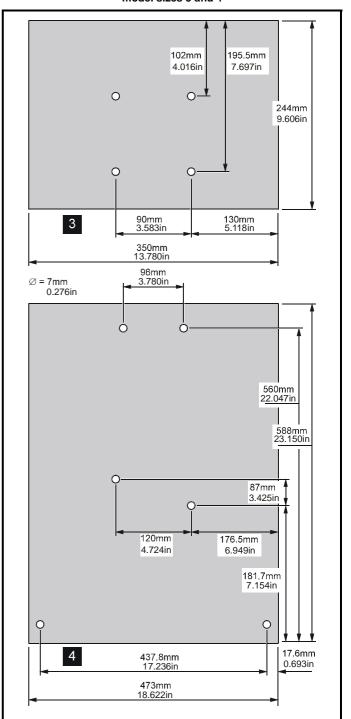

#### 3.10 Ambient temperature

The maximum ambient temperature under which the drive can operate without derating is 40°C.

Derating can be applied to allow operation up to 50°C ambient temperature.

Please see section 11.1.1 Power and current ratings on page 173 if derating is required.

Product Information Mechanical Installation Electrical Installation Getting Started Running the motor Advanced Parameters Technical Data UL Listing Information Safety Menu 0 Optimisation Macros Diagnostics Information

#### 3.11 **RFI filters**

RFI filters are available for all sizes of Unidrive as follows:

Table 3-3 200V drives and appropriate filters

| Drive           | Filter type              | Schaffner part no. | CT part no. |
|-----------------|--------------------------|--------------------|-------------|
| UNI 1201 – 1205 | Bookcase                 | FS5111-10-29       | 4200 – 6105 |
| UNI 1201 – 1205 | Footprint or<br>Bookcase | FS5101-10-07       | 4200 – 6104 |
| UNI 2201 – 2202 | Bookcase                 | FS5112-16-07       | 4200 – 6109 |
| UNI 2201 - 2202 | Footprint or<br>Bookcase | FS5106-16-07       | 4200 – 6108 |
| UNI 2203        | Bookcase                 | FS5113-25-29       | 4200 – 6114 |
| UNI 2203        | Footprint or<br>Bookcase | FS5106-25-07       | 4200 – 6113 |
| UNI 3201 - 3202 | Bookcase                 | FS5113-50-34       | 4200 – 6116 |
| UNI 3203        | Bookcase                 | FS5113-63-34       | 4200 – 6117 |
| UNI 3204        | Bookcase                 | FS5113-100-35      | 4200 – 6106 |

Table 3-4 400V drives and appropriate filters

| Drive           | Filter type              | Schaffner part no. | CT part no. |
|-----------------|--------------------------|--------------------|-------------|
| UNI 1401 - 1405 | Bookcase                 | FS5111-10-29       | 4200-6105   |
| UNI 1401 - 1405 | Footprint or<br>Bookcase | FS5101-10-07       | 4200-6104   |
| UNI 2401        | Bookcase                 | FS5112-16-07       | 4200-6109   |
| UNI 2401        | Footprint or<br>Bookcase | FS5106-16-07       | 4200-6108   |
| UNI 2402 – 2403 | Bookcase                 | FS5113-25-29       | 4200-6114   |
| UNI 2402 – 2403 | Footprint or<br>Bookcase | FS5106-25-07       | 4200-6113   |
| UNI 3401 – 3403 | Bookcase                 | FS5113-50-34       | 4200-6116   |
| UNI 3404        | Bookcase                 | FS5113-63-34       | 4200-6117   |
| UNI 3405        | Bookcase                 | FS5113-100-35      | 4200-6106   |
| UNI 4401 - 4402 | Bookcase                 | FS5113-150-40      | 4200-6107   |
| UNI 4403 – 4404 | Bookcase                 | FS5113-180-40      | 4200-6111   |
| UNI 4405        | Bookcase                 | FS5113-220-37      | 4200-6112   |
| UNI5401         | Bookcase                 | FS113-300-99       | 4200-6115   |

The RFI filters can be surface-mounted only.

Mount the RFI filter following the guidelines in Figure 4-9 EMC compliance on page 40.

Table 3-5 Maximum RFI filter cable size

| CT part no. | Schaffner part no. | Max cable size              |
|-------------|--------------------|-----------------------------|
| 4200-6104   | FS5101-10-07       | 4 mm <sup>2</sup> 10 AWG    |
| 4200-6105   | FS5111-10-29       | 4 mm <sup>2</sup> 10 AWG    |
| 4200-6108   | FS5106-16-07       | 4 mm <sup>2</sup> 10 AWG    |
| 4200-6109   | FS5112-16-07       | 4 mm <sup>2</sup> 10 AWG    |
| 4200-6113   | FS5106-25-07       | 4 mm <sup>2</sup> 10 AWG    |
| 4200-6114   | FS5113-25-29       | 4 mm <sup>2</sup> 10 AWG    |
| 4200-6116   | FS5113-50-34       | 10 mm <sup>2</sup> 6 AWG    |
| 4200-6117   | FS5113-63-34       | 10 mm <sup>2</sup> 6 AWG    |
| 4200-6106   | FS5113-100-35      | 50 mm <sup>2</sup> 1/0 AWG  |
| 4200-6107   | FS5113-150-40      | 95 mm <sup>2</sup> 4/0 AWG  |
| 4200-6111   | FS5113-180-40      | 95 mm <sup>2</sup> 4/0 AWG  |
| 4200-6112   | FS5113-220-37      | 150 mm <sup>2</sup> 6/0 AWG |
| 4200-6115   | FS5113-300-99      | M12 stud                    |

23 Unidrive User Guide Safety Information Product Installation Mechanical Installation Electrical Information Getting Started Running the motor Advanced Parameters Technical Data UL Listing Information Menu 0 Optimisation Macros Diagnostics

#### 3.11.1 Unidrive size 1 filters

Figure 3-21 Unidrive size 1 bookcase mounted filter

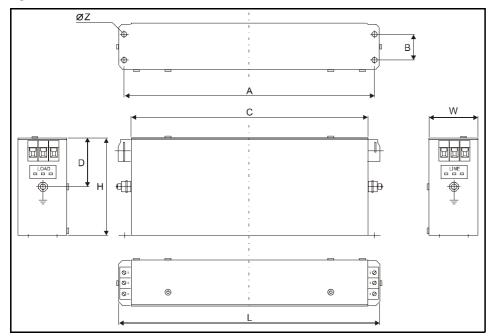

|                 | RFI Filter                             |
|-----------------|----------------------------------------|
| Dimension       | 4200-6105<br>FS5111-10-29              |
| Model           | UNI1201 ~ UNI1205<br>UNI1401 ~ UNI1405 |
| А               | 230mm (9.055in)                        |
| В               | 25mm (0.984in)                         |
| С               | 218mm (8.583in)                        |
| D               | 47.5mm (1.870in)                       |
| Н               | 95mm (3.740in)                         |
| L               | 240mm (9.449in)                        |
| W               | 45mm (1.772in)                         |
| Z               | 4.5mm (0.177in)                        |
| Ground Terminal | M5                                     |

Figure 3-22 Unidrive size 1 footprint or bookcase mounted filter

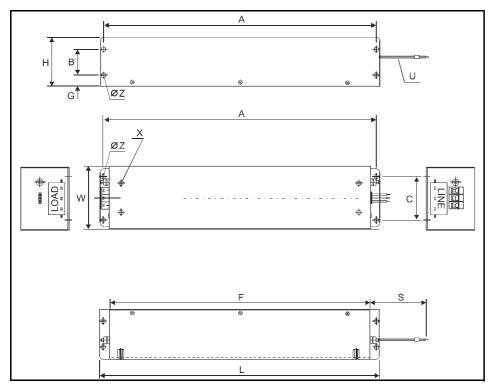

|                    | RFI Filter                             |
|--------------------|----------------------------------------|
| Dimension          | 4200-6104<br>FS5101-10-07              |
| Model              | UNI1201 ~ UNI1205<br>UNI1401 ~ UNI1405 |
| Α                  | 380mm (14.961in)                       |
| В                  | 35mm (1.378in)                         |
| С                  | 60mm (2.362in)                         |
| F                  | 364mm (14.331in)                       |
| G                  | 16.5mm (0.650in)                       |
| Н                  | 68mm (2.677in)                         |
| L                  | 390mm (15.354in)                       |
| S                  | 300mm ±5mm<br>(11.811in ±0.197in)      |
| U                  | 3x 2.5mm <sup>2</sup> (AWG14)          |
| W                  | 85mm (3.346in)                         |
| X                  | M6 (4x)                                |
| Z                  | 5.5mm (0.217in)                        |
| Ground<br>Terminal | M5                                     |

Product Information Mechanical Installation Electrical Installation Getting Started Running the motor Advanced Parameters Technical Data UL Listing Information Safety Menu 0 Optimisation Macros Diagnostics Information

#### 3.11.2 Unidrive size 2 filters

Figure 3-23 Unidrive size 2 (UNI2201 ~ UNI2202 and UNI2401) bookcase mounted filter

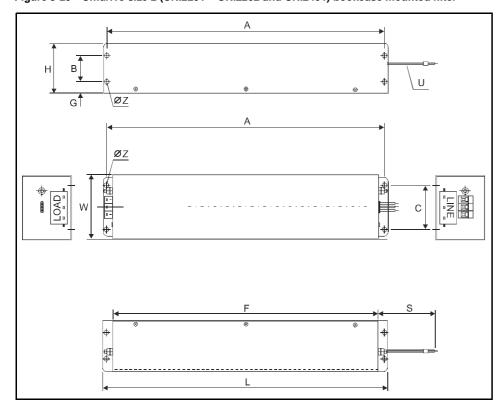

|                 | RFI Filter                        |
|-----------------|-----------------------------------|
| Dimension       | 4200-6109<br>FS5112-16-07         |
| Model           | UNI2201 ~ UNI2202<br>UNI2401      |
| Α               | 380mm (14.961in)                  |
| В               | 35mm (1.378in)                    |
| С               | 60mm (2.362in)                    |
| F               | 364mm (14.331in)                  |
| G               | 16.5mm (0.650in)                  |
| Н               | 68mm (2.677in)                    |
| L               | 390mm (15.354in)                  |
| S               | 300mm ±5mm<br>(11.811in ±0.197in) |
| U               | 3x 2.5mm <sup>2</sup> (AWG14)     |
| W               | 85mm (3.346in)                    |
| Z               | 5.5mm (0.217in)                   |
| Ground Terminal | M5                                |

Figure 3-24 Unidrive size 2 (UNI2203, and UNI2402 ~ UNI2403) bookcase mounted filter

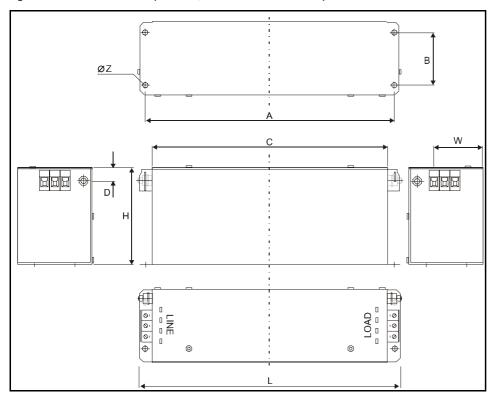

|                 | RFI Filter                   |  |
|-----------------|------------------------------|--|
| Dimension       | 4200-6114<br>FS5113-25-29    |  |
| Model           | UNI2203<br>UNI2402 ~ UNI2403 |  |
| Α               | 245mm (9.646in)              |  |
| В               | 45mm (1.772in)               |  |
| С               | 230mm (9.055in)              |  |
| D               | 13mm (0.512in)               |  |
| Н               | 95mm (3.740in)               |  |
| L               | 255mm (10.039in)             |  |
| W               | 73mm (2.874in)               |  |
| Z               | 4.5mm (0.177in)              |  |
| Ground Terminal | M5                           |  |

25 Unidrive User Guide www.controltechniques.com

Safety Information Product Installation Mechanical Installation Electrical Information Getting Started Running the motor Advanced Parameters Technical Data UL Listing Information Menu 0 Optimisation Macros Diagnostics

Figure 3-25 Unidrive size 2 footprint or bookcase mounted filters

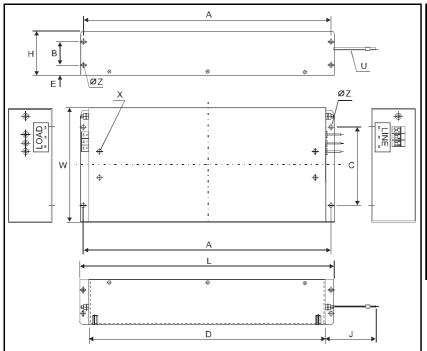

|                    | RFI Filters                       |                                   |
|--------------------|-----------------------------------|-----------------------------------|
| Dimension          | 4200-6108<br>FS5106-16-07         | 4200-6113<br>FS5106-25-07         |
| Model              | UNI2201 ~ UNI2202<br>UNI2401      | UNI2203<br>UNI2402 ~ UNI2403      |
| Α                  | 385mm (15.157in)                  | 385mm (15.157in)                  |
| В                  | 35mm (1.378in)                    | 35mm (1.378in)                    |
| С                  | 120mm (4.724in)                   | 120mm (4.724in)                   |
| D                  | 364mm (14.331in)                  | 364mm (14.331in)                  |
| E                  | 16.5mm (0.650in)                  | 16.5mm (0.650in)                  |
| Н                  | 68mm (2.677in)                    | 68mm (2.677in)                    |
| J                  | 300mm ±5mm<br>(11.811in ±0.197in) | 300mm ±5mm<br>(11.811in ±0.197in) |
| U                  | 3x 4mm <sup>2</sup> (AWG12)       | 3x 4mm <sup>2</sup> (AWG12)       |
| W                  | 180mm (7.087in)                   | 180mm (7.087in)                   |
| X                  | M6 (4x)                           | M6 (4x)                           |
| Z                  | 5.5mm (0.217in)                   | 5.5mm (0.217in)                   |
| Ground<br>Terminal | M5                                | M5                                |

#### 3.11.3 Unidrive size 3 and 4 filters

Ensure the LOAD terminals face the drive.

Figure 3-26 Unidrive size 3 (UNI3201~UNI3202, UNI3401~UNI3403) bookcase mounted filter

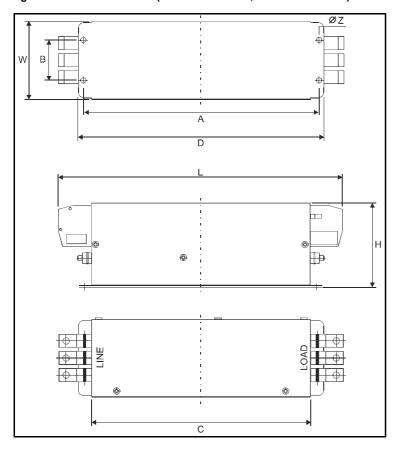

|                 | RFI Filter                             |  |
|-----------------|----------------------------------------|--|
| Dimension       | 4200-6116<br>FS5113-50-34              |  |
| Model           | UNI3201 ~ UNI3202 UNI3401 ~<br>UNI3403 |  |
| Α               | 275mm (10.827in)                       |  |
| В               | 50mm (1.969in)                         |  |
| С               | 259.5mm (10.217in)                     |  |
| D               | 290mm (11.417in)                       |  |
| Н               | 100mm (3.937in)                        |  |
| L               | 337mm (13.268in)                       |  |
| W               | 90mm (3.543in)                         |  |
| Z               | 7mm (0.276in)                          |  |
| Ground Terminal | M5                                     |  |

Safety Information Product Information Mechanical Installation Electrical Installation Getting Started Running the motor Advanced Parameters Technical Data UL Listing Information Menu 0 Optimisation Macros Diagnostics

Figure 3-27 Unidrive size 3 (UNI3203 ~ UNI3204, UNI3404 ~ UNI3405) & size 4 bookcase mounted filter

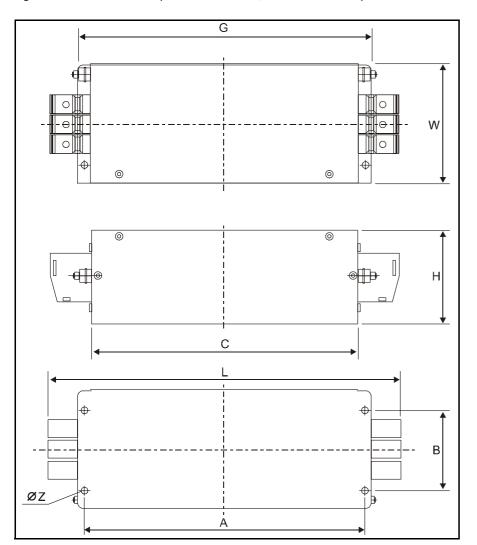

|                 | RFI Filters               |                            |                            |                            |                            |
|-----------------|---------------------------|----------------------------|----------------------------|----------------------------|----------------------------|
| Dimension       | 4200-6117<br>FS5113-63-34 | 4200-6106<br>FS5113-100-35 | 4200-6107<br>FS5113-150-40 | 4200-6111<br>FS5113-180-40 | 4200-6112<br>FS5113-220-37 |
| Model           | UNI3203<br>UNI3404        | UNI3204<br>UNI3405         | UNI4401 ~ UNI4402          | UNI4403 ~ UNI4404          | UNI4405                    |
| Α               | 315mm (12.402in)          | 310mm (12.205in)           | 330mm (12.992in)           | 420mm (16.535in)           | 420mm (16.535in)           |
| В               | 105mm (4.134in)           | 105mm (4.134in)            | 120mm (4.724in)            | 110mm (4.331in)            | 110mm (4.331in)            |
| С               | 300mm (11.811in)          | 294mm (11.575in)           | 314mm (12.362in)           | 400mm (15.748in)           | 375mm (14.764in)           |
| G               | 330mm (12.992in)          | 325mm (12.795in)           | 345mm (13.583in)           | 440mm (17.323in)           | 440mm (17.323in)           |
| Н               | 103mm (4.055in)           | 107mm (4.213in)            | 135mm (5.315in)            | 157mm (6.181in)            | 157mm (6.181in)            |
| L               | 377mm (14.843in)          | 380mm (14.961in)           | 414mm (16.299in)           | 502mm (19.764in)           | 523mm (20.591in)           |
| W               | 150mm (5.906in)           | 150mm (5.906in)            | 150mm (5.906in)            | 170mm (6.693in)            | 170mm (6.693in)            |
| Z               | 7mm (0.276in)             | 7mm (0.276in)              | 7mm (0.276in)              | 8.5mm (0.335in)            | 8.5mm (0.335in)            |
| Ground Terminal | M6                        | M8                         | M10                        | M12                        | M12                        |

**UL** Listing Optimisation Menu 0 Macros Diagnostics Installation Installation Information the motor Parameters Data Information Information Started

## Unidrive Size 5 bookcase mounted filter

Ensure the LOAD terminals face the drive.

Figure 3-28 Unidrive size 5 bookcase mounted filter

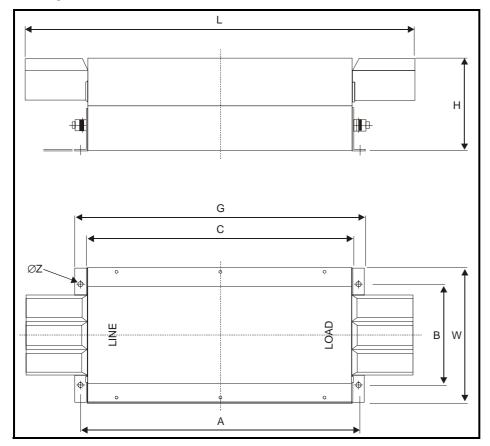

|                 | RFI Filters                |
|-----------------|----------------------------|
| Dimension       | 4200-6115<br>FS5113-300-99 |
| Model           | UNI3203<br>UNI3404         |
| А               | 470mm (18.504in)           |
| В               | 170mm (6.693in)            |
| С               | 450mm (17.717in)           |
| G               | 490mm (19.291in)           |
| Н               | 156mm (6.142in)            |
| L               | 655mm (25.787in)           |
| W               | 230mm (9.055n)             |
| Z               | 8.5mm (0.335in)            |
| Ground Terminal | M12                        |

### 3.12 Footprint filters and braking resistors

Dynamic braking resistor mounting brackets are available as an option for Unidrive size 1 and 2. These allow the SRF600 braking resistor to be mounted within the footprint of the drive and thus take up less enclosure

The brackets can be either mounted directly onto the enclosure backplate or if one of the following Schaffner footprint RFI filters are being used, between the filter and the drive.

|                                            | RFI filters       |                       |
|--------------------------------------------|-------------------|-----------------------|
| Model                                      | CT part<br>number | Schaffner part number |
| UNI 1201 ~ UNI 1205<br>UNI 1401 ~ UNI 1405 | 4200-6104         | FS5101-10-07          |
| UNI 2201 ~ UNI2202<br>UNI 2401             | 4200-6108         | FS5106-16-07          |
| UNI 2203<br>UNI 2402 ~ UNI 2403            | 4200-6113         | FS5106-25-07          |

These brackets are supplied as a kit with all the appropriate fasteners.

|                 | Mounting plates   |                       |
|-----------------|-------------------|-----------------------|
| Model           | CT part<br>number | Schaffner part number |
| Unidrive Size 1 | 6500-0356         | 295-634               |
| Unidrive Size 2 | 6500-0357         | 295-635               |

Safety Product Advanced **UL** Listing Diagnostics Menu 0 Optimisation Macros Installation Information Parameters Information Information Installation Started the motor Data

Figure 3-29 Mounting arrangement of Unidrive Size 1 & 2, with footprint filter and braking resistors.

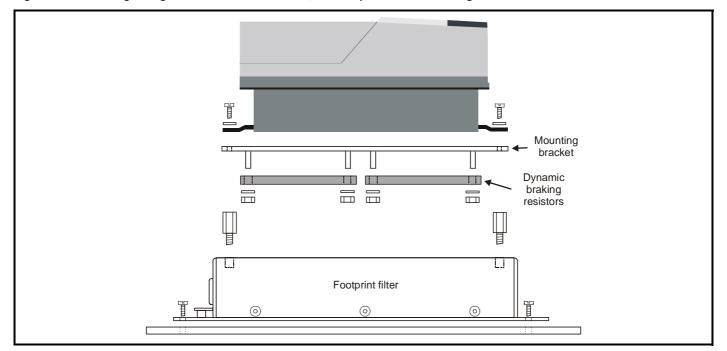

Figure 3-30 SRF600 zinc plated steel housed power wirewound resistor

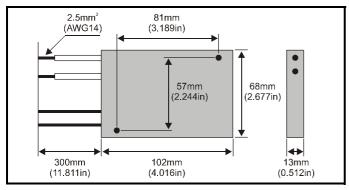

The two lower wires in the diagram, above, are connected internally to a bi-metallic switch (normally closed) which operates at 160°C, and resets at 140°C. The capability of the switch contacts is 6A @ 230 Vac. This thermal switch must be used as part of a thermal protection circuit, removing the power supply from the drive when activated. For full details, see Figure 4-4 Typical protection circuit for a braking resistor on page 36.

| Characteristics                        | SRF600 |
|----------------------------------------|--------|
| Power Rating, (with 0.5W/°C heat sink) | 600 W  |
| Temperature rise                       | 390°C  |
| Maximum power without heatsink         | 300 W  |
| Resistance tolerance                   | ±5%    |

## Resistor values available

| Ohmic Value | Part Number |
|-------------|-------------|
| 15 $\Omega$ | 1220-2153   |
| 20Ω         | 1220-2203   |
| 30Ω         | 1220-2303   |
| 40Ω         | 1220-2403   |
| 50Ω         | 1220-2503   |
| 75Ω         | 1220-2753   |
| 100Ω        | 1220-3103   |
| 150Ω        | 1220-3153   |

**29** Unidrive User Guide www.controltechniques.com

Mechanical Installation Advanced Parameters Safety Product Electrical Running **UL** Listing Optimisation Menu 0 Macros Diagnostics Installation Information Information Started the motor Data Information

#### 3.13 **Power terminals**

#### 3.13.1 Location of power and ground terminals

Figure 3-31 Locations of the power and ground terminals on Unidrive Size 1 ~ 4

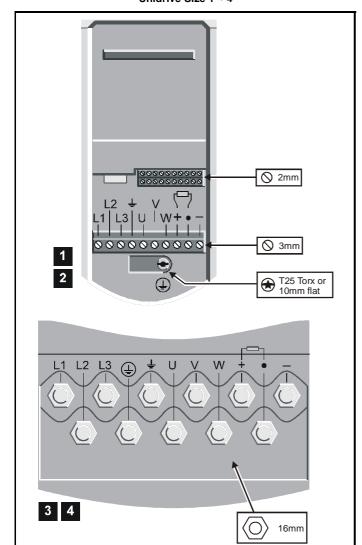

Figure 3-32 Locations of the power and ground terminals on the Size 5 power module

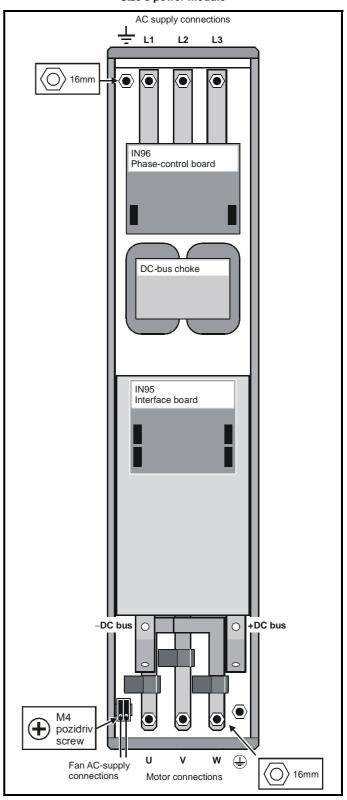

Product Electrical Advanced **UL** Listing Menu 0 Optimisation Macros Diagnostics Information Installation Installation the motor Parameters Information Information Started Data

#### 3.13.2 Terminal sizes and torque settings

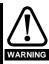

To avoid a fire hazard and maintain validity of the UL listing, adhere to the specified tightening torques for the power and ground terminals. Refer to the following tables.

Table 3-6 Drive control terminal data

| Model | Connection type        | Torque setting    |  |  |
|-------|------------------------|-------------------|--|--|
| All   | Plug-in terminal block | 0.5 N m 4.4 lb in |  |  |

Table 3-7 Drive power terminal data

| Model size       | AC terminals                                  | DC terminals                    | Ground terminal                                |  |  |
|------------------|-----------------------------------------------|---------------------------------|------------------------------------------------|--|--|
| 1                | Plug-in terminal block<br>0.5 N m / 4.4 lb in |                                 | M4 (Torx/slot-head screw)<br>3 N m / 2.2 lb ft |  |  |
| 2                | Plug-in terminal block<br>0.5 N m / 4.4 lb in |                                 | M4 (Torx/slot-head screw)<br>3 N m / 2.2 lb ft |  |  |
| 3                | M10 stud<br>15 N m / 11 lb ft                 |                                 | M10 stud<br>15 N m / 11 lb ft                  |  |  |
| 4                | M10 stud<br>15 N m / 11 lb ft                 |                                 | M10 stud<br>15 N m / 11 lb ft                  |  |  |
| 5                | M10 bolt & nut 25<br>N m / 22.1 lb ft         | M10 hole<br>25 N m / 22.1 lb ft | M10 stud<br>25 N m / 22.1 lb ft                |  |  |
| Torque tolerance |                                               |                                 | ±10%                                           |  |  |

Table 3-8 Size 5 fan supply connection

| Туре              | Torque setting    |  |  |
|-------------------|-------------------|--|--|
| M4 Pozidriv screw | 0.5 N m 4.4 lb in |  |  |

Table 3-9 RFI Filter terminal data

| CT Schaffner   |                | Power connections              |                        | Ground connections |                        |
|----------------|----------------|--------------------------------|------------------------|--------------------|------------------------|
| part<br>number | part<br>number | Max cable size                 | Torque                 | Size               | Torque                 |
| 4200-6104      | FS5101-10-07   | 4 mm <sup>2</sup><br>10 AWG    | 0.8 N m<br>7.1 lb in   | M5                 | 2.2 N m<br>19.5 lb in  |
| 4200-6105      | FS5111-10-29   | 4 mm <sup>2</sup><br>10 AWG    | 0.8 N m<br>7.1 lb in   | M5                 | 2.2 N m<br>19.5 lb in  |
| 4200-6108      | FS5106-16-07   | 4 mm <sup>2</sup><br>10 AWG    | 0.8 N m<br>7.1 lb in   | M5                 | 2.2 N m<br>19.5 lb in  |
| 4200-6109      | FS5112-16-07   | 4 mm <sup>2</sup><br>10 AWG    | 0.8 N m<br>7.1 lb in   | M5                 | 2.2 N m<br>19.5 lb in  |
| 4200-6113      | FS5106-25-07   | 4 mm <sup>2</sup><br>10 AWG    | 0.8 N m<br>7.1 lb in   | M5                 | 2.2 N m<br>19.5 lb in  |
| 4200-6114      | FS5113-25-29   | 4 mm <sup>2</sup><br>10 AWG    | 0.8 N m<br>7.1 lb in   | M5                 | 2.2 N m<br>19.5 lb in  |
| 4200-6116      | FS5113-50-34   | 10 mm <sup>2</sup><br>6 AWG    | 4.5 N m<br>3.3 lb ft   | M5                 | 2.2 N m<br>19.5 lb in  |
| 4200-6117      | FS5113-63-34   | 10 mm <sup>2</sup><br>6 AWG    | 4.5 N m<br>3.3 lb ft   | M6                 | 4.0 N m<br>2.9 lb ft   |
| 4200-6106      | FS5113-100-35  | 50 mm <sup>2</sup><br>1/0 AWG  | 8.0 N m<br>5.9 lb ft   | M8                 | 9.0 N m<br>6.6 lb ft   |
| 4200-6107      | FS5113-150-40  | 95 mm <sup>2</sup><br>4/0 AWG  | 20.0 N m<br>14.7 lb ft | M10                | 18.0 N m<br>13.3 lb ft |
| 4200-6111      | FS5113-180-40  | 95 mm <sup>2</sup><br>4/0 AWG  | 20.0 N m<br>14.7 lb ft | M12                | 20.0 N m<br>14.7 lb ft |
| 4200-6112      | FS5113-220-37  | 150 mm <sup>2</sup><br>6/0 AWG | 30.0 N m<br>22.1 lb ft | M12                | 20.0 N m<br>14.7 lb ft |
| 4200-6115      | FS5113-300-99  | M12 stud                       | 30.0 N m<br>22.1 lb ft | M12<br>stud        | 20.0 N m<br>14.7 lb ft |

For all the RFI filters, except the size 5 (4200-6115), the power connections are screw terminals and the ground connections are stud terminals.

#### 3.14 **Routine maintenance**

The drive should be installed in a cool, clean, well ventilated location. Contact of moisture and dust with the drive should be prevented.

Regular checks of the following should be carried out to ensure drive / installation reliability is maximised:

| Environment            |                                                                                                    |
|------------------------|----------------------------------------------------------------------------------------------------|
| Ambient temperature    | Ensure the enclosure temperature remains at or below 40°C (50°C when derating applied)                   |
| Dust                   | Ensure the drive remains dust free – check that the drive fan is not gathering dust                      |
| Moisture               | Ensure the drive enclosure shows no signs of condensation                                                |
| Enclosure              |                                                                                                    |
| Enclosure door filters | Ensure filters are not blocked and that air is free to flow                                              |
| Electrical             |                                                                                                    |
| Screw connections      | Ensure all screw terminals remain tight                                                                  |
| Crimp terminals        | Ensure all crimp terminals remains tight – check for any discolouration which could indicate overheating |
| Cables                 | Check all cables for signs of damage                                                                     |

Safety Running **UL** Listing Optimisation Menu 0 Macros Diagnostics Information Information Installation Installation the motor Parameters Data Information

# **Electrical Installation**

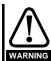

#### Electric shock risk

The voltages present in the following locations can cause severe electric shock and may be lethal:

- AC supply cables and connections
- Output cables and connections
- Many internal parts of the drive, and external option units

#### Isolation device

The AC supply must be disconnected from the drive using an approved isolation device before any cover is removed from the drive or before any servicing work is performed.

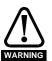

#### STOP function

The STOP function does not remove dangerous voltages from the drive or any external option units.

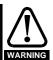

### Stored charge

The drive contains capacitors that remain charged to a potentially lethal voltage after the AC supply has been disconnected. If the drive has been energised, the AC supply must be isolated at least ten minutes before work may continue.

Normally, the capacitors are discharged by an internal resistor. Under certain, unusual fault conditions, it is possible that the capacitors may fail to discharge, or be prevented from being discharged by a voltage applied to the output terminals. If the drive has failed in a manner that causes the display to go blank immediately, it is possible the capacitors will not be discharged. In this case, consult Control Techniques or their authorised distributor.

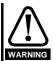

#### AC supply by plug and socket

Special attention must be given if the drive is installed in equipment which is connected to the AC supply by a plug and socket. The AC supply terminals of the drive are connected to the internal capacitors through rectifier diodes which are not intended to give safety isolation. If the plug terminals can be touched when the plug is disconnected from the socket, a means of automatically isolating the plug from the drive must be used (eg. a latching relay).

#### 4.1 Ratings

Table 4-1 Input current, fuse and cable size ratings

| Model    | current |      | Cable               | e size  |
|----------|---------|------|---------------------|---------|
| UNI 1201 | 2.4 A   | 6A   | 2                   | 16 AWG  |
| UNI 1401 | 3.0 A   | бА   | 1.5 mm <sup>2</sup> | 16 AVVG |
| UNI 1202 | 3.5 A   | 10A  | 2                   | 14 AWG  |
| UNI 1402 | 4.3 A   | IUA  | 2.5 mm <sup>2</sup> | 14 AVVG |
| UNI 1203 | 4.6 A   | 10A  | 2.5 mm <sup>2</sup> | 14 AWG  |
| UNI 1403 | 5.8 A   | IOA  | 2.5 mm <sup>-</sup> | 14 7000 |
| UNI 1204 | 6.5 A   | 10A  | 2.5 mm <sup>2</sup> | 14 AWG  |
| UNI 1404 | 8.2 A   | 10/1 | 2.5 11111           | 147000  |
| UNI 1205 | 8.6 A   | 16A  | 2.5 mm <sup>2</sup> | 14 AWG  |
| UNI 1405 | 10.0 A  | TOA  | 2.5 mm              | 14 7000 |
| UNI 2201 | 10.8 A  | 16A  | 2.5 mm <sup>2</sup> | 14 AWG  |
| UNI 2401 | 13.0 A  | 10/1 | 2.5 11111           | 14700   |
| UNI 2202 | 14.3 A  | 20A  | 4 mm <sup>2</sup>   | 10 AWG  |
| UNI 2402 | 17.0 A  | 20/1 | 4 mm                | 10700   |
| UNI 2203 | 19.8 A  | 35A  | 4 mm <sup>2</sup>   | 10 AWG  |
| UNI 2403 | 21.0 A  | 33/1 | 4 mm                | 1071110 |
| UNI 3201 | 26 A    | 40A  | 6 mm <sup>2</sup>   | 8 AWG   |
| UNI 3401 | 27 A    | 1071 |                     | 071110  |
| UNI 3402 | 32 A    | 50A  | 10 mm <sup>2</sup>  | 6 AWG   |
| UNI 3202 | 39 A    | 60A  | 10 mm <sup>2</sup>  | 6 AWG   |
| UNI 3403 | 40 A    | 00/1 | 10 111111           | 0700    |
| UNI 3203 | 53 A    | 70A  | 16 mm <sup>2</sup>  | 4 AWG   |
| UNI 3404 | 52 A    |      | 10 111111           | .,      |
| UNI 3204 | 78 A    | 80A  | 25 mm <sup>2</sup>  | 4 AWG   |
| UNI 3405 | 66 A    | 00/1 | 23 11111            | 17410   |
| UNI 4401 | 76 A    | 100A | 35 mm <sup>2</sup>  | 2 AWG   |
| UNI 4402 | 91 A    | 125A | 35 mm <sup>2</sup>  | 2 AWG   |
| UNI 4403 | 123 A   | 160A | 50 mm <sup>2</sup>  | 0 AWG   |
| UNI 4404 | 145 A   | 200A | 70 mm <sup>2</sup>  | 2/0 AWG |
| UNI 4405 | 181 A   | 250A | 95 mm <sup>2</sup>  | 3/0 AWG |
| UNI 5401 | 280 A   | 450A | 120 mm <sup>2</sup> | 4/0 AWG |

The recommended cable sizes above are only a guide. Refer to local wiring regulations for the correct size of cables. In some cases a larger cable is required to avoid excessive voltage drop.

UL listing is dependant on the use of the correct type of UL-listed fuse, and applies when symmetrical short-circuit current does not exceed 5kA for sizes 1 to 3, 10kA for size 4 and 18kA for size 5.

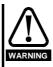

The AC supply to the drive must be fitted with suitable protection against overload and short-circuits. The tables in Chapter 11 Technical Data show recommended fuse ratings. Failure to observe this requirement will cause risk of fire.

A fuse or other protection must be included in all live connections to the AC supply.

An MCB (miniature circuit breaker) or MCCB (moulded case circuit breaker) with type C tripping characteristics and the same rating as the fuse(s), may be used in place of the fuse(s), on condition that the fault current clearing capacity is sufficient for the installation.

#### **Fuse Types**

- Europe: Type gG HRC industrial fuses to IEC 60269 (BS88)
- USA: RK1 600Vac

#### **Ground connections**

The drive must be connected to the system ground of the AC supply. The ground wiring must conform to local regulations and codes of practice.

Safety Product Mechanica **UL** Listing Menu 0 Optimisation Diagnostics Macros Installation Data Information Information Installation Started the motor Parameters Information

# 4.1.1 Main AC supply contactor

The recommended AC supply contactor type is:

Unidrive size 1 & 2: AC1 Unidrive sizes 3, 4 & 5: AC1

#### 4.1.2 Line reactors

Line reactors reduce the risk of damage to the drive resulting from severe disturbances on the supply network caused by, for example:

- Power factor correction equipment connected close to the drive.
- Large DC drives having no or ineffective line reactors connected to the supply.
- Direct-on-line started motor(s) that are connected to the supply and when any of these motors are started, a dip is produced in excess of 20% of the actual supply voltage.

Such disturbances may cause excessive peak currents flow in the input power circuit of the drive. This may cause nuisance tripping, or in extreme cases, failure of the drive.

When one of the following model sizes:

UNI1201 UNI1401 UNI1202 UNI1402 UNI1203 UNI1403 UNI1204 UNI1404

are used on an AC supply where one of the conditions described above is in existence, **OR** the supply is 175kVA or larger, it is recommended that a line reactor of 2% reactance is included between the AC supply and the drive. Model sizes 1205 & 1405, and larger have an internal DC bus choke so do not require AC line reactors except for cases of extreme supply conditions.

For three-phase drives, three individual reactors, or a single three-phase reactor should be used. Each drive must have its own reactor(s). Line reactors should be sourced locally.

# **Current ratings**

The current rating of the line reactors should be as follows:

Continuous current rating:

Not less than the continuous current rating of the drive

Repetitive peak current rating:

Not less than twice the continuous current of the drive.

#### 4.1.3 Cable types and lengths

Since capacitance in the motor cable causes loading on the output of the drive, ensure the cable length does not exceed the values given in Table 4-2 and Table 4-3.

Use 105°C (221°F) (UL 60/75°C temp rise) pvc-insulated cable with copper conductors having a suitable voltage rating, for the following power connections:

- · AC supply to RFI filter (when used)
- AC supply (or RFI filter) to drive
- Drive to motor
- Drive to braking resistor

Table 4-2 Maximum motor cable lengths for all versions of 200V Unidrive (LV)

| Nominal AC supply voltage | 200V |                                                                                  |  |  |  |  |
|---------------------------|------|----------------------------------------------------------------------------------|--|--|--|--|
| Model                     |      | Maximum Permissible Motor Cable Length *<br>(PWM switching frequency at 3kHz **) |  |  |  |  |
|                           | m    | ft                                                                               |  |  |  |  |
| UNI 1201                  | 65   | 210                                                                              |  |  |  |  |
| UNI 1202                  | 100  | 330                                                                              |  |  |  |  |
| UNI1203                   | 130  | 430                                                                              |  |  |  |  |
| UNI 1204                  | 200  | 660                                                                              |  |  |  |  |
| UNI 1205                  | 300  | 990                                                                              |  |  |  |  |
| UNI 2201 ~<br>UNI 2203    | 300  | 990                                                                              |  |  |  |  |
| UNI 3201 ~<br>UNI 3204    | 200  | 660                                                                              |  |  |  |  |

Table 4-3 Maximum motor cable lengths for all versions of 400V / 480V Unidrive

| Nominal AC supply voltage | 40                                                                            | 0V    | 48    | 0V    |  |
|---------------------------|-------------------------------------------------------------------------------|-------|-------|-------|--|
| Model                     | Maximum Permissible Motor Cable Length * (PWM switching frequency at 3kHz **) |       |       |       |  |
|                           | m                                                                             | ft    | m     | ft    |  |
| UNI 1401                  | 65                                                                            | 210   | 50    | 160   |  |
| UNI 1402                  | 100                                                                           | 330   | 75    | 250   |  |
| UNI 1403                  | 130                                                                           | 430   | 100   | 330   |  |
| UNI 1404                  | 200                                                                           | 660   | 150   | 490   |  |
| UNI 1405                  | 300                                                                           | 990   | 250   | 820   |  |
| UNI 2401 ~<br>UNI 2403    | 300                                                                           | 990   | 300   | 990   |  |
| UNI 3401 ~<br>UNI 3405    | 200                                                                           | 660   | 124   | 410   |  |
| UNI 4401 ~<br>UNI 4405    | 200                                                                           | 660   | 124   | 410   |  |
| UNI 5401                  | 300                                                                           | 990   | 300   | 990   |  |
| UNI 5402                  | 600                                                                           | 1,980 | 600   | 1,980 |  |
| UNI 5403                  | 900                                                                           | 2,970 | 900   | 2,970 |  |
| UNI 5404                  | 1,200                                                                         | 3,960 | 1,200 | 3,960 |  |
| UNI 5405                  | 1,500                                                                         | 4,950 | 1,500 | 4,950 |  |
| UNI 5406                  | 1,800                                                                         | 5,940 | 1,800 | 5,940 |  |
| UNI 5407                  | 2,100                                                                         | 6,930 | 2,100 | 6,930 |  |
| UNI 5408                  | 2,400                                                                         | 7,920 | 2,400 | 7,920 |  |

- \* Cable lengths in excess of the specified values may be used only when special techniques are adopted; refer to the supplier of the drive
- \*\* The default switching frequency for all versions of Unidrive is 3kHz, except Unidrive LFT, which is 9kHz.

The maximum cable length is reduced from that shown in the table under the following conditions:

#### PWM switching frequency exceeding 3kHz in model sizes 3 and 4

The maximum cable length is reduced in proportion to the increase in PWM switching frequency, e.g. at 9kHz, the maximum length is  $^{1}/_{3}$  of that shown.

#### High-capacitance cables

Most cables have an insulating jacket between the cores and the armour or shield; these cables have a low capacitance and are recommended. Cables that do not have an insulating jacket tend to have high capacitance; if a cable of this type is used, the maximum cable length is half that quoted in the table. (Figure 4-1 shows how to identify the two types.)

Figure 4-1 Cable construction influencing the capacitance

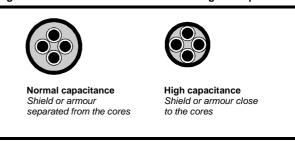

The capacitance measured above is from one line to all others and is obtainable from the cable manufacturer. This means the capacitance from one core to all the other cores and the screen shorted together.

| Safety      | Product     | Mechanical   | Electrical   | Getting | Monu O | Running   | Optimisation | Macros   | Advanced   | Technical | Diagnostics | UL Listing  |
|-------------|-------------|--------------|--------------|---------|--------|-----------|--------------|----------|------------|-----------|-------------|-------------|
| Information | Information | Installation | Installation | Started | Menu 0 | the motor | Optimisation | IVIACIOS | Parameters | Data      | Diagnostics | Information |

#### 4.2 **Power connections**

Figure 4-2 Unidrive Size 1 ~5 power connections

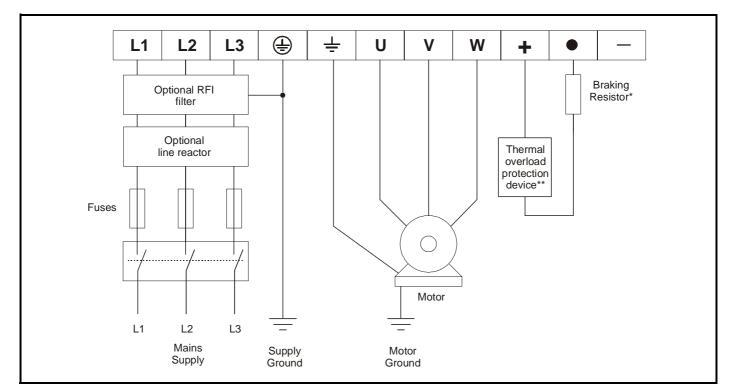

A braking resistor can be connected as shown for Unidrive sizes 1~4 only. Unidrive size 5 requires a braking option module to be fitted.

<sup>\*\*</sup> A thermal overload protection device should be connected as shown in Figure 4-4 on page 36 and must interrupt the AC supply on tripping. This applies to all sizes of Unidrive where a braking resistor is used.

**UL** Listing Menu 0 Optimisation Macros Diagnostics Information Information Installation Installation Started the motor Parameters Data Information

#### 4.3 Unidrive size 5 control / power module connections

Figure 4-3 Unidrive size 5 ribbon cable and sharing choke inter-connections

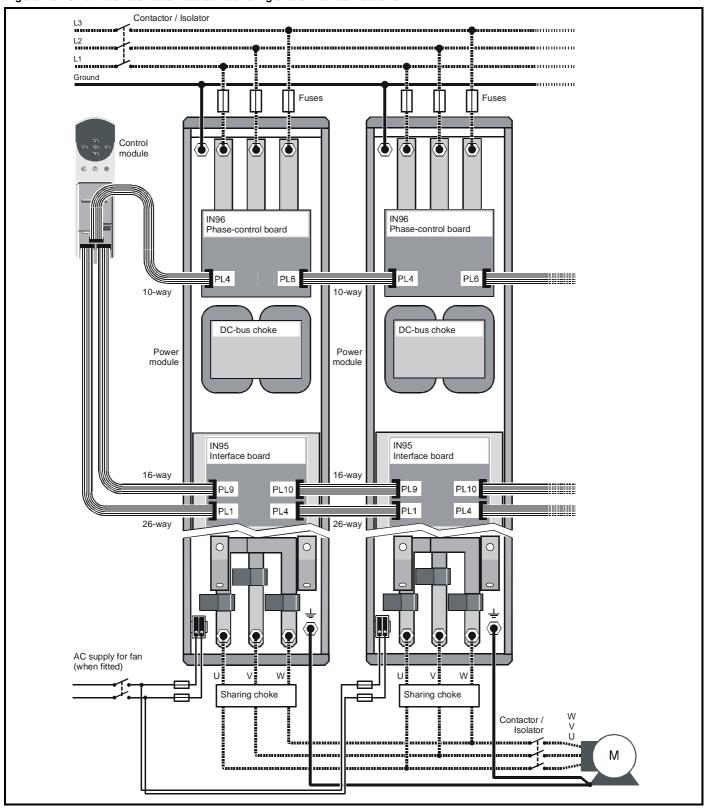

When using Unidrive size 5 with multiple power modules, a sharing choke must be fitted on the output of each drive as shown. The specification for the choke is given in Chapter 11 Technical Data on page 173 and it should be sourced locally.

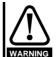

Ensure that the fan and power module can be isolated from the AC supplies. Isolation from the supplies must be interlocked, or a warning must be displayed indicating that two separate supplies are present.

Safety Product **UL** Listing Optimisation Menu 0 Macros Diagnostics Information Information Installation Installation Started the motor Parameters Data Information

#### 4.4 Braking

Braking occurs when the drive is decelerating the motor, or is preventing the motor from gaining speed due to mechanical influences. During braking, energy is returned to the drive by the motor.

When the motor is being braked by the drive, the maximum regenerated power that the drive can absorb is equal to the power dissipation (losses) of the drive.

When the regenerated power is likely to exceed these losses, a braking resistor must be connected.

By default, the drive brakes the motor under PI control which extends the deceleration time as necessary in order to keep the DC bus at a constant voltage

When a braking resistor is used, parameter 0.15 should be set to FASt ramp mode

#### Housing the resistor, and routing the connecting cable

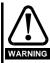

High temperatures

Braking resistors can reach high temperatures. Locate braking resistors so that damage cannot result. Use cable having insulation capable of withstanding high temperatures.

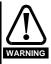

Overload protection

It is essential that an overload protection device is incorporated in the braking resistor circuit; this is described in Figure 4-4 Typical protection circuit for a braking resistor.

When a braking resistor is to be mounted outside the enclosure, ensure that it is mounted in a ventilated metal housing that will perform the following functions:

- Prevent inadvertent contact with the resistor
- Allow adequate ventilation for the resistor

When compliance with EMC emission standards is required, external connection requires the cable to be armoured or shielded, since it is not fully contained in a metal enclosure.

Internal connection does not require the cable to be armoured or shielded.

Minimum resistances and power ratings Table 4-4 Minimum resistance values and peak power rating for the braking resistor at 40°C (104°F)

| Model                   | Minimum resistance | Instantaneous power rating |
|-------------------------|--------------------|----------------------------|
| UNI 1201 ~ UNI 1205 20Ω |                    | 15kW                       |
| UNI 1401 ~ UNI 1405     | 40Ω                | IJKVV                      |
| UNI 2201                | 20Ω                | 15kW                       |
| UNI 2401                | 40Ω                | IJKVV                      |
| UNI 2202, UNI 2203      | 15Ω                | 20kW                       |
| UNI 2402, UNI 2403      | 30Ω                | ZUKVV                      |
| UNI 3201 ~ UNI 3205     | $5\Omega$          | 60kW                       |
| UNI 3401 ~ UNI 3405     | 10Ω                | OOKVV                      |
| UNI 4401 ~ UNI 4405     | 5Ω                 | 120kW                      |

The minimum resistance allows the braking resistor to dissipate up to approximately 150% of the power rating of the drive for up to 60 seconds.

For high-inertia loads or under continuous braking, the continuous power dissipated in the braking resistor may be as high as the power rating of the drive. The total energy dissipated in the braking resistor is dependent on the amount of energy to be extracted from the load.

The instantaneous power rating refers to the short-term maximum power dissipated during the on intervals of the pulse width modulated braking control cycle. The braking resistor must be able to withstand this dissipation for short intervals (milliseconds). Higher resistance values require proportionately lower instantaneous power ratings.

In most applications, braking occurs only occasionally. This allows the continuous power rating of the braking resistor to be much lower than the power rating of the drive. It is essential, though, that the instantaneous power rating and energy rating of the braking resistor are sufficient for the most extreme braking duty that is likely to be encountered.

Optimisation of the braking resistor requires a careful consideration of the braking duty.

Select a value of resistance for the braking resistor that is not less than the specified minimum resistance. Larger resistance values may give a cost saving, as well as a safety benefit in the event of a fault in the braking system, however peak braking power is reduced. If the resistance is too high this could cause the drive to trip during braking.

#### Thermal protection circuit for the braking resistor

The thermal protection circuit must disconnect the AC supply from the drive if the resistor becomes overloaded. The thermal protection device can be either an external thermal overload device or an integrated temperature switch which is available from most braking resistor suppliers. A suitable thermal overload device is the LR2D from Telemecanique. Figure 4-4 shows a typical circuit arrangement.

Figure 4-4 Typical protection circuit for a braking resistor

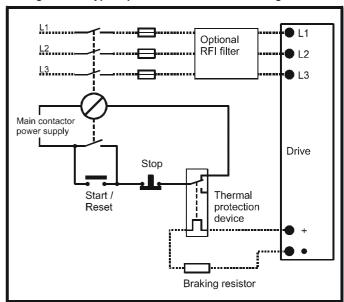

#### Star / delta motor operation

The voltage rating for star and delta connections of the motor should always be checked before attempting to run the motor.

The default setting of the motor rated voltage parameter is the same as the drive rated voltage

i.e. 400V drive 400V rated voltage

200V drive 200V rated voltage

A typical 3 phase motor would be connected in star for 400V operation or delta for 200V operation however variations on this are common

i.e. star 690V delta 400V

Incorrect connection of the windings will lead to severe under or over fluxing of the motor, leading to a very poor output torque or motor saturation respectively.

Safety Product Information Information Information Installation Installation Information Information Information Information Installation Information Information Information Installation Installation Information Informatio

# 4.4.2 Output contactor

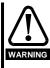

If the cable between the drive and the motor is to be interrupted by a contactor or circuit breaker, ensure that the drive is disabled before the contactor or circuit breaker is opened or closed. Severe arcing may occur if this circuit is interrupted with the motor running at high current and low speed.

A contactor is sometimes required to be fitted between the drive and motor for safety isolation purposes.

The recommended motor contactor is the AC3 type.

Switching of an output contactor should only occur when the output of the drive is disabled.

Opening or closing of the contactor with the drive enabled will lead to :

- 1. OI.AC trips (which cannot be reset for 10 seconds)
- 2. High levels of RFI noise emission
- 3. Increased contactor wear and tear,

For more information please contact the supplier of the drive.

#### 4.4.3 Ground leakage

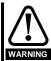

#### Unidrive sizes 1, 2 and 5

There is no direct connection with ground apart from the surge protection on the input of the drive. Ground leakage is therefore negligible.

# Unidrive sizes 3 and 4 (400V product)

Ground leakage current is typically 9mA\* (27mA with a Unidrive LFT with date code K08 onwards).

\*9mA at 380V ~ 415V 50Hz AC supply; up to 14mA at 480V 60Hz AC supply. Measured by the method described in IEC950 Annex D.

#### Unidrive size 3 (200V product)

Ground leakage current is typically 5mA at 220V 50Hz.

A fixed ground connection must be made before AC power is applied. In some applications, safety regulations require a duplicate ground connection.

There are three common types of ELCB / RCD:

- 1. AC detects AC fault currents
- A detects AC and pulsating DC fault currents (provided the DC current reaches zero at least once every half cycle)
- 3. B detects AC, pulsating DC and smooth DC fault currents
  - Type AC should never be used with Inverters.
  - Type A can only be used with single phase Inverters
  - Type B must be used with three phase Inverters

If an RFI filter is used, a delay of at least 50ms should be incorporated to ensure spurious trips are not seen. The leakage current is likely to exceed the trip level if all of the phases are not energised simultaneously.

For more information please contact the supplier of the drive.

# 4.4.4 IT supplies

Special considerations are required when the neutral point of the distribution winding of the supply transformer is not directly grounded. Before using the drive on such a supply, please contact the supplier of the drive.

# 4.4.5 DC Bus paralleling

The connecting of the DC bus between several drives is typically used to:

- Return energy from a drive which is being overhauled by the load to a second motoring drive.
- Allow the use of one braking resistor to dissipate regenerative energy from several drives.

There are limitations as to the combination of drives which can be used in this configuration.

Please contact the supplier of the drive for more information.

# 4.5 EMC (Electromagnetic compatibility)

# Compliance with EN61800-3 (standard for Power Drive Systems)

Meeting the requirements of this standard depends on the environment that the drive is intended to operate in, as follows:

#### Operation in the first environment

Observe the guidelines given in section 4.5.2 *EMC - Compliance* on page 40. An RFI filter will always be required. Some model sizes may require additional filtering techniques to be applied.

#### Operation in the second environment

An RFI filter is required for all Unidrives with a rated current of less than 100A. Where a filter is required follow the guidelines in section 4.5.2 *EMC - Compliance* on page 40. Where an RFI filter is not required follow the guidelines given in section 4.5.1 *EMC - General requirements*.

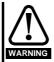

This is a product of the restricted distribution class according to IEC61800-3

In a domestic environment this product may cause radio interference in which case the user may be required to take adequate measures.

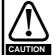

The second environment typically includes an industrial low-voltage power supply network which does not supply buildings used for domestic purposes. Operating the drive in this environment without an RFI filter may cause interference to nearby electronic equipment whose sensitivity has not been appreciated. The user must take remedial measures if this situation arises. If the consequences of unexpected disturbances are severe, it is recommended that the emission limits of EN50081-2 be adhered to.

Refer to Chapter 11 *Technical Data* on page 173 for further information on compliance with EMC standards and definitions of environments.

Detailed instructions and EMC information are given in the *Unidrive EMC Data Sheet* which is available from the supplier of the drive.

#### NOTE

The installer of the drive is responsible for ensuring compliance with the EMC regulations that apply where the drive is to be used.

The drive will comply with the standards for emission, such as EN50081-2, only when the instructions given in this chapter are followed closely.

In order to ensure the installation meets the various emission / immunity standards described in:

- The EMC data sheet
- The Declaration of Conformity at the front of this manual
- Chapter 11 Technical Data on page 173

The correct RFI filter must be used and all of the guidelines in section 4.5.1 *EMC - General requirements* and section 4.5.2 *EMC - Compliance* must be followed.

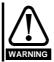

When a RFI filter is used, a permanent fixed ground connection must be provided which does not pass through a connector or flexible power cord.

# 4.5.1 EMC - General requirements

The following guidelines should be followed for all installations to minimise the risk of disturbing any other equipment in the vicinity of the drive.

The earthing / grounding and clearance sections should be followed for all installations as good practice.

Safety Product Advanced **UL** Listing Running Menu 0 Optimisation Macros Diagnostics Information Information Installation Installation Started the motor **Parameters** Data Information

#### Earth / Ground connections

The diagram below indicates the grounding method which should be used in all standard installations using an grounded secondary AC supply.

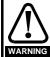

The ground loop impedance must conform to the requirements of local safety regulations.

The drive must be grounded by a connection capable of carrying the prospective fault current until the protective device (fuse, etc.) disconnects the AC supply.

The ground connections must be inspected and tested at appropriate intervals.

Figure 4-5 General EMC enclosure layout showing earth / ground connections

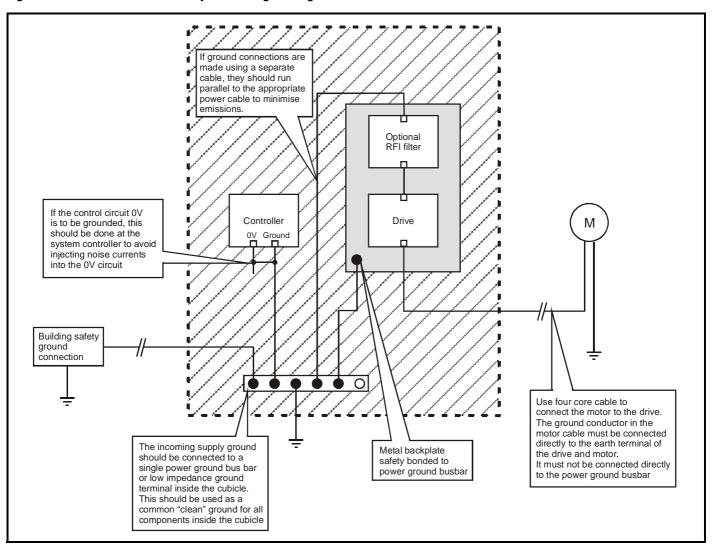

Safety Product **UL** Listing Menu 0 Optimisation Macros Diagnostics Data Information Information Installation Installation Started the motor Parameters Information

#### **Clearances**

The diagram below indicates the clearances which should be observed around the drive and related 'noisy' power cables by all sensitive control signals / equipment.

Figure 4-6 Drive clearances

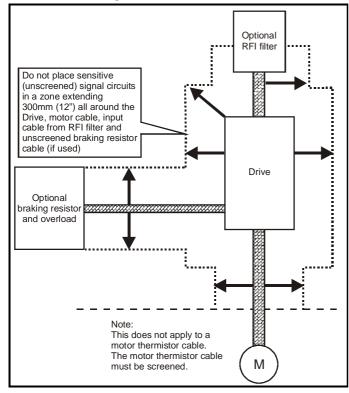

#### Feedback device cable screening

Screening considerations are important for PWM drive installations due to the high voltages and currents present in the output circuit with a very wide frequency spectrum, typically from 0 to 20 MHz.

Table 4-5 Feedback Device Properties

| Input Type      | Nature                                                                           | Wiring Requirement                                                                          |
|-----------------|----------------------------------------------------------------------------------|---------------------------------------------------------------------------------------------|
| Resolver Inputs | Medium bandwidth e.g. 10kHz, sensitive                                           | Screening recommended                                                                       |
| Encoder Inputs  | Wide bandwidth e.g.<br>500kHz. Good immunity but<br>limited common mode<br>range | Correct screening arrangement essential.  Matched cable and correct termination recommended |

- At the drive terminals the screen must be connected to 0V.
- At the feedback device the screen must be connected to 0V.
- It is strongly recommended that the screened cable should be run in a continuous length to the terminal, to avoid the injection of noise at intermediate pigtails and to maximise the screening benefit.
- The screen connections to the drive and f/b device should be kept as short as possible to avoid possible stray noise pickup.

#### **Ground Connection**

Grounding of the feedback cable screen prevents fast transients being passed along the feedback cable and should additionally be fitted to:

- Prevent radiated emissions from the drives 0V line being passed to the feedback device.
- Prevent radiated emissions from the feedback device / motor being passed onto the signal cable.
- Provide an alternative low impedance path for noise currents to flow.

Table 4-6 Recommended Ground Connections

|     |                                               | Ground       | I Connection           |
|-----|-----------------------------------------------|--------------|------------------------|
| No. | Feedback device                               | At the drive | At the feedback device |
| 1   | Isolated from Motor                           | Optional     | Optional               |
| 2   | Encoder circuit Isolated from<br>Encoder Body | Optional     | Yes                    |
| 3   | No Isolation from Motor                       | Yes          | Yes                    |

#### **Recommended Cable**

The recommended cable for feedback signals is a twisted pair, screened with an overall screen type as shown below:

Figure 4-7 Feedback cable, twisted pair

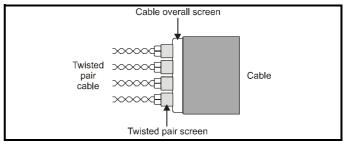

Using this type of cable allows for the connection of the outer shield to ground and the inner shields to 0V at both drive and encoder end when required. For example some local recommendations may insist that the cable screen has an ground at both ends, in this case the inner-screened cables would be connected to 0V of the drive and encoder.

#### NOTE

Ensure that feedback cables are kept as far away as possible from power cables and avoid parallel routing.

When placing ground connections at either the drive or f/b device end suitable ground clamps should be used as shown in Figure 4-8. The outer sheath of the cable should be stripped back enough to allow for the ground clamp to be fitted (the screen connection should not be broken). The ground clamps should be located as close as possible to the drive / feedback device with the ground connections being made to a common back plane.

#### NOTE

In order to guarantee maximum noise immunity for any application double screened cable as shown above should be used.

In some cases single screening of each pair of differential signals cables is sufficient. The screens should be connected in the same way as detailed above except where the overall screen would be connected to ground, all of the individual screens should be connected to ground.

If the 0V is is required to be left floating a cable with individual screens and an overall screen as shown must be used.

Figure 4-8 Feedback cable connections

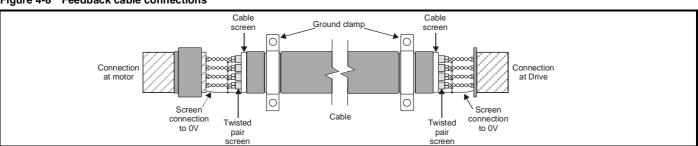

Safety Product Mechanica **UL** Listing Optimisation Macros Diagnostics Menu 0 Information Information Installation Installation Started the motor Parameters Data Information

#### 4.5.2 **EMC - Compliance**

The following diagram details specific points which must be observed as well as the sections on grounding and clearances in order to ensure compliance with the standards detailed in the EMC data sheet.

Figure 4-9 EMC compliance

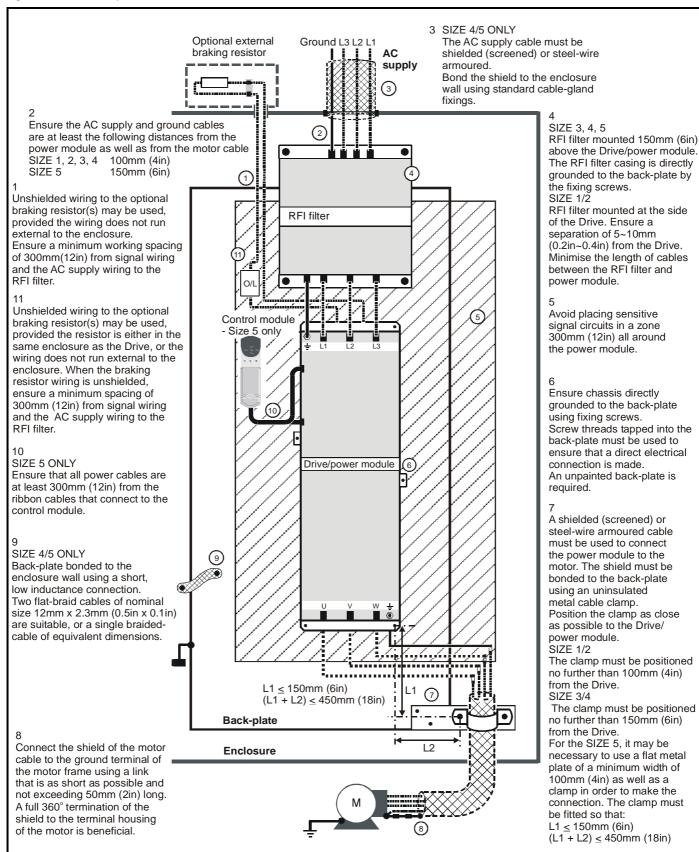

Product **UL** Listing Safety Mechanica Running Advanced Menu 0 Optimisation Diagnostics Macros Installation Information Information Installation Started the motor Parameters Data Information

#### 4.5.3 Variations in the EMC wiring

# Control wiring

Control wiring which is connected to the drive and leaves the enclosure must have one of the following additional treatments:

- Pass the control cable(s) through a ferrite ring (part number 3225-1004). More than one cable can pass through a ferrite ring. Ensure the length of cable between the ferrite ring and the drive is not greater than 125mm (5 in).
- Use one or more cables having a separate overall shield. Bond this shield(s) to the back-plate using an uninsulated metal clamp. Position the clamp not further than 100mm (4 in) from the drive. Do not make any other connections to either end of the overall shield.

# Interruptions to the motor cable

The motor cable should ideally be a single piece of shielded or armoured cable having no interruptions. In some situations it may be necessary to interrupt the cable, as in the following examples:

Connecting the motor cable to a terminal block in the drive enclosure Fitting a motor isolator switch for safety when work is done on the motor

In these cases the following guidelines should be followed.

#### Terminal block in the enclosure

The motor cable shields should be bonded to the back-plate using uninsulated metal cable-clamps which should be positioned as close as possible to the terminal block. Keep the length of power conductors to a minimum and ensure that all sensitive equipment and circuits are at least 0.3m (12 in) away from the terminal block.

Figure 4-10 Connecting the motor cable to a terminal block in the enclosure

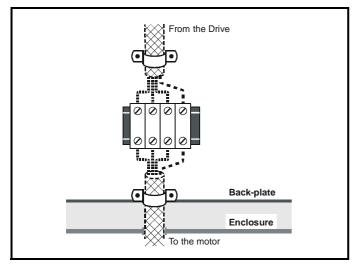

# Using a motor isolator-switch

The motor cable shields should be connected by a very short conductor having a low inductance. The use of a flat metal coupling-bar is recommended; conventional wire is not suitable.

The shields should be bonded directly to the coupling-bar using uninsulated metal cable-clamps. Keep the length of the exposed power conductors to a minimum and ensure that all sensitive equipment and circuits are at least 0.3m (12 in) away.

The coupling-bar may be grounded to a known low-impedance ground nearby, for example a large metallic structure which is connected closely to the drive ground.

Figure 4-11 Connecting the motor cable to an isolator switch

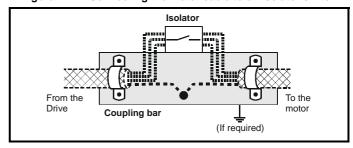

#### Interruptions to the encoder cable

The screened cable should ideally not be interrupted throughout its run. If intermediate terminal arrangements are included with 'pigtails' for the screen connections, every pigtail will contribute additional injection of electrical noise into the signal circuit. They should therefore be kept as short as possible. If interruptions are unavoidable, either a suitable connector with surrounding screen shell should be used, or a lowinductance bar or plate should be used for the screen connection, similar to that shown in Figure 4-11.

Safety Product Advanced **UL** Listing Mechanica Menu 0 Optimisation Macros Diagnostics Information Information Installation Installation Started the motor Parameters Data Information

#### 4.6 Control connections

#### 4.6.1 General

Table 4-7 The Unidrive control connections consist of :

| Function                  | Qty | Programmability                                        | Terminals |
|---------------------------|-----|--------------------------------------------------------|-----------|
| Differential analog input | 1   | Destination, mode, scaling,                            | 5,6       |
| Single ended analog input | 2   | Destination, mode, scaling,                            | 7,8       |
| Analog output             | 2   | Source, mode, scaling,                                 | 9,10      |
| Digital input             | 3   | Destination, mode,                                     | 27,28,29  |
| Digital input / outputs   | 3   | Destination / source, mode                             | 24,25,26  |
| Relay                     | 1   | Source                                                 | 1,2       |
| Drive enable              | 1   | External trip ( latching ) or inhibit ( non latching ) | 30        |
| 10V supply                | 1   |                                                        | 4         |
| 24V supply                | 1   |                                                        | 22        |
| 0V analog                 | 2   |                                                        | 3,11      |
| 0V digital                | 2   |                                                        | 21,23,31  |

Destination parameter - indicates the parameter which is being controlled by the terminal

Source parameter - indicates the parameter being output by the terminal

#### Mode parameter

analog - indicates the mode of operation of the terminal, i.e. voltage 0-10V, current 4-20mA etc.

digital - indicates the mode of operation of the terminal, i.e. positive / negative logic, open collector.

All analog terminal functions can be programmed in menu 7. See section 10.7 Menu 7: Analog I/O on page 130 for more information on control

All digital terminal functions can be programmed in menu 8. See section 10.8 Menu 8: Digital I/O on page 133 for more information on control terminal set-up.

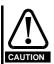

Ensure the logic sense is correct for the control circuit to be used. Incorrect logic sense could cause the motor to be started unexpectedly.

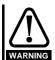

The control circuits are isolated from the power circuits in the drive by basic insulation only. The installer must ensure that the external control circuits are insulated from human contact by at least one layer of insulation rated for use at the AC supply voltage.

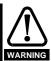

If the control circuits are to be connected to other circuits classified as Safety Extra Low Voltage (SELV) (e.g. to a personal computer), an additional isolating barrier must be included in order to maintain the SELV classification.

Figure 4-12 Unidrive default terminal functions

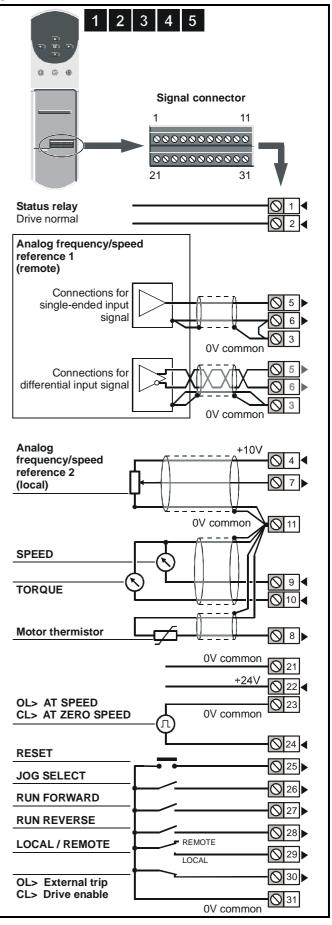

| Safety      | Product     | Mechanical   | Electrical   | Getting | Menu 0  | Running   | Optimisation | Macros   | Advanced   | Technical | Diagnostics | UL Listing  |
|-------------|-------------|--------------|--------------|---------|---------|-----------|--------------|----------|------------|-----------|-------------|-------------|
| Information | Information | Installation | Installation | Started | Wellu 0 | the motor | Optimisation | IVIACIOS | Parameters | Data      | Diagnostics | Information |

**4.6.2 Specification**These descriptions apply to the default functions of the terminals. Some macros can change terminal-functions.

| 1<br>2 Status relay contact    | Status relay contact              |  |  |  |  |  |
|--------------------------------|-----------------------------------|--|--|--|--|--|
| Default function               | Drive healthy                     |  |  |  |  |  |
| Contact voltage rating         | 240Vac<br>Installation category 1 |  |  |  |  |  |
| Contact maximum current rating | 5A resistive                      |  |  |  |  |  |
| Contact minimum current rating | 10mA                              |  |  |  |  |  |
| Contact condition              | Normally open                     |  |  |  |  |  |
| Isolation                      | 1.5kV                             |  |  |  |  |  |
| Update period                  | 8ms                               |  |  |  |  |  |

| 3        | 0V common (analog) |                                                |
|----------|--------------------|------------------------------------------------|
| Function |                    | Common connection for external analog devices. |

| 4                      | +10V reference voltage |                                           |  |  |  |  |
|------------------------|------------------------|-------------------------------------------|--|--|--|--|
| Function               |                        | Supply for external analog signal devices |  |  |  |  |
| Voltage tolerance      |                        | ±1%                                       |  |  |  |  |
| Maximum output current |                        | 10mA                                      |  |  |  |  |
| Protection             |                        | Current limit and thermal trip            |  |  |  |  |

|                     | Analog input 1         |                                                                                                    |  |  |  |  |
|---------------------|------------------------|----------------------------------------------------------------------------------------------------|--|--|--|--|
| 5                   | Non-inverting input    |                                                                                                    |  |  |  |  |
| 6                   | Inverting input        |                                                                                                    |  |  |  |  |
| Default fu          | inction                | Remote frequency/speed reference                                                                                                   |  |  |  |  |
| Type of in          | nput                   | Bipolar differential analog voltage or<br>unipolar current<br>(For single-ended use, connect<br>terminal 6 to terminal 3)          |  |  |  |  |
| Mode co             | ntrolled by            | Parameter 0.24 {7.06}                                                                                                    |  |  |  |  |
| Operatin            | g in Voltage mode      |                                                                                                    |  |  |  |  |
| Voltage r           | ange                   | ±10V                                                                                                    |  |  |  |  |
| Absolute voltage ra | maximum<br>ange        | ±24V relative to 0V<br>±24V differential                                                                                           |  |  |  |  |
| Input res           | istance                | 100kΩ                                                                                                    |  |  |  |  |
| Operatin            | g in current mode      |                                                                                                    |  |  |  |  |
| Current r           | anges                  | 0 ~ 20mA<br>20mA ~ 0<br>4 ~ 20mA<br>20 ~ 4mA                                                                                       |  |  |  |  |
| Voltage r           | ange                   | ±12V                                                                                                    |  |  |  |  |
| Absolute            | maximum current        | 50mA                                                                                                    |  |  |  |  |
| Equivale            | nt input resistance    | ≤200Ω at 20mA                                                                                                    |  |  |  |  |
| Commo               | n to all modes         |                                                                                                    |  |  |  |  |
| Resolution          | on                     | 12-bit plus sign                                                                                                    |  |  |  |  |
| Sampling            | period default setting | PWM switching frequency dependent OL> 1.4ms for 3, 6, & 12kHz 1.9ms for 4.5 & 9kHz CL> 345μs for 3, 6 & 12kHz 460μs for 4.5 & 9kHz |  |  |  |  |

| 7 Analog input 2                |                                                                                                    |  |  |  |  |
|---------------------------------|----------------------------------------------------------------------------------------------------|--|--|--|--|
| Default function                | Local frequency/speed reference                                                                                                    |  |  |  |  |
| Type of input                   | Bipolar single-ended analog voltage or unipolar current                                                                            |  |  |  |  |
| Mode controlled by              | Parameter <b>0.25</b> { <b>7.11</b> }                                                                                              |  |  |  |  |
| Operating in Voltage mode       |                                                                                                    |  |  |  |  |
| Voltage range                   | ±10V                                                                                                    |  |  |  |  |
| Absolute maximum voltage range  | ±24V relative to 0V                                                                                                    |  |  |  |  |
| Input resistance                | 100kΩ                                                                                                    |  |  |  |  |
| Operating in current mode       |                                                                                                    |  |  |  |  |
| Current ranges                  | 0 ~ 20mA<br>20mA ~ 0<br>4 ~ 20mA<br>20 ~ 4mA                                                                                       |  |  |  |  |
| Voltage range                   | ±12V                                                                                                    |  |  |  |  |
| Absolute maximum current        | 50mA                                                                                                    |  |  |  |  |
| Equivalent input resistance     | ≤200Ω at 20mA                                                                                                    |  |  |  |  |
| Common to all modes             |                                                                                                    |  |  |  |  |
| Resolution                      | 10-bit plus sign                                                                                                    |  |  |  |  |
| Sampling period default setting | PWM switching frequency dependent OL> 1.4ms for 3, 6, & 12kHz 1.9ms for 4.5 & 9kHz CL> 345µs for 3, 6 & 12kHz 460µs for 4.5 & 9kHz |  |  |  |  |

| 8 Analog input 3                   |                                                                                      |  |  |  |  |
|------------------------------------|--------------------------------------------------------------------------------------|--|--|--|--|
| Default function                   | Motor thermistor input (PTC)                                                         |  |  |  |  |
| Type of input                      | Bipolar single-ended analog voltage, unipolar current or thermistor input            |  |  |  |  |
| Mode controlled by                 | Parameter 7.15                                                                       |  |  |  |  |
| Operating in Voltage mode          |                                                                                      |  |  |  |  |
| Voltage range                      | ±10V                                                                                 |  |  |  |  |
| Absolute maximum voltage range     | ±24V relative to 0V                                                                  |  |  |  |  |
| Input resistance                   | 100kΩ                                                                                |  |  |  |  |
| Operating in current mode          |                                                                                      |  |  |  |  |
| Current ranges                     | 0 ~ 20mA<br>20mA ~ 0<br>4 ~ 20mA<br>20 ~ 4mA                                         |  |  |  |  |
| Voltage range                      | ±12V                                                                                 |  |  |  |  |
| Absolute maximum current           | 50mA                                                                                 |  |  |  |  |
| Equivalent input resistance        | ≤200Ω at 20mA                                                                        |  |  |  |  |
| Operating in thermistor mode       |                                                                                      |  |  |  |  |
| Internal pull-up voltage           | <5V                                                                                  |  |  |  |  |
| Trip threshold resistance          | 3 kΩ ±15%                                                                            |  |  |  |  |
| Reset resistance                   | 1.9 kΩ ±15%                                                                          |  |  |  |  |
| Short-circuit detection resistance | 51Ω ±12%                                                                             |  |  |  |  |
| Common to all modes                |                                                                                      |  |  |  |  |
| Resolution                         | 10-bit plus sign                                                                     |  |  |  |  |
| Sampling period default setting    | PWM switching frequency dependent<br>5.5ms for 3, 6, & 12kHz<br>7.4ms for 4.5 & 9kHz |  |  |  |  |

43 Unidrive User Guide

| Safety      | Product     | Mechanical   | Electrical   | Getting | Menu 0  | Running   | Optimisation | Macros | Advanced   | Technical | Diagnostics | UL Listing  |
|-------------|-------------|--------------|--------------|---------|---------|-----------|--------------|--------|------------|-----------|-------------|-------------|
| Information | Information | Installation | Installation | Started | Wellu 0 | the motor | Optimisation | Macios | Parameters | Data      | Diagnostics | Information |

| 9          | Analog output 1      | OL> FREQUENCY output signal CL> SPEED output signal                                  |  |  |  |  |
|------------|----------------------|--------------------------------------------------------------------------------------|--|--|--|--|
| 10         | Analog output 2      | TORQUE output signal                                                                 |  |  |  |  |
| Type of    | output               | Bipolar single-ended analog voltage or unipolar current output                       |  |  |  |  |
| Mode co    | ontrolled by         | 7.19 & 7.22                                                                          |  |  |  |  |
| Operati    | ng in Voltage mode   |                                                                                      |  |  |  |  |
| Output v   | oltage range         | ±10V                                                                                 |  |  |  |  |
| Maximu     | m output current     | 10mA peak                                                                            |  |  |  |  |
| Load res   | sistance             | 1kΩ minimum                                                                          |  |  |  |  |
| Protection | on                   | Short-circuit proof                                                                  |  |  |  |  |
| Operati    | ng in current mode   |                                                                                      |  |  |  |  |
| Current    | ranges               | 0 ~ 20mA<br>4 ~ 20mA                                                                 |  |  |  |  |
| Maximu     | m output voltage     | ±12V                                                                                 |  |  |  |  |
| Maximu     | m load resistance    | 600Ω                                                                                 |  |  |  |  |
| Equivale   | ent input resistance | ≤200Ω at 20mA                                                                        |  |  |  |  |
| Commo      | on to all modes      |                                                                                      |  |  |  |  |
| Resoluti   | ion                  | 10-bit plus sign                                                                     |  |  |  |  |
| Update     | period               | PWM switching frequency dependent<br>5.5ms for 3, 6, & 12kHz<br>7.4ms for 4.5 & 9kHz |  |  |  |  |

| 11       | 0V common (analog) |                                                |
|----------|--------------------|------------------------------------------------|
| Function |                    | Common connection for external analog devices. |

# 0V common (digital)

| +24V digital supply     |                                             |
|-------------------------|---------------------------------------------|
| Function                | Supply for external digital signal devices  |
| Voltage tolerance       | ±10%                                        |
| Nominal output current  | 200mA (total including any digital outputs) |
| Overload output current | 240mA (total including any digital outputs) |
| Protection              | Current foldback above 240mA                |

| 23       | 0V common (digital) |                                                 |  |  |  |  |
|----------|---------------------|-------------------------------------------------|--|--|--|--|
| Function |                     | Common connection for external digital devices. |  |  |  |  |

| 24         | Digital input / output F1  | OL> AT-SPEED output<br>CL> AT ZERO SPEED output                                                                |  |  |  |
|------------|----------------------------|----------------------------------------------------------------------------------------------------|--|--|--|
| 25         | Digital input / output F2  | RESET input                                                                                                    |  |  |  |
| 26         | Digital input / output F3  | JOG SELECT input                                                                                               |  |  |  |
| Type of o  | utput                      | Negative or positive logic digital inputs,<br>or negative-logic push-pull or open<br>collector digital outputs |  |  |  |
| Input / ou | tput mode controlled by    | Parameters 8.12, 8.15 & 8.18                                                                                   |  |  |  |
| Operatin   | g as an input              |                                                                                                    |  |  |  |
| Logic mo   | de controlled by           | Parameter 8.27                                                                                                 |  |  |  |
| Absolute   | maximum voltage range      | -3V ~ +30V                                                                                                    |  |  |  |
| Input cur  | rent when 0V applied       | ≥3.2mA                                                                                                    |  |  |  |
| Negative   | -logic levels              | Inactive state (input open-circuit):<br>>+15V<br>Active state: <+5V                                            |  |  |  |
| Positive-I | ogic levels                | Inactive state (input open-circuit): >+5' Active state: <+15V                                                  |  |  |  |
| Operatin   | g as an output             |                                                                                                    |  |  |  |
| Open col   | lector outputs selected by | Parameter 8.28                                                                                                 |  |  |  |
| Maximum    | output current             | 200mA (total including terminal 22)                                                                            |  |  |  |
| Overload   | output current             | 240mA (total including terminal 22)                                                                            |  |  |  |
| Common     | to both modes              |                                                                                                    |  |  |  |
| Voltage r  | ange                       | 0V ~ +24V                                                                                                    |  |  |  |
| Sample /   | Update period              | PWM switching frequency dependent<br>5.5ms for 3, 6, & 12kHz<br>7.4ms for 4.5 & 9kHz                           |  |  |  |

| 27                    | Digital input F4     | RUN FORWARD input                                                                    |  |  |  |  |  |
|-----------------------|----------------------|--------------------------------------------------------------------------------------|--|--|--|--|--|
| 28                    | Digital input F5     | RUN REVERSE input                                                                    |  |  |  |  |  |
| 29                    | Digital input F6     | LOCAL / REMOTE SELECT input                                                          |  |  |  |  |  |
| Type                  |                      | Negative or positive logic digital inputs                                            |  |  |  |  |  |
| Logic mo              | de controlled by     | Parameter 8.27                                                                       |  |  |  |  |  |
| Voltage r             | ange                 | 0V ~ +24V                                                                            |  |  |  |  |  |
| Absolute voltage ra   | maximum<br>ange      | -3V ~ +30V                                                                           |  |  |  |  |  |
| Input cur             | rent when 0V applied | ≥3.2mA                                                                               |  |  |  |  |  |
| Negative              | -logic levels        | Inactive state (input open-circuit):<br>>+15V<br>Active state: <+5V                  |  |  |  |  |  |
| Positive-logic levels |                      | Inactive state (input open-circuit): <+5V<br>Active state: >+15V                     |  |  |  |  |  |
| Sample p              | period               | PWM switching frequency dependent<br>5.5ms for 3, 6, & 12kHz<br>7.4ms for 4.5 & 9kHz |  |  |  |  |  |

44 Unidrive User Guide Issue Number: 7

| Safety<br>Information | Product<br>Information | Mechanical<br>Installation | Electrical<br>Installation | Getting<br>Started | Menu 0 | Running<br>the motor | Optimisation | Macros | Advanced<br>Parameters | Technical<br>Data | Diagnostics | UL Listing<br>Information |
|-----------------------|------------------------|----------------------------|----------------------------|--------------------|--------|----------------------|--------------|--------|------------------------|-------------------|-------------|---------------------------|
|-----------------------|------------------------|----------------------------|----------------------------|--------------------|--------|----------------------|--------------|--------|------------------------|-------------------|-------------|---------------------------|

| 30                  | Drive enable input F7 | OL> EXTERNAL TRIP INPUT<br>CL> DRIVE ENABLE input                                                                           |  |  |  |  |
|---------------------|-----------------------|----------------------------------------------------------------------------------------------------|--|--|--|--|
| Type                |                       | Negative or positive logic digital inputs                                                                                   |  |  |  |  |
| Logic mo            | ode controlled by     | Parameter 8.27                                                                                                    |  |  |  |  |
| Voltage             | range                 | 0V ~ +24V                                                                                                    |  |  |  |  |
| Absolute<br>voltage | e maximum<br>range    | −3V ~ +30V                                                                                                    |  |  |  |  |
| Input cui           | rrent when 0V applied | ≥3.2mA                                                                                                    |  |  |  |  |
| Negative            | e-logic levels        | Inactive state (input open-circuit):<br>>+15V<br>Active state: <+5V                                                         |  |  |  |  |
| Positive-           | logic levels          | Inactive state (input open-circuit): <+5 Active state: >+15V                                                                |  |  |  |  |
| Sample              | period                | Enable function PWM switching frequency dependent 5.5ms for 3, 6, & 12kHz 7.4ms for 4.5 & 9kHz Disable or trip function 1ms |  |  |  |  |

| 31       | 0V common (digital) |                                                 |
|----------|---------------------|-------------------------------------------------|
| Function |                     | Common connection for external digital devices. |

#### 4.6.3 **Encoder connections**

Figure 4-13 Encoder connections (default configurations)

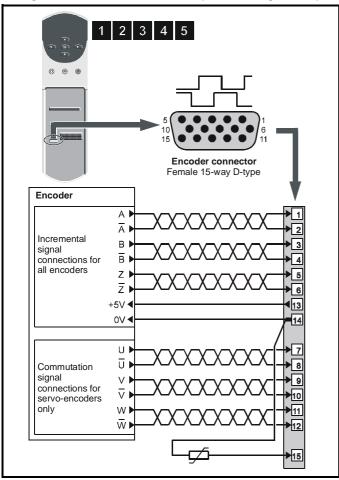

For encoder cable screening, see section Feedback device cable screening on page 39.

# **Descriptions of the Encoder connections**

| 1                                 | Quadrature channel A                    |                                                                                                |  |  |
|-----------------------------------|-----------------------------------------|------------------------------------------------------------------------------------------------|--|--|
| 2                                 | Quadrature channel A                    |                                                                                                |  |  |
| 3                                 | Quadrature channel B                    |                                                                                                |  |  |
| 4                                 | Quadrature channel B                    |                                                                                                |  |  |
| 5                                 | Marker pulse channel Z                  |                                                                                                |  |  |
| 6                                 | Marker pulse channel Z                  |                                                                                                |  |  |
| 7                                 | Phase channel U                         |                                                                                                |  |  |
| 8                                 | Phase channel U                         |                                                                                                |  |  |
| 9                                 | Phase channel V                         |                                                                                                |  |  |
| 10                                | Phase channel $\overline{\overline{V}}$ |                                                                                                |  |  |
| 11                                | Phase channel W                         |                                                                                                |  |  |
| 12                                | Phase channel W                         |                                                                                                |  |  |
| Type RS422 differential receivers |                                         |                                                                                                |  |  |
| Maximum                           | ximum data rate 250kHz                  |                                                                                                |  |  |
| Line term                         | ination components                      | $120\Omega \\ \text{Parameter 3.24 is used to disable the termination resistors if required.}$ |  |  |

| 13                     | Encoder supply |               |  |
|------------------------|----------------|---------------|--|
| Supply v               | oltage         | +5.15V or 15V |  |
| Voltage tolerance      |                | ±2%           |  |
| Nominal output current |                | 300mA         |  |

The output voltage at terminal 13 is 5V when parameter 3.23 is set at 0 (default). When 3.23 is set at 1, the output voltage will become 15V. This could damage encoders that require a 5V supply.

Termination resistors should be disabled if the encoder output is 15V.

# **0V** common

#### Motor thermistor input

This terminal is connected internally to terminal 8 of the Signal connector Connect only one of these terminals to a motor thermistor. Analog input 3 must be in thermistor mode, Pr 7.15 = th.Sc (9) or th (10).

45 Unidrive User Guide www.controltechniques.com

Safety Product Mechanical Running Advanced **UL** Listing Menu 0 Optimisation Macros Diagnostics Information Parameters Information Information Installation Installation Started the motor Data

#### 4.6.4 Frequency and direction connections

Figure 4-14 Frequency and direction connections and alternative motor-thermistor connections

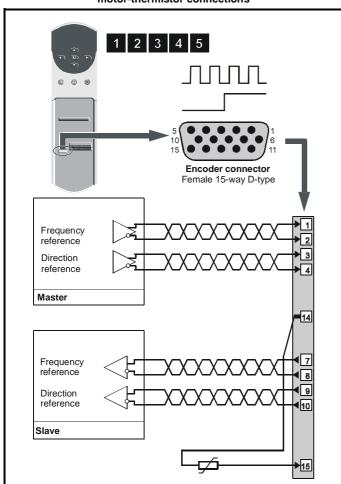

For encoder cable screening, see section Feedback device cable screening on page 39.

# **Description of the Frequency and Direction connections**

| 1         | Frequency input FIN                                                                                                    | Frequency input FIN |  |  |
|-----------|----------------------------------------------------------------------------------------------------|---------------------|--|--|
| 2         | Frequency input Fin                                                                                                    |                     |  |  |
| 3         | Direction input DIN                                                                                                    |                     |  |  |
| 4         | Direction input DIN                                                                                                    |                     |  |  |
|           | •                                                                                                    |                     |  |  |
| 7         | Frequency output Fout                                                                                                    |                     |  |  |
| 8         | Frequency output Fout                                                                                                    |                     |  |  |
| 9         | Direction output Doυτ                                                                                                    |                     |  |  |
| 10        | Direction output Doυτ                                                                                                    |                     |  |  |
| 11        | This terminal has no function when this mode is selected                                                                                                    |                     |  |  |
| 12        | This terminal has no function when this mode is selected                                                                                                    |                     |  |  |
| Туре      | RS422 differential receivers                                                                                                    |                     |  |  |
| Maximun   | aximum data rate 250kHz                                                                                                    |                     |  |  |
| Line tern | Line termination components $ \begin{array}{c} 120\Omega \\ \text{Parameter 3.24 is used to disable the} \\ \text{termination resistors if required.} \end{array} $ |                     |  |  |

| 13                     | Encoder supply |               |  |
|------------------------|----------------|---------------|--|
| Supply voltage         |                | +5.15V or 15V |  |
| Voltage tolerance      |                | ±2%           |  |
| Nominal output current |                | 300mA         |  |

The output voltage at terminal 13 is 5V when Pr 3.23 is set at 0 (default). When Pr 3.23 is set at 1, the output voltage will become 15V. This could damage encoders that require a 5V supply.

Termination resistors should be disabled by Pr 3.24 = 1 if the encoder output is 15V.

| 14 | 0V common |
|----|-----------|
|    |           |

#### 15 Motor thermistor input

This terminal is connected internally to terminal 8 of the Signal connector Connect only one of these terminals to a motor thermistor. Analog input 3 must be in thermistor mode, Pr 7.15 = th.Sc (9) or th (10).

Safety Product Mechanical Advanced **UL** Listing Optimisation Macros Diagnostics Information Installation Parameters Information Information Installation the motor Data

# **Getting Started**

#### Understanding the display 5.1

The display consist of two horizontal rows of 7 segment displays.

The lower display shows the drive status or the current menu and parameter number being viewed.

The upper display shows the parameter value or the specific trip type.

Figure 5-1 Keypad

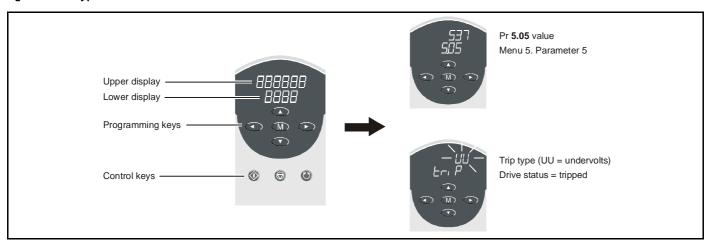

#### 5.2 **Keypad operation**

#### **Control buttons** 5.2.1

The keypad consists of:

- 1. Four arrow buttons
- One mode button 2.
- Three control buttons

The arrow buttons are used to navigate the parameter structure and change parameter values.

The mode button is used to change between the display modes parameter view, parameter edit, status.

The three control buttons are used to control the drive if keypad mode is selected:

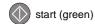

stop (red)

forward / reverse (blue)

The red 'stop' button is also used to reset the drive.

47 Unidrive User Guide www.controltechniques.com

| Safety      | Product     | Mechanical   | Electrical   | Getting | Monu O | Running   | Optimisation | Magras | Advanced   | Technical | Diagnostics | UL Listing  |
|-------------|-------------|--------------|--------------|---------|--------|-----------|--------------|--------|------------|-----------|-------------|-------------|
| Information | Information | Installation | Installation | Started | Menu 0 | the motor | Optimisation | Macros | Parameters | Data      | Diagnostics | Information |

# Figure 5-2 Display modes

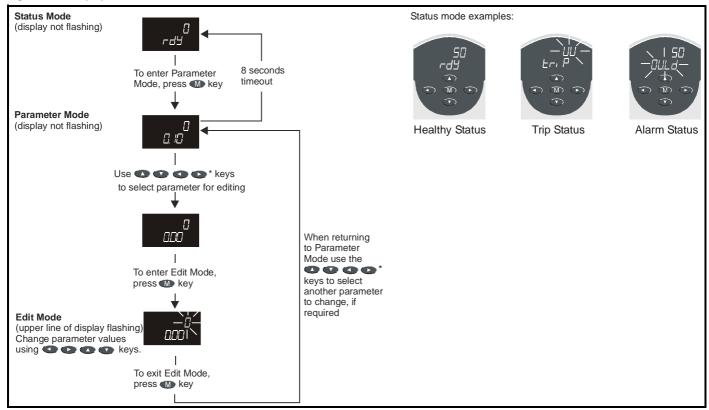

\* • can only be used to move between menus if standard security has been opened. For further information, refer to section 5.10 Parameter security on page 51.

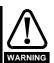

Do not change parameter values without careful consideration; incorrect values may cause damage or a safety hazard.

When changing the values of parameters, make a note of the new values in case they need to be entered again.

#### NOTE

For new parameter-values to apply after the AC supply to the drive is interrupted, new values must be saved. Refer to section 5.8 Saving parameters on page 50.

#### 5.3 Menu structure

The drive parameter structure consists of menus of parameters.

The drive initially powers up so that only menu 0 can be viewed. The up and down arrow buttons are used to navigate between parameters and once standard security has been cleared, the left and right buttons are used to navigate between menus.

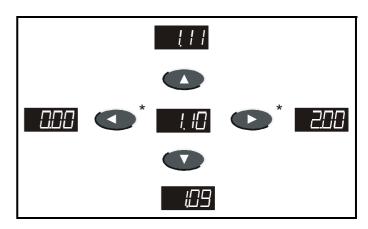

security has been opened. For further information, refer to section 5.10 Parameter security on page 51.

The menus and parameters roll over in both directions.

i.e. if the last parameter is displayed, a further press will cause the display to rollover and show the first parameter.

When changing between menus the drive remembers which parameter was last viewed in a particular menu and thus displays that parameter.

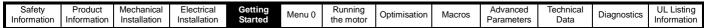

Figure 5-3 Menu Structure

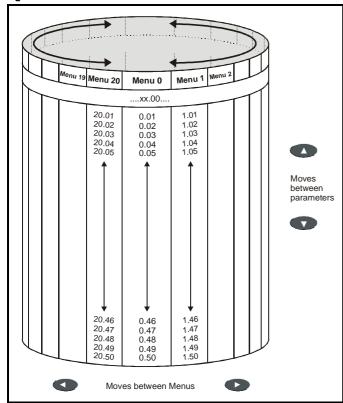

# NOTE

Menu 20 is only present when a large option module is present.

#### 5.4 **Advanced keypad functions**

The following shortcuts can be used to speed up navigation of the drive parameters and editing of parameters.

| Key Press           | Parameter View Mode   | Parameter Edit Mode |
|---------------------|-----------------------|---------------------|
| +                   | jumps to <b>xx.00</b> | Sets value to 0     |
| <b>3</b> + <b>3</b> | jumps to <b>00.yy</b> | Jumps to LSB        |

#### 5.5 Menu 0

Menu 0 is used to bring together various commonly used parameters for basic easy set up of the drive.

Appropriate parameters are cloned from the advanced menus into menu 0 and thus exist in both locations.

# Figure 5-4 Menu 0 Cloning

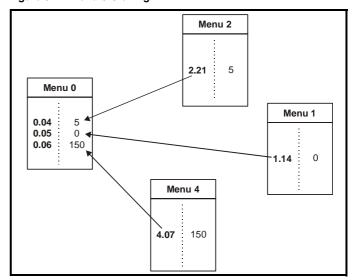

#### 5.6 **Advanced menus**

The advanced menus consist of groups or parameters appropriate to a specific function or feature of the drive as follows:

| Menu<br>number | Description                                                        |
|----------------|--------------------------------------------------------------------|
| 0              | Commonly used basic set up parameters for quick / easy programming |
| 1              | Speed references and limits                                        |
| 2              | Ramps (accel / decel )                                             |
| 3              | Speed feedback / frequency slaving                                 |
| 4              | Current control                                                    |
| 5              | Machine control                                                    |
| 6              | Sequencing logic                                                   |
| 7              | Analog I/O                                                         |
| 8              | Digital I/O                                                        |
| 9              | Programmable logic                                                 |
| 10             | Status flags / trip log                                            |
| 11             | Menu 0 customisation / drive specific ratings                      |
| 12             | Programmable thresholds                                            |
| 13             | Digital lock / orientation                                         |
| 14             | Programmable PID function                                          |
| 15             | Regen                                                              |
| 16             | Small option module set up                                         |
| 17             | Large option module set up                                         |
| 18             | Application menu 1                                                 |
| 19             | Application menu 2                                                 |
| 20             | Large option module set up                                         |

49 Unidrive User Guide www.controltechniques.com

**UL** Listing Safety Getting Started Running Advanced Optimisation Macros Diagnostics Menu 0 Information Parameters Information Installation Installation the motor Data Information

#### 5.6.1 Display messages

#### Status indications

The following tables indicate the various possible mnemonics which can be displayed by the drive and their meaning.

Trip types are not listed here but can be found in Chapter

12 Diagnostics if required.

| Lower<br>display           | Conditions                                                               | Drive output stage |  |  |  |  |  |
|----------------------------|--------------------------------------------------------------------------|--------------------|--|--|--|--|--|
| Act                        | Regeneration mode active                                                 |                    |  |  |  |  |  |
| Regen mode>                | The Regen drive is enabled and                                           | Enabled            |  |  |  |  |  |
| synchronised to            | synchronised to the supply.                                              |                    |  |  |  |  |  |
| ACUU                       | AC Supply loss                                                           |                    |  |  |  |  |  |
|                            | detected that the AC supply has been                                     | Enabled            |  |  |  |  |  |
|                            | mpting to maintain the DC bus voltage                                    |                    |  |  |  |  |  |
| by decelerating            |                                                                          |                    |  |  |  |  |  |
| dc                         | DC applied to the motor                                                  | Enabled            |  |  |  |  |  |
|                            | plying DC injection braking.                                             |                    |  |  |  |  |  |
| dEC                        | Decelerating                                                             | Enabled            |  |  |  |  |  |
|                            | celerating the motor.                                                    |                    |  |  |  |  |  |
| inh                        | Inhibit                                                                  |                    |  |  |  |  |  |
|                            | ibited and cannot be run.                                                | Disabled           |  |  |  |  |  |
|                            | ignal not applied to terminal 30 or Pr                                   |                    |  |  |  |  |  |
| <b>6.15</b> is set to 0.   |                                                                          |                    |  |  |  |  |  |
|                            | Positioning                                                              | Enabled            |  |  |  |  |  |
|                            | sitioning/orientating the motor shaft.                                   |                    |  |  |  |  |  |
| rdY                        | Ready                                                                    | Disabled           |  |  |  |  |  |
| The drive is rea           | ady to be run.                                                           |                    |  |  |  |  |  |
| run                        | Running                                                                  | Enabled            |  |  |  |  |  |
| The drive is rur           | 3                                                                        |                    |  |  |  |  |  |
| SCAn                       | Scanning                                                                 |                    |  |  |  |  |  |
|                            | is searching for the motor frequency                                     |                    |  |  |  |  |  |
| •                          | ising to a spinning motor.                                               | Enabled            |  |  |  |  |  |
| Regen> The dr<br>the line. | ive is enabled and is synchronising to                                   |                    |  |  |  |  |  |
| StoP                       | Cton or holding rore and d                                               |                    |  |  |  |  |  |
|                            | Stop or holding zero speed                                               |                    |  |  |  |  |  |
|                            | Iding the motor at zero speed.  ive is enabled but the AC voltage is too | Enabled            |  |  |  |  |  |
| U                          | voltage still rising or falling.                                         |                    |  |  |  |  |  |
| triP                       | Trip condition                                                           |                    |  |  |  |  |  |
|                            | ripped and is no longer controlling the                                  | Disabled           |  |  |  |  |  |
|                            | code appears on the upper display.                                       |                    |  |  |  |  |  |

# **Alarm indications**

| Lower<br>display                                                                                                    | Conditions                                                                                                    |  |  |  |
|----------------------------------------------------------------------------------------------------|----------------------------------------------------------------------------------------------------|--|--|--|
| Air                                                                                                    | Control PCB ambient temperature near maximum limit                                                              |  |  |  |
|                                                                                                    | mperature around the control PCB has reached 90°C e drive will trip OA if the temperature continues to rise p). |  |  |  |
| br.rS                                                                                                    | Braking resistor overload                                                                                       |  |  |  |
| _                                                                                                    | sistor [I x t] accumulator in the drive has reached 75% which the drive will be tripped.                        |  |  |  |
| hot                                                                                                    | Heatsink temperature near maximum limit                                                                         |  |  |  |
| The drive heatsink has reached 90°C (194°F) and the drive will trip Oh2 if the temperature continues to rise (see the <b>Oh2</b> trip). |                                                                                                    |  |  |  |
| OVLd Motor overload                                                                                                    |                                                                                                    |  |  |  |
| The motor [l x t] accumulator in the drive has reached 75% of the value at which the drive will be tripped.                             |                                                                                                    |  |  |  |

#### 5.7 Changing the operating mode

Changing the operating mode returns all parameters to their default value, including the motor parameters.

#### Procedure

Use the following procedure only if a different operating mode is required:

- 1. Enter either of the following values in parameter 0.00, as appropriate:
  - 1253 (Europe, 50Hz AC supply frequency) 1254 (USA, 60Hz AC supply frequency)
- 2. Change the setting of parameter 0.48 as follows:

| 0.48 setting    |   | Operating mode                                                |
|-----------------|---|---------------------------------------------------------------|
| OPERLP<br>Q48   | 0 | Open-loop                                                     |
| 01.080E<br>0.48 | 1 | Closed-loop Vector                                            |
| 58700<br>048    | 2 | Closed-loop Servo                                             |
| - 666A<br>- 848 | 3 | For operation in this mode, contact the supplier of the drive |

The figures in the second column apply when serial communications are

3. Press or momentarily close the RESET contact. The new setting takes effect and all the parameters revert to the appropriate default values for the new mode.

#### 5.8 Saving parameters

#### **Procedure**

Enter 1000 in Pr xx.00

Press the red reset button or toggle the reset digital input (ensure Pr xx.00 returns to 0)

#### 5.9 Defaulting the drive

# **Procedure**

Enter 1233 (EUR 50 Hz settings) or 1244 (USA 60 Hz settings) in

Press the red reset button or toggle the reset digital input (ensure Pr xx.00 returns to 0)

Safety Product Getting Started **UL** Listing Mechanica Advanced Optimisation Macros Diagnostics Information Information Installation Installation the motor Parameters Data Information

#### 5.10 Parameter security

There are two independant levels of security that can be enabled / disabled in the Unidrive. This gives four possible combinations of security settings as shown in the table below:

| Standard<br>security | User security | Menu 0 status | Advanced menus status (i.e menus 1 to 20) |
|----------------------|---------------|---------------|-------------------------------------------|
| Open                 | Open          | RW            | RW                                        |
| Open                 | Closed        | RO            | RO                                        |
| Closed               | Open          | RW            | Not visible                               |
| Closed               | Closed        | RO            | Not visible                               |

RW = Read / write access

RO = Read only access

The default settings of the drive are standard security closed and user security open, i.e. read / write access to Menu 0 with the advanced menus (i.e. menus 1 to 20) not visible.

#### 5.10.1 Standard security

Standard security prevents read and write access to the advanced menu parameters.

#### Standard security closed - Menu 0 only visible

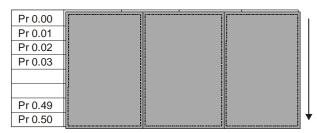

# Standard security open - All parameters visible

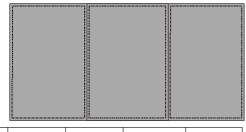

| Pr 0.00 | Pr 1.00 | <br>Pr 19.00 | Pr 20.00 |
|---------|---------|--------------|----------|
| Pr 0.01 | Pr 1.01 | <br>Pr 19.01 | Pr 20.01 |
| Pr 0.02 | Pr 1.02 | <br>Pr 19.02 | Pr 20.02 |
| Pr 0.03 | Pr 1.03 | <br>Pr 19.03 | Pr 20.03 |
|         |         |              |          |
|         |         |              |          |
| Pr 0.49 | Pr 1.49 | <br>Pr 19.49 | Pr 20.49 |
| Pr 0.50 | Pr 1.50 | <br>Pr 19.50 | Pr 20.50 |

#### Opening standard security

Set parameter xx.00 to 149 and press the M button.

# Closing security

Set parameter xx.00 to 2000 and press the button or cycle the power to the drive.

This action also closes user security if it has been enabled.

# Disabling standard security

Set parameter **0.34** to 0 and press the **M** button.

This action also disables user security if it has been enabled.

#### **Enabling standard security**

Set parameter **0.34** to 149 and press the **M** button.

# **User security**

User security prevents write access to all parameters except xx.00.

User security open - All parameters: Read / Write access

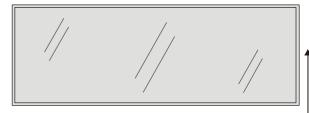

| Pr 0.00 | Pr 1.00 | <br>Pr 19.00 | Pr 20.00 |
|---------|---------|--------------|----------|
| Pr 0.01 | Pr 1.01 | <br>Pr 19.01 | Pr 20.01 |
| Pr 0.02 | Pr 1.02 | <br>Pr 19.02 | Pr 20.02 |
| Pr 0.03 | Pr 1.03 | <br>Pr 19.03 | Pr 20.03 |
|         |         |              |          |
|         |         |              |          |
| Pr 0.49 | Pr 1.49 | <br>Pr 19.49 | Pr 20.49 |
| Pr 0.50 | Pr 1.50 | <br>Pr 19.50 | Pr 20.50 |

#### User security closed - All parameters: Read Only access, except Pr xx.00

| Pr 0.00   | Pr 1.00   |     | Pr 19.00 | Pr 20.00 |
|-----------|-----------|-----|----------|----------|
| Pr 0.01   | Pr 1.01   |     | Pr 19.01 | Pr 20.01 |
| Pr 0.02 / | / Pr 1.02 | /.  | Pr 19.02 | Pr 20.02 |
| Pr 0.03/  | Pr 1.03   | //  | Pr 19.03 | Pr 20.03 |
|           |           | //. |          | /,       |
|           |           |     |          |          |
| Pr 0.49   | Pr 1.49   | ·/  | Pr 19.49 | Pr 20.49 |
| Pr 0.50   | Pr 1.50   |     | Pr 19.50 | Pr 20.50 |

#### Setting user security

Enter a value between 1 and 256 (except 149) in parameter 0.34. Once the **W** button has been pressed the value reverts to 149 to hide the security code which has been set.

Save parameters by setting parameter **xx.00** to 1000 and press the

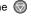

# Opening user security

Enter the security code into parameter xx.00.

# Closing user security

Set parameter xx.00 to 2000 and press the mode button or cycle the power to the drive.

#### NOTE

This action also closes standard security if it has been enabled.

#### Disabling user security

Set parameter 0.34 to 0 and press the button to disable both user and standard security

Set parameter 0.34 to 149 and press the M button to disable user, but set standard, security.

| Safety      | Product     | Mechanical   | Electrical   | Getting | Monu   | Running   | Optimisation | Magras | Advanced   | Technical | Diagnostics | UL Listing  |
|-------------|-------------|--------------|--------------|---------|--------|-----------|--------------|--------|------------|-----------|-------------|-------------|
| Information | Information | Installation | Installation | Started | Menu 0 | the motor | Optimisation | Macros | Parameters | Data      | Diagnostics | Information |

#### Menu 0 6

#### Single line descriptions 6.1

| 1    | _                                                                                    |                            | Ran                                                                        | ge( ‡)                                                                      |                    | Default(➪)            |              |            | _          |    |   |
|------|--------------------------------------------------------------------------------------|----------------------------|----------------------------------------------------------------------------|-----------------------------------------------------------------------------|--------------------|-----------------------|--------------|------------|------------|----|---|
|      | Parameter                                                                            |                            | OL                                                                         | CL                                                                          | OL                 | VT                    | sv           |            | Тур        | е  |   |
| 0.00 | Operating mode, Macro selection, Configuration, Saving                               |                            | 0 ~                                                                        | 9,999                                                                       |                    | 0                     |              | RW         | Uni        | R  |   |
| 0.04 | OL> Minimum frequency                                                                | {1.07}                     | 0 ~ [ <b>0.02</b> ]Hz                                                      |                                                                             | 0                  |                       |              | RW         | Uni        |    |   |
| 0.01 | CL> Minimum speed                                                                    | {1.07}                     |                                                                            | 0 ~ [ <b>0.02</b> ]rpm                                                      |                    | 0                     |              | RW         | Uni        |    |   |
|      | OL> Maximum frequency                                                                | {1.06}                     | 0 ~ 1,000.0Hz                                                              |                                                                             | EUR> 50<br>USA> 60 |                       |              | RW         | Uni        |    |   |
| 0.02 | CL> Maximum speed                                                                    | {1.06}                     |                                                                            | 0 ~ 30,000rpm                                                               | 03A2 00            | EUR> 1,500 USA> 1,800 |              | RW         | Uni        |    |   |
| 0.03 | Acceleration rate                                                                    | <b>{2.11</b> }             | 0 ~ 3,200.0 s/100Hz                                                        | VT> 0~3,200 s/1000rpm<br>SV> 0~32.000 s/1000rpm                             | 5*                 | 2                     | 0.2          | RW         | Uni        |    |   |
| 0.04 | Deceleration rate                                                                    | {2.21}                     | 0 ~ 3,200.0 s/100Hz                                                        | VT> 0 ~ 32.000 s/<br>1000rpm<br>SV> 0 ~ 32,000 s/<br>1000rpm                | 10*                | 2                     | 0.2          | RW         | Uni        |    |   |
| 0.05 | Reference selector                                                                   | <b>{1.14</b> }             |                                                                            | ~ 5                                                                         | EUR> 0<br>USA> 4   |                       | R> 0<br>A> 0 | RW         | Uni        |    |   |
| 0.06 | Current limit                                                                        | <b>{4.07</b> }             | 0 ~ I <sub>max</sub> %                                                     | 0 ~ I <sub>max</sub> %                                                      | 150                | 150                   | 175          | RW         | Uni        |    |   |
| 0.07 | OL> Voltage mode selector                                                            | <b>{5.14</b> }             | Ur_S (0)<br>Ur_I (1)<br>Ur (2)<br>Fd (3)                                   |                                                                             | Ur_l (1)*          |                       | RW           | Uni        |            | Р  |   |
|      | CL> Speed control P gain                                                             | {3.10}                     |                                                                            | 0 ~ 32,000 %                                                                | 200                |                       | RW           | Uni        |            |    |   |
| 0.08 | OL> Voltage boost                                                                    | {5.15}                     | 0.0 ~ 25.0 %                                                               |                                                                             | 3.0                |                       |              | RW         | Uni        |    |   |
|      | CL> Speed control I gain                                                             | {3.11}                     | 0 4                                                                        | 0 ~ 32,000                                                                  | 100                |                       | RW           | Uni        |            |    |   |
| 0.09 | OL> Dynamic V/f select CL> Speed control D gain                                      | {5.13}<br>{3.12}           | 0 or 1                                                                     | 0 ~ 32,000                                                                  | 0 0                |                       | RW<br>RW     | Bit<br>Uni |            |    |   |
|      | OL> Speed control D gain OL> Estimated motor speed                                   | {5.12}<br>{5.04}           | ±6,000 rpm                                                                 | 0 ~ 32,000                                                                  | 0                  |                       | RO           | Bi         |            |    |   |
| 0.10 | CL>Motor speed                                                                       | {3.02}                     | ±0,000 ipiii                                                               | ±30,000 rpm                                                                 |                    |                       | RO           | Bi         |            |    |   |
| 0.11 | Pre-ramp reference                                                                   | {1.03}                     | ±1,000.0 Hz                                                                | ±30,000 rpm                                                                 |                    |                       | RO           | Bi         |            |    |   |
| 0.12 | Post-ramp reference                                                                  | {2.01}                     | ±1,000.0 Hz                                                                | ±30,000 rpm                                                                 |                    |                       | RO           | Bi         |            |    |   |
| 0.13 | Motor active-current                                                                 | {4.02}                     | ±l <sub>r</sub>                                                            | <sub>nax</sub> A                                                            |                    |                       | RO           | Bi         |            |    |   |
| 0.14 | Jog reference                                                                        | {1.05}                     | 0 ~ 400.0 Hz                                                               | 0 ~ 4,000.0 rpm                                                             | 1.5                | 5                     | 50           | RW         | Uni        |    |   |
| 0.15 | Ramp mode selector                                                                   | {2.04}                     | FA<br>Stno                                                                 | .Hd (0)<br>St (1)<br>I.Ct (2)                                               |                    | Stnd.Ct (2)           |              | RW         | Txt        |    |   |
| 0.16 | Stop mode selector                                                                   | {6.01}                     | COASt (0)<br>rP (1)<br>rP-dcl (2)<br>dcl (3)<br>td.dcl (4)                 | COASt (0)<br>rP (1)<br>no.rP (2)<br>rP-POS (3)                              | rP (1)             | rP (1)                | no.rP (2)    | RW         | Txt        |    |   |
| 0.17 | Torque mode select                                                                   | <b>{4.11</b> }             | 0 ~ 1                                                                      | 0 ~ 4                                                                       | 0                  |                       | 0            | RW         | Uni        |    |   |
| 0.18 | S-Ramp <i>enable</i>                                                                 | <b>{2.06</b> }             |                                                                            | or 1                                                                        |                    | 0                     |              | RW         | Bit        |    |   |
| 0.19 | S-Ramp da / dt limit                                                                 | <b>{2.07</b> }             | $0 \sim 3,000.0 \text{ s}^2/100 \text{ Hz}$                                | $0 \sim 30,000 \text{ s}^2/1000 \text{ rpm}$                                | 3.1                | 1.5                   | 0.03         |            | Uni        |    |   |
|      | Skip frequency/speed 1                                                               | {1.29}                     | 0.0 ~ 1,000.0 Hz                                                           | 0 ~ 30,000 rpm                                                              | 0                  |                       | 0            |            | Uni        |    |   |
| 0.21 | Skip band 1                                                                          | {1.30}                     | 0.0 ~ 5.0 Hz                                                               | 0 ~ 50 rpm                                                                  | 0.5                |                       | 5            | RW         | Uni        |    |   |
| 0.22 | Skip frequency/speed 2 Skip band 2                                                   | {1.31}<br>{1.32}           | 0.0 ~ 1,000.0 Hz<br>0.0 ~ 5.0 Hz                                           | 0 ~ 30,000 rpm<br>0 ~ 50 rpm                                                | 0.5                |                       | 0<br>5       | RW<br>RW   |            |    |   |
| 0.24 | Analog input 1 mode selector                                                         | {7.06}                     | VO<br>0 - :<br>20 -<br>4 - 2 -<br>20 -<br>4 - 20<br>20 - 4<br>4 - 20<br>20 | Lt (0) 20 (1) - 0 (2) 0.tr (3) 4.tr (4) 0.Lo (5) 4.Lo (6) 0.Pr (7) 4.Pr (8) | VOLt (0)           |                       |              | RW         | Txt        |    | Р |
| 0.25 | Analog input 2 mode selector                                                         | {7.11}                     | ,                                                                          | , ,                                                                         |                    | RW                    | Txt          |            | Р          |    |   |
|      | I A all an immed O all a time time.                                                  | <b>{7.14</b> }             | 0.00 ~ 20.50                                                               | Menu parameter                                                              | 1.37               |                       | RW           | Uni        | R          | Р  |   |
| 0.26 | Analog input 2 destination                                                           |                            | 0 or 1                                                                     |                                                                             | 0                  |                       |              | RW         | Bit        | R  | Р |
| 0.26 | EUR> Positive logic select                                                           | <b>{8.27</b> }             |                                                                            |                                                                             |                    |                       |              |            |            | -+ | _ |
| 0.26 | EUR> Positive logic select USA> Sequencing mode selector                             | {8.27}<br>(6.04)           | 0                                                                          | ~ 4                                                                         | 20                 | 4                     | 30           | RO         | Uni        |    | Р |
| 0.26 | EUR> Positive logic select USA> Sequencing mode selector EUR> Current control P gain | {8.27}<br>(6.04)<br>{4.13} | 0 ~ 30,000                                                                 | ~ 4<br>0 ~ 30,000                                                           | 20                 |                       | 30           | RO<br>RW   | Uni<br>Uni |    | Р |
| 0.26 | EUR> Positive logic select USA> Sequencing mode selector                             | {8.27}<br>(6.04)           | 0                                                                          | ~ 4                                                                         | 20                 | 4                     | 30           | RO         | Uni        |    | Р |

| Safe<br>Inform |                       | Mechanical<br>Installation | Electrical<br>Installation | Getting<br>Started | Menu 0           | Running<br>the motor                                | Optimisation          | Macros | Advanced<br>Parameters |         | Diagn | ostics |       | . Listi<br>ormat |   |
|----------------|-----------------------|----------------------------|----------------------------|--------------------|------------------|-----------------------------------------------------|-----------------------|--------|------------------------|---------|-------|--------|-------|------------------|---|
|                | Paran                 | neter                      |                            |                    |                  | Range(��)                                           |                       |        | Defa                   | ault(➪) |       | Туре   |       |                  |   |
|                | raidii                |                            |                            |                    | OL               |                                                     | CL                    | (      | DL                     | VT      | sv    |        | . , , | -71              |   |
| 0.30           | Forward / reverse k   | key enable                 | {6.13}                     |                    |                  | 0 or 1                                              |                       |        |                        | 0       |       | RW     | Bit   |                  |   |
| 0.31           | Macro number          |                            | {11.37}                    |                    |                  | 0 ~ 8                                               |                       |        |                        |         |       | RO     | Uni   |                  |   |
| 0.32           | Serial comms mode     | )                          | {11.24}                    |                    | Ċ                | ANSI 2 (0)<br>ANSI 4 (1)<br>OUtPUt (2)<br>INPUt (3) |                       |        | ANSI 4 (1)             |         |       | RW     | Txt   | R                | Р |
| 0.33           | Drive rated current   | (FLC)                      | {11.32}                    |                    | 2.               | 10 ~ 1920 A                                         |                       |        |                        |         |       | RO     | Uni   |                  | Р |
| 0.34           | User security code    |                            | {11.30}                    |                    | 0 ~ 255          |                                                     |                       | RW     | Uni                    | S       | Р     |        |       |                  |   |
| 0.35           | Keypad reference      |                            | {1.17}                     | ± [0               | . <b>02</b> ] Hz | =                                                   | ± [ <b>0.02</b> ] rpm |        |                        |         |       | RO     | Bi    | S                | Р |
| 0.36           | Serial comms. baud    | d rate                     | {11.25}                    |                    |                  | 4,800 (0)<br>9,600 (1)<br>19,200 (2)<br>baud        |                       |        | 4,800 (0)*             |         |       | RW     | Txt   |                  | Р |
| 0.37           | Serial comms. addre   | ess                        | {11.23}                    |                    | 0.0 ~            | 9.9 Group.L                                         | Jnit                  |        |                        | 1.1     |       | RW     | Uni   |                  | Р |
| 0.38           | Initial parameter dis | played                     | {11.22}                    |                    | 0.00 ~ 0.        | 50 Menu par                                         | ameter                |        | (                      | ).10*   |       | RW     | Uni   |                  | Р |
| 0.39           | Synchronise to a sp   | inning moto                | or { <b>6.09</b> }         | 0                  | or 1             |                                                     | 0 or 1                |        | 0                      | 1       |       | RW     | Bit   |                  |   |
| 0.40           | Autotune              |                            | {5.12}<br>(3.25)           | 0                  | or 1             |                                                     | 0 or 1                |        | •                      | 0       |       | RW     | Bit   |                  | Р |
|                |                       |                            |                            |                    |                  | 3 kHz (0)<br>4.5 kHz (1)                            |                       |        |                        |         |       |        |       |                  |   |

6 kHz (2)

9 kHz (3) 12 kHz (4)

0 ~ FLC A

OPENLP (0)

CL.VECT (1)

SErVO (2)

rEGEN (3)

0 ~ 1,000

1.00 ~ 99.99

2 ~ 32 poles

VT> 0.000 ~ 1.000

SV> 1 VT> 0 ~ 480 V

SV> 0 V

 $0 \sim 30,000 \text{ rpm}$ 

VT> 0 ~ 1,000.0 Hz SV> 0

2 ~ 32 poles

0.000 ~ 1.000

0 ~ 480 V

0 ~ 6.000 rpm

0 ~ 1,000.0 Hz

| L |    |    | ,. |
|---|----|----|----|
| r | 16 | ٠y | ١. |

0.41

0.42

0.43

0.44

0.45

0.46

0.47

0.48

0.49

0.50

PWM switching frequency

Motor - rated power factor

Motor - no. of poles

Motor - rated voltage

Motor - rated speed

Motor - rated current

Security status

Motor - rated frequency

Software version number

Drive operating mode selector

|      |                           |     |                               |     | _                                             |
|------|---------------------------|-----|-------------------------------|-----|-----------------------------------------------|
| PΩ   | RO Read Only parameter    |     | Unipolar variable parameter   | R   | Reset required for new value to take effect   |
| IXO  |                           |     | Bi Bipolar variable parameter |     | New parameter-value saved at power-down       |
| RW   | RW Read / Write parameter |     | Text variable parameter       | Р   | Protected; forbidden as destination parameter |
| IXVV | Read / Write parameter    | Bit | Bit parameter                 | FLC | Full-load current (max. continuous)           |

# Types of current range

Full load current of the drive (maximum continuous output current up to 40°C ambient temperature). Displayed in Pr 11.32  $\{0.33\}.$ 

**{5.18}** 

{5.11}

**{5.10}** 

 $\{5.09\}$ 

**{5.08}** 

{5.07}

**{5.06**}

**{11.31}** 

{11.29}

I<sub>MAX</sub> A Maximum overload output current of the drive up to 40°C ambient temperature, derived as follows:

> Size 1 to 4> FLC x 220% Size 5> FLC x 170%

 $I_{MAX}$  % The range is the maximum permissible percentage of  $I_{MAX}$ where this maximum is derived from the equations for the maximum value of Pr 0.06 in section 6.2 Menu 0 full descriptions on page 57.

# NOTE

Where a parameter is represented by a text value, the value in brackets in the range column is the setting used for serial communications.

# Operation mode abbreviations:

OL> Open loop

CL> Closed loop (which incorporates closed loop vector and servo mode)

VT> Closed loop vector mode

SV> Servo \*The following parameters have different default settings in the VTC variant:

3 (0)

4

0.92

460

EUR> 1450

USA> 1770

EUR> 50

USA> 60

**CL.VECT** 

(1)

FLC

4

0.92

400

0

EUR> 50

USA> 60

**OPENLP** 

(0)

RW Txt

RW

RW

RW

RW Uni

RW Uni

RW Uni

RW

RO Uni

RO Uni

S Р

R Р

Txt

Uni

Uni

6

1

0

**SErVO** 

(2)

Pr Pr0.07 (5.14) = Fd (no other setting available)

Pr 0.03 (2.11) = 60s

Pr 0.04 (2.21) = 60s

Pr 2.12 ~ 2.18 = 60s

Pr 2.22 ~ 2.28 = 60s

USA > Pr 0.36 (11.25) = 9,600

USA > Pr 0.38 (11.22) = 0.12

Safety Product Mechanical Electrical Getting Information Installation Installation Started Menu 0 Running the motor Optimisation Macros Advanced Parameters Data Diagnostics UL Listing Information

Safety Product Mechanical Electrical Running Advanced **UL** Listing Menu 0 Optimisation Macros Diagnostics Information Parameters Information Information Installation Installation Started the motor Data

Figure 6-1 Menu 0 Logic diagram

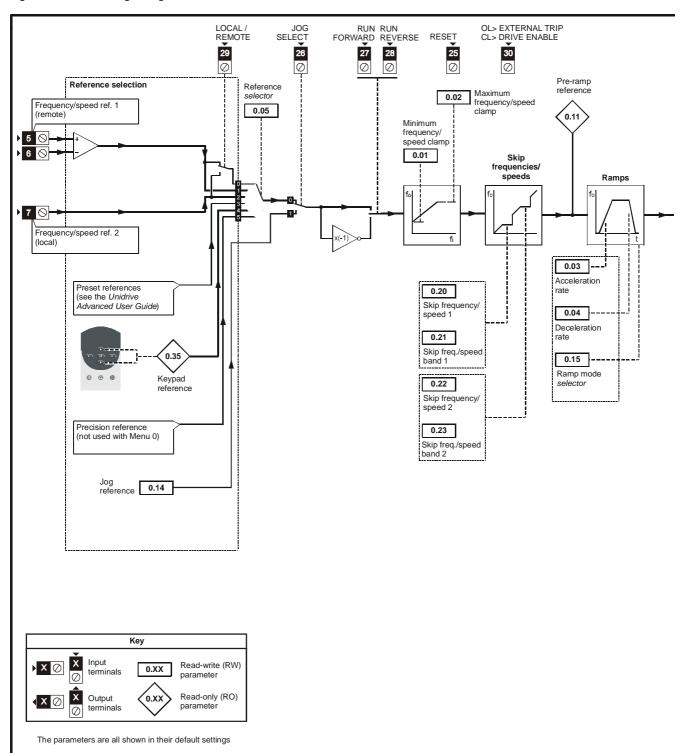

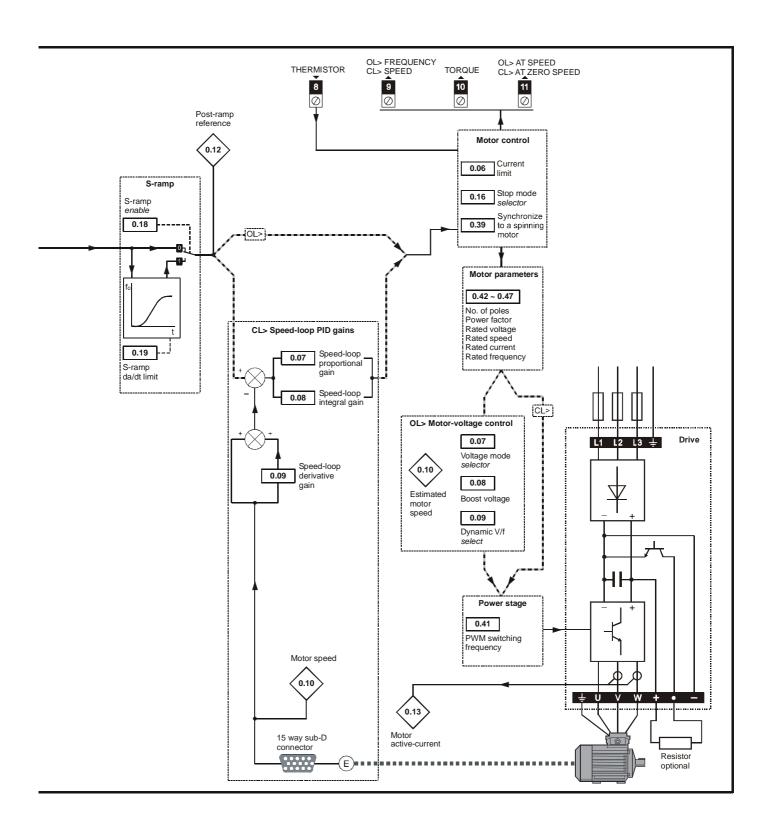

# 6.2 Menu 0 full descriptions

# 6.2.1 Menu 0 configuration

|   | 0.00 | Operating mode, Macro selection, Configuration, Saving |  |   |  |   |  |  |  |  |
|---|------|--------------------------------------------------------|--|---|--|---|--|--|--|--|
|   | RW   | Uni                                                    |  |   |  | R |  |  |  |  |
| ŷ |      | 0 ~ 9,999                                              |  | Û |  | 0 |  |  |  |  |

| Value | Function                                                                                                    |
|-------|----------------------------------------------------------------------------------------------------|
| 1000  | Save new parameter-values                                                                                                    |
| 1233  | Restore parameters to their default values for 50Hz AC supply frequency (Europe)                                                          |
| 1244  | Restore parameters to their default values for 60Hz AC supply frequency (USA)                                                             |
| 1253  | Enable the operating mode of the drive to be changed and restore parameters to their default values for 50Hz AC supply frequency (Europe) |
| 1254  | Enable the operating mode of the drive to be changed and restore parameters to their default values for 60Hz AC supply frequency (USA)    |
| 2001  | Macro 1 Easy mode                                                                                                    |
| 2002  | Macro 2 Motorized potentiometer                                                                                                    |
| 2003  | Macro 3 Preset speeds                                                                                                    |
| 2004  | Macro 4 Torque control                                                                                                    |
| 2005  | Macro 5 PID control                                                                                                    |
| 2006  | Macro 6 Axis-limit control                                                                                                    |
| 2007  | Macro 7 Brake control                                                                                                    |
| 2008  | Macro 8 Digital lock / shaft orientation                                                                                                  |

Press

after setting parameter 0.00 at the required value.

# 6.2.2 Speed limits

| 0.0 | 0.01 (1.07) OL> Minimum frequency CL> Minimum speed |  |                        |  |   |  |  |   |  |  |  |
|-----|-----------------------------------------------------|--|------------------------|--|---|--|--|---|--|--|--|
| RW  |                                                     |  | Uni                    |  |   |  |  |   |  |  |  |
| OL  | ŷ                                                   |  | 0 ~ [ <b>0.02</b> ]Hz  |  | 分 |  |  | 0 |  |  |  |
| CL  | ŷ                                                   |  | 0 ~ [ <b>0.02</b> ]rpm |  | Û |  |  | 0 |  |  |  |

(When the drive is jogging, [0.01] has no effect.)

#### Open-loop

Set **0.01** at the required minimum output frequency of the drive for both directions of rotation. The drive runs at the minimum frequency when the frequency reference is zero.

[0.01] is a nominal value; slip compensation may cause the actual frequency to be higher.

#### Closed-loop

Set **0.01** at the required minimum motor speed for both directions of rotation. The motor runs at the minimum speed when the speed reference is zero.

| 0.0 | 0.02 (1.06) OL> Maximum frequency CL> Maximum speed |   |                 |   |   |                             |  |  |  |  |  |
|-----|-----------------------------------------------------|---|-----------------|---|---|-----------------------------|--|--|--|--|--|
|     | R۱                                                  | V | Uni             |   |   |                             |  |  |  |  |  |
| OL  | ŷ                                                   |   | 0 ~ 1,000Hz     |   |   | 50 (EURO)<br>60 (USA)       |  |  |  |  |  |
| CL  | ĵţ                                                  | V | T> 0 ~ 30,000rp | m | Û | 1,500 (EURO)<br>1,800 (USA) |  |  |  |  |  |
|     | Ť                                                   | S | /> 0 ~ 30,000rp | m |   | 3,000                       |  |  |  |  |  |

(The drive has additional over-speed protection.)

Set **0.02** at the required maximum output frequency for both directions of rotation. The frequency reference cannot cause the drive to run at a frequency higher than **[0.02]**.

[0.02] is a nominal value; slip compensation may cause the actual frequency to be higher.

#### Closed-loop

Set **0.02** at the required maximum motor speed for both directions of rotation. The speed reference cannot cause the drive to run the motor at a speed higher than **[0.02**].

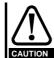

For closed loop vector operation at motor frequencies greater than 400Hz (24,000rpm for 2-pole motors) may result in instability. For further advice, contact the supplier of the drive.

# 6.2.3 Ramps, Speed reference selection, Current limit

| 0.0 | 03 {     | 2.11} | Acceleration rate                                             |    |   |  |  |          |  |
|-----|----------|-------|---------------------------------------------------------------|----|---|--|--|----------|--|
|     | R۱       | N     | Uni                                                           |    |   |  |  |          |  |
| OL  | ŷ        | 0.0   | ~ 3,200.0s/100                                                | Hz | Û |  |  | 5*       |  |
| CL  | <b>ŷ</b> |       | /T> 0 ~ 3,200.0<br>s/1,000rpm<br>SV> 0 ~ 32.000<br>s/1,000rpm |    | Û |  |  | 2<br>0.2 |  |

\*This parameter has a default setting of 60s in the VTC variant.

Set 0.03 at the required rate of acceleration.

Note that larger values produce lower acceleration. The rate applies in both directions of rotation.

| 0.0 | 04 { | 2.21} | Deceleration                                                  | rate |   |  |          |  |
|-----|------|-------|---------------------------------------------------------------|------|---|--|----------|--|
|     | R۱   | V     | Uni                                                           |      |   |  |          |  |
| OL  | ŷ    | 0.0   | ~ 3,200.0s/100                                                | Hz   | Û |  | 10*      |  |
| CL  | ŷţ   |       | /T> 0 ~ 3,200.0<br>s/1,000rpm<br>SV> 0 ~ 32.000<br>s/1,000rpm |      | Û |  | 2<br>0.2 |  |

\*This parameter has a default setting of 60s in the VTC variant.

Set 0.04 at the required rate of deceleration.

Note that larger values produce lower deceleration. The rate applies in both directions of rotation.

| 0.0 | 05 { | 1.14} | Reference selector |              |  |                     |  |  |  |  |  |  |  |
|-----|------|-------|--------------------|--------------|--|---------------------|--|--|--|--|--|--|--|
|     | R۷   | ٧     | Uni                |              |  |                     |  |  |  |  |  |  |  |
| OL  | ŷ    |       | 0 ~ 5              | ightharpoons |  | 0 (EURO)<br>4 (USA) |  |  |  |  |  |  |  |
| CL  | ŷ    |       | 0 ~ 5              | Ť            |  | 0 (EURO)<br>0 (USA) |  |  |  |  |  |  |  |

The default setting of **0.05** depends on the default configuration of the drive and the operating mode, as follows:

| EUR | All operating modes | 0 | Terminal mode |
|-----|---------------------|---|---------------|
| USA | Closed-loop modes   | 0 | Terminal mode |
| USA | Open-loop mode      | 4 | Keypad mode   |

The default settings apply also when a macro is enabled.

# Open-loop

Use **0.05** to select the required frequency/speed reference, as follows:

| Setting | Control mode | Function                                                          |
|---------|--------------|-------------------------------------------------------------------|
| 0       | Terminal     | Analog frequency/speed reference selected by LOCAL/REMOTE contact |
| 1       | Terminal     | Analog frequency/speed reference 1 selected                       |
| 2       | Terminal     | Analog frequency/speed reference 2 selected                       |
| 3       | Terminal     | Preset frequency/speed references selected (not used with Menu 0) |
| 4       | Keypad       | Frequency/speed controlled by the keypad                          |
| 5       | Terminal     | Precision reference selected (not used with Menu 0)               |

| 0.0 | 06 {4.   | .07} | Current Limi                                             | it |            |  |
|-----|----------|------|----------------------------------------------------------|----|------------|--|
|     | RW       |      | Uni                                                      |    |            |  |
| OL  | ŷ        |      | 0 ~ I <sub>max</sub> %                                   | 分  | 150        |  |
| CL  | <b>ŷ</b> |      | VT> 0 ~ I <sub>max</sub> %<br>SV> 0 ~ I <sub>max</sub> % |    | 150<br>175 |  |

OL> 
$$I_{max} \% = \frac{FLC}{[0.46]} \times 150$$

CL> 
$$I_{max} \% = \frac{FLC}{[0.46]} \times 175^*$$

FLC Full load current of the drive (maximum continuous output current up to 40°C ambient temperature). Displayed in Pr 11.32 {0.33}.

0.06 limits the maximum output current of the drive (and hence maximum motor torque) to protect the drive and motor from overload.
Set 0.06 at the required maximum torque as a percentage of the rated torque of the motor, as follows:

$$[0.06] = \frac{T_R}{T_{RATED}} \times 100 \,(\%)$$

Where:

T<sub>R</sub> Required maximum torque

T<sub>RATED</sub> Motor rated torque

Alternatively, set 0.06 at the required maximum active (torque-producing) current as a percentage of the rated active current of the motor, as follows:

$$[0.06] = \frac{I_R}{I_{RATED}} \times 100 \text{ (\%)}$$

Where:

I<sub>R</sub> Required maximum active current

IRATED Motor rated active current

# 6.2.4 Voltage boost (open-loop), Speed-loop PID gains (closed-loop)

|    |          | 5.14}<br>3.10} | OL> Voltage mode selector CL> Speed controller proportional gain |  |   |  |  |     |       |  |  |  |  |
|----|----------|----------------|------------------------------------------------------------------|--|---|--|--|-----|-------|--|--|--|--|
|    | R۱       | V              | Uni                                                              |  |   |  |  |     | OL> P |  |  |  |  |
| OL | ŷ        |                | 0 ~ 3                                                            |  | 小 |  |  | 1*  |       |  |  |  |  |
| CL | <u>ŷ</u> |                | 0 ~ 32,000 %                                                     |  | Û |  |  | 200 |       |  |  |  |  |

<sup>\*</sup>This parameter has a default setting of 3 (Fd) in the VTC variant.

#### Open-loop

| Setting |   | Function                                                                                                    |
|---------|---|----------------------------------------------------------------------------------------------------|
|         |   | Vector modes                                                                                                    |
| Ur_S    | 0 | Motor stator resistance is measured each time the drive is started.                                                                         |
| Ur_I    | 1 | Motor stator resistance is measured at power-up if the<br>EXTERNAL TRIP contact is closed and no other trip<br>condition exists.            |
| Ur      | 2 | Motor stator resistance is not measured (use this mode only after having used <b>Ur_S</b> or <b>Ur_I</b> to measure the stator resistance). |
|         |   | Fixed boost mode                                                                                                    |
| Fd      | 3 | Fixed voltage boost that can be manually adjusted by parameter <b>0.08</b> Boost voltage.                                                   |

Use **0.07** (**5.14**) to select fixed voltage boost, or Vector control of voltage boost. Fixed boost requires a value to be set in **0.08** Boost voltage by the user. See Figure 6-2. Fixed boost should be used when **0.39** Synchronize to a spinning motor is set at 1.

Figure 6-2 Effect of fixed voltage boost on the voltage-tofrequency characteristic

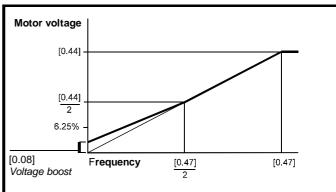

Vector control causes the voltage boost to be automatically regulated according to the load on the motor.

Vector control requires the value of stator winding resistance to be stored in a parameter in the drive. The three Vector modes allow the resistance to be measured under different circumstances.

#### Closed-loop

 ${f 0.07}$  (3.10) operates in the feed-forward path of the speed-control loop in the drive. See Chapter 8 *Optimisation* .

|    |        |   | OL> Voltage boost<br>CL> Speed controller integral gain |  |                                    |  |  |     |  |  |
|----|--------|---|---------------------------------------------------------|--|------------------------------------|--|--|-----|--|--|
|    | R۱     | V | Uni                                                     |  |                                    |  |  |     |  |  |
| OL | OT û 0 |   | 0 ~ 25.0 % x [0.44]                                     |  | Û                                  |  |  | 3.0 |  |  |
| CL | ŷ      |   | 0 ~ 32,000                                              |  | $\stackrel{\textstyle \uparrow}{}$ |  |  | 100 |  |  |

# Open-loop

When **0.07** Voltage mode selector is set at **Fd**, set **0.08** (**5.15**) at the required value for the motor to run reliably at low speeds.

See Figure 6-2.

Excessive values of **0.08** can cause the motor to be overheated.

<sup>\*</sup> This formula applies to Unidrive size 1~4 only. The closed loop I<sub>max</sub>% for Unidrive size 5, is the same as for open loop.

| Safety      | Product     | Mechanical<br>Installation | Electrical<br>Installation | Getting | Menu 0 | Running   | Optimisation | Macros | Advanced   | recinical | Diagnostics | UL Listing  |
|-------------|-------------|----------------------------|----------------------------|---------|--------|-----------|--------------|--------|------------|-----------|-------------|-------------|
| Information | Information | Installation               | Installation               | Started |        | the motor |              |        | Parameters | Data      | . 5         | Information |

# Closed-loop

0.08 (3.11) operates in the feed-forward path of the speed-control loop in the drive. See Chapter 8 Optimisation.

| 0.0 | 09 {5 | .13} | Dynamic V/ | f select |    |   |  |
|-----|-------|------|------------|----------|----|---|--|
|     | RW    | 1    | Bit        |          |    |   |  |
| OL  | ŷ     |      | 0 or 1     |          | T) | 0 |  |

# Open-loop

Set 0.09 (5.13) at 0 when the V/f characteristic applied to the motor is to be fixed. It is then based on the rated voltage and frequency of the

Set 0.09 at 1 when reduced power dissipation is required in the motor when it is lightly loaded. The V/f characteristic is then variable resulting in the motor voltage being proportionally reduced for lower motor currents. Figure 6-3 shows the change in V/f slope when the motor current is reduced.

Figure 6-3 Fixed and variable V/f characteristics

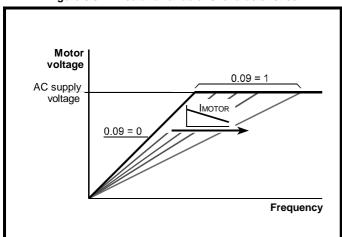

| 0.0 | )9 {     | 3.12} | Speed control D gain |  |  |   |  |  |  |  |
|-----|----------|-------|----------------------|--|--|---|--|--|--|--|
|     | R۷       | ٧     | Uni                  |  |  |   |  |  |  |  |
| CL  | <u>û</u> |       | 0 ~ 32,000           |  |  | 0 |  |  |  |  |

#### Closed-loop

0.09 (3.12) operates in the feedback path of the speed-control loop in the drive. See Chapter 8 Optimisation .

#### 6.2.5 Monitoring

|    | 0.10 (5.04) OL> Estimated motor speed<br>0.10 (3.02) CL> Motor speed |           |            |  |   |  |  |  |
|----|----------------------------------------------------------------------|-----------|------------|--|---|--|--|--|
|    | RO                                                                   | )         | Bi         |  |   |  |  |  |
| OL | ŷ                                                                    | ±60,00rpm |            |  | ↔ |  |  |  |
| CL | <u>û</u>                                                             |           | ±30,000rpm |  | ♦ |  |  |  |

# Open-loop

0.10 (5.04) indicates the value of motor speed that is estimated from the following:

0.12 Post-ramp frequency reference

0.42 Motor - no. of poles

The value of **0.10** is applied to the analog output on terminal 9 to indicate estimated speed.

#### Closed-loop

0.10 (3.02) indicates the value of motor speed that is obtained from the speed feedback.

The value of 0.10 is applied to the analog output on terminal 9 to indicate speed.

| 0. | 11 { | 1.03} | Pre-ramp reference |  |   |  |  |  |  |
|----|------|-------|--------------------|--|---|--|--|--|--|
|    | R    | 0     | Bi                 |  |   |  |  |  |  |
| OL | ŷ    |       | ±1,000Hz           |  | Û |  |  |  |  |
| CL | ŷ    |       | ±30,000rpm         |  | Û |  |  |  |  |

| 0. | 12 {2.01} | Post-ramp reference |  |   |  |  |  |  |  |
|----|-----------|---------------------|--|---|--|--|--|--|--|
|    | RO        | Bi                  |  |   |  |  |  |  |  |
| OL | <b>ŷ</b>  | ±1,000Hz            |  | ① |  |  |  |  |  |
| CL | <b>①</b>  | ±30,000rpm          |  |   |  |  |  |  |  |

When the frequency/speed is constant, [0.12] = [0.11]. During acceleration and deceleration, the two values may differ.

OL> [0.12] differs from [0.11] also under either of the following conditions:

- When the drive is in current limit
- During braking in a standard ramp mode (0.15 Ramp mode selector set at Stnd.Hd or Std.Ct).

| 0 | ).13 {4.02} | Motor active-current |   |  |  |  |  |  |  |
|---|-------------|----------------------|---|--|--|--|--|--|--|
|   | RO          | Bi                   |   |  |  |  |  |  |  |
| Û |             | ±I <sub>max</sub> A  | Ť |  |  |  |  |  |  |

When the motor is being driven below its rated speed, the torque is proportional to [0.13].

#### 6.2.6 Jog reference, Ramp mode selector, Stop and torque mode selectors

| 0. | 14 {     | 1.05} | Jog reference  |  |   |  |     |   |  |
|----|----------|-------|----------------|--|---|--|-----|---|--|
|    | R۷       | ٧     | Uni            |  |   |  |     |   |  |
| OL | ŷ        |       | 0 ~ 400.0Hz    |  | Û |  | 1.5 | 5 |  |
| CL | <b>ŷ</b> |       | 0 ~ 4,000.0rpm |  | Û |  | 50  | 1 |  |

Enter the required value of jog frequency/speed.

The frequency/speed limits affect the drive when jogging as follows:

| Frequency-limit parameter    | Limit applies |
|------------------------------|---------------|
| 0.01 Minimum frequency/speed | No            |
| 0.02 Maximum frequency/speed | Yes           |

| 0.       | 15 {2.04} | Ramp mode selector |   |   |         |     |  |  |  |
|----------|-----------|--------------------|---|---|---------|-----|--|--|--|
|          | RW        | Txt                |   |   |         |     |  |  |  |
| <b>Ú</b> |           | (See below)        | 4 | > | Stnd.Ct | (2) |  |  |  |

Select the required ramp mode as follows:

| Stnd.Hd (0) |     | Standard ramp with ramp hold                                                                |
|-------------|-----|---------------------------------------------------------------------------------------------|
| FASt        | (1) | Fast ramp                                                                                   |
| Stnd.Ct     | (2) | Standard ramp with proportional control (refer to the <i>Unidrive Advanced User Guide</i> ) |

For more information, see Pr 2.04 in section 10.21 Advanced Features on page 166.

| Safety<br>Information | Product<br>Information | Mechanical<br>Installation | Electrical<br>Installation | Getting<br>Started | Menu 0 | Running the motor | Optimisation | Macros | Advanced<br>Parameters | Technical<br>Data | Diagnostics | UL Listing<br>Information |
|-----------------------|------------------------|----------------------------|----------------------------|--------------------|--------|-------------------|--------------|--------|------------------------|-------------------|-------------|---------------------------|
|-----------------------|------------------------|----------------------------|----------------------------|--------------------|--------|-------------------|--------------|--------|------------------------|-------------------|-------------|---------------------------|

| 0.1      | 16 { | 6.01} | Stop mode selector |    |   |    |         |    |  |
|----------|------|-------|--------------------|----|---|----|---------|----|--|
|          | RW   |       | Txt                |    |   |    |         |    |  |
| OL       | ŷ    | (     | ~ 4 (see below     | ') | Û |    | rP (1)  |    |  |
| CI       | CI û | (     | 0 ~ 3 (see below   |    | Ú | VT | rP (1)  |    |  |
| <u> </u> | 7    | ,     | word occ) o        | ,  |   |    | no.rP ( | 1) |  |

Select the required stop mode as follows:

|        |     | Open loop                                                                                   |  |  |  |
|--------|-----|---------------------------------------------------------------------------------------------|--|--|--|
| COASt  | (0) | The motor is allowed to coast                                                               |  |  |  |
| rP     | (1) | Ramp to a stop                                                                              |  |  |  |
| rP-dcl | (2) | Ramp followed by 1 second DC injection                                                      |  |  |  |
| dcl    | (3) | AC injection braking followed by 1 second DC injection braking                              |  |  |  |
| td-dcl | (4) | DC injection braking for an adjustable time (see the <i>Unidrive Advanced User Guide</i> ). |  |  |  |
|        |     | Closed loop                                                                                 |  |  |  |
| COASt  | (0) | The motor is allowed to coast                                                               |  |  |  |
| rP     | (1) | Ramp to a stop                                                                              |  |  |  |
| no.rP  | (2) | Stop under current limiting (no ramp)                                                       |  |  |  |
| rP-POS | (3) | Ramp, orientate and stop                                                                    |  |  |  |

For more information, see Pr 6.01 in section 10.21 Advanced Features on page 166.

| 0. | 17 {4.11} | Torque mode | Torque mode select |   |  |  |  |  |
|----|-----------|-------------|--------------------|---|--|--|--|--|
|    | RW        | Uni         |                    |   |  |  |  |  |
| OL | <b>ŷ</b>  | 0 ~ 1       | 矿                  | 0 |  |  |  |  |
| CL | <b>Û</b>  | 0 ~ 4       | 台                  | 0 |  |  |  |  |

Set 0.17 as follows:

| Setting | Open-loop         | Closed-loop                            |
|---------|-------------------|----------------------------------------|
| 0       | Frequency control | Speed control                          |
| 1       | Torque control    | Torque control                         |
| 2       |                   | Torque control with speed over-ride    |
| 3       |                   | Coiler/uncoiler mode                   |
| 4       |                   | Speed control with torque feed-forward |

For more information, see Pr 4.11 in section 10.21 Advanced Features on page 166.

#### 6.2.7 S-ramp

| 0.       | 18 {2.06} | S-Ramp ena | ble |   |   |  |
|----------|-----------|------------|-----|---|---|--|
|          | RW        | Bit        |     |   |   |  |
| <b>Û</b> |           | 0 or 1     |     | ⇔ | 0 |  |

Setting this parameter enables the S ramp function. S ramp is disabled during deceleration using Standard ramp with P control (2.04 = 2). When the motor is accelerated again after decelerating in standard ramp with P control the acceleration ramp used by the S ramp function is reset to zero.

| 0. | 0.19 {2.07} |                          | S-ramp da/d                    | t limit |  |    |     |    |  |
|----|-------------|--------------------------|--------------------------------|---------|--|----|-----|----|--|
|    | RW          |                          | Uni                            |         |  |    |     |    |  |
| OL | ŷ           | 0.0                      | ~ 3,000.0s <sup>2</sup> /100Hz |         |  |    | 3.1 |    |  |
| CL |             |                          | 0.000 ~ 30,000                 |         |  | VT | 1   | .5 |  |
| ٦  | 45          | s <sup>2</sup> /1,000rpm |                                | -       |  | 0. | 03  |    |  |

This parameter defines the maximum rate of change of acceleration/ deceleration that the drive will operate with. The default values have been chosen such that for the default ramps and maximum speed, the curved parts of the S will be 25% of the original ramp if S ramp is enabled.

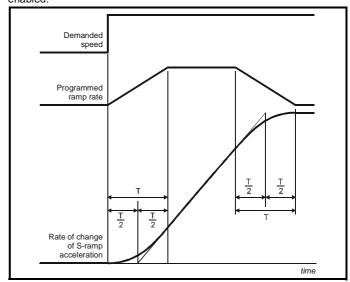

Since the ramp rate is defined in s/100Hz or s/1000rpm and the S ramp parameter is defined in s2 /100Hz or s2 /1,000rpm, the time T for the 'curved' part of the S can be determined from:

# $T = \frac{Sramprate of change}{}$ Ramp rate

Enabling S ramp increases the total ramp time by the period T since an additional T/2 is added to each end of the ramp in producing the S.

#### 6.2.8 Skip bands

|    | 0.20 {1.29}<br>0.22 {1.31} |  | Skip frequen<br>Skip frequen |  |                         |  |     |  |
|----|----------------------------|--|------------------------------|--|-------------------------|--|-----|--|
|    | RW                         |  | Uni                          |  |                         |  |     |  |
| OL | ŷ                          |  | 0.0 ~ 1,000.0Hz              |  | Û                       |  | 0.0 |  |
| CL | ŷ                          |  | 0 ~ 30,000rpm                |  | $\overline{\mathbb{Q}}$ |  | 0   |  |

See 0.21 and 0.23 Skip bands.

|    | 0.21 {1.30}<br>0.23 {1.32} |  | Skip band 1<br>Skip band 2 |    |    |   |  |
|----|----------------------------|--|----------------------------|----|----|---|--|
|    | RW                         |  | Uni                        |    |    |   |  |
| OL | ŷ                          |  | 0 ~ 5.0Hz                  | Û  | 0. | 5 |  |
| CL | ŷ                          |  | 0 ~ 50rpm                  | Ϋ́ | 5  | ; |  |

Use skip frequencies/speeds and skip bands to prevent the motor from running at speeds that cause mechanical resonances in the machine. During acceleration and deceleration, the drive passes through the skip bands, but it does not stabilize in a skip band.

Up to two skip frequencies/speeds can be programmed.

Enter the centre frequency/speed of the band in 0.20 (or 0.22) Skip frequency/speed, then enter the width of each sideband in 0.21 (or 0.23) Skip band.

When the value of a skip frequency is zero, the related skip band is disabled.

| Safety<br>Information | Product<br>Information | Mechanical<br>Installation | Electrical<br>Installation | Getting<br>Started | Menu 0 | Running<br>the motor | Optimisation | Macros | Advanced<br>Parameters | Technical<br>Data | Diagnostics | UL Listing<br>Information |
|-----------------------|------------------------|----------------------------|----------------------------|--------------------|--------|----------------------|--------------|--------|------------------------|-------------------|-------------|---------------------------|
| information           | information            | installation               | installation               | Started            |        | the motor            | ·            |        | Parameters             | Data              | · ·         | information               |

Figure 6-4 Action of skip frequency/speed 1 and skip band 1

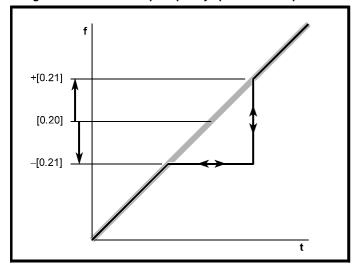

When the frequency/speed (input) reference ascends into a skip band, the resulting (output) reference remains at the lower edge of the band until the input reference has reached the upper edge of the band. The output reference then jumps to the value of the input reference.

When the frequency/speed (input) reference descends into a skip band, the resulting (output) reference jumps immediately to the lower edge of the band.

#### Example

Skip speed 1 = 250rpm Enter 250 in parameter 0.20 Required skip band = 60rpm Enter 30 in parameter 0.21

(Skip band = 2 x Value of skip-band parameter.)

#### 6.2.9 Analog input modes

|           | RW | Txt   |  |   |        | Р   |  |
|-----------|----|-------|--|---|--------|-----|--|
| $\hat{v}$ |    | 0 ~ 8 |  | ⇒ | VOLt ( | (0) |  |

Set the required mode as follows:

| Setting |     | Input signal | When current signal ≤3mA           |
|---------|-----|--------------|------------------------------------|
| VOLt    | (0) | ±10V         |                                    |
| 0-20    | (1) | 0 to 20mA    | Signal treated as zero             |
| 20-0    | (2) | 20mA to 0    | Signal treated as zero             |
| 4-20.tr | (3) | 4mA to 20mA  | Drive trips                        |
| 20-4.tr | (4) | 20mA to 4mA  | Drive trips                        |
| 4-20.Lo | (5) | 4mA to 20mA  | Drive runs at minimum or low speed |
| 20-4.Lo | (6) | 20mA to 4mA  | Drive runs at minimum or low speed |
| 4-20.Pr | (7) | 4mA to 20mA  | Drive runs at previous speed       |
| 20-4.Pr | (8) | 20mA to 4mA  | Drive runs at previous speed       |

| 0.2                  | 26 {7.14}                  | Analog input 2 destination parameter |  |  |      |   |  |
|----------------------|----------------------------|--------------------------------------|--|--|------|---|--|
|                      | RW                         | Txt                                  |  |  | R    | Р |  |
| $\hat{\mathfrak{V}}$ | 0.00 ~ 21.50 (Menu param.) |                                      |  |  | 1.37 |   |  |

A signal applied to an input terminal is converted into a value which is applied to a parameter. The function of this parameter determines the function of the terminal.

By default, terminal 7 (Analog input 2) is assigned to parameter 1.37 Analog reference 2. Use **0.26** to change the function of terminal 7.

#### 6.2.10 Miscellaneous

| 0.2      | 27 {8.27} | EUR> Positive logic select |  |          |   |   |  |
|----------|-----------|----------------------------|--|----------|---|---|--|
|          | RW        | Bit                        |  |          | R | Р |  |
| <b>ŷ</b> |           | 0 or 1                     |  | <b>↑</b> | 0 |   |  |

# **European configuration**

Use **0.27** (**8.27**) to select the logic polarity of the digital inputs, as follows:

| 0 | Negative logic |
|---|----------------|
| 1 | Positive logic |

| I | 0.2      | 7 (6.04) USA> Sequencing mode selector |       |  |   |  |   |   |  |  |
|---|----------|----------------------------------------|-------|--|---|--|---|---|--|--|
|   |          | RW                                     | Uni   |  |   |  |   | Р |  |  |
|   | <u>ŷ</u> |                                        | 0 ~ 4 |  | Û |  | 4 |   |  |  |

Refer to parameter 6.04 in the Unidrive Advanced User Guide.

|   | 0.2 | 8 {                  | 4.13} | EUR> Curre                       | ent-loop | nt-loop proportional gain |  |            |  |  |
|---|-----|----------------------|-------|----------------------------------|----------|---------------------------|--|------------|--|--|
|   |     | R۷                   | ٧     | Uni                              |          |                           |  |            |  |  |
| 0 | L   | ŷ                    |       | 0 ~ 30000                        |          | 仓                         |  | 20         |  |  |
| С | L   | $\hat{\mathfrak{V}}$ |       | VT> 0 ~ 30,000<br>SV> 0 ~ 30,000 |          | $\widehat{\mathbb{U}}$    |  | 150<br>130 |  |  |

| 0.2 | 29 { | 4.14} | 1.14} EUR> Current-loop integral gain |  |   |  |              |  |  |  |
|-----|------|-------|---------------------------------------|--|---|--|--------------|--|--|--|
|     | R۱   | N     | Uni                                   |  |   |  |              |  |  |  |
| OL  | ŷ    |       | 0 ~ 30,000                            |  | Û |  | 40           |  |  |  |
| CL  | ŷ    |       | VT> 0 ~ 30,000<br>SV> 0 ~ 30,000      |  | 仓 |  | 2000<br>1200 |  |  |  |

# **European configuration**

The values of 0.28 and 0.29 affect the dynamic performance of the drive in the following conditions:

- Current-limit in frequency/speed control
- Torque control
- Braking when **0.15** Ramp mode selector is set at **Stnd.Ct** (default)
- Synchronizing the drive to a spinning motor (0.39 set at 1)
- Loss of AC supply when 6.03 AC supply loss mode selector is set at

For information on adjusting these parameters, refer to parameters 4.13 and 4.14 in the Unidrive Advanced User Guide.

| 0.2 | 0.28 (1.01) USA> Frequency/speed demand |   |            |  |   |  |  |  |  |
|-----|-----------------------------------------|---|------------|--|---|--|--|--|--|
|     | R                                       | ) | Bi         |  |   |  |  |  |  |
| OL  | ŷ                                       |   | ±1,000Hz   |  | Û |  |  |  |  |
| CL  | ŷ                                       |   | ±30,000rpm |  | Û |  |  |  |  |

# **USA** configuration

0.28 differs from 0.11 Pre-ramp reference in that it indicates the demanded reference before frequency/speed limiting and skip bands.

| 0.3 | 29 (8.23) USA> Terminal-29 destination parameter |                        |      |   |      |   |  |  |  |  |
|-----|--------------------------------------------------|------------------------|------|---|------|---|--|--|--|--|
|     | RW                                               | Uni                    |      |   | R    | Р |  |  |  |  |
| ŷ   | 0.00 ~ 2                                         | <b>0.50</b> (Menu para | am.) | Ŷ | 1.41 |   |  |  |  |  |

## **USA** configuration

Use **0.29** to change the function of the digital input on terminal 29.

The default setting (1.41) gives LOCAL/REMOTE switching.

| Safety<br>Information | Product<br>Information | Mechanical<br>Installation | Electrical<br>Installation | Getting<br>Started | Menu 0 | Running<br>the motor | Optimisation | Macros | Advanced<br>Parameters | Technical<br>Data | Diagnostics | UL Listing<br>Information |
|-----------------------|------------------------|----------------------------|----------------------------|--------------------|--------|----------------------|--------------|--------|------------------------|-------------------|-------------|---------------------------|
| IIIIOIIIIalioii       | IIIIOIIIIalioii        | IIIStaliation              | IIIStaliation              | Starteu            |        | the motor            |              |        | Falailleteis           | Dala              |             | IIIIOIIIIalioii           |

| 0.                   | 30 {6.13} | 0 (6.13) Forward / reverse key enable |   |   |   |  |  |  |  |  |
|----------------------|-----------|---------------------------------------|---|---|---|--|--|--|--|--|
|                      | RW        | Bit                                   |   |   |   |  |  |  |  |  |
| $\hat{\mathfrak{V}}$ |           | 0 or 1                                | E | ⇒ | 0 |  |  |  |  |  |

The drive is supplied with the button disabled. To enable this button, set 0.30 FWD/REV enable at 1.

| 0.3 | 1 {11.37} | Macro numb | er |   |  |  |
|-----|-----------|------------|----|---|--|--|
|     | RO        | Uni        |    |   |  |  |
| Û   |           | 0 ~ 9      |    | Ω |  |  |

**0.31** indicates the number of the macro that is currently in operation.

| 0.3 | 0.32 (11.24) Serial comms. mode |                                                     |  |   |  |        |     |  |  |  |
|-----|---------------------------------|-----------------------------------------------------|--|---|--|--------|-----|--|--|--|
|     | RW                              | Uni                                                 |  |   |  | R      | Р   |  |  |  |
| Û   |                                 | ANSI 2 (0)<br>ANSI 4 (1)<br>OUtPUt (2)<br>INPUt (3) |  | 矿 |  | ANSI 4 | (1) |  |  |  |

Use 0.32 to select the required serial communications mode as follows:

|            | ,                                                                                                    |  |  |  |  |  |  |
|------------|----------------------------------------------------------------------------------------------------|--|--|--|--|--|--|
| ANSI 2 (0) | ANSI protocol, two-wire                                                                                                    |  |  |  |  |  |  |
| ANSI 4 (1) | ANSI protocol, four-wire                                                                                                    |  |  |  |  |  |  |
|            | Use the following modes to transfer the value of a parameter in one drive to a parameter in another drive:                                   |  |  |  |  |  |  |
| OUtPUt (2) | Transmit the value of the parameter specified by the setting of<br>11.27 Serial comms. source/ destination parameter<br>(CT protocol)        |  |  |  |  |  |  |
| INPUt (3)  | Apply the received value to the parameter specified by the setting of <b>11.27</b> Serial comms. source/ destination parameter (CT protocol) |  |  |  |  |  |  |

|   | 0.33 {11.32} | 3 (11.32) Drive rated current (FLC) |  |  |  |   |  |  |  |  |  |
|---|--------------|-------------------------------------|--|--|--|---|--|--|--|--|--|
| I | RO           | Uni                                 |  |  |  | Р |  |  |  |  |  |
| I | <u></u>      | 2.10 ~ 1,920 A                      |  |  |  |   |  |  |  |  |  |

| 0.3        | 34 {11.30} | 4 {11.30} User security code |   |     |   |  |  |  |  |  |  |
|------------|------------|------------------------------|---|-----|---|--|--|--|--|--|--|
|            | RW         | Uni                          | S |     | Р |  |  |  |  |  |  |
| <b>ĵ</b> ţ |            | 0 ~ 255                      |   | 149 |   |  |  |  |  |  |  |

Use 0.34 to set up a User Security code. Irrespective of the code number entered in 0.34, it always indicates the default value 149. When 0.34 is actually set at 149, no User Security is applied.

See section 5.10 Parameter security on page 51.

#### 6.2.11 Keypad-reference monitoring

| 0.3 | 0.35 (1.17) Keypad control mode reference |   |                     |    |  |  |   |  |  |  |  |
|-----|-------------------------------------------|---|---------------------|----|--|--|---|--|--|--|--|
|     | RO                                        | ) | Bi                  | S  |  |  | Р |  |  |  |  |
| OL  | ŷ                                         |   | ±[ <b>0.02</b> ]Hz  |    |  |  |   |  |  |  |  |
| CL  | ŷ                                         |   | ±[ <b>0.02</b> ]rpm | Ϋ́ |  |  |   |  |  |  |  |

0.35 indicates the value of the frequency/speed reference when the drive is operating in Keypad mode. The reference is then controlled by the following control buttons (when the display is in Status mode):

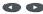

The value is automatically saved when the drive is powered-down. At the next power-up, the drive ramps up to the frequency/speed that applied before the power-down.

#### 6.2.12 Serial communications. Parameter displayed after power-up

| 0.3                  | 36 {11.25} | Serial comm                                       | s. baud | rate |        |     |
|----------------------|------------|---------------------------------------------------|---------|------|--------|-----|
|                      | RW         | Txt                                               |         |      |        | Р   |
| $\hat{\mathfrak{J}}$ |            | 4,800 (0)<br>9,600 (1)<br>19,200 (2)<br>2,400 (3) |         | ⇒    | 4800 ( | 0)* |

\*This parameter has a default setting of 9,600 (1) in the VTC variant when USA defaults are loaded.

Use 0.36 to select the required baud rate for serial communications when a UD71 Basic serial communications large option module is fitted in the drive.

| 0.37     | [11.23] | Serial comm     | s. addr | ess | 3 |     |   |
|----------|---------|-----------------|---------|-----|---|-----|---|
| F        | W.      | Uni             |         |     |   |     | Р |
| <b>ŷ</b> | 0.0 ~   | 9.9 (Group.Unit | :)      | Û   |   | 1.1 |   |

Use **0.37** to select the required address for serial communications when a UD71 Basic serial communications large option module is fitted in the

Do not enter an address that contains a zero, since this is used when addressing a group of drives.

| 0.38     | 3 {11.22} | Initial param | eter dis | spla | ıye | d    |   |
|----------|-----------|---------------|----------|------|-----|------|---|
|          | RW        | Uni           |          |      |     |      | Р |
| <b>ŷ</b> |           | 0.00 ~ 0.50   |          | Û    |     | 0.10 | * |

\*This parameter has a default setting of Pr 0.11 in the VTC variant when USA defaults are loaded.

At the time the AC supply is connected to the drive, parameter 0.10 Motor frequency/speed is automatically pre-selected as the initial parameter to be displayed. This results in the following:

- After the AC supply is connected to the drive, and before any other parameter is selected, the value of parameter 0.10 is shown on the upper display. This allows the motor frequency/speed to be monitored without the need to select the parameter.
- 2. If the keypad is subsequently used to select another parameter, the value of the newly selected parameter is displayed in place of the initial parameter.

To select a different Menu 0 parameter to be displayed initially, enter the required parameter number in 0.38 (eg. to display 0.12 Post-ramp frequency/speed reference, enter 0.12).

#### 6.2.13 Spinning motor, Autotune, PWM switching frequency

|   | 0.3 | 39 { | 6.09} | Synchronise | to a s | pinr | ning | Synchronise to a spinning motor |  |  |  |  |  |  |
|---|-----|------|-------|-------------|--------|------|------|---------------------------------|--|--|--|--|--|--|
| Ι |     | R۷   | ٧     | Bit         |        |      |      |                                 |  |  |  |  |  |  |
| C | )L  | ŷ    |       | 0 or 1      |        | Û    |      | 0                               |  |  |  |  |  |  |
| C | L   | ŷ    |       | 0 or 1      |        | Ŷ    |      | 1                               |  |  |  |  |  |  |

#### Open-loop

Set 0.39 at 1 for the drive always to automatically synchronise itself to the motor if the motor is already rotating when the drive is started.

If the drive is started when the motor is already spinning and 0.39 is set at 0, the drive cannot detect the speed of the motor; the normal operation of the drive will cause the motor to be braked to a stand-still in the same way as DC injection braking. The drive will then accelerate the motor to the value of the frequency reference.

The drive can be synchronised to a single motor only. If more than one motor is connected to the drive, this function should not be used.

#### NOTE

For the drive to operate correctly during and after synchronisation, parameter **0.07** Voltage mode selector must be set at Fd.

The drive starts a sequence of operations at one quarter of the rated motor voltage in order to detect the frequency associated with the speed of the motor. The sequence is stopped when the motor frequency is detected. The stages in the sequence are as follows:

- The frequency of the drive is set at maximum (the value of 0.02) in the direction that the motor was last driven. (If the AC supply to the drive was interrupted before an attempt is made to synchronise to a spinning motor, the drive always starts in the forward direction.)
- The frequency is reduced to zero. If the motor frequency is detected during the reduction in drive frequency, the test is stopped. The drive frequency is set at the detected motor frequency and the drive takes control of the motor.
- 3. If the motor frequency is not detected, the drive is set at maximum frequency in the opposite direction, and the test is repeated.
- If the motor frequency is still not detected, the drive frequency is set at 0Hz, and the drive takes control of the motor.

#### Closed-loop

**0.39** is set at 1 by default. The value of **0.12** *Post-ramp reference* is automatically set at the value of speed feedback. The drive then takes control of the motor.

When **0.39** is set at 0, the motor will be decelerated under current limit until the motor speed meets the value of **0.12** *Post-ramp reference*.

For more information, see section 10.21 *Advanced Features* on page 166.

| 0.4 | 40 {5.12} | Autotune |  |   |   |
|-----|-----------|----------|--|---|---|
|     | RW        | Bit      |  |   | Р |
| ŷ   |           | 0 or 1   |  | 0 |   |

Set **0.40** at 1 to start the Autotune sequence. See Chapter 8 *Optimisation* .

**0.40** is related to the advanced parameters as follows:

OL + VT> **5.12** Magnetizing current test enable SV> **3.25** Encoder phasing test enable

| 0.4 | 41 {5.18} | PWM switch                        | ing fre | quency | 1     |   |
|-----|-----------|-----------------------------------|---------|--------|-------|---|
|     | RW        | Txt                               |         |        |       | Р |
| Û   | 3 (0), 4  | 4.5 (1), 6 (2), 9 (<br>12 (4) kHz | 3),     | ₽      | 3 (0) |   |

If the switching frequency is increased from the default value, the power loss inside the drive is increased. The drive ensures the losses remain within acceptable levels by the use of an intelligent thermal model.

Intelligent thermal modelling in the drive effectively monitors the junction temperature of the IGBTs in the power stage. When the junction temperature is calculated to reach the maximum permissible value, two levels of protection occur, as follows:

- When a PWM switching frequency of 6kHz, 9kHz or 12kHz is selected, the PWM switching frequency is automatically halved. This reduces switching losses in the IGBTs. (The value of parameter 0.41 PWM switching frequency remains at the value set by the user.) Then at one-second intervals, the drive will attempt to return the PWM switching frequency to the original value. This will be successful when the thermal modelling has calculated that the temperature has reduced sufficiently.
- If the junction temperature continues to rise (due to the output current) after the PWM switching frequency has been halved, and the temperature reaches the maximum permissible value, the drive will trip. The display will indicate trip code Oh1.

If the drive is required to run at a high load continuously with an elevated switching frequency, derating must be applied. Please see Table • The values for model 5401 are stated for a balanced 400V supply having an 18kA short-circuit capability. on page 173.

#### NOTE

The Unidrive LFT default switching frequency is 9kHz, however, a limited duty cycle applies. See Figure 2-3 *Standard S4/S5 duty cycle (Unidrive LFT)* on page 4.

#### 6.2.14 Motor parameters

| 0. | 42 { | 5.11} | Motor - num                          | ber of p | oles          |                |   |
|----|------|-------|--------------------------------------|----------|---------------|----------------|---|
|    | R۷   | V     | Txt                                  |          |               |                | Р |
| OL | ŷ    |       | 2 ~ 32 poles                         |          | $\Rightarrow$ | 4 (1)          |   |
| CL | ŷ    |       | VT> 2 ~ 32 poles<br>SV> 2 ~ 32 poles |          | ⇒             | 4 (1)<br>6 (2) |   |

Enter the number of motor poles (not pole pairs).

| 0.4 | 43 {                    | 5.10} | Motor - power          | er facto | r |             |   |  |
|-----|-------------------------|-------|------------------------|----------|---|-------------|---|--|
|     | RW Uni S                |       | 3                      |          | Р |             |   |  |
| OL  | ŷ                       |       | 0 ~ 1.000              |          | Û | 0.92        |   |  |
| CL  | CL 🕸 VT> 0 ~ 1.00 SV> 1 |       | VT> 0 ~ 1.000<br>SV> 1 |          | Û | 0.92<br>1.0 | 2 |  |

# Open-loop

#### **Closed-loop Vector**

When Autotune is used, the power factor of the motor is measured by the drive and stored in **0.43**. The value can be seen when **0.43** is accessed. The value may be slightly higher than the value stated on the motor rating plate.

If Autotune is not used, enter the value in 0.43.

| 0. | 44 { | 5.09} | Motor - rated        | l voltag | je              |   |          |  |
|----|------|-------|----------------------|----------|-----------------|---|----------|--|
|    | RV   | V     | Uni                  |          |                 |   |          |  |
| OL | ŷ    |       | 0 ~ 480              |          | $\hat{\Omega}$  | 4 | 100      |  |
| CL | ŷ    |       | VT> 0 ~ 480<br>SV> 0 |          | $\widehat{\Pi}$ | 2 | 160<br>0 |  |

# Open-loop / Closed-loop Vector

Enter the value from the rating plate of the motor.

| 0.4 | 45 { | 5.08} | Motor - rated   | d speed | d |     |                  |            |  |
|-----|------|-------|-----------------|---------|---|-----|------------------|------------|--|
|     | R۷   | V     | Uni             |         |   |     |                  |            |  |
| OL  | ŷ    |       | 0 ~ 6,000rpm    |         | Û |     | 0                |            |  |
| CL  | î    | V     | T> 0 ~ 30,000rp | m       | 分 |     | 50 (El<br>70 (U: |            |  |
| _   | ~    | S     | V> 0 ~ 30,000rp | m       |   | .,. | 0                | <i>.</i> , |  |

# Open-loop

This parameter should be set to the synchronous speed minus the slip speed if slip compensation is required.

#### Closed-loop Vector

This parameter should be set to the synchronous speed minus the slip speed.

# Closed-loop Servo

Leave **0.45** set at 0. This parameter is not used in this operating mode.

| 0.4                  | 46 {5.07} | Motor - rated | l curre | nt |     |  |
|----------------------|-----------|---------------|---------|----|-----|--|
|                      | RW        | Uni           |         |    |     |  |
| $\hat{\mathfrak{V}}$ |           | 0 ~ FLC A     |         | Û  | FLC |  |

FLC is the maximum permissible continuous output current of the drive up to 40°C ambient temperature and 3kHz PWM switching frequency. Enter the value from the rating plate of the motor.

| Safety      | Product     | Mechanical   | Electrical   | Getting | Manuel | Running   | Optimisation | Optimisation Macros | Advanced   | Technical | Diagnostics | UL Listing  |
|-------------|-------------|--------------|--------------|---------|--------|-----------|--------------|---------------------|------------|-----------|-------------|-------------|
| Information | Information | Installation | Installation | Started | Menu 0 | the motor | Optimisation | Macios              | Parameters | Data      | Diagnostics | Information |

| 0.4 | 47 (5.06) | Motor - rated                | frequenc | су                        |
|-----|-----------|------------------------------|----------|---------------------------|
|     | RW        | Bit                          |          |                           |
| OL  | <b>Û</b>  | 0 ~ 1,000.0Hz                | 廿        | 50 (EUR)<br>60 (USA)      |
| CL  | <b>ŷ</b>  | VT> 0 ~ 1,000.0Hz<br>SV> 0Hz |          | 50 (EUR)<br>60 (USA)<br>0 |

#### Open-loop

# **Closed-loop Vector**

Enter the value from the rating plate of the motor.

#### 6.2.15 Operating-mode selection

| 0.48 (11.31) Drive operating mode selector |    |     |   |  |         |       |   |  |  |
|--------------------------------------------|----|-----|---|--|---------|-------|---|--|--|
|                                            | RW | Txt |   |  |         | R     | Р |  |  |
| $\hat{\mathfrak{V}}$                       |    |     | ① |  | OPEN.LF | P (0) |   |  |  |

The settings for 0.48 are as follows:

| Setting        |     | Operating mode                                                               |
|----------------|-----|------------------------------------------------------------------------------|
| 098<br>098     | (0) | Open-loop                                                                    |
| 00.0808<br>098 | (1) | Closed-loop Vector                                                           |
| 58+88<br>848   | (2) | Closed-loop Servo                                                            |
| -656A<br>848   | (3) | For operation in this mode, refer to the <i>Unidrive</i> Advanced User Guide |

See Chapter 8 Optimisation .

The operating mode cannot be changed while the drive is running.

#### 6.2.16 **Status information**

|                      | 0.49 | Security status |  |   |  |  |   |   |  |  |  |
|----------------------|------|-----------------|--|---|--|--|---|---|--|--|--|
|                      | RO   | Uni             |  |   |  |  |   | Р |  |  |  |
| $\hat{\mathfrak{V}}$ |      | 0 ~ 1,000       |  | Û |  |  | 1 |   |  |  |  |

This parameter indicates the current status of the drive parameter security system. Each digit indicates a particular aspect of security as follows:

Units digit: 0 = Standard security has been unlocked

1 = Standard security is still set

Tens digit: 0 = User security has been unlocked or is not active

1 = User security is active preventing RW access

Hundreds digit: 1 = Parameter 11.30 not equal to 149\* Thousands digit: 1 = Parameter 11.30 equal to zero\*

\* The value of Pr 11.30 is the last value written by the user. Parameter 11.30 always appears as 149 when first accessed by the key pad to hide the real value last written by the user. If **11.30** = 149 then user security is cleared. If Pr 11.30 = 0 then user security and security preventing access outside menu 0 is cleared.

In contrast to all the other parameters in menu 0, this parameter does not exist in any other menu.

0.50 {11.29} Software version number Uni 1.00 ~ 99.99

Displays the first two sections of the software version of the drive.

**UL** Listing Safety Product Mechanica Running Advanced Optimisation Macros Diagnostics Information Information Installation Installation Started the motor Parameters Data Information

# 7 Running the motor

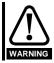

Ensure that no damage or safety hazard could arise from the motor starting unexpectedly.

For operation with a resolver or SINCOS encoder an option module is required. For option module terminal information see section 10.16 *Menu 16 Small option module set-up* on page 156 or the manual which is supplied with the option module.

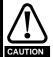

Motor overload protection

The values of the motor parameters affect the protection of the motor. The default values in the drive should not be relied upon. It is essential that the correct value is entered in parameter **0.46** Motor rated current. The overload protection level is 150% (SV: 175%) of motor rated current. The protection level maybe adjusted below 150% if required. Refer to Chapter 8 *Optimisation* on page 77 for further information. These settings affect the thermal protection of the motor.

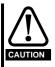

If the keypad mode has been used previously, ensure that the keypad reference has been set to 0 using the and buttons as if the drive is started using the keypad it will run to the speed defined by the keypad reference (Pr 0.35).

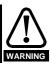

If the intended maximum speed affects the safety of the machinery, additional independent over-speed protection must be used.

# 7.1 Quick start Connections

# 7.1.1 Basic requirements

This section shows the basic connections which must be made for the drive to run in the required mode. For minimal parameter settings to run in each mode please see the relevant part of section 7.2 *Quick Start commissioning*.

Table 7-1

| Drive control method                  | Requirements                                                                                     |
|---------------------------------------|--------------------------------------------------------------------------------------------------|
| Terminal mode (Default configuration) | Drive enable Speed reference Run forward or run reverse command Connect thermistor or link to 0V |
| Keypad mode (Set Pr <b>0.05</b> = 4)  | Drive enable<br>Connect thermistor or link to 0V                                                 |

#### Table 7-2

| Operating mode          | Requirements                                            |
|-------------------------|---------------------------------------------------------|
| Open loop mode          | Induction motor                                         |
| Closed loop vector mode | Induction motor with speed feedback                     |
| Servo                   | Permanent magnet motor with speed and position feedback |

#### Speed feedback

Suitable devices are:

- Incremental encoder (A, B),
- Resolver with 0.33 or 0.5 transformation ratio
- SINCOS encoder

#### Speed and position feedback

Suitable devices are :

- Incremental encoder with commutation signals (A, B, U, V, W)
- Resolver with 0.33 or 0.5 transformation ratio
- · Stegmann SINCOS encoder with Hiperface serial communications

| Safety      | Product     | Mechanical   | Electrical   | Getting | Monu O | Running                | Macros | Advanced   | Technical | Diagnostics | UL Listing  |
|-------------|-------------|--------------|--------------|---------|--------|------------------------|--------|------------|-----------|-------------|-------------|
| Information | Information | Installation | Installation | Started | Menu 0 | the motor Optimisation | Macros | Parameters | Data      | Diagnostics | Information |

Running the motor Product Advanced **UL** Listing Menu 0 Optimisation Macros Diagnostics Information Information Information Installation Installation Started Parameters Data

Figure 7-1 Minimum connections to get the motor running in any operating mode

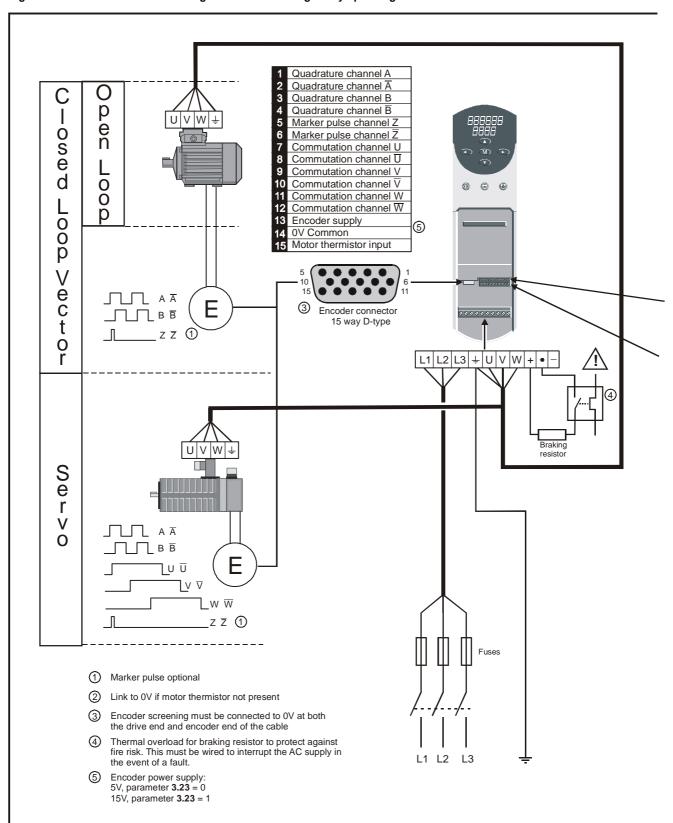

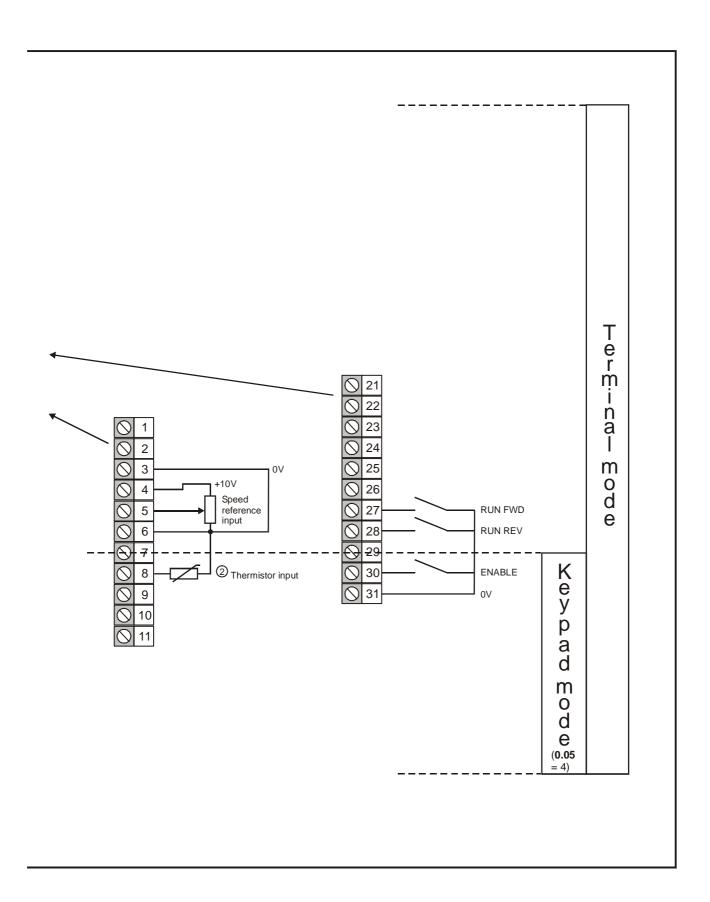

Safety Information Product Information Mechanical Installation Electrical Installation Getting Started Running the motor Advanced Parameters Technical Data UL Listing Information Menu 0 Optimisation Macros Diagnostics

#### 7.2 **Quick Start commissioning**

# 7.2.1 Open loop mode (including VTC variant) Induction motor without feedback device

| Action                                      | Detail                                                                                                    |                                          |
|---------------------------------------------|----------------------------------------------------------------------------------------------------|------------------------------------------|
| Before power-<br>up                         | Ensure:  Enable is closed (terminal 30)  Motor thermistor is connected or terminal 8 is linked to 0V  Run signal is not given  Motor is connected  NOTE  The motor must be uncoupled from any gearbox or load before an autotune is carried out, as detailed below.                                                                                                    |                                          |
| Power-up the drive                          | Ensure:  • Drive displays 'rdy'  If the drive trips, see Chapter 12 Diagnostics on page 181.                                                                                                    | 7                                        |
| Enter motor<br>nameplate<br>details         | <ul> <li>Enter:</li> <li>Motor rated current in Pr 0.46 (A)</li> <li>Motor rated frequency in Pr 0.47 (Hz)</li> <li>Motor rated voltage in Pr 0.44 (V) - check if   or  connection</li> <li>Number of poles in Pr 0.42</li> <li>P = f × 120 / N<sub>s</sub> Where:</li> <li>P = Number of poles f = Rated frequency (Hz)</li> <li>N<sub>s</sub> = Synchronous speed (rpm)</li> </ul>                                                                                                    | Mot X XXXXXXXX kg  No XXXXXXXXX kg  IP55 |
| Set maximum frequency                       | Enter:  • Maximum frequency in Pr <b>0.02</b> (Hz)                                                                                                    | 0.02                                     |
| Set acceleration<br>/ deceleration<br>rates | Enter:  • Acceleration rate in Pr <b>0.03</b> (s/100Hz)  • Deceleration rate in Pr <b>0.04</b> (s/100Hz)                                                                                                    | 100Hz                                    |
| Autotune                                    | Once this parameter is set, the motor will accelerate up to $^2$ / <sub>3</sub> base frequency without a run command being given. Once the measurement is complete, the motor will coast to a stop. The drive can be disabled at any time by pressing the red button.  • Set Pr 0.40 = 1 and wait for the drive display to return to 'rdy' If the drive trips, see Chapter 12 <i>Diagnostics</i> on page 181.  NOTE  The motor must be uncoupled from any gearbox or load before an autotune is carried out. | cos ∅ = ?                                |
| Save parameters                             | Enter 1000 in Pr xx.00  Press the red reset button or toggle the reset digital input (ensure Pr xx.00 returns to 0)                                                                                                    |                                          |
| Run                                         | Drive is now ready to run                                                                                                    |                                          |

| Safety      | Product     | Mechanical   | Electrical   | Getting | Monu O Running   | Optimisation | Magras | Advanced   | Technical | Diagnostics | UL Listing  |
|-------------|-------------|--------------|--------------|---------|------------------|--------------|--------|------------|-----------|-------------|-------------|
| Information | Information | Installation | Installation | Started | Menu 0 the motor | Optimisation | Macros | Parameters | Data      | Diagnostics | Information |

# 7.2.2 Closed loop vector mode Induction motor with speed feedback

| Action                                | Detail                                                                                                    |                                                 |
|---------------------------------------|----------------------------------------------------------------------------------------------------|-------------------------------------------------|
| Before power-up                       | Ensure:  • Enable signal is not given (terminal 30)  • Motor thermistor is connected or terminal 8 is linked to 0V  • Run signal is not given  • Motor is connected  • Feedback device is connected  NOTE  The motor must be uncoupled from any gearbox or load before an autotune is carried out.                                                                                                    |                                                 |
| Power-up the drive                    | Change drive operating mode to closed loop vector Set Pr xx.00 to 1253 / 1254 (USA). Change Pr 0.48 to 'CL.UECt' Press the reset button Ensure the drive displays 'inh' ('SEP.EC' trip if 8V SINCOS encoder feedback is being used) If the drive trips, see Chapter 12 Diagnostics on page 181.                                                                                                    | 7                                               |
| Set feedback<br>device<br>parameters  | <ul> <li>Encoder</li> <li>Encoder power supply Pr 3.23 = 0, 5V Pr 3.23 = 1, 15V. (If Pr 3.23 = 1 then termination resistors should be disabled - Pr 3.24 = 1)</li> <li>Encoder PPR (pulses per revolution) Enter PPR in Pr 3.21</li> <li>Resolver</li> <li>The default setting is for a transformation ratio of 0.33 (3:1), if the resolver has a transformation ratio of 0.5 (2:1), set Pr 16.10 = 1</li> <li>SINCOS</li> <li>Encoder power supply Pr 16.15 = 0, 5V Pr 16.15 = 1, 8V. (Save parameters and cycle power to clear 'SEP.EC' trip)</li> <li>Encoder PPR (pulses per revolution) Enter PPR in Pr 16.12</li> </ul> |                                                 |
| Enter motor<br>nameplate details      | <ul> <li>Enter:</li> <li>Motor rated power factor Pr 0.43</li> <li>Motor rated voltage in Pr 0.44 (V) - check if ∠ or △ connection</li> <li>Motor rated speed (synchronous speed - slip speed) in Pr 0.45 (rpm)</li> <li>Motor rated current in Pr 0.46 (A)</li> <li>Motor rated frequency in Pr 0.47 (Hz)</li> <li>Number of poles in Pr 0.42</li> <li>P = f × 120/N<sub>s</sub></li> <li>Where: P = Number of poles, f = Rated frequency (Hz), N<sub>s</sub> = Synchronous speed (rpm)</li> </ul>                                                                                                    | Mot X XXXXXXXXX   No XXXXXXXXXX   No XXXXXXXXXX |
| Set maximum speed                     | Enter:  • Maximum speed in Pr 0.02 (rpm)                                                                                                    | 0.02                                            |
| Set acceleration / deceleration rates | Enter:  Acceleration rate in Pr 0.03 (s/1,000rpm)  Deceleration rate in Pr 0.04 (s/1,000rpm) (If braking resistor fitted, set Pr 0.15 = FAST)                                                                                                    | 1000pm                                          |
| Autotune                              | Once this parameter is set and the enable signal is given, the motor will accelerate up to 2/3 base frequency without a run command being given. Once the measurement is complete, the motor will coast to a stop. The drive can be disabled at any time by pressing the red button.  Set Pr 0.40 = 1 and wait for the drive display to return to 'rdy' If the drive trips, see Chapter 12 Diagnostics on page 181.  NOTE  The motor must be uncoupled from any gearbox or load before an autotune is carried out.                                                                                                    | L <sub>2</sub> = ?  Nrpm                        |
| Save parameters                       | Enter 1000 in Pr xx.00  Press the red reset button or toggle the reset digital input (ensure Pr xx.00 returns to 0)                                                                                                    |                                                 |
| Run                                   | Drive is now ready to run                                                                                                    | · o                                             |

| Safety<br>Information | Product<br>Information | Mechanical<br>Installation | Electrical<br>Installation | Getting<br>Started | Menu 0 | Running the motor | Optimisation | Macros | Advanced<br>Parameters | Technical<br>Data | Diagnostics | UL Listing<br>Information |
|-----------------------|------------------------|----------------------------|----------------------------|--------------------|--------|-------------------|--------------|--------|------------------------|-------------------|-------------|---------------------------|
|-----------------------|------------------------|----------------------------|----------------------------|--------------------|--------|-------------------|--------------|--------|------------------------|-------------------|-------------|---------------------------|

## 7.2.3 Servo

# Permanent magnet motor with speed and position feedback

| Action                                         | Detail                                                                                                    |                                                  |
|------------------------------------------------|----------------------------------------------------------------------------------------------------|--------------------------------------------------|
| Before power-<br>up                            | Ensure:  Enable signal is not given (terminal 30)  Motor thermistor is connected or terminal 8 is linked to 0V  Run signal is not given  Motor is connected  Feedback device is connected (U, V, W required for incremental encoders)  NOTE  The motor must be uncoupled from any gearbox or load before an autotune is carried out.                                                                                                    |                                                  |
| Power-up the drive                             | <ul> <li>Change drive operating mode to servo         Set Pr xx.00 to 1253 / 1254 (USA).         Change Pr 0.48 to 'SErUO'         Press the reset button</li> <li>Ensure the drive displays 'inh' ('SEP.EC' trip if 8V SINCOS encoder feedback is being used)</li> <li>If the drive trips, see Chapter 12 Diagnostics on page 181.</li> </ul>                                                                                                    |                                                  |
| Set feedback<br>device<br>parameters           | <ul> <li>Encoder</li> <li>Encoder power supply Pr 3.23 = 0, 5V Pr 3.23 = 1, 15V. (If Pr 3.23 = 1 then termination resistors should be disabled - Pr 3.24 = 1)</li> <li>Encoder PPR (pulses per revolution) Enter PPR in Pr 3.21</li> <li>Resolver</li> <li>The default setting is for a transformation ratio of 0.33 (3:1), if the resolver has a transformation ratio of 0.5 (2:1), set Pr 16.10 = 1</li> <li>SINCOS</li> <li>Encoder power supply Pr 16.15 = 0, 5V Pr 16.15 = 1, 8V. (Save parameter and cycle power to clear 'SEP.EC' trip)</li> <li>Encoder PPR (pulses per revolution) Enter PPR in Pr 16.12</li> </ul> |                                                  |
| Enter motor<br>nameplate<br>details            | Enter:  • Motor rated current in Pr 0.46 (A)  • Number of poles in Pr 0.42                                                                                                    | Model for 50,000,0000000000000000000000000000000 |
| Set maximum speed                              | Enter:  • Maximum speed in Pr <b>0.02</b> (rpm)                                                                                                    | 0.02                                             |
| Set<br>acceleration /<br>deceleration<br>rates | Enter:  • Acceleration rate in Pr 0.03 (s/1,000rpm)  • Deceleration rate in Pr 0.04 (s/1,000rpm) (If braking resistor fitted, set Pr 0.15 = FAST)                                                                                                    | 1000pm                                           |
| Autotune                                       | Once this parameter is set and the enable signal is given, the motor will rotate by part of 1 revolution without a run command being given.  Set Pr 0.40 = 1, close the enable signal (terminal 30) and wait for the drive display to show 'StOP'  If the drive trips, see Chapter 12 <i>Diagnostics</i> on page 181.  NOTE  The motor must be uncoupled from any gearbox or load before an autotune is carried out.                                                                                                    |                                                  |
| Save parameters                                | Enter 1000 in Pr xx.00  Press the red reset button or toggle the reset digital input (ensure Pr xx.00 returns to 0)                                                                                                    |                                                  |
| Run                                            | Drive is now ready to run                                                                                                    | 0                                                |

| Safety      | Product     | Mechanical   | Electrical   | Getting | Menu 0 Running | Optimisation | Macros | Advanced   | Technical | Diagnostics | UL Listing  |
|-------------|-------------|--------------|--------------|---------|----------------|--------------|--------|------------|-----------|-------------|-------------|
| Information | Information | Installation | Installation | Started | the motor      | Optimisation | Macros | Parameters | Data      | Diagnostics | Information |

#### 7.3 Quick start commissioning (P.C. UniSoft / VTCSoft)

This section details how to get the motor running using Unisoft or VTCsoft pc commissioning software in each operating mode and with the various feedback devices.

Unisoft or VTCsoft is available free of charge and can be downloaded from www.controltechniques.com.

#### 7.3.1 **Open Loop**

#### Induction motor without feedback device

Please refer to the documentation that came with UniSoft for instructions on how to install the drive commissioning software.

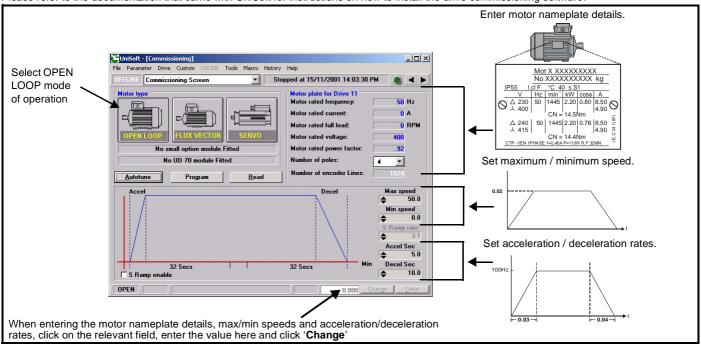

| Action                | Detail                                                                                                    |           |
|-----------------------|----------------------------------------------------------------------------------------------------|-----------|
| Before power-up       | <ul> <li>Ensure:</li> <li>Enable is closed (terminal 30)</li> <li>Motor thermistor is connected or terminal 8 is linked to 0V</li> <li>Run signal is not given</li> <li>Motor is connected</li> <li>Feedback is connected and relevant small option module fitted (SINCOS or resolver feedback)</li> <li>A UD71 serial communications module is fitted and is connected to the PC running UniSoft with the above screen displayed</li> </ul> NOTE The motor must be uncoupled from any gearbox or load before an autotune is carried out. |           |
| Power-up the<br>drive | <ul> <li>Ensure:</li> <li>Drive displays 'inh' ('SEP.EC' if 8V SINCOS encoder feedback is being used). If the drive trips, refer to Chapter 12 <i>Diagnostics</i> on page 181.</li> </ul>                                                                                                    | 7         |
| Program the drive     | Click 'Program' to upload the values to the drive.                                                                                                    | <u> </u>  |
| Autotune              | Once this is selected, the motor will accelerate up to $^2/_3$ base frequency without a run command being given. Once the measurement is complete, the motor will coast to a stop. The drive can be disabled at any time by pressing the red button.  • Click 'Autotune' to enable the drive to perform the autotune If the drive trips, see Chapter 12 Diagnostics on page 181.  NOTE  The motor must be uncoupled from any gearbox or load before an autotune is carried out.                                                           | cos ∅ = ? |
| Saving parameters     | In the 'Tools' menu select 'Save parameters in drive'. UniSoft will ask whether you want to save parameters in the drive when UniSoft is closed.                                                                                                    |           |
| Run                   | Drive is now ready to run                                                                                                    | •         |

Running the motor Safety Product Mechanical Electrical Advanced Technical **UL** Listing Optimisation Diagnostics Menu 0 Macros Information Installation Installation Parameters Data Information Information Started

#### 7.3.2 **Closed Loop Vector**

### Induction motor with speed feedback

Please refer to the documentation that came with UniSoft for instructions on how to install the drive commissioning software

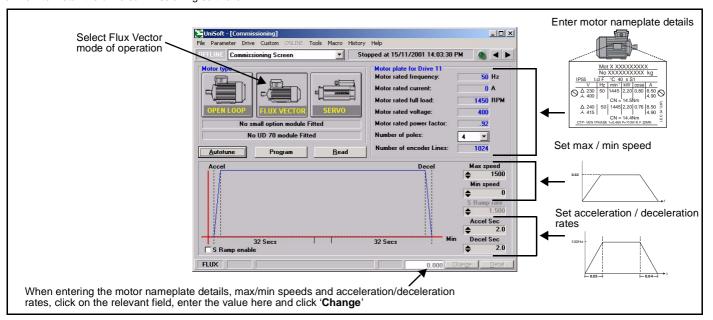

| Action                        | Detail                                                                                                    |   |
|-------------------------------|----------------------------------------------------------------------------------------------------|---|
| Before power-up               | Ensure:  Enable is closed (terminal 30)  Motor thermistor is connected or terminal 8 is linked to 0V  Run signal is not given  Motor is connected  Feedback is connected and relevant small option module fitted (SINCOS or resolver feedback)  A UD71 serial communications module is fitted and is connected to the PC running UniSoft with the above screen displayed  NOTE  The motor must be uncoupled from any gearbox or load before an autotune is carried out. |   |
| Power-up the drive            | Ensure:     Drive displays 'inh' ('SEP.EC' if 8V SINCOS encoder feedback is being used). If the drive trips, refer to Chapter 12 <i>Diagnostics</i> on page 181.                                                                                                    | 7 |
| Program the drive             | Click 'Program' to upload the values to the drive.                                                                                                    |   |
| Recognising the option module | If either a UD52 SINCOS or UD53 Resolver option module has been fitted, click 'Read' to allow UniSoft to recognise which module has been fitted.                                                                                                    |   |

**73** Unidrive User Guide www.controltechniques.com

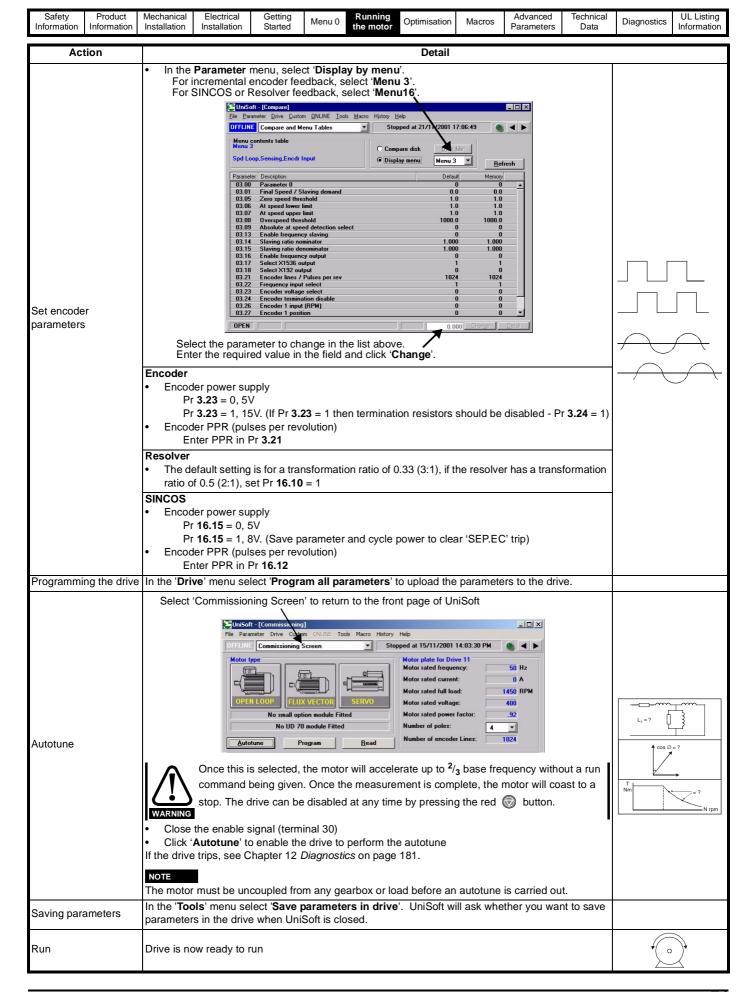

| Safety      | Product     | Mechanical   | Electrical   | Getting | Menu 0  | Running   | Macros  | Advanced   | Technical | Diagnostics | UL Listing  |
|-------------|-------------|--------------|--------------|---------|---------|-----------|---------|------------|-----------|-------------|-------------|
| Information | Information | Installation | Installation | Started | Wiena e | the motor | Wideros | Parameters | Data      | Diagnostics | Information |

#### 7.3.3 Servo

## Permanent magnet motor with speed and position feedback

Please refer to the documentation that came with UniSoft for instructions to install the drive commissioning software.

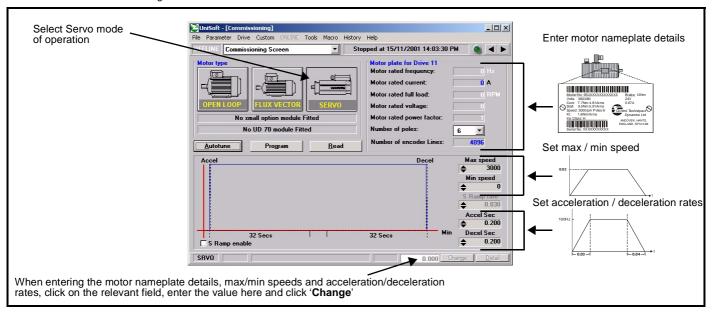

| Action                        | Detail                                                                                                    |          |
|-------------------------------|----------------------------------------------------------------------------------------------------|----------|
| Before power-up               | <ul> <li>Ensure:</li> <li>Enable is closed (terminal 30)</li> <li>Motor thermistor is connected or terminal 8 is linked to 0V</li> <li>Run signal is not given</li> <li>Motor is connected</li> <li>Feedback is connected and relevant small option module fitted (SINCOS or resolver feedback)</li> <li>A UD71 serial communications module is fitted and is connected to the PC running UniSoft with the above screen displayed</li> </ul> NOTE The motor must be uncoupled from any gearbox or load before an autotune is carried out. |          |
| Power-up the drive            | <ul> <li>Ensure:</li> <li>Drive displays 'inh' ('SEP.EC' if 8V SINCOS encoder feedback is being used). If the drive trips, refer to Chapter 12 <i>Diagnostics</i> on page 181.</li> </ul>                                                                                                    | 7        |
| Program the drive             | Click 'Program' to upload the values to the drive.                                                                                                    |          |
| Recognising the option module | If either a UD52 SINCOS or UD53 Resolver option module has been fitted, click 'Read' to allow UniSoft to recognise which module has been fitted.                                                                                                    | D-200001 |

**75** Unidrive User Guide www.controltechniques.com

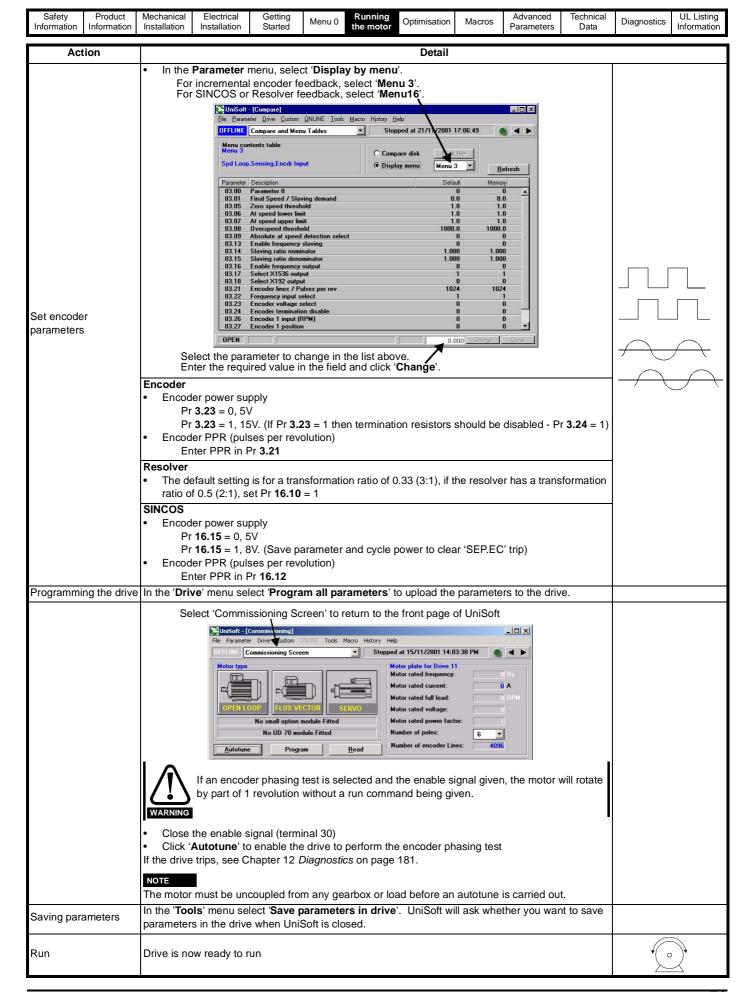

Safety Product Macros Optimisation Diagnostics Information Information Installation Installation Started the motor Parameters Data Information

#### **Optimisation** 8

#### 8.1 **Motor map parameters**

#### 8.1.1 Open loop motor control

This section provides information on how to get the most from the Unidrive once an autotune and basic set up has been completed.

A separate section is provided for each operating mode at the beginning and then common parameters / features are detailed towards the end of the section.

Information such as tuning the speed and current loop gains and also explanations of the effects of motor map parameters are included.

#### Pr 0.46 {5.07} Motor rated current

#### Defines the maximum motor continuous current

The motor rated current parameter must be set to the maximum continuous current of the motor to ensure the current limits in the drive function at the correct levels so that the motor is protected should an overload situation occur.

#### Pr 0.42 {5.11} Motor number of poles

Defines the number of motor poles

The motor number of poles parameter defines the speed displayed by the drive for a given output frequency.

4 pole motor 50 Hz = 1,500 rpm 2 pole motor 50 Hz = 3,000 rpm

Pr 0.44 {5.09} Motor rated voltage

Pr 0.47 {5.06} Motor rated frequency

Defines the voltage applied to the motor at rated frequency

Defines the frequency at which rated voltage is applied

The voltage and frequency parameters define the relationship between the voltage and frequency applied to the motor as shown aside:

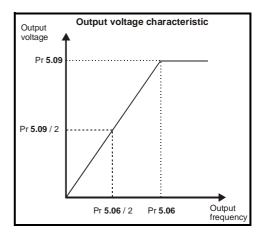

The volts / frequency ratio must be kept constant to ensure rated torque is available from the motor over the frequency range.

At low frequencies (from 0 Hz to ½ x Pr 5.06) the voltage is increased from this characteristic by a level governed by either the voltage boost parameter or the motor parameters (found during the stator resistance test) depending on whether the drive is in fixed boost or open loop vector mode as shown aside:

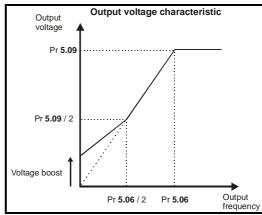

Pr 0.43 {5.10} Motor rated power factor

Defines the angle between the motor rated current and the torque producing current

The power factor is found by the drive during the autotune procedure. It is used in the open loop vector algorithm and to set the current limit levels for the torque producing (active) current.

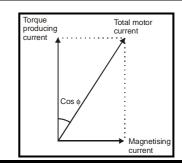

|  | Safety<br>nformation | Product<br>Information | Mechanical<br>Installation | Electrical<br>Installation | Getting<br>Started | Menu 0 | Running the motor | on Macros | Advanced<br>Parameters | Technical<br>Data | Diagnostics | UL Listing<br>Information |
|--|----------------------|------------------------|----------------------------|----------------------------|--------------------|--------|-------------------|-----------|------------------------|-------------------|-------------|---------------------------|
|--|----------------------|------------------------|----------------------------|----------------------------|--------------------|--------|-------------------|-----------|------------------------|-------------------|-------------|---------------------------|

### Pr 0.07 {5.14} Voltage mode

The voltage mode selects whether the drive is in open loop vector mode or fixed boost.

Fixed boost (Fd) should be used for fans and pumps and multiple motor applications.

Open loop vector is the default setting and should be used to tune the drive to the motor characteristic to get good performance at low output frequencies.

Open loop vector mode requires the stator resistance and voltage offset parameters for ideal operation.

These can be measured by the drive depending on the voltage mode selected as follows:

Ur\_I = Stator resistance and voltage offset are measured on power up providing no trip condition is present and the drive enable (terminal 30) signal

Ur\_S = Stator resistance and voltage offset are measured every time the run command is activated. This mode ensures the drive compensates for any change in the motor parameters due to temperature changes.

Ur = No test is performed - a test should be carried out using one of the other modes or the stator resistance entered manually. (The voltage offset cannot be entered manually as this is also a function of the drive.) This mode should be used where it is not desirable for the drive to test the motor on power up or before a run.

The stator resistance and voltage offset values can be viewed in Pr 5.17 and Pr 5.23 respectively.

### Pr 0.40 {5.12} Autotune

The motor must be disconnected from any load including the gearbox before commencing an autotune.

Once the test is enabled the drive runs the motor to two thirds base speed and measures the no load current which equals the magnetising current. From the no load current and the motor rated current the drive then calculates the power factor.

#### Pr 5.27 Slip compensation and Pr 0.45 (5.08) Motor rated speed

When a motor being controlled in open loop mode has load applied a characteristic of the motor is that the output speed droops in proportion to the load applied as shown aside:

In order to prevent the speed droop shown above slip compensation should be enabled.

Pr 5.27 must be set to a 1 (this is the default setting) and the motor rated speed must be entered in Pr 0.45 (5.08). to enable slip compensation. The motor rated speed parameter should be set to the synchronous speed of the motor minus the slip speed. This is often displayed on the motor nameplate.

i.e. For a typical 18.5 kW, 50 Hz, 4 pole motor the motor rated speed is 1465 rpm

The synchronous speed for a 4 pole motor is 1500 rpm therefore the slip speed is 35 rpm

If the synchronous speed is entered slip compensation will have no

If too small a value is entered the motor will run faster than the demanded frequency.

Synchronous speeds for different numbers of poles are as follows :

2 pole = 3,000 rpm

4 pole = 1,500 rpm

6 pole = 1,000 rpm

8 pole = 750 rpm

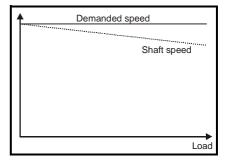

Safety Product **UL** Listing Optimisation Diagnostics Macros Installation Information Information Installation Started the motor Parameters Data Information

#### 8.1.2 Closed loop vector motor control

#### Pr 0.46 {5.07} Motor rated current

### Defines the maximum motor continuous current

The motor rated current parameter must be set to the maximum continuous current of the motor to ensure the current limits in the drive function at the correct levels so that the motor is protected should an overload situation occur.

#### Pr 0.42 {5.11} Motor number of poles

### Defines the number of motor poles

The motor number of poles parameter defines the synchronous speed of the motor, which in conjunction with the motor rated speed parameter defines the slip speed.

### Pr 0.44 {5.09} Motor rated voltage

Pr 0.47 {5.06} Motor rated frequency

Defines the voltage applied to the motor at rated frequency

Defines the frequency at which rated voltage is applied

The voltage and frequency parameters define the relationship between the voltage and frequency applied to the motor as shown aside:

The volts / frequency ratio must be kept constant to ensure rated torque is available from the motor over the frequency range.

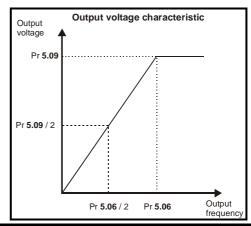

### Pr 0.43 {5.10} Motor rated power factor

Defines the angle between the motor rated current and the torque producing current

The power factor is found by the drive during the autotune procedure. It is used to set the level at which the magnetising current is controlled.

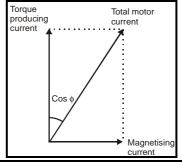

### Pr 0.45 {5.08} Motor rated speed

### Defines the motor rated speed

The motor rated speed parameter should be set to the synchronous speed of the motor minus the slip speed.

This is often displayed on the motor nameplate .i.e. For a typical 18.5 kW, 50 Hz, 4 pole motor the motor rated speed is 1465 rpm

The synchronous speed for a 4 pole motor is 1500 rpm therefore the slip speed is 35 rpm

Synchronous speeds for different numbers of poles are as follows:

2 pole = 3,000 rpm

4 pole = 1,500 rpm

6 pole = 1,000 rpm

8 pole = 750 rpm

The accuracy of this parameter is very important as it directly affects the torque produced at the shaft.

Often the value given on the motor nameplate is not 100% accurate which can lead to a loss of torque.

The parameter can be tuned by the drive using the slip optimiser - please see the description which follows.

<del>7</del>9 Unidrive User Guide

### Pr 0.40 {5.12} Autotune

The motor must be stationary and disconnected from any load (including the gearbox ) before commencing an autotune.

The test is completed in three stages as follows:

- 1. Motor leakage inductance (Pr 5.24) Before the motor rotates the leakage inductance is measured. This is required for the slip optimiser to work correctly.
- 2. Power factor (Pr 0.43 / 5.10) The motor runs up to two thirds base speed and the no load current is measured. This equals the magnetising current which in conjunction with the motor rated current value allows the power factor to be calculated.
- 3. Saturation characteristic (Pr 5.29 / 5.30) The drive continues to turn the motor and while doing so gradually reduces the magnetising current to determine the relationship between magnetising current and motor flux for the specific motor being controlled.

The saturation characteristic sets the levels at which the magnetising current is controlled during operation above base speed (field weakening).

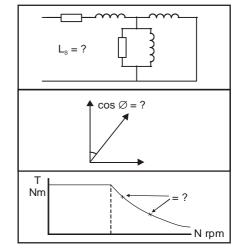

### Pr 5.27 Slip optimisation

Slip optimisation is used as follows:

- 1. To optimise the motor rated speed parameter from the motor nameplate value to the best value for the individual motor on a one off basis during commissioning.
- 2. To constantly monitor and optimise the motor rated speed during normal operation to compensate for changes in motor temperature which can have a significant effect on rotor resistance and thus rated speed.

The following conditions must apply for the slip optimiser to function correctly:

- As detailed above in the autotune section the motor leakage inductance (Pr 5.24) is required for this feature to function correctly. An autotune should be carried out before enabling the slip optimiser.
- The drive must run at a speed greater than  $\frac{1}{8}$  x rated speed.
- At least <sup>1</sup>/<sub>8</sub> x rated load must be applied.
- Slip optimisation can only be used at or below base speed. If field weakening operation is required the optimiser should be enabled during commissioning only then disabled for high speed operation.

### Pr 4.13 / 4.14 Current loop gains

The current loop gains control the response of the current loop to a change in current (torque) demand.

Inappropriate values entered in these parameters can cause the control system to become unstable.

The default values give satisfactory performance for most applications however for optimal performance in dynamic applications the values may require tuning for the specific motor.

The current loop gains can be calculated from the motor resistance and inductance values by either:

- 1. Using the formula detailed below
- 2. The gain calculator wizard in Unisoft version 3.43 in the 'Tools' menu

The proportional gain (Pr 4.13) should be set to 1800  $\times$  Pr 5.24  $\times$  10<sup>-3</sup>  $\times$  Pr 11.32

where:

Pr 5.24 = per phase motor leakage inductance (mH)

Pr 11.32 = Drive rated current

The integral gain (Pr 4.14) should be set to 0.044 x Pr 4.13 x  $\frac{R}{Pr5.24 \times 10^{-3}}$ 

where:

Pr 4.13 = current loop proportional gain calculated above

**R** = per phase stator resistance (from the motor data sheet)

Pr 5.24 = per phase motor leakage inductance (mH)

The numerical value in Pr 5.24 should be input directly into the above formula in mH

The x 10<sup>-3</sup> term converts this to H.

**UL** Listing Safety Product Menu 0 Optimisation Diagnostics Macros Information Information Installation Installation Started the motor Parameters Data Information

#### Pr 3.10 / 3.11 / 3.12 Speed loop gains

The speed loop gains control the response of the speed loop to a change in speed demand.

The default values give satisfactory performance for most applications however for optimal performance in dynamic applications the values may require tuning for the specific motor.

Inappropriate values entered in these parameters can cause the control system to become unstable.

The proportional gain (Pr 3.10) responds proportionally to the difference between the demanded value and the actual value (the error).

The integral gain (Pr 3.11) responds proportionally to the accumulation of the error. It is used to eliminate steady state error and under dynamic conditions provide stiffness to the system.

The derivative gain (Pr 3.12) is proportional to the rate of change of the error. It improves the stability of the system under transient conditions.

The speed loop gains can be tuned by either:

1. Using an oscilloscope and the method described below

or

- 2. The gain calculator wizard in Unisoft version 3.43, which requires the following:

  - load inertia (reflected through the gear box if used)
  - stiffness / compliance angle (user defined deflection of the motor shaft when full torque is applied)
  - drive rated current
  - motor nameplate details

### Tuning the speed loop gains using an oscilloscope

Connect the oscilloscope to analog output 1 to monitor the speed feedback.

Give the drive a step change in speed reference and monitor the response of the drive on the oscilloscope.

The proportional gain should be set up initially - the value should be increased up to the point where the speed overshoots and then reduced slightly.

The integral term should then be increased up to the point where the speed becomes unstable and then reduced slightly.

If a derivative gain is required the value should be increased up to the point where the system response becomes unstable and then reduced slightly.

It may now be possible to increase the proportional gain to a higher value and the process should be repeated until the system response matches the ideal response shown below.

The diagram below shows the effect of incorrect P and I gain settings as well as the ideal response.

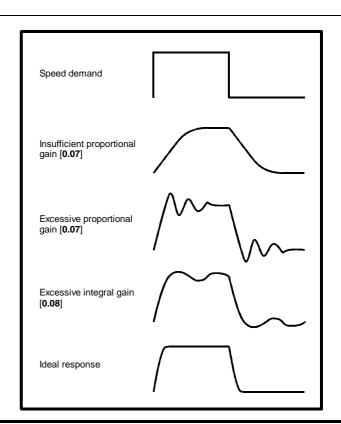

#### 8.1.3 Servo motor control

### Pr 0.46 {5.07} Motor rated current

#### Defines the maximum motor continuous current

The motor rated current parameter must be set to the maximum continuous current of the motor to ensure the current limits in the drive function at the correct levels so that the motor is protected should an overload situation occur

### Pr 0.42 {5.11} Motor number of poles

Defines the number of motor poles

The motor number of poles parameter defines the number of electrical revolutions in one whole mechanical revolution of the motor.

### Pr 0.40 {3.25} Autotune

The motor should be stationary and disconnected from any load (including the gearbox) before commencing an autotune.

The test rotates the motor by less than a revolution. The exact distance depends on the number of motor poles.

The autotune measures the offset between the feedback device zero and the rotor zero. This is required so that the voltage applied is in phase with the back EMF from the motor.

If the value entered is incorrect the drive will not control the motor correctly.

The result can be:

- 1. loss of torque
- 2. excessive heating of the motor
- in extreme cases the motor can run out of control to maximum speed

If the load cannot be removed and it is solely an inertia a high current autotune can be enabled.

Set Pr 5.27 = 1 prior to enabling the autotune.

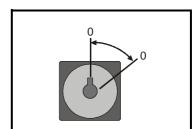

#### Pr 4.13 / 4.14 Current loop gains

The current loop gains control the response of the current loop to a change in current (torque) demand.

The default values give satisfactory performance for most applications however for optimal performance in dynamic applications the values may require tuning for the specific motor.

Inappropriate values entered in these parameters can cause the control system to become unstable.

The current loop gains can be calculated from the motor resistance and inductance values by either:

- 1. Using the formula detailed below
- 2. The gain calculator wizard in Unisoft version 3.43 in the 'Tools' menu

The proportional gain (Pr 4.13) should be set to 1800 x L x 10<sup>-3</sup> x Pr 11.32

where:

L = per phase motor leakage inductance (mH) (from the motor data sheet)

Pr 11.32 = Drive rated current

The integral gain (Pr **4.14**) should be set to 0.044 x Pr **4.13** x  $\frac{R}{L \times 10^{-3}}$ 

where:

Pr 4.13 = current loop proportional gain calculated above

R = per phase stator resistance (from the motor data sheet)

L = per phase motor leakage inductance (mH) (from the motor data sheet)

NOTE

For very small servo motors with high inductance the values calculated from the above formulae can be too high resulting excessive motor noise. The values should be calculated and then reduced to a suitable level manually.

**82** Unidrive User Guide Issue Number: 7

Safety Product **UL** Listing Menu 0 Optimisation Diagnostics Macros Data Information Information Installation Installation Started the motor Parameters Information

#### Pr 3.10 / 3.11 / 3.12 Speed loop gains

The speed loop gains control the response of the speed loop to a change in speed demand.

The default values give satisfactory performance for most applications however for optimal performance in dynamic applications the values may require tuning for the specific motor.

Inappropriate values entered in these parameters can cause the control system to become unstable.

The proportional gain (Pr 3.10) responds proportionally to the difference between the demanded value and the actual value (the error).

The integral gain (Pr 3.11) responds proportionally to the accumulation of the error. It is used to eliminate steady state error and under dynamic conditions provide stiffness to the system.

The derivative gain (Pr 3.12) is proportional to the rate of change of the error. It improves the stability of the system under transient conditions.

The speed loop gains can be tuned by either:

- 1. Using an oscilloscope and the method described below
- 2. The gain calculator wizard in Unisoft version 3.43, which requires the following:
  - motor inertia
  - load inertia (reflected through the gear box if used)
  - stiffness / compliance angle (user defined deflection of the motor shaft when full torque is applied)
  - drive rated current
  - motor nameplate details

#### Tuning the speed loop gains using an oscilloscope

Connect the oscilloscope to analog output 1 to monitor the speed feedback.

Give the drive a step change in speed reference and monitor the response of the drive on the oscilloscope.

The proportional gain should be set up initially - the value should be increased up to the point where the speed overshoots and then reduced slightly.

The integral term should then be increased up to the point where the speed becomes unstable and then reduced slightly.

If a derivative gain is required the value should be increased up to the point where the system response becomes unstable and then reduced sliahtly.

It may now be possible to increase the proportional gain to a higher value and the process should be repeated until the system response matches the ideal response shown aside.

The diagram below shows the effect of incorrect P and I gain settings as well as the ideal response.

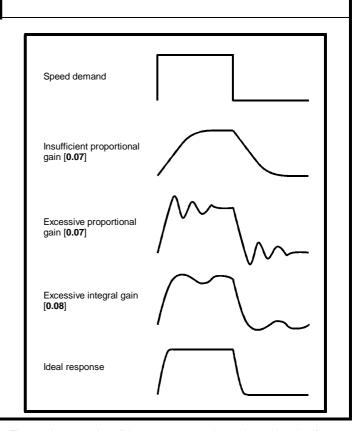

#### 8.2 **Current limits**

The default setting for the current limit parameters are 150% x motor rated current for open loop and closed loop vector modes and 175%\* x motor rated current for servo mode.

There are three parameters which control the current limits:

- Pr 4.05 Motoring current limit: power flowing from the drive to the motor
- Pr 4.06 Regen current limit: power flowing from the motor to the
- Pr 4.07 Symmetrical current limit: current limit for both motoring and regen operation

The lowest of either the Motoring and Regen current limit or the symmetrical current limit applies.

The maximum setting of these parameters depends on the ratio of motor rated current to drive rated current and the power factor.

The drive can be oversized to permit a higher current limit setting to provide higher accelerating torque as required up to a maximum of

Please note that too high a setting of these parameters can cause permanent damage to a servo motor by demagnetising the rotor.

\* 150% for Unidrive Size 5

#### Motor thermal protection 8.3

The Unidrive models the temperature of the motor using the motor rated current parameter, the thermal time constant parameter and the actual current flowing at any point in time.

An accumulator (Pr 4.19) increments or decrements based on the current flowing in the motor.

If the motor runs for a given time at a level below the rated current of the motor the accumulator will settle at a value equivalent to the motor temperature.

An it.ac trip instantaneously occurs if the accumulator reaches 100%. This can only occur if the rms current flowing is greater than 105%. or if a current peak lasts for enough time to cause the accumulator to peak at or above this level.

The default setting of the thermal time constant (Pr 4.15) is 89s for an induction motor (open loop and closed loop vector) which is equivalent to an overload of 150% for 60s from cold.

The default value for a servo motor is 7s which is equivalent to an overload of 175% for 4s from cold.

The maximum value for the thermal time constant can be increased up to a maximum value of 400s to allow an increased overload if the motor thermal characteristics permit.

For applications using CT Dynamics Unimotors the thermal time constants can be found in the Unimotor manual.

#### 8.4 Switching frequency

The default switching frequency for the drive is 3kHz however this can be increased up to a maximum value of 12kHz.

If the switching frequency is increased the following apply:

- Increased heat loss in the drive which means that derating to the output current must be applied.
  - See the derating table for switching frequency and ambient temperature in the Chapter 11 Technical Data on page 173.
- 2. Reduced heating of the motor - due to improved output waveform quality
- Increased sample rate on the speed and current controllers

A trade off must be made between motor heating and drive heating and the demands of the application with respect to the sample time required.

| Switching frequency | Sample time (µs) OL >Current control CL > Speed control | Sample time (μs)<br>OL > Peak limit<br>CL > Current control |
|---------------------|---------------------------------------------------------|-------------------------------------------------------------|
| 3                   | 333                                                     | 333                                                         |
| 4.5                 | 444                                                     | 222                                                         |
| 6                   | 333                                                     | 166                                                         |
| 9                   | 444                                                     | 222                                                         |
| 12                  | 333                                                     | 166                                                         |

#### 8.5 **High speed operation**

#### 8.5.1 **Encoder feedback limits**

In the closed loop modes when using encoder feedback the maximum speed of the drive is limited by the maximum frequency limit of the encoder input as follows:

| Encoder PPR | Maximum Speed (rpm) |  |
|-------------|---------------------|--|
| up to 5,000 | 3,000               |  |
| up to 2,500 | 6,000               |  |
| up to 1,250 | 12,000              |  |
| up to 625   | 24,000              |  |
| up to 312   | 30,000              |  |

### Field weakening (constant power) operation (Open loop and closed loop vector mode only)

The Unidrive can be used to run an induction machine above synchronous speed into the constant power region. The speed continues to increase and the available shaft torque reduces.

The characteristics below show the torque and output voltage characteristics as the speed is increased above the rated value.

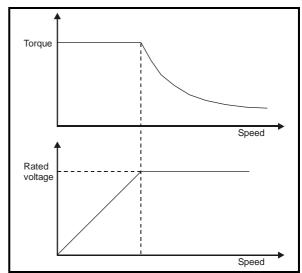

Care must be taken to ensure the torque available above base speed is sufficient for the application to run satisfactorily.

### Saturation breakpoints

The saturation breakpoint parameters (Pr 5.29 and Pr 5.30) found during the autotune in closed loop vector mode ensure the magnetising current is reduced in the correct proportion for the specific motor.

(In open loop mode the magnetising current is not actively controlled)

### Switching frequency

With a default switching frequency of 3 kHz the maximum output frequency should be limited to 250 Hz. Ideally a minimum ratio of 12:1 should be maintained between the output frequency and the switching frequency. This ensures the number of switchings per cycle is sufficient to ensure the output waveform quality is maintained at a minimum level.

If this is not possible, quasi square switching should be enabled (Pr 5.20 =1). The output waveform will be quasi square above base speed however this also ensures a symmetrical output waveform which results in a better quality output than would otherwise result.

## Output frequency doubling (Open loop only)

If this bit is set the motor output frequency is twice the displayed value. The maximum open loop output frequency increases from 1,000Hz to 2,000Hz.

The following parameters need to be re-scaled when this mode of operation is used.

For example:-

The real machine is 4 pole, 2,000Hz, 400V, 60,000 rpm, full load speed 58,000 rpm, and the desired maximum speed is 40,000 rpm with a trip at 50,000 rpm. Acceleration is to be 500Hz / sec.

Menu 1:

maximum frequency (Pr 1.06) should be set to:

 $0.5 \times 2,000 \times 40,000 / 60,000 = 667$ Hz

the ramp times (Pr 2.11 to 2.29) need to be set at:

 $0.5 \times 0.2 \text{ sec per } 100 \text{Hz} = 0.1$ 

Safety Product Mechanica Electrical Running Advanced Technical **UL** Listing Optimisation Menu 0 Macros Diagnostics Information the motor Parameters Information Information Installation Installation Started Data

#### Menu 3:

the over-speed trip threshold (Pr 3.08) should be set at

 $0.5 \times 2,000 \times 50,000 / 60,000 = 833$ Hz

#### Menu 5:

the rated motor voltage (Pr 5.09) 400V

the rated frequency (Pr 5.06)0.5 \* 2,000 = 1,000Hz the full load speed is (Pr 5.08) 0.5 \* 58,000 = 29,000rpm

the motor poles (Pr 5.11) 4 POLE

Extreme caution should be exercised when setting this bit as the actual machine speed will be double that indicated.

### 8.5.6 Maximum speed / frequency

In open loop mode the maximum frequency is 2,000 Hz when output frequency doubling is used.

In closed loop vector mode the maximum output frequency should be limited to 400 Hz.

In servo mode field weakening is not possible so the maximum speed is limited by the voltage constant  $(K_e)$  of the motor.

 $\rm K_e$  is a specific constant for the servo motor being used. It can normally be found on the motor data sheet in V/krpm (volts per 1,000rpm).

Safety Product Mechanica Electrica Running Advanced **UL** Listing Menu 0 Optimisation Macros Diagnostics Installation Information Information Installation Started the motor Parameters Data Information

#### 9 **Macros**

#### 9.1 Introduction

Application macros are pre-programmed parameter sets. They minimise the number of different parameters to be set during start-up. The control terminals are configured for specific applications and commonly used parameters are cloned into Menu 0.

The following parameters are common to each macro:

| Pr   | Function                          |
|------|-----------------------------------|
| 0.00 | Configuration and saving          |
| 0.01 | Minimum frequency/speed clamp     |
| 0.02 | Maximum frequency/speed clamp     |
| 0.03 | Acceleration rate                 |
| 0.04 | Deceleration rate                 |
| 0.05 | Reference selector                |
| 0.06 | Current limit                     |
| 0.07 | OL> Voltage mode selector         |
|      | CL> Speed-loop proportional gain  |
| 0.08 | OL> Boost voltage                 |
| 0.08 | CL> Speed-loop integral gain      |
| 0.09 | OL> Dynamic V/f select            |
|      | CL> Speed-loop derivative gain    |
| 0.10 | OL> Estimated motor speed         |
| 0.10 | CL> Motor speed                   |
| 0.31 | Macro number                      |
| 0.32 | Serial comms. mode                |
| 0.33 | Drive rated current (FLC)         |
| 0.34 | User security code                |
| 0.35 | Keypad reference                  |
| 0.36 | Serial comms. baud rate           |
| 0.37 | Serial comms. address             |
| 0.38 | Power up parameter display select |
| 0.39 | Synchronise to a spinning motor   |
| 0.40 | Autotune                          |
| 0.41 | PWM switching frequency selector  |
| 0.42 | Motor – number of poles           |
| 0.43 | Motor – power factor              |
| 0.44 | Motor – rated voltage             |
| 0.45 | Motor – rated full load rpm       |
| 0.46 | Motor – rated current             |
| 0.47 | Motor – rated frequency           |
| 0.48 | Drive operating mode selector     |
| 0.49 | Security status                   |
| 0.50 | Drive software version            |

The following macros are available .:

| Macro | Description                      | Code |
|-------|----------------------------------|------|
| 1     | Easy mode                        | 2001 |
| 2     | Motorised potentiometer          | 2002 |
| 3     | Preset frequencies / speeds      | 2003 |
| 4     | Torque control                   | 2004 |
| 5     | PID (set-point control)          | 2005 |
| 6     | Axis-limit control               | 2006 |
| 7     | Brake control                    | 2007 |
| 8 *   | Digital lock / shaft orientation | 2008 |

<sup>\*</sup> Only available in closed loop vector or servo operating modes.

#### Macro 1 - Easy Mode

The Easy mode macro gives the simplest operation of the drive for basic applications. It is identical to the default condition except that menu 0 has less parameters.

#### Macro 2 - Motorised potentiometer

The Motorised potentiometer macro enables the drive's own internal motorised potentiometer to control the speed of the drive via digital inputs. A digital input selects between an analog speed reference and the motorised potentiometer reference.

#### Macro 3 – Preset frequencies / speeds

The Preset reference macro enables the use of preset references to control the speed of the motor via digital inputs. A digital input selects between an analog speed reference and the preset references.

#### Macro 4 – Torque control

The Torque control macro configures the drive for use in Torque control mode, selectable via a digital input. Analog input 1 is configured for the torque reference. When in speed control analog 2 is the speed reference. When in torque control with the drive in closed loop mode analog input 2 is the speed override reference. Enabling torque mode with the drive in open loop mode will put the drive in to pure torque control. In closed loop mode the drive will be put in to torque control with speed override.

#### Macro 5 - PID (set-point control)

The PID control macro enables the drive's own internal PID controller to control the speed of the motor. Analog input 1 is configured for the main speed reference, analog input 2 is the PID reference and analog input 3 is the PID feedback. A digital input selects between an analog speed reference and the PID control.

#### Macro 6 – Axis-limit control

The Axis limit control macro configures the drive for use with limit switches so that the drive is stopped when a position limit has been reached. The speed reference can be either unipolar or bipolar.

### Macro 7 – Brake control

The brake control macro configures the drive to apply or release a mechanical brake on a motor in a crane or hoist application. The drive issues a brake release signal via a digital output when the relevant conditions are met.

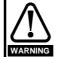

Where a safety hazard may exist the drive alone must not be permitted to release the brake. An independent safety interlock must be provided to ensure safe operation in the event of drive failure or incorrect operation.

#### Macro 8 - Digital lock / shaft orientation

Only available in closed loop vector or servo operating modes.

The drive operates as a slave in a closed loop master-slave system. The slave motor is digitally locked to the master motor.

#### Shaft orientation:

The motor speed is controlled in the same way as for default operation. but the motor shaft can be orientated to a specified angular position before and/or after running the motor.

UL Listing Safety Product Mechanica Advanced Menu 0 Optimisation Macros Diagnostics Information Information Installation Installation Started the motor Parameters Data Information

#### 9.2 How to load a macro

The motor map can be entered and the drive autotuned before or after loading a macro.

#### **Procedure**

Enter code for the required macro in Pr xx.00

Press the red reset button or toggle the reset digital input (ensure Pr xx.00 returns to 0)

Perform a parameter save.

When changing between macros ensure that the drive is defaulted before the new macro is loaded.

#### 9.3 Macro terminal connection changes

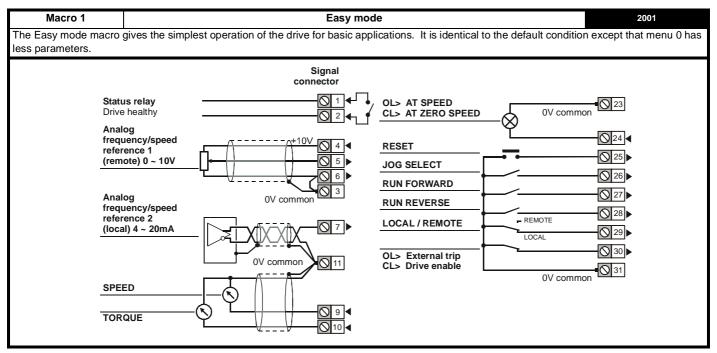

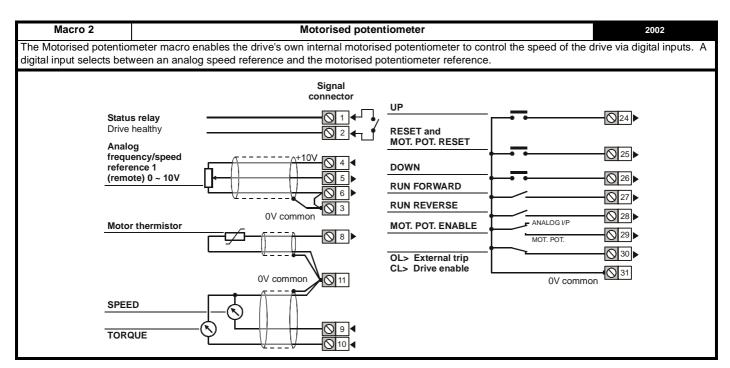

87 Unidrive User Guide Issue Number: 7

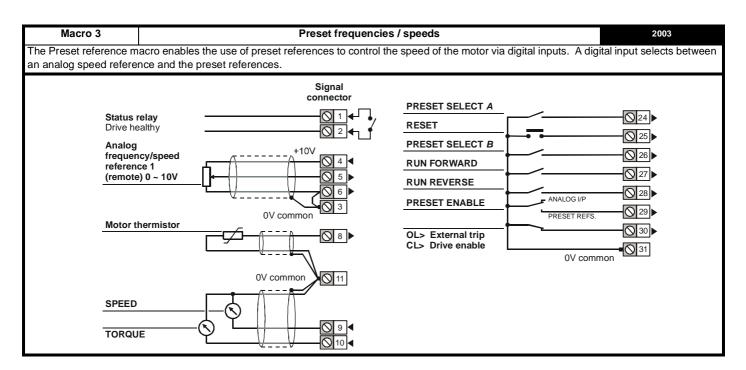

Macro 4 **Torque control** 2004 The Torque control macro configures the drive for use in Torque control mode, selectable via a digital input. Analog input 1 is configured for the torque reference. When in speed control analog 2 is the speed reference. When in torque control with the drive in closed loop mode analog input 2 is the speed override reference. Enabling torque mode with the drive in open loop mode will put the drive in to pure torque control. In closed loop mode the drive will be put in to torque control with speed override. Signal connector Status relay OL> AT SPEED 0V common CL> AT ZERO SPEED Drive healthy

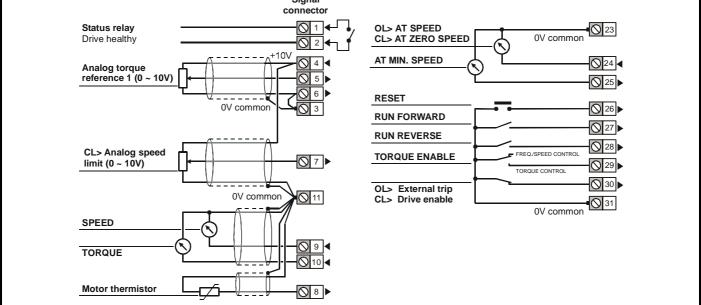

UL Listing Safety Product Advanced Menu 0 Optimisation Macros Diagnostics Information Information Installation Installation Started the motor Parameters Data Information

Macro 5 PID (set-point control) 2005 The PID control macro enables the drive's own internal PID controller to control the speed of the motor. Analog input 1 is configured for the main speed reference, analog input 2 is the PID reference and analog input 3 is the PID feedback. A digital input selects between an analog speed reference and the PID control. Signal connector OL> AT SPEED Status relay 0V common Drive healthy CL> AT ZERO SPEED RESET Frequency/speed reference 1 (0 ~ 10V) **RUN FORWARD RUN REVERSE** 0V common FREQ./SPEED CONTROL PID ENABLE PID reference PID CONTROL  $(0 \sim 10V)$ OL> External trip CL> Drive enable 0V common **⊗**8 ▶ PID feedback 0V common SPEED

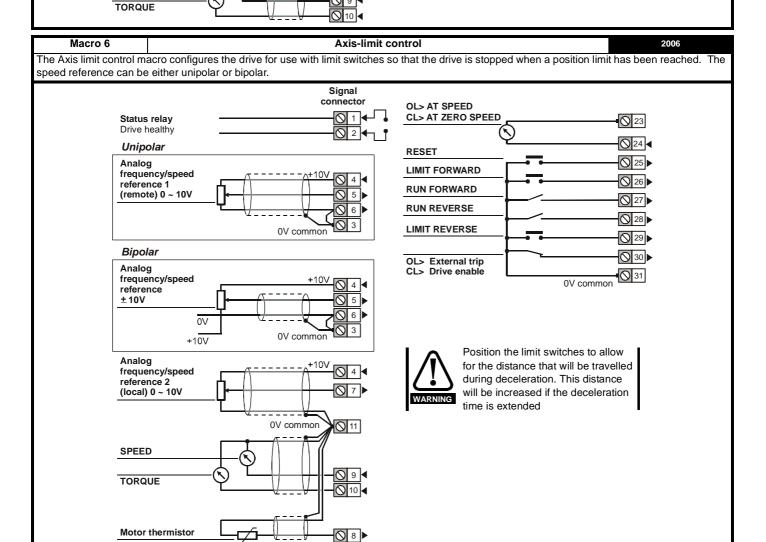

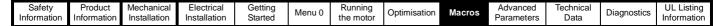

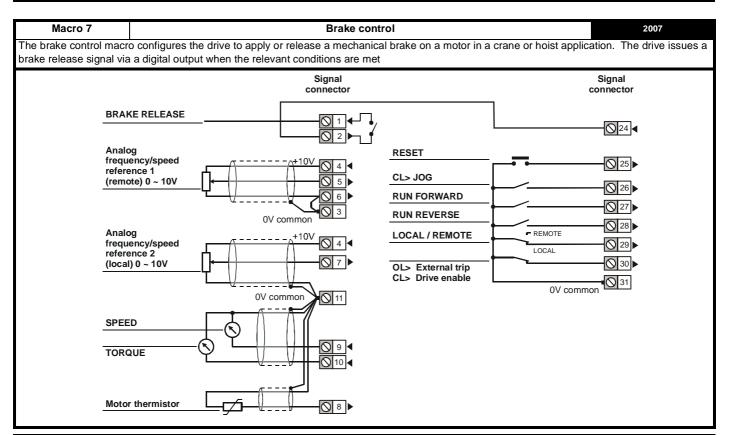

Macro 8 Digital lock / shaft orientation 2008

This macro has two completely independent functions, digital lock and shaft orientation, selectable via Pr 0.15 {13.08}

The drive operates as a slave in a closed loop master-slave system. The slave motor is digitally locked to the master motor.

#### Shaft orientation

The motor speed is controlled in the same way as for default operation, but the motor shaft can be orientated to a specified angular position before and/or after running the motor.

See Pr 13.08 in Chapter 10 Advanced Parameters for further information.

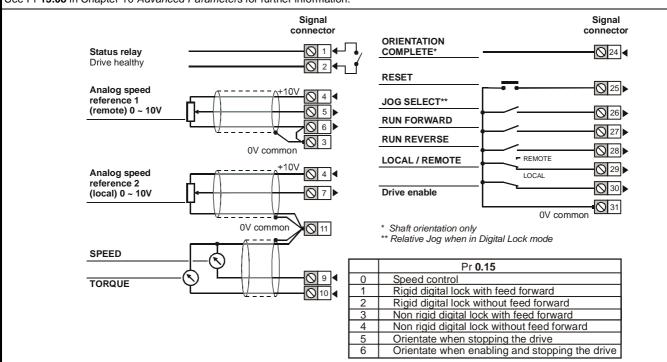

Product **UL** Listing Macros Diagnostics Menu 0 Optimisation Information the motor Parameters Information Information Installation Installation Started Data

#### Macro logic diagrams and Menu 0 parameter changes 9.4

Figure 9-1 Macro 1 Easy mode logic diagram

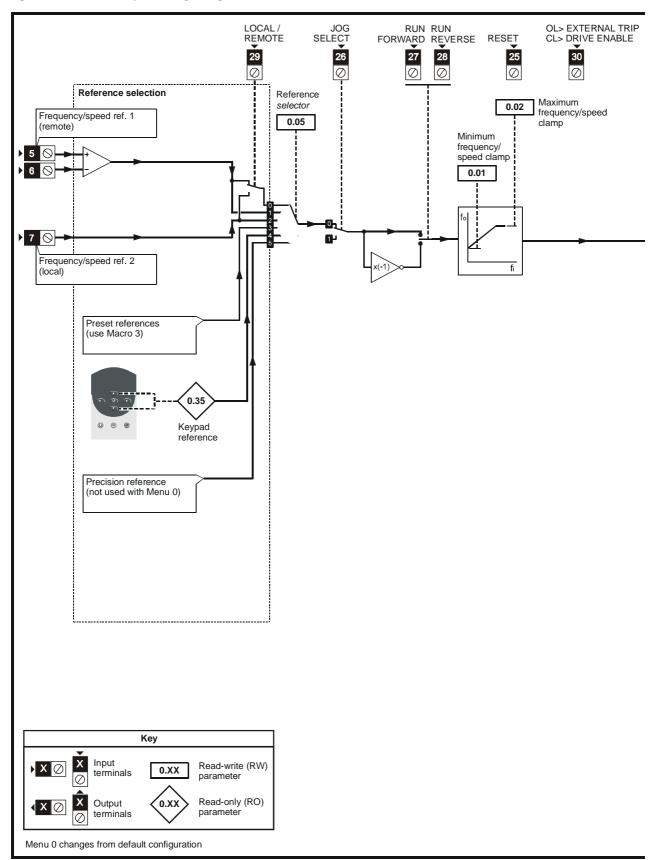

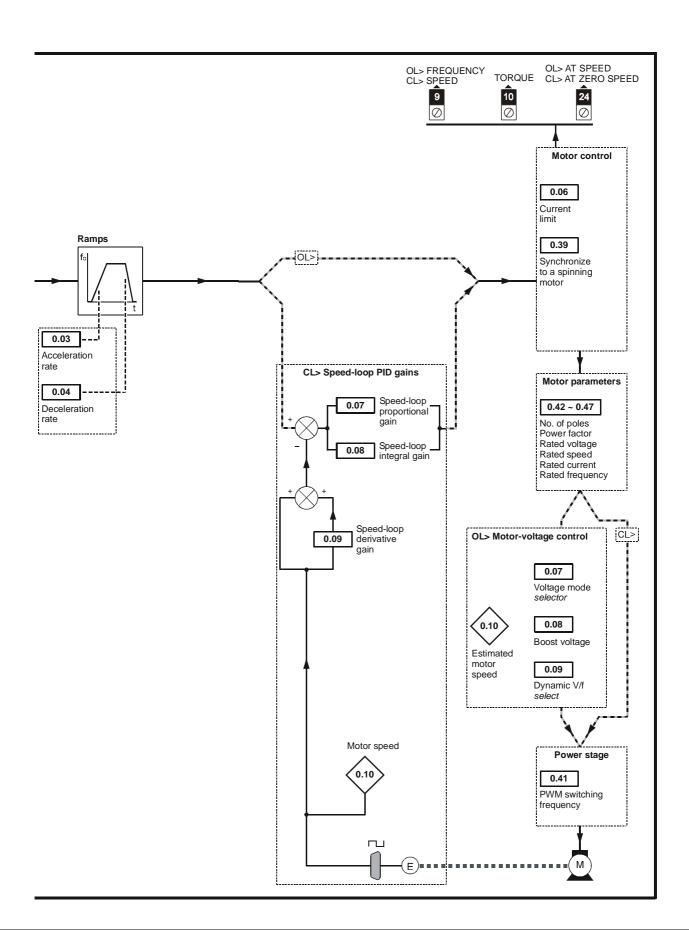

**UL** Listing Menu 0 Optimisation Macros Diagnostics Information Information Installation Installation Started the motor Parameters Data Information

Figure 9-2 Macro 2 Motorised potentiometer logic diagram

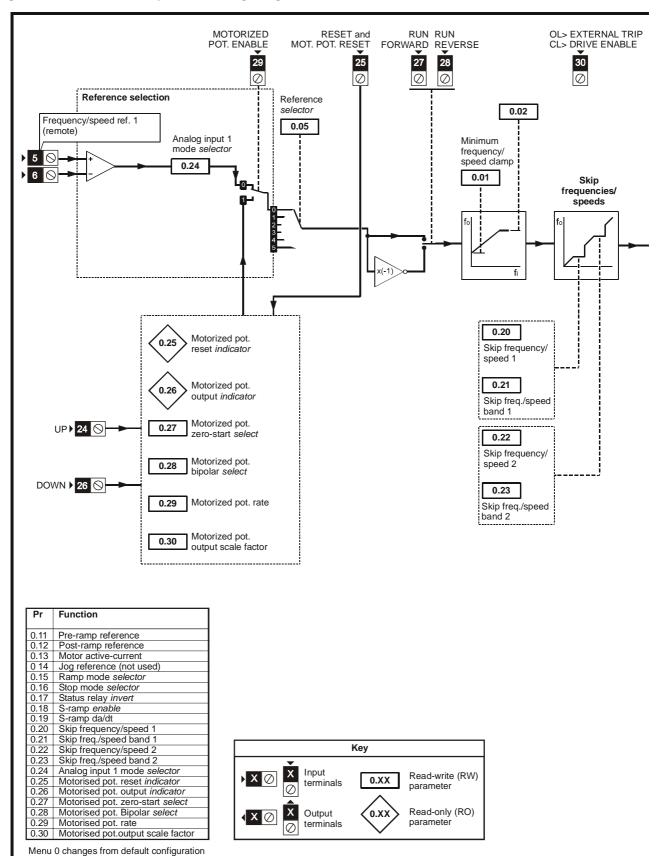

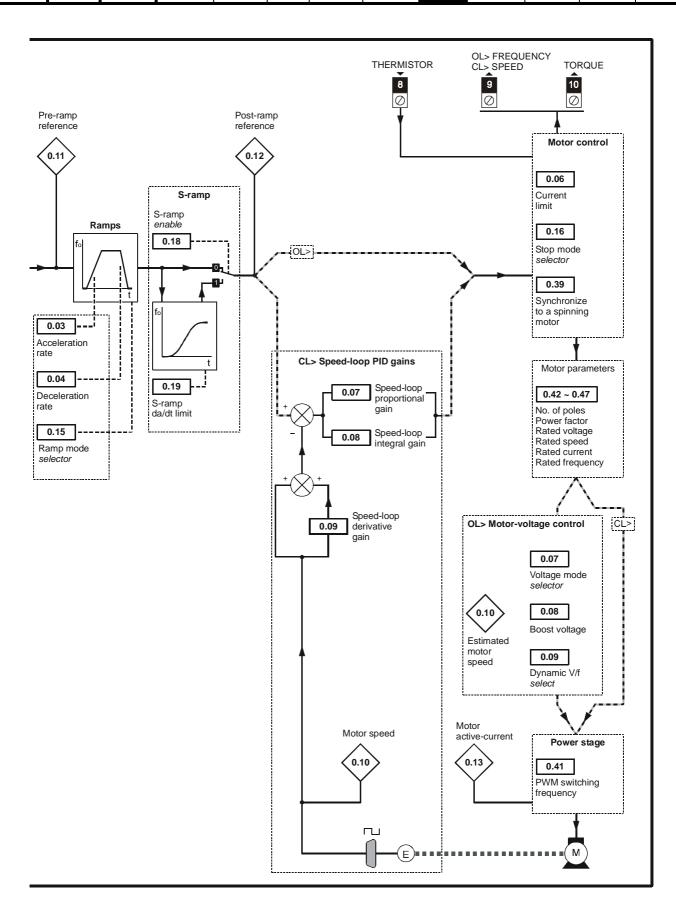

Safety Product Advanced **UL** Listing Menu 0 Optimisation Macros Diagnostics Information Information Installation Installation Started the motor Parameters Data Information

Figure 9-3 Macro 3 Preset speeds logic diagram

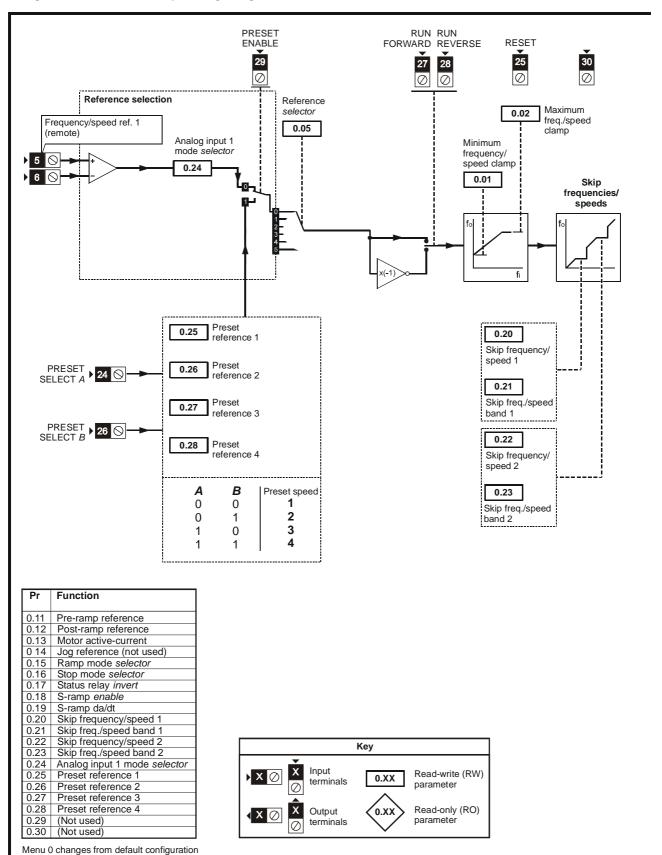

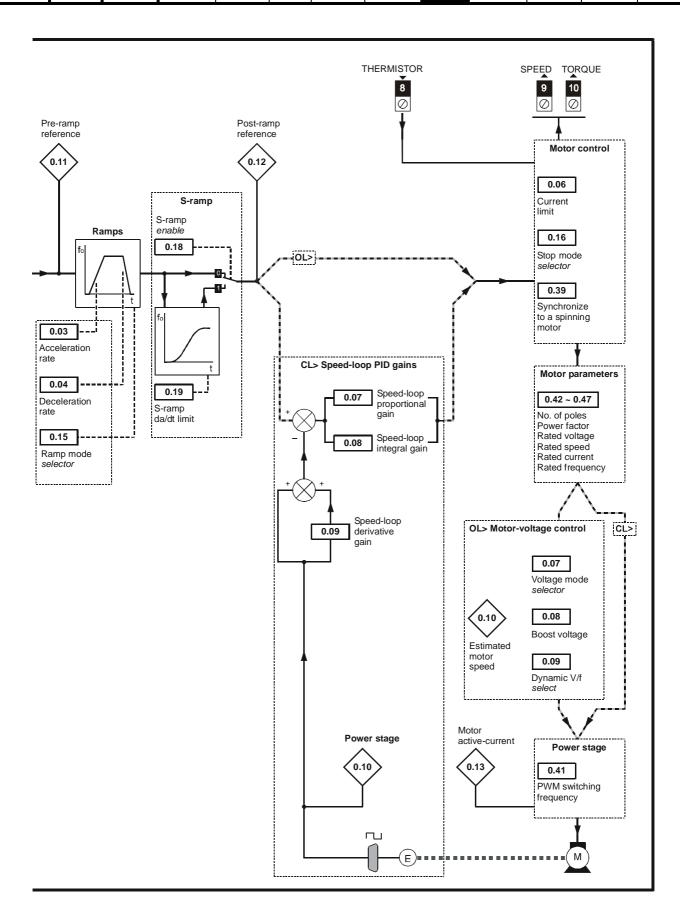

Safety Product Running Advanced **UL** Listing Menu 0 Optimisation Macros Diagnostics Information Information Installation Installation Started the motor Parameters Data Information

Figure 9-4 Macro 4 Torque control logic diagram

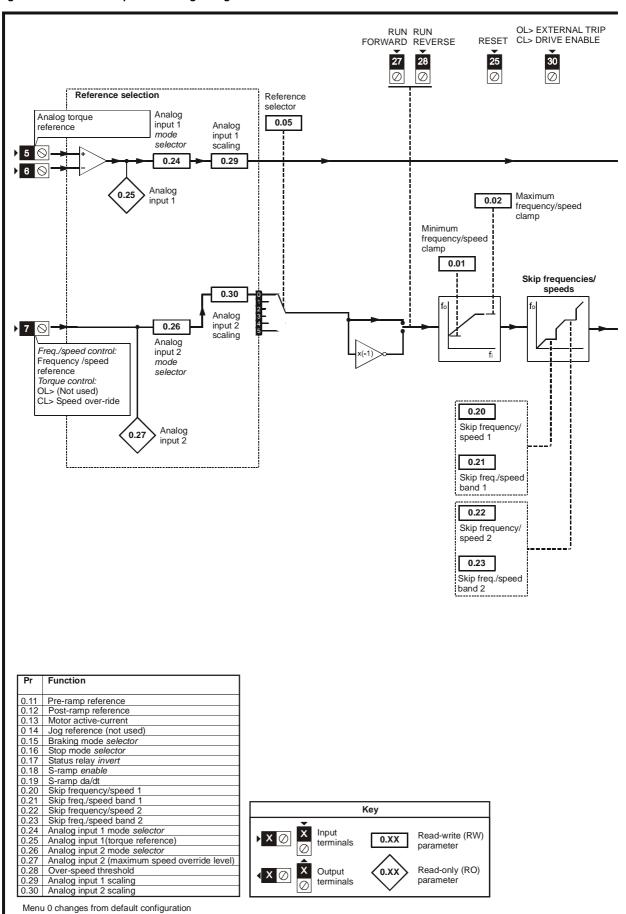

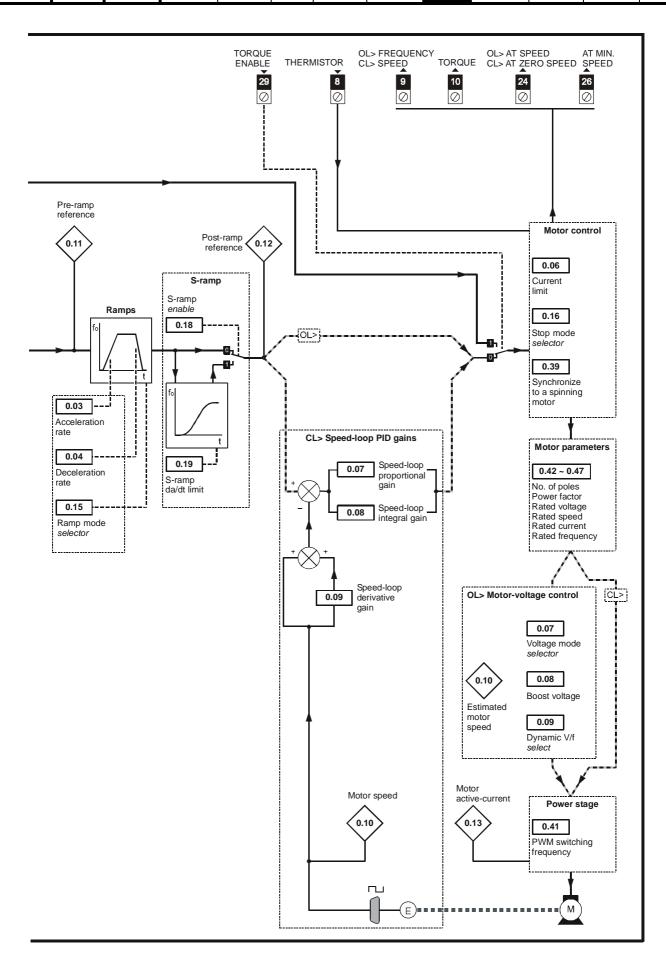

Safety Product Advanced **UL** Listing Menu 0 Optimisation Macros Diagnostics Information Information Installation Installation Started the motor Parameters Data Information

Figure 9-5 Macro 5 PID (set-point control) logic diagram

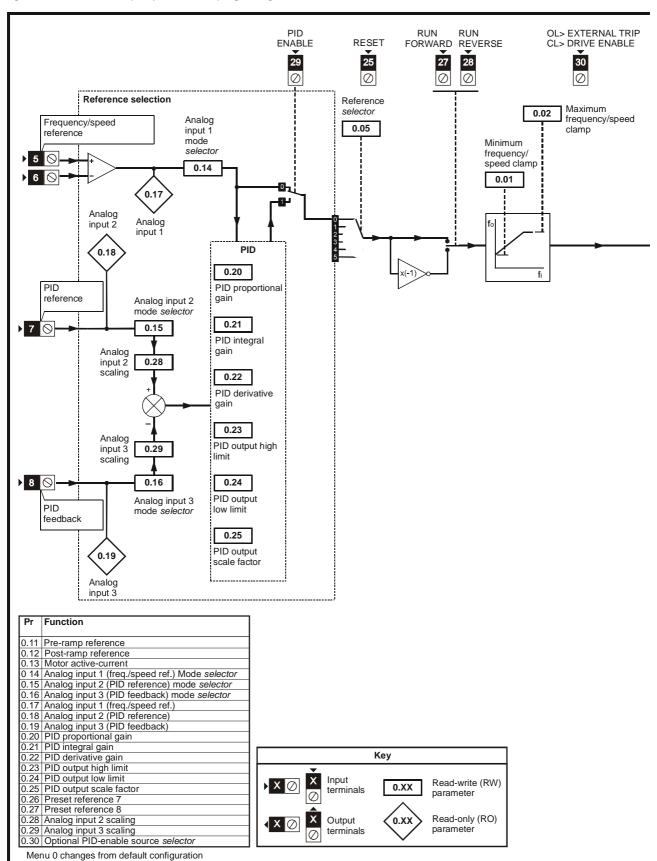

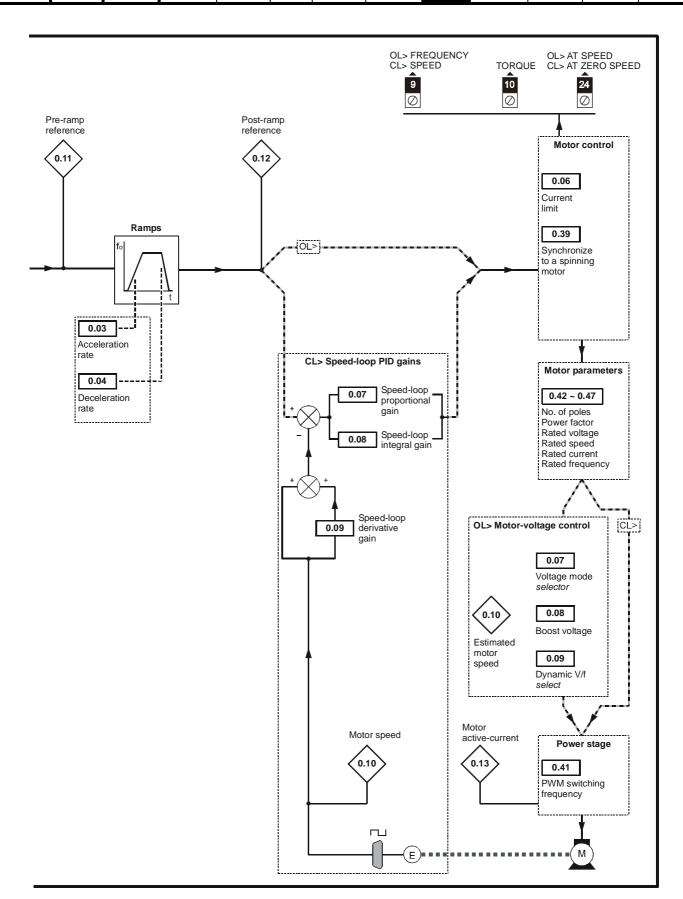

Safety Product Advanced **UL** Listing Menu 0 Optimisation Macros Diagnostics Information Information Installation Installation Started the motor Parameters Data Information

Figure 9-6 Macro 6 Axis-limit control logic diagram

Menu 0 changes from default configuration

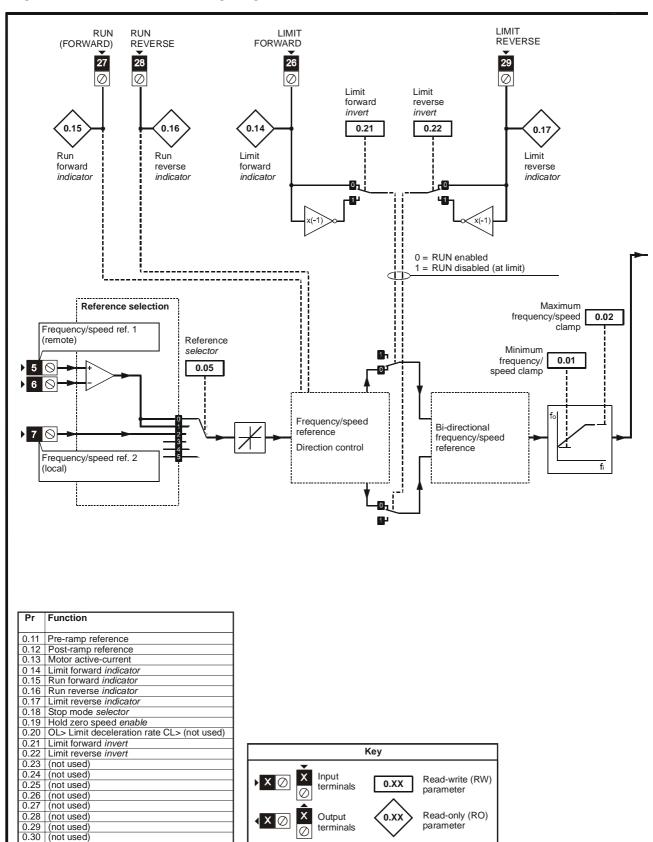

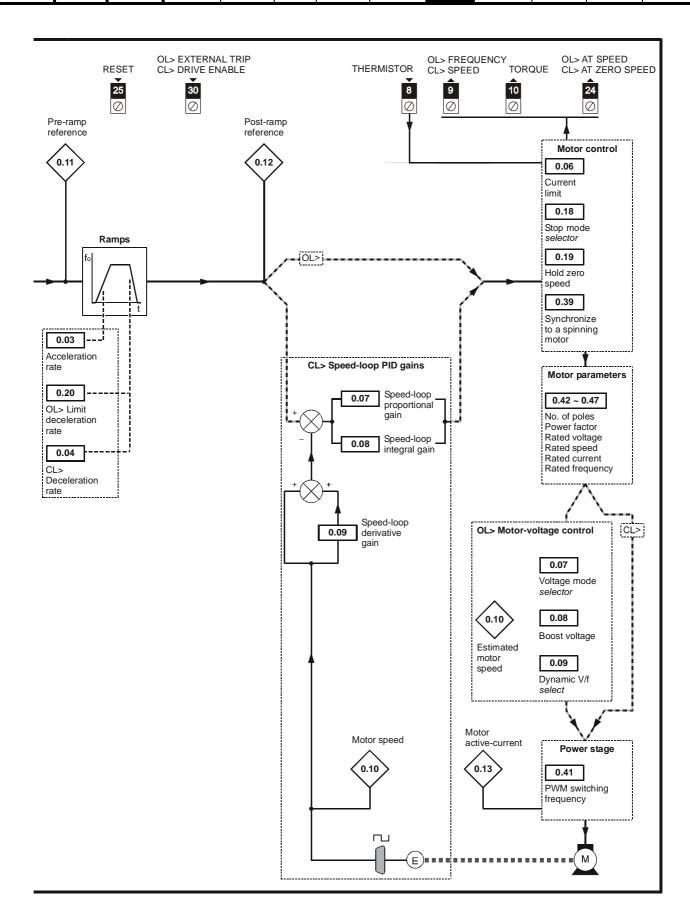

Product Advanced **UL** Listing Menu 0 Optimisation Macros Diagnostics Information Information Information Installation Installation Started the motor Parameters Data

Figure 9-7 Macro 7 Brake Control logic diagram

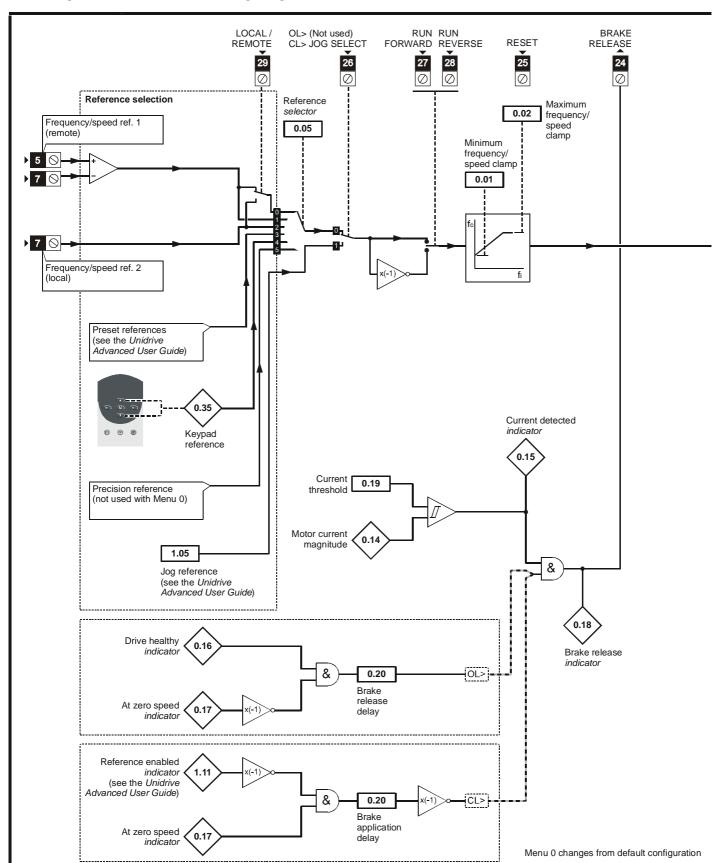

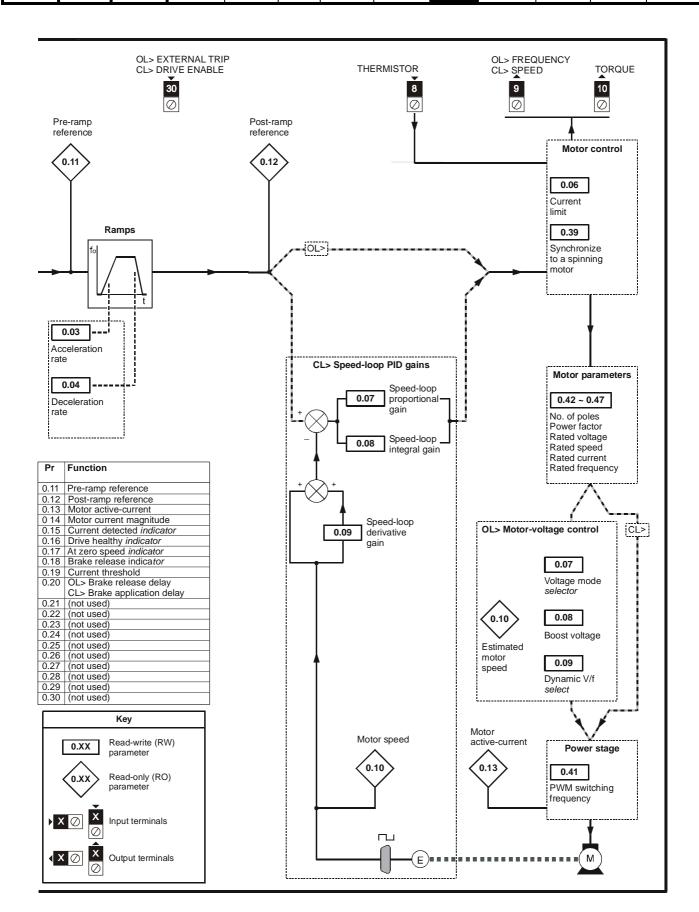

Product Advanced **UL** Listing Menu 0 Optimisation Macros Diagnostics Information Information Installation Installation Started the motor Parameters Data Information

Figure 9-8 Macro 8 Digital lock / shaft orientation logic diagram

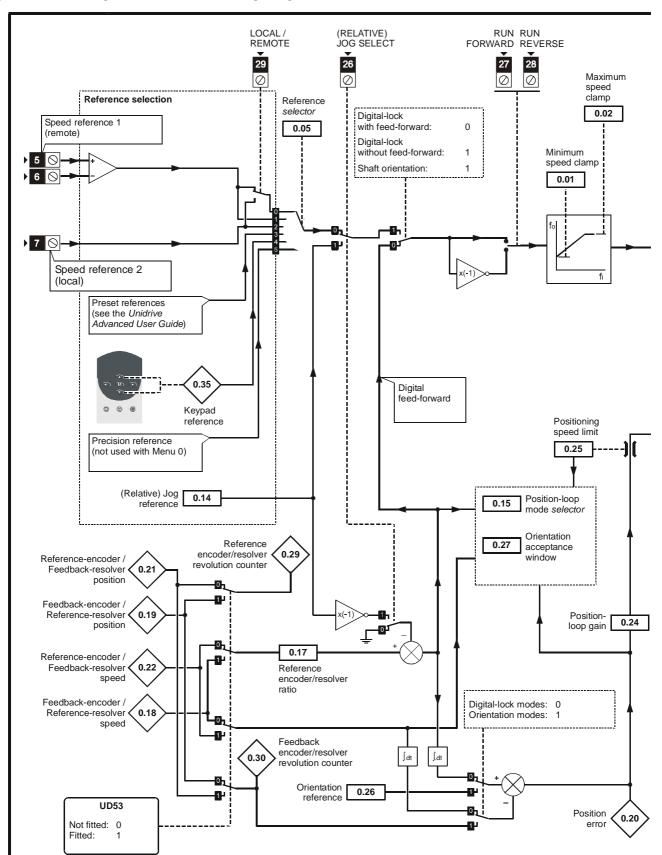

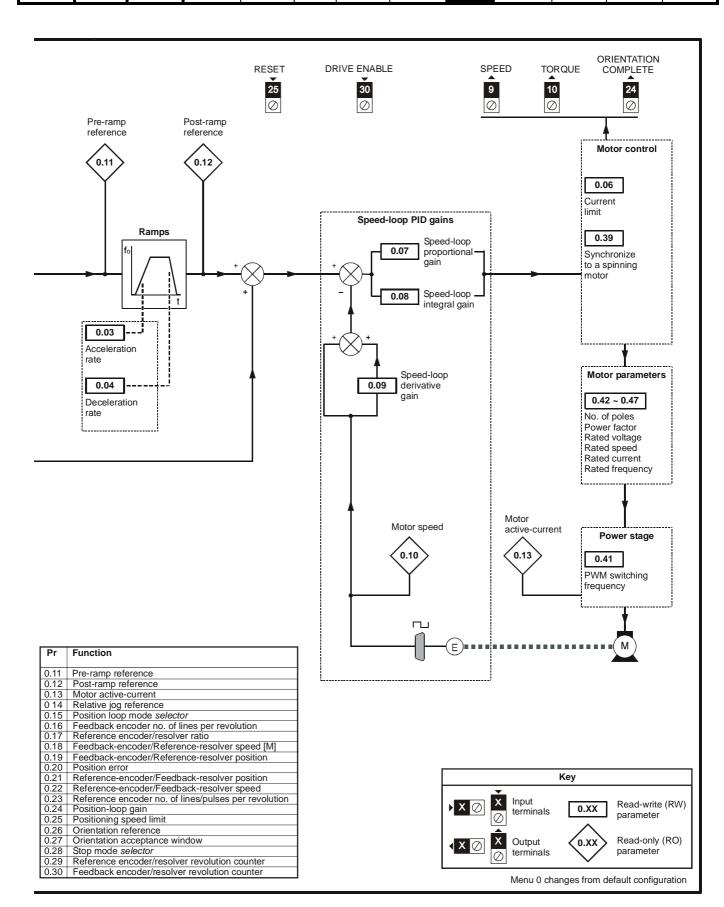

Safety Product Mechanical **UL** Listing Advanced Optimisation Macros Diagnostics Information Information Information Installation Installation the motor **Parameters** Data

#### **Advanced Parameters** 10

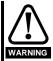

These advanced parameters are listed for reference purposes only. The lists in this chapter do not include sufficient information for adjusting these parameters. Incorrect adjustment can affect the safety of the system, and damage the drive and or external equipment. Before attempting to adjust any of these parameters, refer to the Unidrive Advanced User Guide.

| Menu<br>number | Description                                            |
|----------------|--------------------------------------------------------|
| 0              | Commonly used basic set up parameters for quick / easy |
|                | programming                                            |
| 1              | Speed references and limits                            |
| 2              | Ramps ( accel / decel )                                |
| 3              | Speed feedback / frequency slaving                     |
| 4              | Current control                                        |
| 5              | Machine control                                        |
| 6              | Sequencing logic                                       |
| 7              | Analog I/O                                             |
| 8              | Digital I/O                                            |
| 9              | Programmable logic                                     |
| 10             | Status flags / trip log                                |
| 11             | Menu 0 customisation / drive specific ratings          |
| 12             | Programmable thresholds                                |
| 13             | Digital lock / orientation                             |
| 14             | Programmable PID function                              |
| 15             | Regen                                                  |
| 16             | Small option module set up                             |
| 17             | Large option module set up                             |
| 18             | Application menu 1                                     |
| 19             | Application menu 2                                     |
| 20             | Large option module set up                             |

### Operation mode abbreviations:

OL> Open loop

CL> Closed loop (which incorporates closed loop vector and

servo mode)

VT> Closed loop vector mode

SV> Servo

### NOTE

Parameter numbers shown in brackets {...} are the equivalent Menu 0 parameters. Some Menu 0 parameters appear twice since their function depends on the operating mode.

The Range - CL column applies to both Closed-loop Vector and Closedloop Servo. For some parameters, this column applies only to one of these modes; this is indicated accordingly in the Default columns.

In some cases, the function or range of a parameter is affected by the setting of another parameter; the information in the lists relates to the default condition of such parameters.

**107** Unidrive User Guide Safety Information Product Information Mechanical Installation Electrical Installation Getting Started Running the motor Advanced Parameters Technical Data UL Listing Information Menu 0 Optimisation Macros Diagnostics

Safety Product Mechanical Electrical Advanced **UL** Listing Menu 0 Optimisation Macros Diagnostics Information Installation Information Information Installation Started the motor **Parameters** Data

#### 10.1 Menu 1: Speed references and limits

Figure 10-1 Menu 1 logic diagram

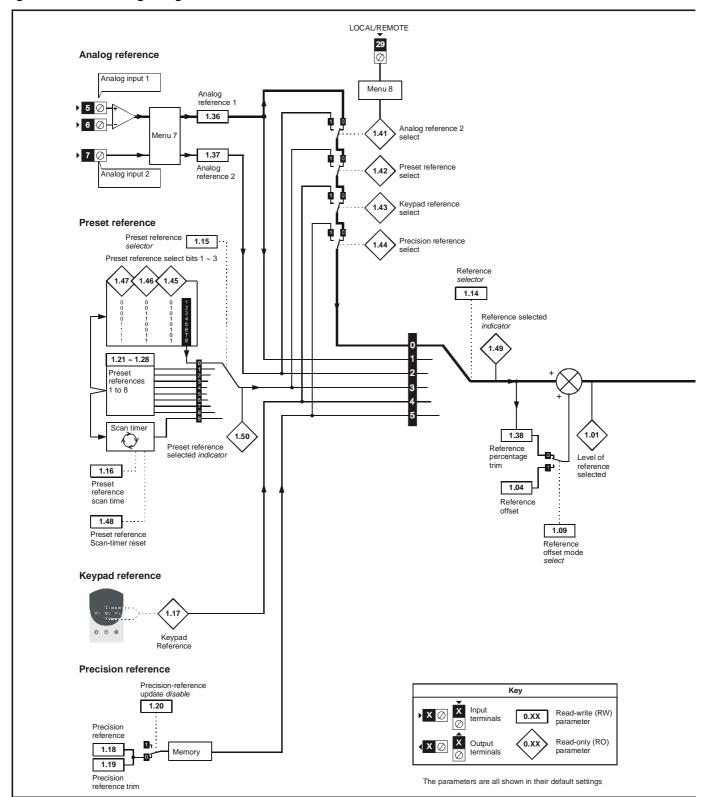

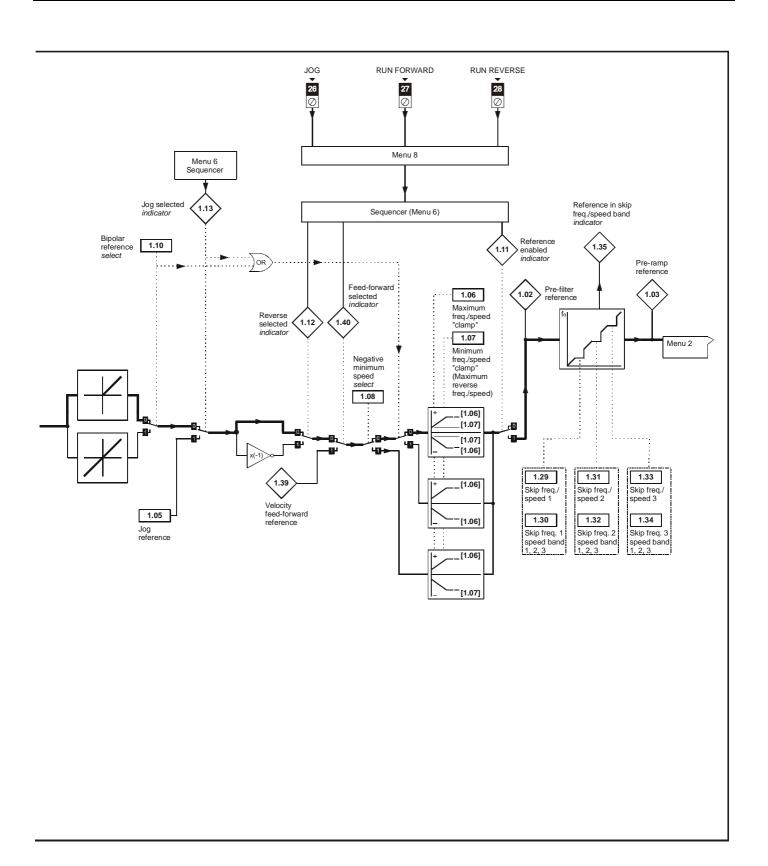

| Safety<br>Information | Product<br>Information | Mechanical<br>Installation | Electrical<br>Installation | Getting<br>Started | Menu 0 | Running<br>the motor | Optimisation | Macros | Advanced<br>Parameters | Technical<br>Data | Diagnostics | UL Listing<br>Information |
|-----------------------|------------------------|----------------------------|----------------------------|--------------------|--------|----------------------|--------------|--------|------------------------|-------------------|-------------|---------------------------|
|-----------------------|------------------------|----------------------------|----------------------------|--------------------|--------|----------------------|--------------|--------|------------------------|-------------------|-------------|---------------------------|

|      | Barrantan                              | Ran                        | ge(�)                        |                    | Default(➪)               |                  |    | <b>T</b> |            | $\Box$    |
|------|----------------------------------------|----------------------------|------------------------------|--------------------|--------------------------|------------------|----|----------|------------|-----------|
|      | Parameter                              | OL                         | CL                           | OL                 | VT                       | sv               |    | Тур      | <i>.</i> е |           |
| 1.01 | Final reference                        | ±1,000.0 Hz *              | ±30,000 rpm *                |                    |                          |                  | RO | Bi       |            | Р         |
| 1.02 | Pre-filter reference                   | ±1,000.0 Hz *              | ±30,000 rpm *                |                    |                          |                  | RO | Bi       |            | Р         |
| 1.03 | Pre-ramp reference {0.11}              | ±1,000.0 Hz *              | ±30,000 rpm *                |                    |                          |                  | RO | Bi       |            | Р         |
| 1.04 | Reference offset                       | ±1,000.0 Hz                | ±30,000 rpm                  | 0                  | 0                        | 0                | RW | Bi       |            |           |
| 1.05 | Jog reference {0.14}                   | 0 ~ 400.0 Hz               | 0 ~ 4,000 rpm                | 1.5                | 50                       | 50               | RW | Uni      |            |           |
| 1.06 | Maximum frequency/speed {0.02}         | 0 ~ 1,000.0 Hz             | 0 ~ 30,000 rpm               | EUR> 50<br>USA> 60 | EUR> 1,500<br>USA> 1,800 | 3000             | RW | Uni      |            |           |
| 1.07 | Minimum frequency/speed {0.01}         | 0 ~ [1.06]                 | 0 ~ [ <b>1.06</b> ]          | 0                  | 0                        | 0                | RW | Bi       |            |           |
| 1.08 | Negative minimum speed select          | 0 or 1                     | 0 or 1                       | 0                  | 0                        | 0                | RW | Bit      |            |           |
| 1.09 | Reference offset select                | 0 or 1                     | 0 or 1                       | 0                  | 0                        | 0                | RW | Bit      |            |           |
| 1.10 | Bipolar reference select               | 0 or 1                     | 0 or 1                       | 0                  | 0                        | 0                | RW | Bit      |            |           |
| 1.11 | Reference enabled indicator            | 0 or 1                     | 0 or 1                       |                    |                          |                  | RO | Bit      |            | Р         |
| 1.12 | Reverse selected indicator             | 0 or 1                     | 0 or 1                       |                    |                          |                  | RO | Bit      |            | Р         |
| 1.13 | Jog selected indicator                 | 0 or 1                     | 0 or 1                       |                    |                          |                  | RO | Bit      |            | Р         |
| 1.14 | Reference selector {0.05}              | 0 ~ 5                      | 0 ~ 5                        | EUR> 0<br>USA> 4   | EUR> 0<br>USA> 0         | EUR> 0<br>USA> 0 | RW | Uni      |            |           |
| 1.15 | Preset reference selector              | 0 ~ 9                      | 0 ~ 9                        | 0                  | 0                        | 0                | RW | Uni      |            |           |
| 1.16 | Preset reference scan time             | 0 ~ 400.0 s                | 0 ~ 400.0 s                  | 10                 | 10                       | 10               | RW | Uni      |            |           |
| 1.17 | Keypad reference {0.35}                | ±1,000.0 Hz                | ±30,000 rpm                  | 0                  | 0                        | 0                | RO | Bi       | S          | Р         |
| 1.18 | Precision reference                    | ±1,000.0 Hz                | ±30,000 rpm                  | 0                  | 0                        | 0                | RW | Bi       |            |           |
| 1.19 | Precision reference trim               | 0 ~ 0.099 Hz               | 0 ~ 0.99 rpm                 | 0                  | 0                        | 0                | RW | Uni      |            |           |
| 1.20 | Precision-reference update disable     | 0 or 1                     | 0 or 1                       | 0                  | 0                        | 0                | RW | Bit      |            |           |
| 1.21 | Preset reference 1                     | ±1,000.0 Hz                | ±30,000 rpm                  | 0                  | 0                        | 0                | RW | Bi       |            |           |
| 1.22 | Preset reference 2                     | ±1,000.0 Hz                | ±30,000 rpm                  | 0                  | 0                        | 0                | RW | Bi       |            |           |
| 1.23 | Preset reference 3                     | ±1,000.0 Hz                | ±30,000 rpm                  | 0                  | 0                        | 0                | RW | Bi       |            |           |
| 1.24 | Preset reference 4                     | ±1,000.0 Hz                | ±30,000 rpm                  | 0                  | 0                        | 0                | RW | Bi       |            |           |
| 1.25 | Preset reference 5                     | ±1,000.0 Hz                | ±30,000 rpm                  | 0                  | 0                        | 0                | RW | Bi       |            | $\neg$    |
| 1.26 | Preset reference 6                     | ±1,000.0 Hz                | ±30,000 rpm                  | 0                  | 0                        | 0                | RW | Bi       |            |           |
| 1.27 | Preset reference 7                     | ±1,000.0 Hz                | ±30,000 rpm                  | 0                  | 0                        | 0                | RW | Bi       |            | $\neg$    |
| 1.28 | Preset reference 8                     | ±1,000.0 Hz                | ±30,000 rpm                  | 0                  | 0                        | 0                | RW | Bi       |            | $\neg$    |
| 1.29 | Skip freq./speed 1 { <b>0.20</b> }     | 0 ~ 1,000.0 Hz             | 0 ~ 30,000 rpm               | 0                  | 0                        | 0                | RW | Uni      |            | $\neg$    |
| 1.30 | Skip band 1 { <b>0.21</b> }            | 0 ~ 5.0 Hz                 | 0 ~ 50 rpm                   | 0.5                | 5                        | 5                | RW | Uni      |            |           |
| 1.31 | Skip freq./speed 2 {0.22}              | 0 ~ 1,000.0 Hz             | 0 ~ 30,000 rpm               | 0                  | 0                        | 0                | RW | Uni      |            |           |
| 1.32 | Skip band 2 { <b>0.23</b> }            | 0 ~ 5.0 Hz                 | 0 ~ 50 rpm                   | 0.5                | 5                        | 5                | RW | Uni      |            |           |
| 1.33 | Skip freq./speed 3                     | 0 ~ 1,000.0 Hz             | 0 ~ 30,000 rpm               | 0                  | 0                        | 0                | RW | Uni      |            |           |
| 1.34 | Skip band 3                            | 0 ~ 5.0 Hz                 | 0 ~ 50 rpm                   | 0.5                | 5                        | 5                | RW | Uni      |            |           |
| 1.35 | Reference in skip-band indicator       | 0 or 1                     | 0 or 1                       |                    |                          |                  | RO | Bit      |            | Р         |
| 1.36 | Analog reference 1                     | ±1,000 Hz *                | ±30,000 rpm *                |                    |                          |                  | RO | Bi       | $\dashv$   | $\neg$    |
| 1.37 | Analog reference 2                     | ±1,000 Hz *                | ±30,000 rpm *                |                    |                          |                  | RO | Bi       |            | -         |
| 1.38 | Reference percentage-trim              | ±100.0 %                   | ±100.0 %                     |                    |                          |                  | RO | Bi       | $\dashv$   | $\neg$    |
| 1.39 | Velocity feed-forward reference        | ±1,000.0 Hz                | ±30,000 rpm                  |                    |                          |                  | RO | Bi       |            | Р         |
| 1.40 | Feed-forward selected <i>indicator</i> | 0 or 1                     | 0 or 1                       |                    |                          |                  | RO | Bit      |            | P         |
| 1.41 | Analog reference 2 selected indicator  | 0 or 1                     | 0 or 1                       |                    |                          |                  | RO |          |            | -         |
| 1.42 | Preset reference selected indicator    | 0 or 1                     | 0 or 1                       |                    |                          |                  | RO |          |            | -         |
| 1.43 | Keypad reference selected indicator    | 0 or 1                     | 0 or 1                       |                    |                          |                  | RO |          |            | -         |
| 1.44 | Precision reference selected indicator | 0 or 1                     | 0 or 1                       |                    |                          |                  | RO |          | $\dashv$   | $\exists$ |
| 1.45 | Preset reference select bit 0 (LSB)    | 0 or 1                     | 0 or 1                       |                    |                          |                  | RO |          |            |           |
| 1.46 | Preset reference select bit 1          | 0 or 1                     | 0 or 1                       |                    |                          |                  | RO |          | $\vdash$   | =         |
| 1.47 | Preset reference select bit 2 (MSB)    | 0 or 1                     | 0 or 1                       |                    |                          |                  | RO |          | $\vdash$   | =         |
| 1.48 | Scan-timer reset                       | 0 or 1                     | 0 or 1                       | 0                  | 0                        | 0                | RW |          |            |           |
| 1.49 | Reference selected indicator           | 1 ~ 5                      | 1 ~ 5                        |                    |                          |                  | RO |          | $\dashv$   | Р         |
| 1.50 | Preset reference selected indicator    | 1~8                        | 1 ~ 8                        |                    |                          |                  | RO | _        |            | P         |
|      |                                        |                            | nited to the larger value of | f parameters 1     | 06 and 1 07              |                  |    | Ç        |            | $\dot{-}$ |
|      | THE MAXIMUM VAIU                       | o and odin be used is IIII | mos to the larger value of   | parameters I.      | 55 and 1.01.             |                  |    |          |            |           |

| RO   | Read Only parameter    | Uni | Unipolar variable parameter | R   | Reset required for new value to take effect          |
|------|------------------------|-----|-----------------------------|-----|------------------------------------------------------|
| INO  | Read Only parameter    | Bi  | Bipolar variable parameter  | S   | New parameter-value saved at power-down              |
| RW   | Read / Write parameter | Txt | Text variable parameter     | Р   | Protected; forbidden as destination parameter        |
| IXVV | Read / Write parameter | Bit | Bit parameter               | FLC | Full-load current (max. continuous), Pr 11.32 (0.33) |

Advanced Parameters Safety Information Product Information Mechanical Installation Electrical Installation Getting Started Running the motor Technical Data UL Listing Information Menu 0 Optimisation Macros Diagnostics

Safety Product Mechanical Electrical Advanced **UL** Listing Menu 0 Optimisation Macros Diagnostics Information the motor Information Information Installation Installation Started **Parameters** Data

#### 10.2 Menu 2: Ramps (accel. / decel.)

Figure 10-2 Menu 2 logic diagram

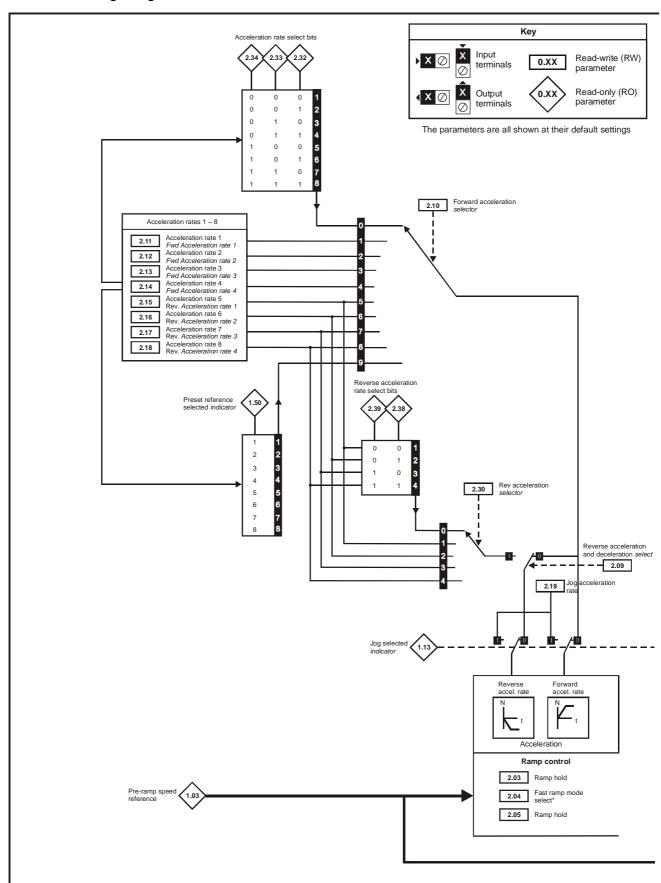

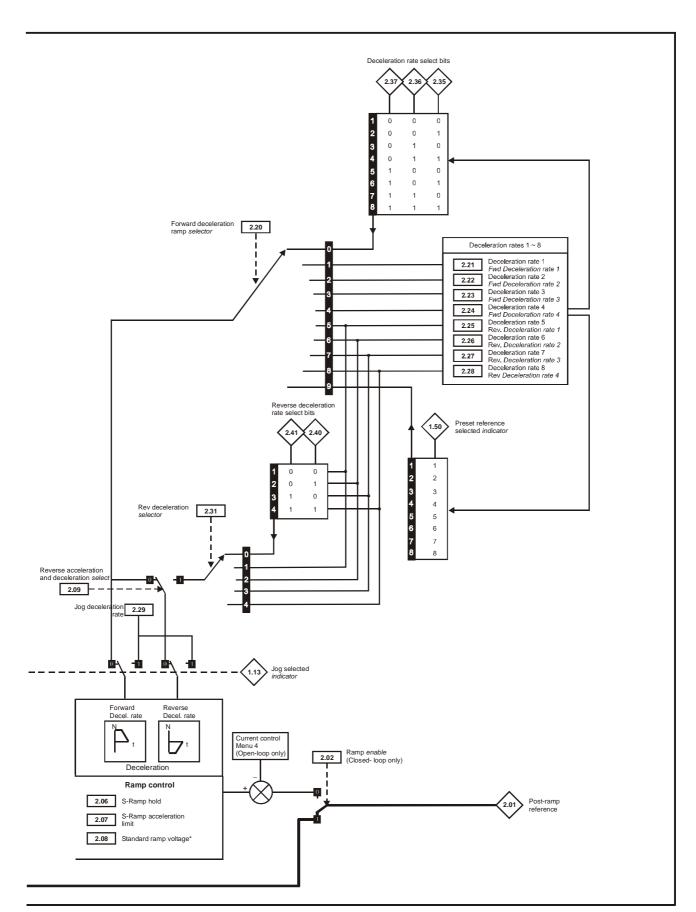

<sup>\*</sup> For more information, see section 10.21.1 Braking modes on page 166

| Safety      | Product     | Mechanical   | Electrical   | Getting | Manu O | Running   | Ontimination | Maaraa | Advanced          | Technical | Diagnostics | UL Listing  |
|-------------|-------------|--------------|--------------|---------|--------|-----------|--------------|--------|-------------------|-----------|-------------|-------------|
| Information | Information | Installation | Installation | Started | Menu 0 | the motor | Optimisation | Macros | <b>Parameters</b> | Data      | Diagnostics | Information |

|      | Parameter                                                | Ra                                          | nge(‡)                                               | ı                     | Default(➪)         |                      |    | Тур |                      |
|------|----------------------------------------------------------|---------------------------------------------|------------------------------------------------------|-----------------------|--------------------|----------------------|----|-----|----------------------|
|      | Faranietei                                               | OL                                          | CL                                                   | OL                    | VT                 | sv                   |    | ıyp | C                    |
| 2.01 | Post-ramp reference {0.12}                               | ±1,000 Hz *                                 | ±30,000 rpm *                                        |                       |                    |                      | RO | Bi  | Р                    |
| 2.02 | Ramp enable                                              |                                             | 0 or 1                                               |                       | 1                  | 0                    | RW | Bit |                      |
| 2.03 | Ramp hold enable                                         | 0 or 1                                      | 0 or 1                                               | 0                     | 0                  | 0                    | RW | Bit |                      |
| 2.04 | Ramp mode selector* {0.15}                               | Stnd.Hd (0)<br>FASt (1)<br>Stnd.Ct (2)      | Stnd.Hd (0)<br>FASt (1)<br>Stnd.Ct (2)               | Stnd.Ct (2)           | Stnd.Ct (2)        | Stnd.Ct (2)          | RW | Txt |                      |
| 2.05 | Ramp-rate range select                                   |                                             | 0 or 1                                               |                       | 0                  | 1                    | RW | Bit |                      |
| 2.06 | S-ramp enable {0.18}                                     | 0 or 1                                      | 0 or 1                                               | 0                     | 0                  | 0                    | RW | Bit |                      |
| 2.07 | S-ramp da/dt {0.19}                                      | $0 \sim 3,000.0 \text{ s}^2/100 \text{ Hz}$ | $0 \sim 30.000 \text{ s}^2/1,000 \text{ rpm}$        | 3.1                   | 1.5                | 0.03                 | RW | Uni |                      |
| 2.08 | Standard ramp voltage*                                   | 0 ~ 800 V                                   | 0 ~ 800 V                                            | EUR> 750<br>USA> 775  | EUR>750<br>USA>775 | EUR> 750<br>USA> 775 | RW | Uni |                      |
| 2.09 | Reverse acceleration and deceleration select             | 0 or 1                                      | 0 or 1                                               | 0                     | 0                  | 0                    | RW | Bit |                      |
| 2.10 | Forward acceleration ramp selector                       | 0 ~ 9                                       | 0 ~ 9                                                | 0                     | 0                  | 0                    | RW | Uni |                      |
| 2.11 | Acceleration rate 1 / Forward acceleration rate 1 {0.03} | 0 ~ 3,200.0 s/100Hz                         | VT> 0 ~ 3,200<br>SV> 0~32.000 s/1,000rpm             | 5**                   | 2                  | 0.2                  | RW | Uni |                      |
| 2.12 | Acceleration rate 2 / Forward acceleration rate 2        | 0 ~ 3,200.0 s/100Hz                         | VT> 0 ~ 3200<br>SV> 0~32.000 s/1,000rpm              | 5**                   | 2                  | 0.2                  | RW | Uni |                      |
| 2.13 | Acceleration rate 3 / Forward acceleration rate 3        | 0 ~ 3,200.0 s/100Hz                         | VT> 0 ~ 3200<br>SV> 0~32.000 s/1,000rpm              | 5**                   | 2                  | 0.2                  | RW | Uni |                      |
| 2.14 | Acceleration rate 4 / Forward acceleration rate 4        | 0 ~ 3,200.0 s/100Hz                         | VT> 0 ~ 3200<br>SV> 0~32.000 s/1,000rpm              | 5**                   | 2                  | 0.2                  | RW | Uni | $\perp$              |
| 2.15 | Acceleration rate 5 / Reverse acceleration rate 1        | 0 ~ 3,200.0 s/100Hz                         | VT> 0 ~ 3200<br>SV> 0~32.000 s/1,000rpm              | 5**                   | 2                  | 0.2                  | RW | Uni | $\perp$              |
| 2.16 | Acceleration rate 6 / Reverse acceleration rate 2        | 0 ~ 3,200.0 s/100Hz                         | VT> 0 ~ 3200<br>SV> 0~32.000 s/1,000rpm              | 5**                   | 2                  | 0.2                  | RW | Uni | $\perp$              |
| 2.17 | Acceleration rate 7 / Reverse acceleration rate 3        | 0 ~ 3,200.0 s/100Hz                         | VT> 0 ~ 3200<br>SV> 0~32.000 s/1,000rpm              | 5**                   | 2                  | 0.2                  | RW | Uni | $\perp$              |
| 2.18 | Acceleration rate 8 / Reverse acceleration rate 4        | 0 ~ 3,200.0 s/100Hz                         | VT> 0 ~ 3200<br>SV> 0~32.000 s/1,000rpm              | 5**                   | 2                  | 0.2                  | RW | Uni |                      |
| 2.19 | Jog acceleration rate                                    | 0 ~ 3,200.0 s/100Hz                         | VT>0 ~ 32.0 s/1,000rpm<br>SV>0 ~ 32.000 s/1,000rpm   | 0.2                   | 0                  | 0                    |    | Uni |                      |
| 2.20 | Forward deceleration ramp selector                       | 0 ~ 9                                       | 0~9                                                  | 0                     | 0                  | 0                    | RW | Uni |                      |
| 2.21 | Deceleration rate 1 / Forward deceleration rate 1 (0.04) | 0 ~ 3,200.0 s/100Hz                         | VT> 0 ~ 32.000 s/1000rpm<br>SV> 0 ~ 32,000 s/1000rpm | 10**                  | 2                  | 0.2                  | RW | Uni |                      |
| 2.22 | Deceleration rate 2 / Forward deceleration rate 2        | 0 ~ 3,200.0 s/100Hz                         | VT> 0 ~ 3,200<br>SV> 0~32.000 s/1,000rpm             | 10**                  | 2                  | 0.2                  | RW | Uni |                      |
| 2.23 | Deceleration rate 3 / Forward deceleration rate 3        | 0 ~ 3,200.0 s/100Hz                         | VT> 0 ~ 3,200<br>SV> 0~32.000 s/1,000rpm             | 10**                  | 2                  | 0.2                  | RW | Uni |                      |
| 2.24 | Deceleration rate 4 / Forward deceleration rate 4        | 0 ~ 3,200.0 s/100Hz                         | VT> 0 ~ 3,200<br>SV> 0~32.000 s/1,000rpm             | 10**                  | 2                  | 0.2                  | RW | Uni |                      |
| 2.25 | Deceleration rate 5 / Reverse deceleration rate 1        | 0 ~ 3,200.0 s/100Hz                         | VT> 0 ~ 3,200<br>SV> 0~32.000 s/1,000rpm             | 10**                  | 2                  | 0.2                  | RW | Uni |                      |
| 2.26 | Deceleration rate 6 / Reverse deceleration rate 2        | 0 ~ 3,200.0 s/100Hz                         | VT> 0 ~ 3,200<br>SV> 0~32.000 s/1,000rpm             | 10**                  | 2                  | 0.2                  | RW | Uni |                      |
| 2.27 | Deceleration rate 7 / Reverse deceleration rate 3        | 0 ~ 3,200.0 s/100Hz                         | VT> 0 ~ 3,200<br>SV> 0~32.000 s/1,000rpm             | 10**                  | 2                  | 0.2                  | RW | Uni | $\perp$              |
| 2.28 | Deceleration rate 8 / Reverse deceleration rate 4        | 0 ~ 3,200.0 s/100Hz                         | VT> 0 ~ 3,200<br>SV> 0~32.000 s/1,000rpm             | 10**                  | 2                  | 0.2                  | RW | Uni | $\perp$              |
| 2.29 | Jog deceleration rate                                    | 0 ~ 3,200.0 s/100Hz                         | VT> 0 ~ 3,200<br>SV> 0~32.000 s/1,000rpm             | 0.2                   | 0                  | 0                    |    | Uni |                      |
| 2.30 | Rev acceleration selector                                | 0 ~ 4                                       | 0 ~ 4                                                | 0                     | 0                  | 0                    | RW |     | Р                    |
| 2.31 | Rev deceleration selector                                | 0 ~ 4                                       | 0 ~ 4                                                | 0                     | 0                  | 0                    |    | Uni | Р                    |
| 2.32 | Forward acceleration select bit 0 (LSB)                  | 0 or 1                                      | 0 or 1                                               | 0                     | 0                  | 0                    | RO |     | $\perp \!\!\! \perp$ |
| 2.33 | Forward acceleration select bit 1                        | 0 or 1                                      | 0 or 1                                               | 0                     | 0                  | 0                    | RO | Bit | $\perp \!\!\! \perp$ |
| 2.34 | Forward acceleration select bit 2 (MSB)                  | 0 or 1                                      | 0 or 1                                               | 0                     | 0                  | 0                    | RO | Bit |                      |
| 2.35 | Forward deceleration select bit 0 (LSB)                  | 0 or 1                                      | 0 or 1                                               | 0                     | 0                  | 0                    | RO | Bit |                      |
| 2.36 | Forward deceleration select bit 1                        | 0 or 1                                      | 0 or 1                                               | 0                     | 0                  | 0                    | RO | Bit |                      |
| 2.37 | Forward deceleration select bit (MSB)                    | 0 or 1                                      | 0 or 1                                               | 0                     | 0                  | 0                    | RO | Bit |                      |
| 2.38 | Reverse acceleration select bit 0 (LSB)                  | 0 or 1                                      | 0 or 1                                               | 0                     | 0                  | 0                    | RO | Bit | $\perp \!\!\! \perp$ |
| 2.39 | Reverse acceleration select bit 1 (MSB)                  | 0 or 1                                      | 0 or 1                                               | 0                     | 0                  | 0                    | RO | Bit |                      |
| 2.40 | Reverse deceleration select bit 0 (LSB)                  | 0 or 1                                      | 0 or 1                                               | 0                     | 0                  | 0                    | RO | Bit |                      |
| 2.41 | Reverse deceleration select bit 1 (MSB)                  | 0 or 1                                      | 0 or 1                                               | 0                     | 0                  | 0                    | RO | Bit |                      |
|      | , ,                                                      |                                             | d to the larger value of paran                       | neters <b>1.06</b> ar | nd <b>1.07</b> .   |                      |    |     |                      |

| RO   | Read Only parameter    | Uni | Unipolar variable parameter | R   | Reset required for new value to take effect          |
|------|------------------------|-----|-----------------------------|-----|------------------------------------------------------|
| I NO | Read Offiny parameter  | Bi  | Bipolar variable parameter  | S   | New parameter-value saved at power-down              |
| RW   | Read / Write parameter | Txt | Text variable parameter     | Р   | Protected; forbidden as destination parameter        |
| IXVV | Read / White parameter | Bit | Bit parameter               | FLC | Full-load current (max. continuous), Pr 11.32 (0.33) |

### NOTE

Where a parameter is represented by a text value, the value in brackets in the range column is the setting used for serial communications.

<sup>\*</sup> For more info, see section 10.21.1 Braking modes on page 166.

<sup>\*\*</sup> These parameters have a default setting of 60s in the VTC variant.

Safety Product Running Advanced **UL** Listing Menu 0 Optimisation Macros Diagnostics Information Information Installation Installation Started the motor **Parameters** Data Information

# 10.3 Menu 3: Speed feedback / frequency slaving

Figure 10-3 Menu 3 Open-loop logic diagram

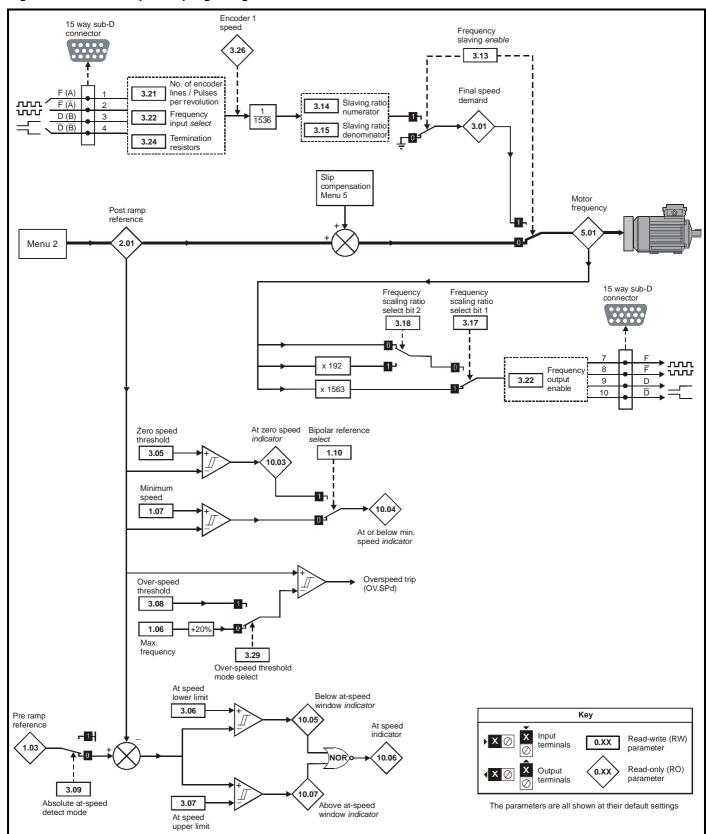

Advanced Parameters Safety Product Mechanical Running Technical **UL** Listing Menu 0 Diagnostics Optimisation Macros Information the motor Data Information Information Installation Installation Started

Figure 10-4 Menu 3 Closed-loop logic diagram

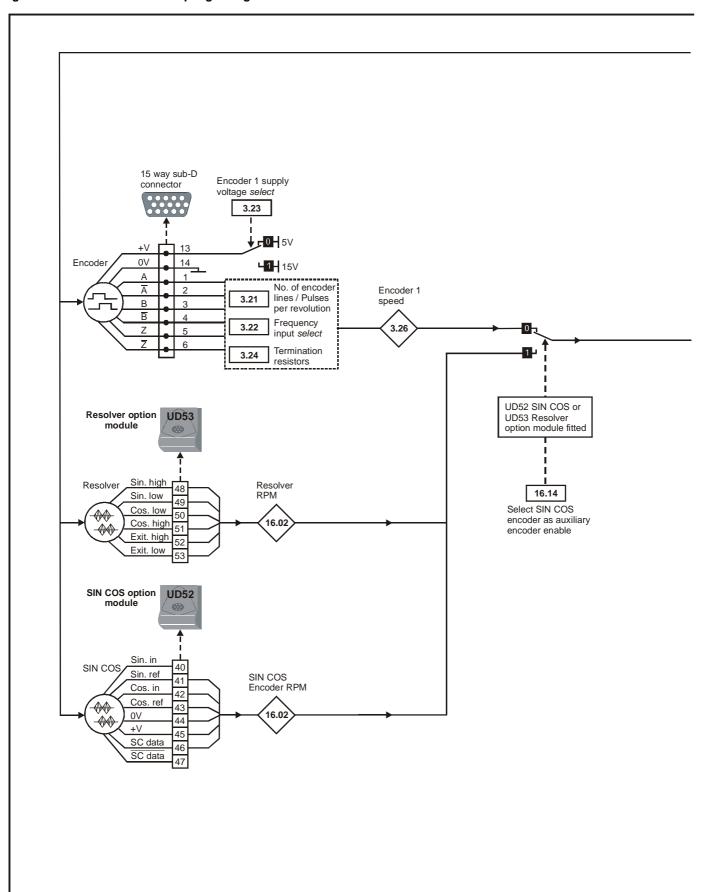

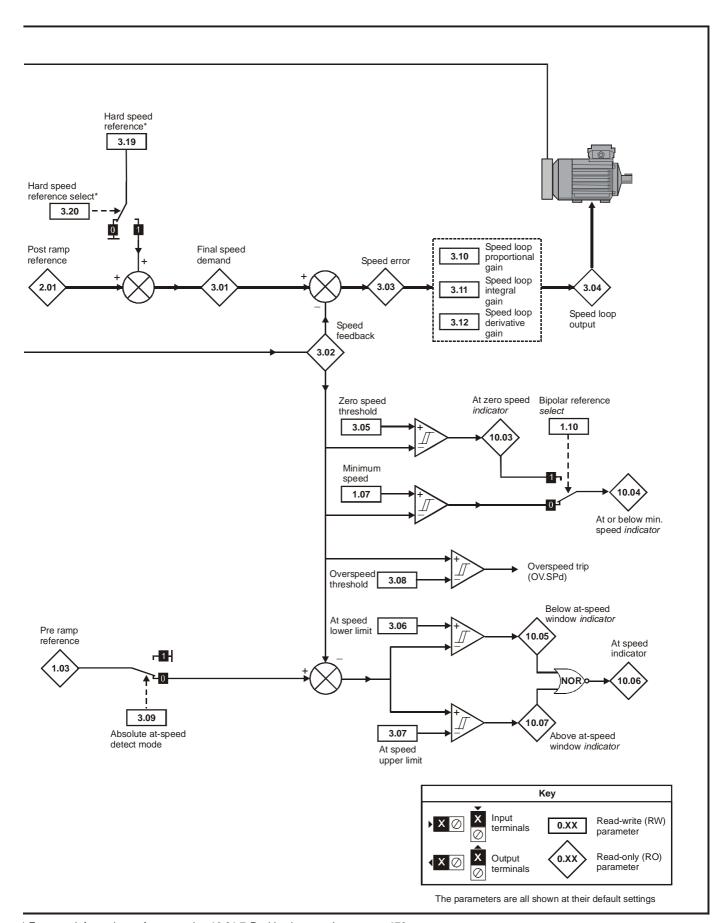

<sup>\*</sup> For more information, refer to section 10.21.7 Position loop modes on page 172.

| Safety<br>Information | Product<br>Information | Mechanical<br>Installation | Electrical<br>Installation | Getting<br>Started | Menu 0 | Running the motor | Optimisation | Macros | Advanced<br>Parameters | Technical<br>Data | Diagnostics | UL Listing<br>Information |
|-----------------------|------------------------|----------------------------|----------------------------|--------------------|--------|-------------------|--------------|--------|------------------------|-------------------|-------------|---------------------------|
|-----------------------|------------------------|----------------------------|----------------------------|--------------------|--------|-------------------|--------------|--------|------------------------|-------------------|-------------|---------------------------|

|                | Parameter                                     | Ra                                                | nge(��)                                          | ı     | Default(➪) |       |    | Тур |   | ٦ |
|----------------|-----------------------------------------------|---------------------------------------------------|--------------------------------------------------|-------|------------|-------|----|-----|---|---|
|                | Farameter                                     | OL                                                | CL                                               | OL    | VT         | sv    |    | iyp | е |   |
| 3.01           | OL> Slave frequency-demand                    | ±1,000.0 Hz                                       | ±30,000 rpm                                      |       |            |       | RO | Bi  |   | Р |
| 3.01           | CL> Final speed demand                        | 11,000.0112                                       | ±30,000 ipili                                    |       |            |       |    |     |   | • |
| 3.02           | Speed feedback {0.10}                         |                                                   | ±30,000 rpm                                      |       |            |       | RO | Bi  |   | Р |
| 3.03           | Speed error                                   |                                                   | ±30,000 rpm                                      |       |            |       | RO | Bi  |   | Р |
| 3.04           | Speed loop output                             |                                                   | ±I <sub>MAX</sub> % *                            |       |            |       | RO | Bi  |   | Р |
| 3.05           | Zero-speed threshold                          | 0 ~ 20.0 Hz                                       | 0 ~ 200 rpm                                      | 1     | 5          | 5     | RW | Uni |   |   |
| 3.06           | At-speed lower limit                          | 0 ~ 1,000.0 Hz                                    | 0 ~ 30,000 rpm                                   | 1     | 5          | 5     | RW | Uni |   |   |
| 3.07           | At-speed upper limit                          | 0 ~ 1,000.0 Hz                                    | 0 ~ 30,000 rpm                                   | 1     | 5          | 5     | RW | Uni |   |   |
| 3.08           | Over-speed threshold                          | 0 ~ 1,000.0 Hz                                    | 0 ~ 30,000 rpm                                   | 1,000 | 2,000      | 4,000 | RW | Uni |   |   |
| 3.09           | Absolute at-speed detect mode                 | 0 or 1                                            | 0 or 1                                           | 0     | 0          | 0     | RW | Bit |   |   |
| 3.10           | Speed-loop proportional gain {0.07}           |                                                   | 0 ~ 32,000                                       |       | 200        | 200   | RW | Uni |   |   |
| 3.11           | Speed-loop integral gain {0.08}               |                                                   | 0 ~ 32,000                                       |       | 100        | 100   | RW | Uni |   |   |
| 3.12           | Speed-loop derivative gain {0.09}             |                                                   | 0 ~ 32,000                                       |       | 0          | 0     | RW | Uni |   |   |
| 3.13           | Frequency slaving enable                      | 0 or 1                                            |                                                  | 0     |            |       | RW | Bit |   |   |
| 3.14           | Slaving ratio numerator                       | 0 ~ 1.000                                         |                                                  | 1     |            |       | RW | Uni |   |   |
| 3.15           | Slaving ratio denominator                     | 0.001 ~ 1.000                                     |                                                  | 1     |            |       | RW | Uni |   |   |
| 3.16           | Frequency output enable                       | 0 or 1                                            |                                                  | 0     |            |       | RW | Bit |   |   |
| 3.17           | Frequency scaling ratio select bit 1          | 0 or 1                                            |                                                  | 1     |            |       | RW | Bit |   |   |
| 3.18           | Frequency scaling ratio select bit 2          | 0 or 1                                            |                                                  | 0     |            |       | RW | Bit |   |   |
| 3.19           | Hard speed reference**                        |                                                   | ±[1.06]                                          |       | 0          | 0     | RW | Bi  |   |   |
| 3.20           | Hard speed reference select**                 |                                                   | 0 or 1                                           |       | 0          | 0     | RW | Bit |   |   |
| 3.21           | No. of encoder lines / Pulses per revolution  | 256 ~ 10,000<br>Encoder lines / Pulses<br>per rev | 256 ~ 5,000<br>Encoder lines / Pulses per<br>rev | 1,024 | 1,024      | 4,096 | RW | Uni |   |   |
| 3.22           | Frequency input select                        | 0 or 1                                            | 0 or 1                                           | 1     | 0          | 0     | RW | Bit |   |   |
| 3.23           | Encoder supply voltage select                 | 0 or 1                                            | 0 or 1                                           | 0     | 0          | 0     | RW | Bit |   |   |
| 3.24           | Encoder termination disable                   | 0 or 1                                            | 0 or 1                                           | 0     | 0          | 0     | RW | Bit |   |   |
| 3.25<br>(0.40) | Encoder phasing test enable                   |                                                   | 0 or 1                                           |       |            | 0     | RW | Bit |   |   |
| 3.26           | Encoder 1 speed                               | ±30,000 rpm                                       | ±30,000 rpm                                      |       |            |       | RO | Bi  |   | Р |
| 3.27           | Encoder 1 position                            | 0 ~ 16,383<br>revs /16,384                        | 0 ~ 16,383<br>revs / 16,384                      |       |            |       | RO | Uni |   | Р |
| 3.28           | Phase position                                |                                                   | 0 ~ 6,143 rev / 6143                             |       |            |       | RW | Uni | S | Р |
| 3.29           | Over-speed threshold mode select              | 0 or 1                                            |                                                  | 0     |            |       | RW | Bit |   |   |
| 3.30           | Speed feedback filter                         |                                                   | 0 ~ 10.0 ms                                      |       | 0          | 0     | RW | Uni |   |   |
| 3.31           | Servo phasing fail (ENCPH9) detection disable |                                                   | 0 or 1                                           |       |            | 0     | RW | Bit |   |   |

| RO   | Read Only parameter     | Uni | Unipolar variable parameter | R   | Reset required for new value to take effect          |
|------|-------------------------|-----|-----------------------------|-----|------------------------------------------------------|
| KO   | Read Only parameter     | Bi  | Bipolar variable parameter  | S   | New parameter-value saved at power-down              |
| RW   | Read / Write parameter  | Txt | Text variable parameter     | Р   | Protected; forbidden as destination parameter        |
| IXVV | rtead / Write parameter | Bit | Bit parameter               | FLC | Full-load current (max. continuous), Pr 11.32 (0.33) |

 $<sup>^{\</sup>star}\,$  For definition of  $\pm I_{MAX}$  %, see Menu 4.

 $<sup>^{\</sup>star\star}$  For more information, refer to section 10.21.7 Position loop modes on page 172.

Safety Product Running Advanced **UL** Listing Menu 0 Optimisation Macros Diagnostics Information Information Installation Installation Started the motor **Parameters** Data Information

## 10.4 Menu 4: Current control

Figure 10-5 Menu 4 Open-loop logic diagram

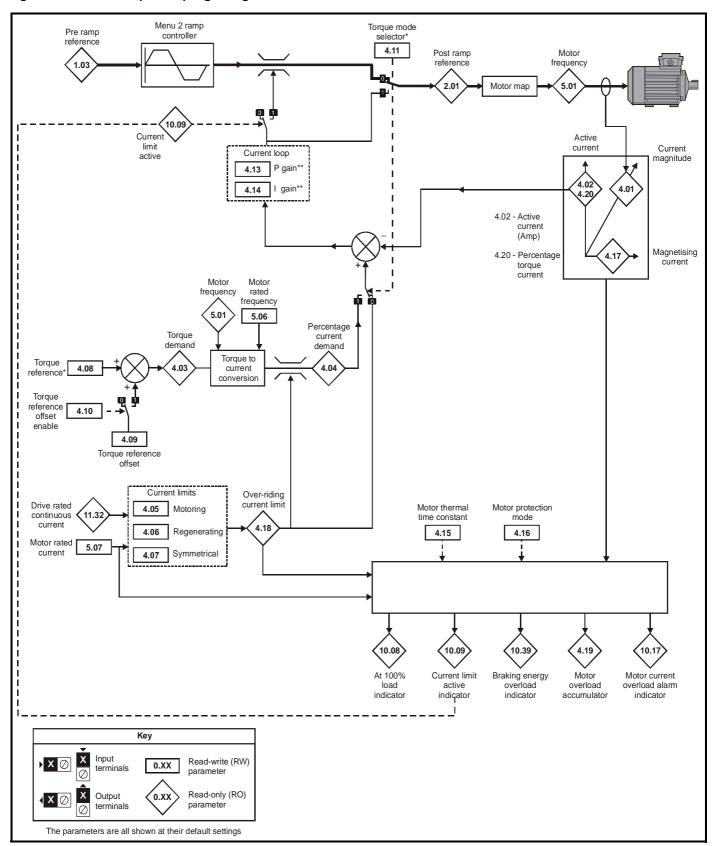

<sup>\*</sup> For more information, please refer to section 10.21.2 *Torque Modes* on page 166.

<sup>\*\*</sup> For more information, please refer to section 10.21.4 *Mains loss modes* on page 168.

Safety Product Mechanical Electrical Running Advanced Technical **UL** Listing Menu 0 Diagnostics Optimisation Macros Information Information Information Installation Installation Started the motor **Parameters** Data

Figure 10-6 Menu 4 Closed-loop vector logic diagram

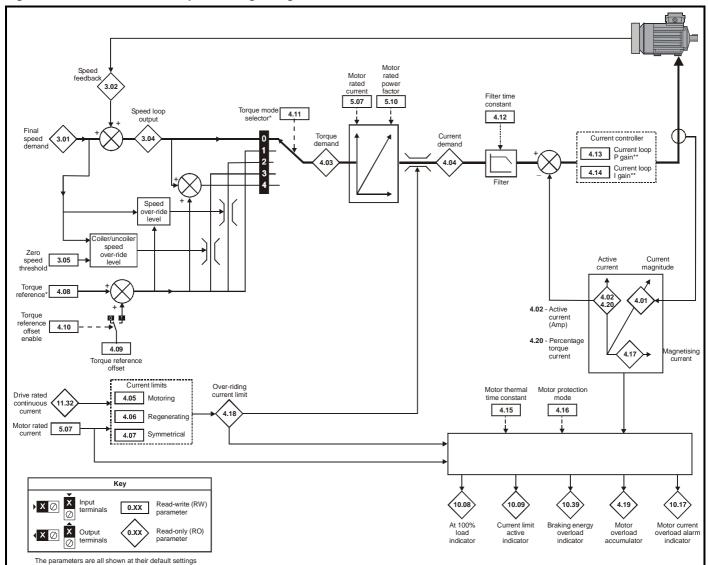

<sup>\*</sup> For more information, please refer to section 10.21.2 Torque Modes on page 166.

<sup>\*\*</sup> For more information, please refer to section 10.21.4 Mains loss modes on page 168. .

| Safety<br>Information |  | Mechanical<br>Installation | Electrical<br>Installation | Getting<br>Started | Menu 0 | Running<br>the motor | Optimisation | Macros | Advanced<br>Parameters | Technical<br>Data | Diagnostics | UL Listing<br>Information | I |
|-----------------------|--|----------------------------|----------------------------|--------------------|--------|----------------------|--------------|--------|------------------------|-------------------|-------------|---------------------------|---|
|-----------------------|--|----------------------------|----------------------------|--------------------|--------|----------------------|--------------|--------|------------------------|-------------------|-------------|---------------------------|---|

Figure 10-7 Menu 4 Servo logic diagram

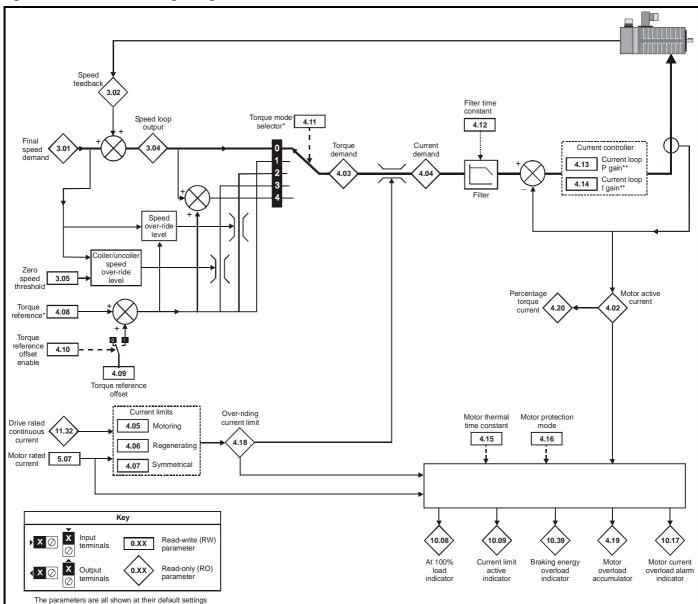

<sup>\*</sup> For more information, please refer to section 10.21.2 *Torque Modes* on page 166.

<sup>\*\*</sup> For more information, please refer to section 10.21.4 *Mains loss modes* on page 168.

| Information Information Installation Installation Started Well the motor Optimisation Wallow Parameters Data Diagnosius Information | Safety<br>Information | Product<br>Information | Mechanical<br>Installation | Electrical<br>Installation | Getting<br>Started | Menu 0 | Running<br>the motor | Optimisation | Macros | Advanced Parameters | Technical<br>Data | Diagnostics | UL Listing<br>Information |
|----------------------------------------------------------------------------------------------------|-----------------------|------------------------|----------------------------|----------------------------|--------------------|--------|----------------------|--------------|--------|---------------------|-------------------|-------------|---------------------------|
|----------------------------------------------------------------------------------------------------|-----------------------|------------------------|----------------------------|----------------------------|--------------------|--------|----------------------|--------------|--------|---------------------|-------------------|-------------|---------------------------|

|      | Parameter                           | Ra                     | nge(‡)                 |     | Default(➪) |       |    | Туре |   |
|------|-------------------------------------|------------------------|------------------------|-----|------------|-------|----|------|---|
|      | Faranielei                          | OL                     | CL                     | OL  | VT         | sv    |    | Type |   |
| 4.01 | Motor current magnitude             | 0 ~ I <sub>MAX</sub> A | 0 ~ I <sub>MAX</sub> A |     |            |       | RO | Uni  | Р |
| 4.02 | Motor active-current {0.13}         | ± I <sub>MAX</sub> A   | ± I <sub>MAX</sub> A   |     |            |       | RO | Bi   | Р |
| 4.03 | Torque demand                       | ± I <sub>MAX</sub> %   | ± I <sub>MAX</sub> %   |     |            |       | RO | Bi   | Р |
| 4.04 | Current demand                      | ± I <sub>MAX</sub> %   | ± I <sub>MAX</sub> %   |     |            |       | RO | Bi   | Р |
| 4.05 | Motoring current limit              | 0 ~ I <sub>MAX</sub> % | 0 ~ I <sub>MAX</sub> % | 150 | 150        | 175   | RW | Uni  |   |
| 4.06 | Regenerating current limit          | 0 ~ I <sub>MAX</sub> % | 0 ~ I <sub>MAX</sub> % | 150 | 150        | 175   | RW | Uni  |   |
| 4.07 | Symmetrical current limit {0.06}    | 0 ~ I <sub>MAX</sub> % | 0 ~ I <sub>MAX</sub> % | 150 | 150        | 175   | RW | Uni  |   |
| 4.08 | Torque reference*                   | ± I <sub>MAX</sub> %   | ± I <sub>MAX</sub> %   | 0   | 0          | 0     | RW | Bi   |   |
| 4.09 | Torque reference offset             | ± I <sub>MAX</sub> %   | ± I <sub>MAX</sub> %   | 0   | 0          | 0     | RW | Bi   |   |
| 4.10 | Torque reference offset enable      | 0 or 1                 | 0 or 1                 | 0   | 0          | 0     | RW | Bit  |   |
| 4.11 | Torque mode selector* {0.17}        | 0 ~ 1                  | 0 ~ 4                  | 0   | 0          | 0     | RW | Uni  |   |
| 4.12 | Current-demand filter time-constant |                        | 0 ~ 250 ms             |     | 0          | 0     | RW | Uni  |   |
| 4.13 | Current-loop proportional gain**    | 0 ~ 30,000             | 0 ~ 30,000             | 20  | 150        | 130   | RW | Uni  |   |
| 4.14 | Current-loop integral gain**        | 0 ~ 30,000             | 0 ~ 30,000             | 40  | 2,000      | 1,200 | RW | Uni  |   |
| 4.15 | Motor thermal time-constant         | 0 ~ 400.0 s            | 0 ~ 400.0 s            | 89  | 89         | 7     | RW | Uni  |   |
| 4.16 | Motor protection mode select        | 0 or 1                 | 0 or 1                 | 0   | 0          | 0     | RW | Bit  |   |
| 4.17 | Motor magnetizing current           | ± I <sub>MAX</sub> A   | ± I <sub>MAX</sub> A   |     |            |       | RO | Bi   | Р |
| 4.18 | Over-riding current limit           | 0 ~ I <sub>MAX</sub> % | 0 ~ I <sub>MAX</sub> % |     |            |       | RO | Uni  | Р |
| 4.19 | Overload accumulator                | 0 ~ 100 %              | 0 ~ 100 %              |     |            |       | RO | Uni  | Р |
| 4.20 | Percentage torque current           | 0 ~ I <sub>MAX</sub> % | 0 ~ I <sub>MAX</sub> % |     |            |       | RO | Bi   | Р |

| RO   | Read Only parameter    | Uni | Unipolar variable parameter | R   | Reset required for new value to take effect          |
|------|------------------------|-----|-----------------------------|-----|------------------------------------------------------|
| KO   | Read Only parameter    | Bi  | Bipolar variable parameter  | S   | New parameter-value saved at power-down              |
| RW   | Read / Write parameter | Txt | Text variable parameter     | Р   | Protected; forbidden as destination parameter        |
| IXVV | Read / Write parameter | Bit | Bit parameter               | FLC | Full-load current (max. continuous), Pr 11.32 (0.33) |

## Types of current range

- FLC Full load current of the drive (maximum continuous output current up to 40°C ambient temperature). Displayed in Pr 11.32 {0.33}.
- I<sub>MAX</sub> A Maximum overload output current of the drive up to 40°C ambient temperature, derived as follows:

Size 1 to 4> FLC x 220% Size 5> FLC x 170%

I<sub>MAX</sub> % The range is the maximum permissible percentage of I<sub>MAX</sub> where this maximum is derived from the equations for Pr 0.06 in section 6.2 Menu 0 full descriptions on page 57.

- \* For more information, please refer to section 10.21.2 *Torque Modes* on page 166.
- \*\* For more information, please refer to section 10.21.4 *Mains loss modes* on page 168.

| Safety<br>Information | Product<br>Information | Mechanical<br>Installation | Electrical<br>Installation | Getting<br>Started | Menu 0 | Running<br>the motor | Optimisation | Macros | Advanced<br>Parameters | Technical<br>Data | Diagnostics | UL Listing<br>Information |  |
|-----------------------|------------------------|----------------------------|----------------------------|--------------------|--------|----------------------|--------------|--------|------------------------|-------------------|-------------|---------------------------|--|
|-----------------------|------------------------|----------------------------|----------------------------|--------------------|--------|----------------------|--------------|--------|------------------------|-------------------|-------------|---------------------------|--|

## 10.5 Menu 5: Machine control

Figure 10-8 Menu 5 Open-loop logic diagram

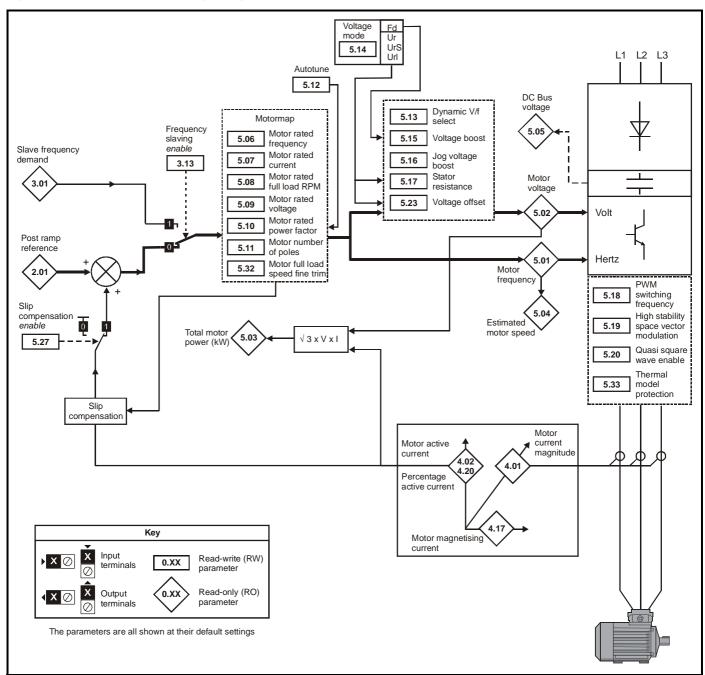

Safety Product Mechanica Running Advanced **UL** Listing Menu 0 Optimisation Macros Diagnostics Information Information Information Installation Installation Started the motor **Parameters** Data

Figure 10-9 Menu 5 Closed-loop vector logic diagram

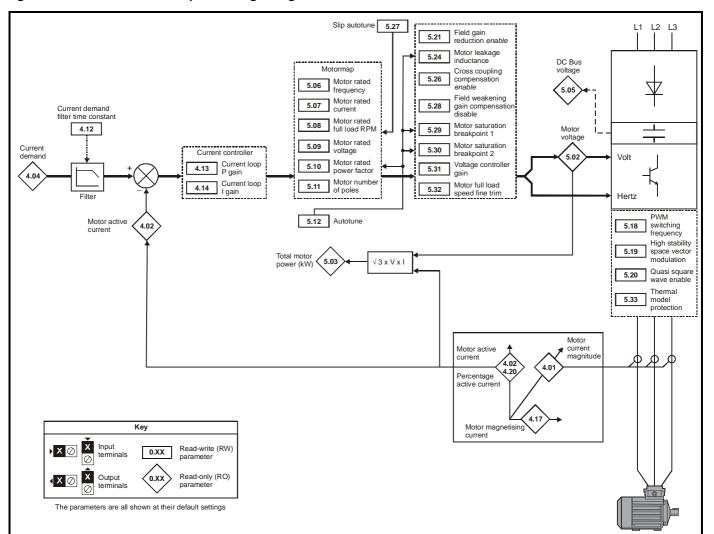

Safety Product Mechanical Electrical Getting Running Advanced **UL** Listing Optimisation Macros Diagnostics Menu 0 Information Installation Started the motor **Parameters** Data Information Information Installation

Figure 10-10 Menu 5 Servo logic diagram

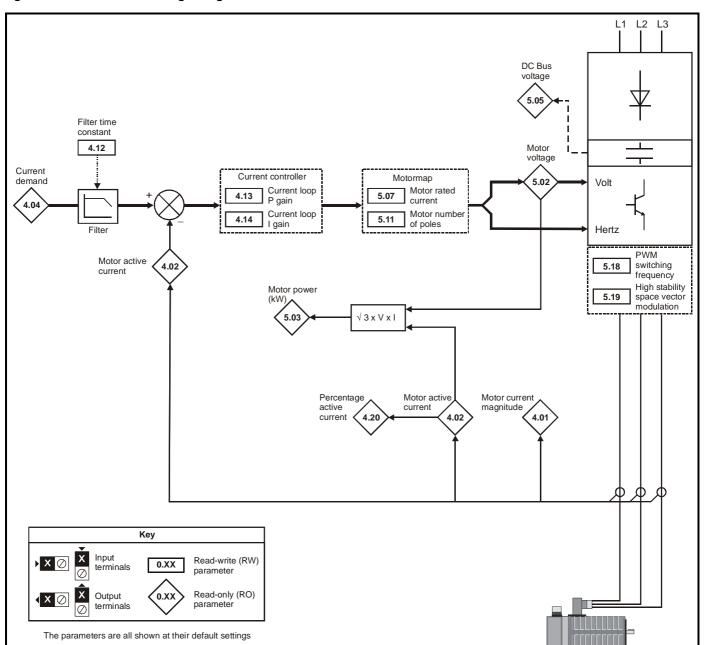

| Safety<br>Information | Product<br>Information | Mechanical<br>Installation | Electrical<br>Installation | Getting<br>Started | Menu 0 | Running<br>the motor | Optimisation | Macros | Advanced<br>Parameters | Technical<br>Data | Diagnostics | UL Listing<br>Information |
|-----------------------|------------------------|----------------------------|----------------------------|--------------------|--------|----------------------|--------------|--------|------------------------|-------------------|-------------|---------------------------|
| IIIIOIIIIatioii       | IIIIOIIIIalioii        | motanation                 | motanation                 | Otarica            |        | uic illotoi          |              |        | I didilictors          | Data              |             | miomation                 |

|      | Devementer                                      |                | Ra                                                               | nge(�)                                                           |                      | Default(➪)             |         |    | т   | _         |   |
|------|-------------------------------------------------|----------------|------------------------------------------------------------------|------------------------------------------------------------------|----------------------|------------------------|---------|----|-----|-----------|---|
|      | Parameter                                       |                | OL                                                               | CL                                                               | OL                   | VT                     | SV      | 1  | Тур | e         |   |
| 5.01 | Motor frequency                                 |                | ±[1.06]                                                          |                                                                  |                      |                        |         | RO | Bi  |           | Р |
| 5.02 | Motor voltage                                   |                | 0 ~ 528 V                                                        | 0 ~ 528 V                                                        |                      |                        |         | RO | Bi  |           | Р |
| 5.03 | Total motor power                               |                | ± P <sub>MAX</sub> kW                                            | ± P <sub>MAX</sub> kW                                            |                      |                        |         | RO | Bi  |           | Р |
| 5.04 | Estimated motor speed                           | {0.10}         | ± 6000 rpm                                                       |                                                                  |                      |                        |         | RO | Bi  |           | Р |
| 5.05 | dc-bus voltage                                  |                | 0 ~ 830 V                                                        | 0 ~ 830 V                                                        |                      |                        |         | RO | Uni |           | Р |
| 5.06 | Motor - rated frequency                         | {0.47}         | 0 ~ 1000.0 Hz                                                    | 0 ~ 1000.0 Hz                                                    | EUR> 50<br>USA> 60   | EUR> 50<br>USA> 60     |         | RW | Uni |           |   |
| 5.07 | Motor - rated current                           | {0.46}         | 0 ~ FLC A                                                        | 0 ~ FLC A                                                        | FLC                  | FLC                    | FLC     | RW | Uni |           |   |
| 5.08 | Motor - rated speed                             | {0.45}         | 0 ~ 6,000 rpm                                                    | 0 ~ 30,000 rpm                                                   | 0                    | EUR>1,450<br>USA>1,770 |         | RW | Uni |           |   |
| 5.09 | Motor - rated voltage                           | <b>{0.44</b> } | 0 ~ 480 V                                                        | 0 ~ 480 V                                                        | EUR> 400<br>USA> 460 | EUR> 400<br>USA> 460   |         | RW | Uni |           |   |
| 5.10 | Motor - rated power factor                      | {0.43}         | 0 ~ 1.000                                                        | 0 ~ 1.000                                                        | 0.92                 | 0.92                   |         | RW | Uni | S         | Р |
| 5.11 | Motor - number of poles                         | {0.42}         | 2 ~ 32                                                           | 2 ~ 32                                                           | 4                    | 4                      | 6       | RW | Txt |           | Р |
| 5.12 | Magnetizing current test enable                 | <b>{0.40}</b>  | 0 or 1                                                           | 0 or 1                                                           | 0                    | 0                      |         | RW | Bit |           | Р |
| 5.13 | Dynamic V/f select                              | <b>{0.09</b> } | 0 or 1                                                           |                                                                  | 0                    |                        |         | RW | Bit | I         |   |
| 5.14 | Voltage mode selector                           | {0.07}         | Ur_S (0)<br>Ur_l (1)<br>Ur (2)<br>Fd (3)                         |                                                                  | Ur_l (1)*            |                        |         | RW | Uni |           | Р |
| 5.15 | Boost voltage                                   | {0.08}         | 0 ~ 25.0 %                                                       | 0 ~ 25.0 %                                                       | 3                    | 3                      |         | RW | Uni |           |   |
| 5.16 | Jog boost-voltage                               |                | 0 ~ 25.0 %                                                       |                                                                  | 3                    |                        |         | RW | Uni |           |   |
| 5.17 | Stator resistance                               |                | 0 ~ 32.000 Ω                                                     |                                                                  | 0                    |                        |         | RW | Uni | S         | Р |
| 5.18 | PWM switching frequency selector                | {0.41}         | 3 kHz (0)<br>4.5 kHz (1)<br>6 kHz (2)<br>9 kHz (3)<br>12 kHz (4) | 3 kHz (0)<br>4.5 kHz (1)<br>6 kHz (2)<br>9 kHz (3)<br>12 kHz (4) | 3 (0)**              | 3 (0)**                | 3 (0)** | RW | Txt |           |   |
| 5.19 | High-stability space-vector modulation enable   |                | 0 or 1                                                           | 0 or 1                                                           | 0                    | 0                      | 0       | RW | Bit |           |   |
| 5.20 | Quasi square-wave enable                        |                | 0 or 1                                                           | 0 or 1                                                           | 0                    | 0                      | 0       | RW | Bit |           |   |
| 5.21 | Field-gain reduction enable                     |                |                                                                  | VT> 0 or 1                                                       |                      | 1                      |         | RW | Bit |           |   |
| 5.22 | Maximum speed x10 select                        |                | 0 or 1                                                           |                                                                  | 0                    |                        |         | RW | Bit |           |   |
| 5.23 | Voltage offset                                  |                | 0 ~ 25.5 V                                                       |                                                                  | 0                    |                        |         | RO | Uni | S         | Р |
| 5.24 | Motor leakage inductance                        |                |                                                                  | 0 ~ 320.00 mH                                                    |                      | 0                      | 0       | RW | Uni | S         | Р |
| 5.25 | Output frequency doubling select                |                | 0 or 1                                                           |                                                                  | 0                    |                        |         | RW | Bit |           |   |
| 5.26 | Cross-coupling compensation enable              |                |                                                                  | 0 or 1                                                           |                      | 0                      | 0       | RW | Bit |           |   |
| 5.27 | Slip compensation enable                        |                | 0 or 1                                                           |                                                                  | 1                    |                        |         | RW | Bit | $\sqcup$  |   |
| 5.27 | Auto-optimize rated speed enable                |                |                                                                  | 0 or 1                                                           |                      | 0                      |         | RW | Bit | $\square$ |   |
| 5.27 | Phasing test for motors with high inertia loads |                |                                                                  | 0 or 1                                                           |                      |                        | 0       | RW | Bit |           |   |
| 5.28 | Field-weakening gain compensation disable       |                |                                                                  | 0 or 1                                                           |                      | 0                      |         | RW | Bit |           |   |
| 5.29 | Motor saturation breakpoint 1                   |                |                                                                  | 0 ~ 100 %                                                        |                      | 50                     |         | RW | Uni | Ш         | Р |
| 5.30 | Motor saturation breakpoint 2                   |                |                                                                  | 0 ~ 100 %                                                        |                      | 75                     |         | RW | Uni |           | Р |
| 5.31 | Voltage-controller gain                         |                | 0 ~ 30                                                           | 0 ~ 30                                                           | 1                    | 1                      | 1       | RW | Uni |           | Р |
| 5.32 | Motor full load speed fine trim                 |                | 0 ~ 0.99 rpm                                                     | 0 ~ 0.99 rpm                                                     | 0                    | 0                      |         | RW | Uni |           | Р |
| 5.33 | Thermal model-protection enable                 |                | 0 or 1                                                           | 0 or 1                                                           | 0                    | 0                      | 0       | RW | Bit | ı         |   |

| RO   | Read Only parameter    | Uni | Unipolar variable parameter | R   | Reset required for new value to take effect          |
|------|------------------------|-----|-----------------------------|-----|------------------------------------------------------|
| NO   | Read Only parameter    | Bi  | Bipolar variable parameter  | S   | New parameter-value saved at power-down              |
| RW   | Read / Write parameter | Txt | Text variable parameter     | Р   | Protected; forbidden as destination parameter        |
| IXVV | Read / Wille parameter | Bit | Bit parameter               | FLC | Full-load current (max. continuous), Pr 11.32 (0.33) |

## Power rating

$$\textbf{P}_{\textbf{MAX}} \quad \sqrt{3} \times \textbf{I}_{\textbf{MAX}} \times \frac{[5.09]}{1000}$$

For definition of  $I_{\text{MAX}}$ , see Menu 4

# NOTE

Where a parameter is represented by a text value, the value in brackets in the range column is the setting used for serial communications.

- \* This parameter has a default setting of Fd (3) in the VTC variant.
- \*\* This parameter has a default setting of 9kHz (3) in the LFT variant.

127 Unidrive User Guide www.controltechniques.com

Safety Product **UL** Listing Running Advanced Menu 0 Optimisation Macros Diagnostics Information Information Installation Installation the motor **Parameters** Data Information

# 10.6 Menu 6: Sequencing logic

Figure 10-11 Menu 6 logic diagram

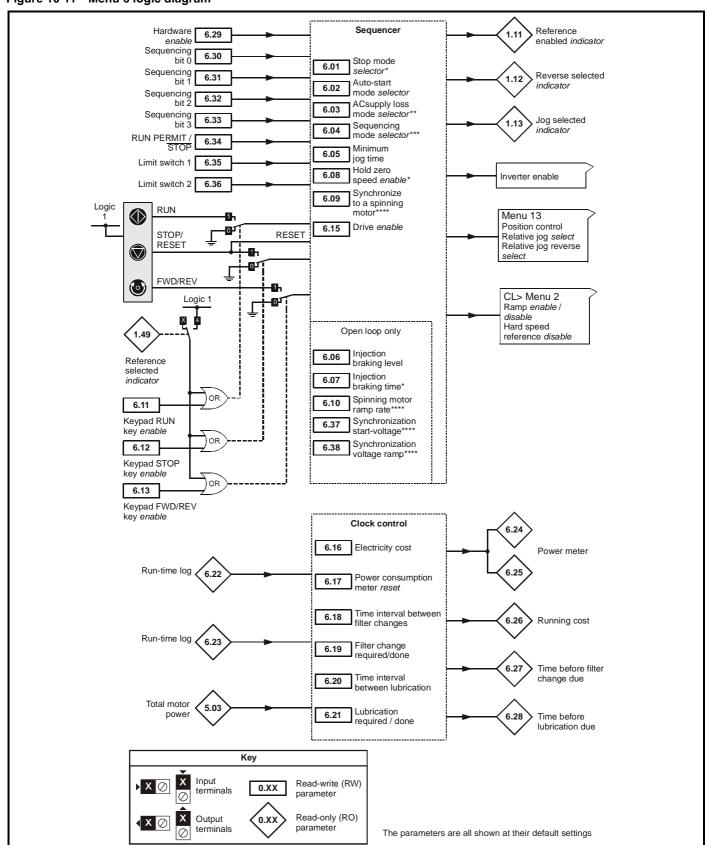

<sup>\*</sup> For more information, refer to section 10.21.3 *Stop Modes* on page 168.

 $<sup>^{\</sup>star\star}$  For more information, refer to  $\,$  section 10.21.4  $\it Mains~loss~modes$  on page 168.

<sup>\*\*\*</sup> For more information, refer to section 10.21.5 Sequencing Modes on page 170.

<sup>\*\*\*\*</sup> For more information, refer to section 10.21.6 *Catch a spinning motor* on page 171.

| Safety<br>Information | Product<br>Information | Mechanical<br>Installation | Electrical<br>Installation | Getting<br>Started | Menu 0 | Running<br>the motor | Optimisation | Macros | Advanced<br>Parameters | Technical<br>Data | Diagnostics | UL Listing<br>Information |
|-----------------------|------------------------|----------------------------|----------------------------|--------------------|--------|----------------------|--------------|--------|------------------------|-------------------|-------------|---------------------------|
| IIIIOIIIIatioii       | IIIIOIIIIalioii        | motanation                 | motanation                 | Otarica            |        | uic illotoi          |              |        | I didilictors          | Data              |             | miomation                 |

|      | Parameter                                  | Ran                                                        | ge(�)                                          |         | Default(➪) |           |    | Тур | •         | ٦ |
|------|--------------------------------------------|------------------------------------------------------------|------------------------------------------------|---------|------------|-----------|----|-----|-----------|---|
|      | Parameter                                  | OL                                                         | CL                                             | OL      | VT         | sv        |    | тур | е         |   |
| 6.01 | Stop mode selector* {0.16}                 | COASt (0)<br>rP (1)<br>rP-dcl (2)<br>dcl (3)<br>td.dcl (4) | COASt (0)<br>rP (1)<br>no.rP (2)<br>rP-POS (3) | rP (1)  | rP (1)     | no.rP (2) | RW | Txt |           |   |
| 6.02 | Auto-start mode selector                   | diS (0)<br>ALYS (1)<br>Pd.dP (2)                           | diS (0)<br>ALYS (1)<br>Pd.dP (2)               | diS (0) | diS (0)    | diS (0)   | RW | Txt |           |   |
| 6.03 | AC supply loss mode selector**             | diS (0)<br>StoP (1)<br>ridE.th (2)                         | diS (0)<br>StoP (1)<br>ridE.th (2)             | diS (0) | diS (0)    | diS (0)   | RW | Txt |           | Р |
| 6.04 | Sequencing mode selector***                | 0 ~ 4                                                      | 0 ~ 4                                          | 4       | 4          | 4         | RW | Uni |           | Р |
| 6.05 | Minimum jog time                           | 0 ~ 25.0 s                                                 | 0 ~ 25.0 s                                     | 0       | 0          | 0         | RW | Uni |           |   |
| 6.06 | Injection braking level                    | 0 ~ 100.0 %FLC                                             |                                                | 100     |            |           | RW | Uni |           |   |
| 6.07 | Injection braking time*                    | 0 ~ 25.0 s                                                 |                                                | 5       |            |           | RW | Uni |           |   |
| 6.08 | Hold zero speed enable*                    | 0 or 1                                                     | 0 or 1                                         | 0       | 0          | 1         | RW | Bit |           |   |
| 6.09 | Synchronize to a spinning motor**** {0.39} | 0 or 1                                                     | 0 or 1                                         | 0       | 1          | 1         | RW | Bit |           |   |
| 6.10 | Synchronization ramp rate****              | 0 ~ 25.0 s/100Hz                                           |                                                | 5       |            |           | RW | Uni |           |   |
| 6.11 | Keypad run key enable                      | 0 or 1                                                     | 0 or 1                                         | 0       | 0          | 0         | RW | Bit |           |   |
| 6.12 | Keypad stop key enable                     | 0 or 1                                                     | 0 or 1                                         | 0       | 0          | 0         | RW | Bit |           |   |
| 6.13 | Keypad fwd/rev key enable                  | 0 or 1                                                     | 0 or 1                                         | 0       | 0          | 0         | RW | Bit |           |   |
| 6.15 | Drive enable                               | 0 or 1                                                     | 0 or 1                                         | 1       | 1          | 1         | RW | Bit |           |   |
| 6.16 | Electricity cost / kWh                     | 0 ~ 600.0<br>Currency/kWh                                  | 0 ~ 600.0<br>Currency/kWh                      | 0       | 0          | 0         | RW | Uni |           |   |
| 6.17 | Power consumption meter reset              | 0 or 1                                                     | 0 or 1                                         | 0       | 0          | 0         | RW | Bit |           |   |
| 6.18 | Time interval between filter changes       | 0 ~ 30,000 hr                                              | 0 ~ 30,000 hr                                  | 0       | 0          | 0         | RW | Uni |           |   |
| 6.19 | Filter change required/done                | 0 or 1                                                     | 0 or 1                                         | 0       | 0          | 0         | RW | Bit |           |   |
| 6.20 | Time interval between lubrication          | 0 ~ 30,000 hr                                              | 0 ~ 30,000 hr                                  | 0       | 0          | 0         | RW | Uni |           |   |
| 6.21 | Lubrication required/done                  | 0 or 1                                                     | 0 or 1                                         | 0       | 0          | 0         | RW | Bit |           |   |
| 6.22 | Run-time log                               | 0 ~ 30.365 years.days                                      | 0 ~ 30.365 years.days                          |         |            |           | RO | Uni | S         | Р |
| 6.23 | Run-time log                               | 0 ~ 23.59 hr min                                           | 0 ~ 23.59 hr min                               |         |            |           | RO | Uni | S         | Ρ |
| 6.24 | Power meter                                | 0 ~ 30,000 MWh                                             | 0 ~ 30,000 MWh                                 |         |            |           | RO | Uni | S         | Ρ |
| 6.25 | Power meter                                | 0 ~ 999.9 kWh                                              | 0 ~ 999.9 kWh                                  |         |            |           | RO | Uni | S         | Ρ |
| 6.26 | Running cost                               | 0 ~ 32,000<br>Currency/hr                                  | 0 ~ 32,000<br>Currency/hr                      |         |            |           | RO | Uni | s         | Р |
| 6.27 | Time before filter change due              | 0 ~ 30,000 hr                                              | 0 ~ 30,000 hr                                  |         |            |           | RO | Uni | S         | Р |
| 6.28 | Time before lubrication due                | 0 ~ 30,000 hr                                              | 0 ~ 30,000 hr                                  |         |            |           | RO | Uni | S         | Р |
| 6.29 | Hardware enable                            | 0 or 1                                                     | 0 or 1                                         |         |            |           | RO | Bit | $\exists$ | Р |
| 6.30 | Sequencing bit 0                           | 0 or 1                                                     | 0 or 1                                         | 0       | 0          | 0         | RW | Bit | 7         | 7 |
| 6.31 | Sequencing bit 1                           | 0 or 1                                                     | 0 or 1                                         | 0       | 0          | 0         | RW | Bit | $\dashv$  | 7 |
| 6.32 | Sequencing bit 2                           | 0 or 1                                                     | 0 or 1                                         | 0       | 0          | 0         | RW | Bit | 7         | 7 |
| 6.33 | Sequencing bit 3                           | 0 or 1                                                     | 0 or 1                                         | 0       | 0          | 0         | RW | Bit | 7         | 7 |
| 6.34 | run permit / <del>stop</del>               | 0 or 1                                                     | 0 or 1                                         | 0       | 0          | 0         | RW | Bit | $\exists$ | ヿ |
| 6.35 | Limit switch 1                             | 0 or 1                                                     | 0 or 1                                         |         |            |           | RO | Bit | 7         | 7 |
| 6.36 | Limit switch 2                             | 0 or 1                                                     | 0 or 1                                         |         |            |           | RO | Bit |           | 7 |
| 6.37 | Spinning motor start-voltage****           | 0 ~ 100.0 %                                                |                                                | 25      |            |           | RW | Uni | 7         | 7 |
| 6.38 | Spinning motor voltage-ramp****            | 0 ~ 2.5 s                                                  |                                                | 0.25    |            |           | RW | Uni |           | 7 |

| RO   | Read Only parameter      | Uni | Unipolar variable parameter | R   | Reset required for new value to take effect          |
|------|--------------------------|-----|-----------------------------|-----|------------------------------------------------------|
| INO  | Read Offiny parameter    | Bi  | Bipolar variable parameter  | S   | New parameter-value saved at power-down              |
| RW   | Read / Write parameter   | Txt | Text variable parameter     | Р   | Protected; forbidden as destination parameter        |
| IXVV | Read / Write parameter E |     | Bit parameter               | FLC | Full-load current (max. continuous), Pr 11.32 (0.33) |

### NOTE

Where a parameter is represented by a text value, the value in brackets in the range column is the setting used for serial communications.

- \* For more information, refer to section 10.21.3 *Stop Modes* on page 168.
- $^{\star\star}$  For more information, refer to  $\,$  section 10.21.4  $\it Mains~loss~modes$  on page 168.
- $^{\star\star\star}$  For more information, refer to  $\,$  section 10.21.5  $\,$  Sequencing Modes on page 170.
- \*\*\*\* For more information, refer to section 10.21.6 *Catch a spinning motor* on page 171.

Safety Product Mechanical Electrical Running Advanced **UL** Listing Menu 0 Optimisation Macros Diagnostics Information Information Installation Installation Started the motor **Parameters** Data Information

#### 10.7 Menu 7: Analog I/O

Figure 10-12 Menu 7 logic diagram

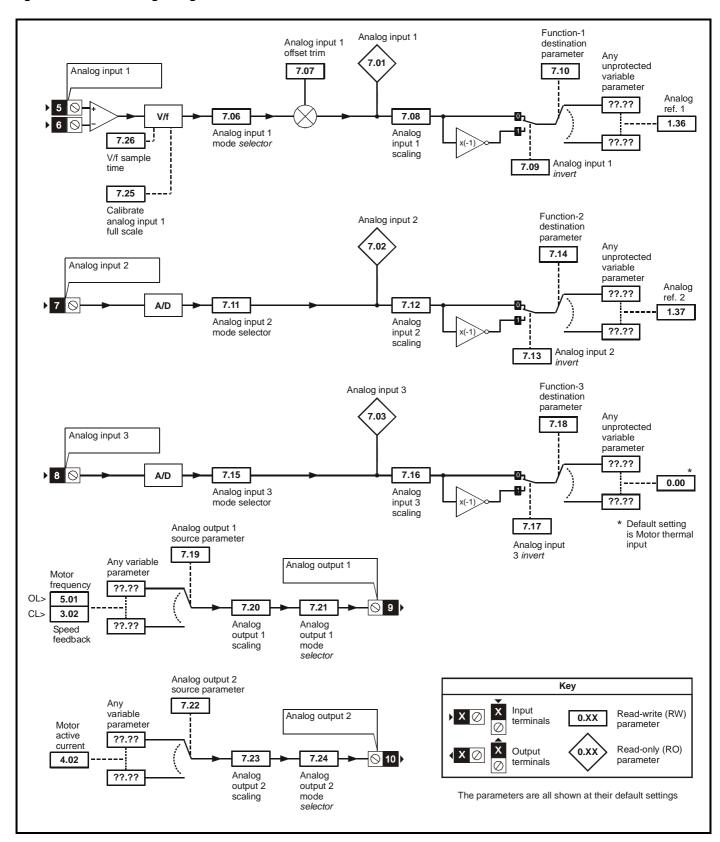

| Safety<br>Information | Product<br>Information | Mechanical<br>Installation | Electrical<br>Installation | Getting<br>Started | Menu 0 | Running<br>the motor | Optimisation | Macros | Advanced<br>Parameters | Technical<br>Data | Diagnostics | UL Listing<br>Information |
|-----------------------|------------------------|----------------------------|----------------------------|--------------------|--------|----------------------|--------------|--------|------------------------|-------------------|-------------|---------------------------|

|      | Parameter                                   | Ran                                                                                                    | ge(‡)                                                                                                    |                                     | Default(➪)                          |                                     |          | Tve |          |          |
|------|---------------------------------------------|----------------------------------------------------------------------------------------------------|----------------------------------------------------------------------------------------------------|-------------------------------------|-------------------------------------|-------------------------------------|----------|-----|----------|----------|
|      | Parameter                                   | OL                                                                                                    | CL                                                                                                    | OL                                  | VT                                  | sv                                  |          | Тур | æ        |          |
| 7.01 | Analog input 1                              | ±100.0 %                                                                                                    | ±100.0 %                                                                                                    |                                     |                                     |                                     | RO       | Bi  |          | Р        |
| 7.02 | Analog input 2                              | ±100.0 %                                                                                                    | ±100.0 %                                                                                                    |                                     |                                     |                                     | RO       | Bi  |          | Р        |
| 7.03 | Analog input 3                              | ±100.0 %                                                                                                    | ±100.0 %                                                                                                    |                                     |                                     |                                     | RO       | Bi  |          | Р        |
| 7.04 | Heatsink temperature                        | 0 ~ 100 °C                                                                                                    | 0 ~ 100 °C                                                                                                    |                                     |                                     |                                     | RO       | Uni |          | Р        |
| 7.05 | Control board temperature                   | 0 ~ 100 °C                                                                                                    | 0 ~ 100 °C                                                                                                    |                                     |                                     |                                     | RO       | Uni |          | Р        |
| 7.06 | Analog input 1 mode selector {0.24}         | VOLt (0)<br>0 - 20 (1)<br>20 - 0 (2)<br>4 - 20.tr (3)<br>20 - 4.tr (4)<br>4 - 20.Lo (5)<br>20 - 4.Lo (6)<br>4 - 20.Pr (7)<br>20 - 4.Pr (8)                         | VOLt (0)<br>0 - 20 (1)<br>20 - 0 (2)<br>4 - 20.tr (3)<br>20 - 4.tr (4)<br>4 - 20.Lo (5)<br>20 - 4.Lo (6)<br>4 - 20.Pr (7)<br>20 - 4.Pr (8) | VOLt (0)                            | VOLt (0)                            | VOLt (0)                            |          | Txt | R        |          |
| 7.07 | Analog input 1 offset trim                  | ±10.000 %                                                                                                    | ±10.000 %                                                                                                    | 0                                   | 0                                   | 0                                   | RW       | Bi  | Ш        | Р        |
| 7.08 | Analog input 1 scaling                      | 0 ~ 4.000                                                                                                    | 0 ~ 4.000                                                                                                    | 1<br>0                              | 0                                   | 1                                   | RW<br>RW | Uni | Ш        | Ш        |
| 7.09 | Analog input 1 <i>invert</i>                | 0 or 1<br><b>0.00</b> ~ <b>20.50</b>                                                                                                    | 0 or 1<br>0.00 ~ 20.50                                                                                                    | Ü                                   | U                                   | 0                                   |          | Bit | Н        | $\vdash$ |
| 7.10 | Analog input 1 destination parameter        | Menu.parameter                                                                                                    | Menu.parameter                                                                                                    | 1.36                                | 1.36                                | 1.36                                | RW       | Uni | R        | Р        |
| 7.11 | Analog input 2 mode selector {0.25}         | (as <b>7.06</b> )                                                                                                    | (as <b>7.06</b> )                                                                                                    | VOLt (0)                            | VOLt (0)                            | VOLt (0)                            | RW       | Txt | R        |          |
| 7.12 | Analog input 2 scaling                      | 0 ~ 4.000                                                                                                    | 0 ~ 4.000                                                                                                    | 1                                   | 1                                   | 1                                   | RW       | Uni |          |          |
| 7.13 | Analog input 2 invert                       | 0 or 1                                                                                                    | 0 or 1                                                                                                    | 0                                   | 0                                   | 0                                   | RW       | Bit |          |          |
| 7.14 | Analog input 2 destination parameter {0.26} | 0.00 ~ 20.50<br>Menu.parameter                                                                                                    | 0.00 ~ 20.50<br>Menu.parameter                                                                                                    | 1.37                                | 1.37                                | 1.37                                | RW       | Uni | R        | Р        |
| 7.15 | Analog input 3 mode selector                | VOLt (0)<br>0 - 20 (1)<br>20 - 0 (2)<br>4 - 20.tr (3)<br>20 - 4.tr (4)<br>4 - 20.Lo (5)<br>20 - 4.Lo (6)<br>4 - 20.Pr (7)<br>20 - 4.Pr (8)<br>th.SC (9)<br>th (10) | VOLt (0) 0 - 20 (1) 20 - 0 (2) 4 - 20.tr (3) 20 - 4.tr (4) 4 - 20.Lo (5) 20 - 4.Lo (6) 4 - 20.Pr (7) 20 - 4.Pr (8) th.SC (9) th (10)       | EUR><br>th (10)<br>USA><br>VOLt (0) | EUR><br>th (10)<br>USA><br>VOLt (0) | EUR><br>th (10)<br>USA><br>VOLt (0) | RW       | Txt | R        |          |
| 7.16 | Analog input 3 scaling                      | 0 ~ 4.000                                                                                                    | 0 ~ 4.000                                                                                                    | 1                                   | 1                                   | 1                                   | RW       | Uni |          | H        |
| 7.17 | Analog input 3 invert                       | 0 or 1                                                                                                    | 0 or 1                                                                                                    | 0                                   | 0                                   | 0                                   | RW       | Bit | $\vdash$ |          |
| 7.18 | Analog input 3 destination parameter        | 0.00 ~ 20.50<br>Menu.parameter                                                                                                    | 0.00 ~ 20.50<br>Menu.parameter                                                                                                    | 0                                   | 0                                   | 0                                   | RW       | Uni | R        | Р        |
| 7.19 | Analog output 1 source parameter            | <b>0.00</b> ~ <b>20.50</b><br>Menu.parameter                                                                                                    | 0.00 ~ 20.50<br>Menu.parameter                                                                                                    | 5.01                                | 3.02                                | 3.02                                | RW       | Uni | R        | Р        |
| 7.20 | Analog output 1 scaling                     | 0 ~ 4.000                                                                                                    | 0 ~ 4.000                                                                                                    | 1                                   | 1                                   | 1                                   | RW       | Uni |          |          |
| 7.21 | Analog output 1 mode selector               | VOLt (0)<br>0 - 20 (1)<br>4 - 20 (2)                                                                                                    | VOLt (0)<br>0 - 20 (1)<br>4 - 20 (2)                                                                                                    | VOLt (0)                            | VOLt (0)                            | VOLt (0)                            | RW       | Txt | R        | Р        |
|      | Analog output 2 source parameter            | 0.00 ~ 20.50<br>Menu.parameter                                                                                                    | 0.00 ~ 20.50<br>Menu.parameter                                                                                                    | 4.02                                | 4.02                                | 4.02                                |          | Uni | R        | Р        |
| 7.23 | Analog output 2 scaling                     | 0 ~ 4.000                                                                                                    | 0 ~ 4.000                                                                                                    | 1                                   | 1                                   | 1                                   | RW       | Uni | Ш        | Ш        |
| 7.24 | Analog output 2 mode selector               | VOLt (0)<br>0 - 20 (1)<br>4 - 20 (2)                                                                                                    | VOLt (0)<br>0 - 20 (1)<br>4 - 20 (2)                                                                                                    | VOLt (0)                            | VOLt (0)                            | VOLt (0)                            | RW       | Txt | R        | Р        |
| 7.25 | Calibrate analog input 1 full scale         | 0 or 1                                                                                                    | 0 or 1                                                                                                    | 0                                   | 0                                   | 0                                   | RW       | Bit |          |          |
| 7.26 | V/f sample time                             |                                                                                                    | 0 ~ 5.0 ms                                                                                                    |                                     | 4                                   | 4                                   | RW       | Uni |          |          |
| 7.27 | Analog input 1 current-loop loss indicator  | 0 or 1                                                                                                    | 0 or 1                                                                                                    |                                     |                                     |                                     | RO       | Bit |          | Р        |
| 7.28 | Analog input 2 current-loop loss indicator  | 0 or 1                                                                                                    | 0 or 1                                                                                                    |                                     |                                     |                                     | RO       | Bit |          | Р        |
| 7.29 | Analog input 3 current-loop loss indicator  | 0 or 1                                                                                                    | 0 or 1                                                                                                    |                                     |                                     |                                     | RO       | Bit |          | Р        |
| 7.30 | Analog output set-up enable                 | 0 or 1                                                                                                    | 0 or 1                                                                                                    | 0                                   | 0                                   | 0                                   | RW       | Bit | Ш        |          |
| 7.31 | UD78 large option module fitted indicator   | 0 or 1                                                                                                    | 0 or 1                                                                                                    |                                     |                                     |                                     | RO       | Bit |          | Р        |
| 7.32 | IGBT junction temperature                   | 0 ~ 150 °C                                                                                                    | 0 ~ 150 °C                                                                                                    |                                     |                                     |                                     | RO       | Uni |          | Р        |

| RO   | Read Only parameter    | Uni | Unipolar variable parameter | R   | Reset required for new value to take effect          |
|------|------------------------|-----|-----------------------------|-----|------------------------------------------------------|
| KO   | Read Only parameter    | Bi  | Bipolar variable parameter  | S   | New parameter-value saved at power-down              |
| RW   | Read / Write parameter | Txt | Text variable parameter     | Р   | Protected; forbidden as destination parameter        |
| IXVV | Read / Write parameter | Bit | Bit parameter               | FLC | Full-load current (max. continuous), Pr 11.32 (0.33) |

### NOTE

Where a parameter is represented by a text value, the value in brackets in the range column is the setting used for serial communications.

Advanced Parameters Safety Information Product Information Mechanical Installation Electrical Installation Getting Started Running the motor Technical Data UL Listing Information Menu 0 Optimisation Macros Diagnostics

Safety Product Mechanical Electrical Advanced **UL** Listing Menu 0 Optimisation Macros Diagnostics Information Installation Information Information Installation Started the motor **Parameters** Data

# 10.8 Menu 8: Digital I/O

Figure 10-13 Menu 8 logic diagram

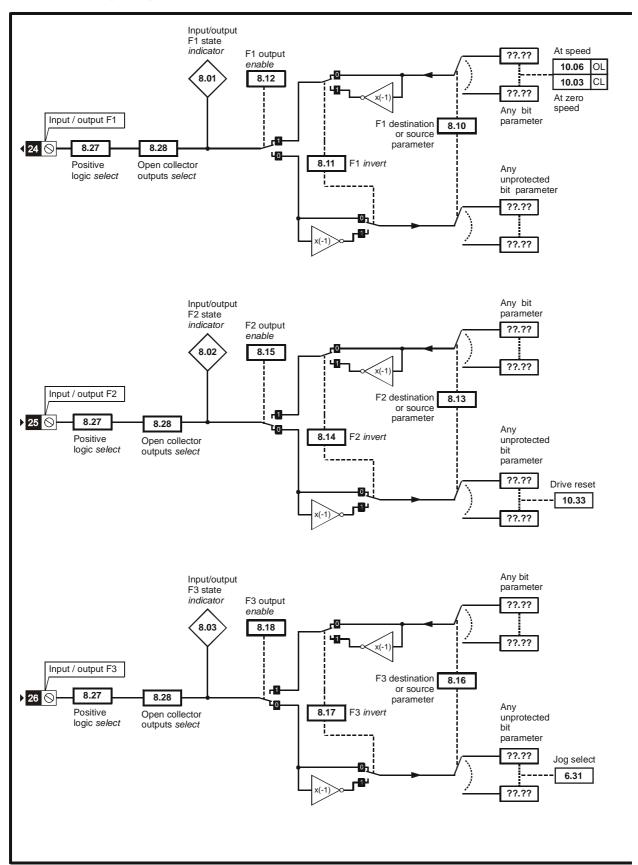

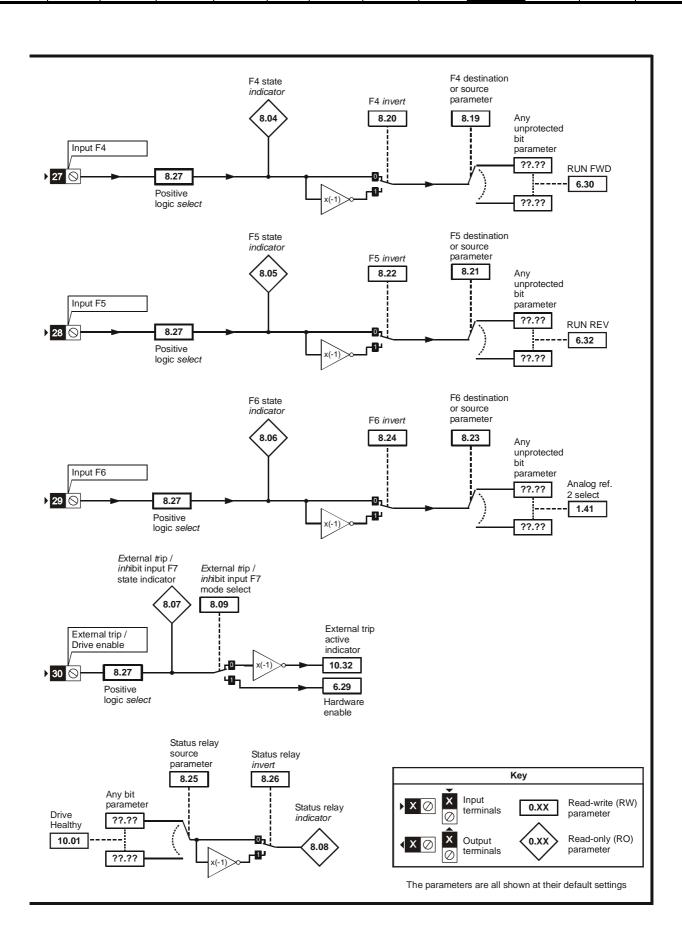

| Safety<br>Information | Product<br>Information | Mechanical<br>Installation | Electrical<br>Installation | Getting<br>Started | Menu 0 | Running<br>the motor | Optimisation | Macros | Advanced<br>Parameters | Technical<br>Data | Diagnostics | UL Listing<br>Information |
|-----------------------|------------------------|----------------------------|----------------------------|--------------------|--------|----------------------|--------------|--------|------------------------|-------------------|-------------|---------------------------|
|-----------------------|------------------------|----------------------------|----------------------------|--------------------|--------|----------------------|--------------|--------|------------------------|-------------------|-------------|---------------------------|

| Parameter _ |                                    | Range(‡)                             |                   |   |       |      |    | Туре |   |   |  |
|-------------|------------------------------------|--------------------------------------|-------------------|---|-------|------|----|------|---|---|--|
|             |                                    | OL                                   | OL VT SV          |   |       | Type |    |      |   |   |  |
| 8.01        | Digital input/output F1 state      | 0 0                                  | or 1              |   |       |      | RO | Bit  |   | Р |  |
| 8.02        | Digital input/output F2 state      | 0 0                                  | or 1              |   |       |      | RO | Bit  |   | Р |  |
| 8.03        | Digital input/output F3 state      | 0 0                                  | or 1              |   |       |      | RO | Bit  |   | Ρ |  |
| 8.04        | Digital input F4 state             | 0 0                                  | or 1              |   |       |      | RO | Bit  |   | Р |  |
| 8.05        | Digital input F5 state             | 0 0                                  | or 1              |   |       |      | RO | Bit  |   | Р |  |
| 8.06        | Digital input F6 state             | 0 0                                  | or 1              |   |       |      | RO | Bit  |   | Р |  |
| 8.07        | Terminal 30 state                  | 0 c                                  | or 1              |   |       |      | RO | Bit  |   | Р |  |
| 8.08        | Status relay output indicator      | 0 0                                  | or 1              |   |       |      | RO | Bit  |   | Р |  |
| 8.09        | Terminal 30 function select        | 0 0                                  | or 1              |   | 0     |      | RW | Bit  |   |   |  |
| 8.10        | F1 destination or source parameter | <b>0.00</b> ~<br>Menu.pa             |                   |   | 10.06 |      | RW | Uni  | R | Р |  |
| 8.11        | F1 invert                          | 0 0                                  | or 1              |   | 0     |      | RW | Bit  |   |   |  |
| 8.12        | F1 output enable                   | 0 c                                  | or 1              |   | 1     |      | RW | Bit  | R |   |  |
| 8.13        | F2 destination or source parameter | <b>0.00</b> ~<br>Menu.pa             | 20.50<br>arameter |   | 10.33 |      | RW | Uni  | R | Р |  |
| 8.14        | F2 invert                          | 0 c                                  | or 1              |   | 0     |      | RW | Bit  |   |   |  |
| 8.15        | F2 output enable                   | 0 0                                  | or 1              |   | 0     |      | RW | Bit  | R |   |  |
| 8.16        | F3 destination or source parameter | <b>0.00</b> ~<br>Menu.pa             | 20.50<br>arameter |   | 6.31  |      | RW | Uni  | R | Р |  |
| 8.17        | F3 invert                          | 0 c                                  | or 1              |   | 0     |      | RW | Bit  |   |   |  |
| 8.18        | F3 output enable                   | 0 c                                  | or 1              |   | 0     |      | RW | Bit  | R |   |  |
| 8.19        | F4 destination parameter           | <b>0.00</b> ~<br>Menu.pa             |                   |   | 6.30  |      | RW | Uni  | R | Р |  |
| 8.20        | F4 invert                          | 0 0                                  |                   |   | 0     |      | RW | Bit  |   |   |  |
| 8.21        | F5 destination parameter           | <b>0.00</b> ~<br>Menu.pa             | 20.50<br>arameter |   | 6.32  |      | RW | Uni  | R | Р |  |
| 8.22        | F5 invert                          | 0 c                                  | or 1              |   | 0     |      | RW | Bit  |   |   |  |
| 8.23        | F6 destination parameter           | <b>0.00</b> ~<br>Menu.pa             | 20.50<br>arameter |   | 1.41  |      | RW | Uni  | R | Р |  |
| 8.24        | F6 invert                          | 0 c                                  |                   |   | 0     |      | RW | Bit  |   |   |  |
| 8.25        | Status relay source parameter      | 0.00 ~ 20.50<br>Menu.parameter 10.01 |                   |   | RW    | _    | R  | Р    |   |   |  |
| 8.26        | Status relay invert                | 0 0                                  | or 1              |   | 0     |      | RW |      |   |   |  |
| 8.27        | Positive logic select              | 0 0                                  | or 1              |   | 0     |      | RW | Bit  | R | Р |  |
| 8.28        | Open-collector outputs select      | 0 c                                  | or 1              | 0 |       |      | RW | Bit  | R | Р |  |

| RO   | Read Only parameter       | Uni | Unipolar variable parameter | R   | Reset required for new value to take effect          |
|------|---------------------------|-----|-----------------------------|-----|------------------------------------------------------|
| KO   | Nead Only parameter       |     | Bipolar variable parameter  | S   | New parameter-value saved at power-down              |
| RW   | RW Read / Write parameter | Txt | Text variable parameter     | Р   | Protected; forbidden as destination parameter        |
| IXVV | Read / Write parameter    | Bit | Bit parameter               | FLC | Full-load current (max. continuous), Pr 11.32 (0.33) |

135 Unidrive User Guide www.controltechniques.com

Advanced Parameters Safety Information Product Information Mechanical Installation Electrical Installation Getting Started Running the motor Technical Data UL Listing Information Menu 0 Optimisation Macros Diagnostics

Safety Product Mechanical Electrical Advanced **UL** Listing Menu 0 Optimisation Macros Diagnostics Information Installation Information Information Installation Started the motor **Parameters** Data

#### 10.9 Menu 9: Programmable logic

Figure 10-14 Menu 9 logic diagram

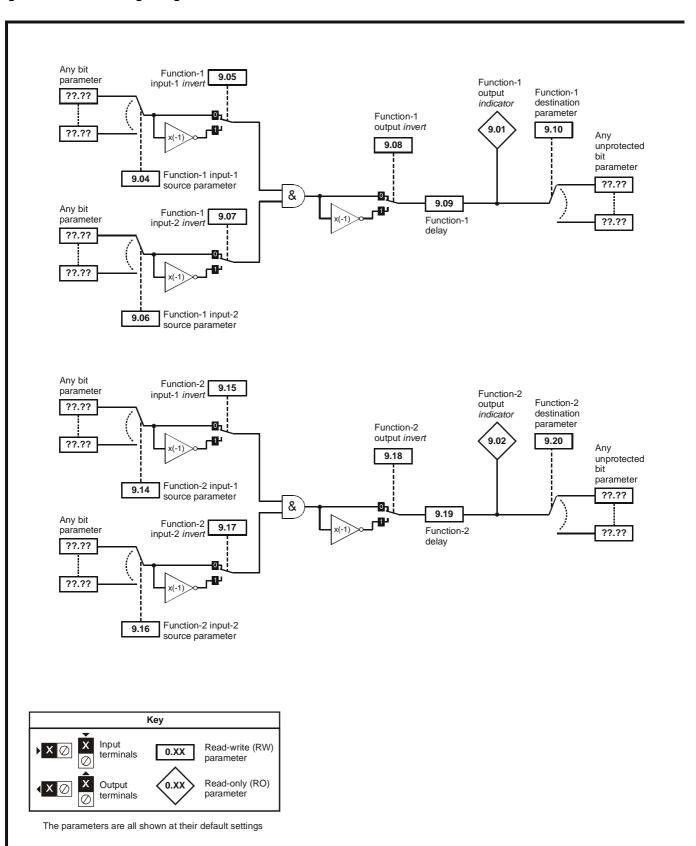

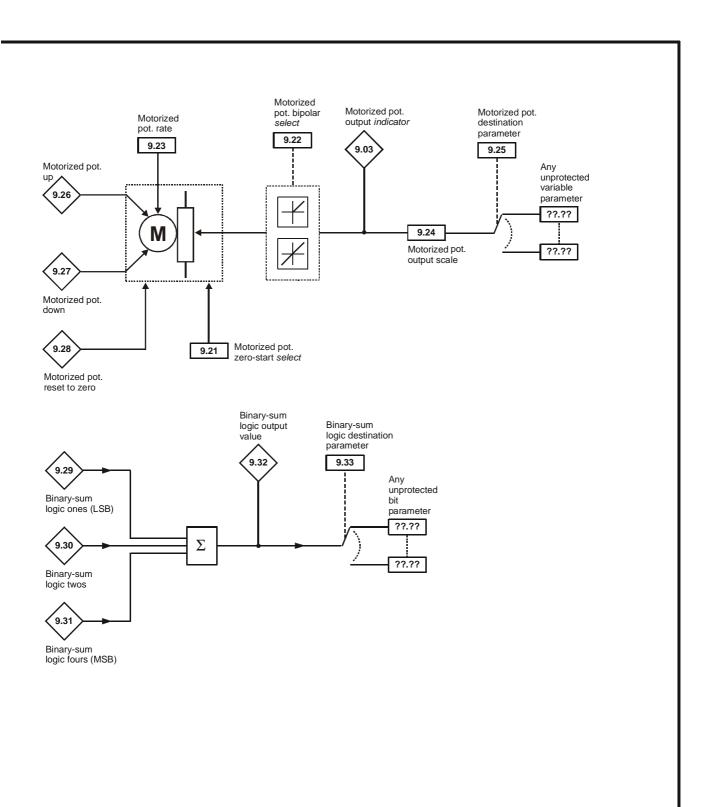

| Safety<br>Information | Product<br>Information | Mechanical<br>Installation | Electrical<br>Installation | Getting<br>Started | Menu 0 | Running<br>the motor | Optimisation | Macros | Advanced<br>Parameters | Technical<br>Data | Diagnostics | UL Listing<br>Information |
|-----------------------|------------------------|----------------------------|----------------------------|--------------------|--------|----------------------|--------------|--------|------------------------|-------------------|-------------|---------------------------|
|                       |                        |                            |                            |                    |        |                      |              |        |                        |                   |             |                           |

| Devenuetor                                 |                                               | Range(ŷ)                             |                                             |    |     |      | Toma |     |   |   |
|--------------------------------------------|-----------------------------------------------|--------------------------------------|---------------------------------------------|----|-----|------|------|-----|---|---|
|                                            | Parameter                                     | OL                                   | OL VT SV                                    |    |     | Туре |      |     |   |   |
| 9.01                                       | Proglogic function 1 output indicator         | 0 01                                 |                                             |    |     | RO   | Bit  |     | Р |   |
| 9.02 Proglogic function 2 output indicator |                                               | 0 01                                 | · 1                                         |    |     |      | RO   | Bit |   | Р |
| 9.03                                       | Motorized pot. output indicator               | ±100.0 %                             |                                             |    |     |      | RO   | Bi  | S | Р |
| 9.04                                       | Proglogic function 1 input 1 source parameter | glogic function 1 input 1 source     |                                             |    |     |      | RW   | Uni |   | Р |
| 9.05                                       | Proglogic function 1 input 1 invert           | 0 or 1 0                             |                                             |    |     |      | RW   | Bit |   |   |
| 9.06                                       | Proglogic function 1 input 2 source parameter |                                      |                                             |    |     | RW   | Uni  |     | Р |   |
| 9.07                                       | Proglogic function 1 input 2 invert           | 0 01                                 | · 1                                         |    | 0   |      | RW   | Bit |   |   |
| 9.08                                       | Proglogic function 1 output invert            | 0 01                                 | · 1                                         |    | 0   |      | RW   | Bit |   |   |
| 9.09                                       | Proglogic function 1 delay                    | 0 ~ 25                               | 5.0 s                                       |    | 0   |      | RW   | Uni |   |   |
| 9.10                                       | Proglogic function 1 destination parameter    | 0.00 ~ 20.50 Me                      | enu.parameter                               | 0  |     |      | RW   | Uni | R | Р |
| 9.14                                       | Proglogic function 2 input 1 source parameter | 0.00 ~ 20.50 Me                      | <b>50</b> Menu.parameter 0                  |    |     | RW   | Uni  |     | Р |   |
| 9.15                                       | roglogic function 2 input 1 invert 0 or 1     |                                      | · 1                                         |    | 0   |      | RW   | Bit |   |   |
| 9.16                                       | Proglogic function 2 input 2 source           | 0.00 ~ 20.50 Me                      | <b>0.00</b> ~ <b>20.50</b> Menu.parameter 0 |    |     | RW   | Uni  |     | Р |   |
| 9.17                                       | Proglogic function 2 input 2 invert           | 0 or 1 0                             |                                             |    | RW  | Bit  |      |     |   |   |
| 9.18                                       | Proglogic function 2 output invert            | 0 01                                 | 0 or 1 0                                    |    |     | RW   | Bit  |     |   |   |
| 9.19                                       | Proglogic function 2 delay                    | 0 ~ 25.0 s                           |                                             |    | RW  | Uni  |      |     |   |   |
| 9.20                                       | Proglogic function 2 destination parameter    | 0.00 ~ 20.50 Me                      | enu.parameter                               | 0  |     |      | RW   | Uni | R | Р |
| 9.21                                       | Motorised pot. zero-start select              | 0 01                                 | 1                                           |    | 0   |      | RW   | Bit |   |   |
| 9.22                                       | Motorised pot. bipolar select                 | 0 or 1 0                             |                                             | RW | Bit |      |      |     |   |   |
| 9.23                                       | Motorised pot. rate                           | 0 ~ 2                                | 50 s                                        |    | 20  |      | RW   | Uni |   |   |
| 9.24                                       | Motorsed pot. output scale factor             | 0 ~ 4.                               |                                             |    | 1   |      | RW   | Uni |   |   |
| 9.25                                       | Motorised pot. destination                    | 0.00 ~ 20.50 Me                      | enu.parameter                               |    | 0   |      | RW   | Uni | R | Р |
| 9.26                                       | Motorised pot. up                             | 0 01                                 | 1                                           |    |     |      | RO   | Bit |   |   |
| 9.27                                       | Motorised pot. down                           | 0 01                                 | 1                                           |    |     |      | RO   | Bit |   |   |
| 9.28                                       | Motorised pot. reset                          | 0 01                                 | 1                                           |    |     |      | RO   | Bit |   |   |
| 9.29                                       | Binary-sum logic ones (MSB)                   | 0 01                                 | 1                                           |    |     |      | RO   | Bit |   |   |
| 9.30                                       | Binary-sum logic twos                         | 0 01                                 | 1                                           |    |     |      | RO   | Bit |   |   |
| 9.31                                       | Binary-sum logic fours                        | 0 01                                 | 1                                           |    |     |      | RO   | Bit |   |   |
| 9.32                                       | Binary-sum logic output value                 | 0 ~                                  | 7                                           |    |     |      | RO   | Uni |   | Р |
| 9.33                                       | Binary-sum logic destination parameter        | <b>0.00 ~ 20.50</b> Menu.parameter 0 |                                             |    |     |      | RW   | Uni | R | Р |

| RO   | Read Only parameter       | Uni | Unipolar variable parameter | R   | Reset required for new value to take effect          |
|------|---------------------------|-----|-----------------------------|-----|------------------------------------------------------|
| KO   | Nead Only parameter       |     | Bipolar variable parameter  | S   | New parameter-value saved at power-down              |
| D\// | RW Read / Write parameter | Txt | Text variable parameter     | Р   | Protected; forbidden as destination parameter        |
| KVV  |                           | Bit | Bit parameter               | FLC | Full-load current (max. continuous), Pr 11.32 (0.33) |

139 Unidrive User Guide www.controltechniques.com

| Safety<br>Information | Product<br>Information | Mechanical<br>Installation | Electrical<br>Installation | Getting<br>Started | Menu 0 | Running<br>the motor | Optimisation | Macros | Advanced<br>Parameters | Technical<br>Data | Diagnostics | UL Listing<br>Information |  |
|-----------------------|------------------------|----------------------------|----------------------------|--------------------|--------|----------------------|--------------|--------|------------------------|-------------------|-------------|---------------------------|--|
|-----------------------|------------------------|----------------------------|----------------------------|--------------------|--------|----------------------|--------------|--------|------------------------|-------------------|-------------|---------------------------|--|

#### Menu 10: Status flags / trip log 10.10

|       | Parameter                                               | Ra  | nge(‡)   |    | Default(➪) |    |    | Тур |   |
|-------|---------------------------------------------------------|-----|----------|----|------------|----|----|-----|---|
|       | i didiletei                                             | OL  | CL       | OL | VT         | sv | Î  | ıур | - |
| 10.01 | Drive normal indicator                                  | (   | or 1     |    |            |    | RO | Bit | Р |
| 10.02 | Drive running indicator                                 | (   | ) or 1   |    |            |    | RO | Bit | Р |
| 10.03 | At zero speed indicator                                 | (   | ) or 1   |    |            |    | RO | Bit | Р |
| 10.04 | At or below min. speed indicator                        | (   | ) or 1   |    |            |    | RO | Bit | Р |
| 10.05 | Below at-speed window indicator                         | (   | ) or 1   |    |            |    | RO | Bit | Р |
| 10.06 | At speed indicator                                      | (   | ) or 1   |    |            |    | RO | Bit | Р |
| 10.07 | Above at-speed window indicator                         | (   | ) or 1   |    |            |    | RO | Bit | Р |
| 10.08 | At 100% load indicator                                  | (   | ) or 1   |    |            |    | RO | Bit | Р |
| 10.09 | Current-limit active indicator                          | (   | ) or 1   |    |            |    | RO | Bit | Р |
| 10.10 | Motor regenerating indicator                            | (   | ) or 1   |    |            |    | RO | Bit | Р |
| 10.11 | Dynamic brake active indicator                          | (   | ) or 1   |    |            |    | RO | Bit | Р |
| 10.12 | Dynamic brake alarm indicator                           | (   | ) or 1   |    |            |    | RO | Bit | Р |
| 10.13 | Direction demanded indicator                            | (   | or 1     |    |            |    | RO | Bit | Р |
| 10.14 | Direction running indicator                             | (   | or 1     |    |            |    | RO | Bit | Р |
| 10.15 | AC supply loss indicator                                | (   | ) or 1   |    |            |    | RO | Bit | Р |
| 10.16 | Motor thermistor over-temperature indicator             | (   | ) or 1   |    |            |    | RO | Bit | Р |
| 10.17 | Motor current overload alarm indicator                  | (   | ) or 1   |    |            |    | RO | Bit | Р |
| 10.18 | Heatsink temperature alarm indicator                    | (   | or 1     |    |            |    | RO | Bit | Р |
| 10.19 | Ambient temperature alarm indicator                     | (   | or 1     |    |            |    | RO | Bit | Р |
| 10.20 | Last trip                                               | 0   | ~ 200    |    |            |    | RO | Txt | Р |
| 10.21 | Second last trip                                        | 0   | ~ 200    |    |            |    | RO | Txt | Р |
| 10.22 | Third last trip                                         | 0   | ~ 200    |    |            |    | RO | Txt | Р |
| 10.23 | Fourth last trip                                        | 0   | ~ 200    |    |            |    | RO | Txt | Р |
| 10.24 | Fifth last trip                                         | 0   | ~ 200    |    |            |    | RO | Txt | Р |
| 10.25 | Sixth last trip                                         |     | ~ 200    |    |            |    | RO | Txt | Р |
| 10.26 | Seventh last trip                                       | 0   | ~ 200    |    |            |    | RO | Txt | Р |
| 10.27 | Eighth last trip                                        | 0   | ~ 200    |    |            |    | RO | Txt | Р |
| 10.28 | Ninth last trip                                         | -   | ~ 200    |    |            |    | RO | Txt | Р |
| 10.29 | Tenth last trip                                         | 0   | ~ 200    |    |            |    | RO | Txt | Р |
| 10.30 | Max. full-power braking time                            | 0 ~ | 400.0 s  |    | 0          |    | RW | Uni |   |
| 10.31 | Max. full-power braking interval                        | 0 ~ | 25.0 min |    | 0          |    | RW | Uni |   |
| 10.32 | External trip active indicator                          | (   | ) or 1   |    |            |    | RO | Bit |   |
| 10.33 | Drive reset                                             |     | or 1     |    | 0          |    | RW | Bit |   |
| 10.34 | Number of auto- reset attempts                          |     | 0 ~ 5    |    | 0          |    | RW | Uni |   |
| 10.35 | Auto-reset time delay                                   | 0 - | - 25.0 s |    | 1          |    | RW | Uni |   |
| 10.36 | Hold drive healthy until last auto-reset attempt select | (   | ) or 1   |    | 0          |    | RW | Bit |   |
| 10.37 | Stop drive on non-important trips                       |     | or 1     |    | 0          |    | RW | Bit |   |
| 10.38 | User trip                                               | -   | ~ 200    |    | 0          |    | RW | Uni | Р |
| 10.39 | Braking-energy overload accumulator                     | _   | 100.0 %  |    |            |    | RO | Uni | Р |
| 10.40 | Status word                                             | 0 ~ | 32,767   |    |            |    | RO | Uni | Р |
| 10.41 | UD78 auxiliary power supply active indicator            | (   | ) or 1   |    |            |    | RO | Bit | Р |
| 10.42 | IGBT junction temperature above 135 °C indicator        | (   | ) or 1   |    |            |    | RO | Bit | Р |

| RO   | Read Only parameter     | Uni | Unipolar variable parameter | R   | Reset required for new value to take effect          |
|------|-------------------------|-----|-----------------------------|-----|------------------------------------------------------|
| INO  | Read Only parameter     | Bi  | Bipolar variable parameter  | S   | New parameter-value saved at power-down              |
| RW   | Read / Write parameter  | Txt | Text variable parameter     | Р   | Protected; forbidden as destination parameter        |
| IXVV | iteau / wiite parameter | Bit | Bit parameter               | FLC | Full-load current (max. continuous), Pr 11.32 (0.33) |

# NOTE

Where a parameter is represented by a text value, the value in brackets in the range column is the setting used for serial communications.

Safety Information Product Information Mechanical Installation Electrical Installation Getting Started Running the motor Advanced Parameters Technical Data UL Listing Information Menu 0 Optimisation Macros Diagnostics

#### Menu 11: Menu 0 customisation / drive specific ratings 10.11

| 11.01   Parameter 0.11 assignment                                                                                                    |         |                                         | Range(ŷ)                                  |                  | Default(ເ⇒)      |                  |    | _   |    |   |
|----------------------------------------------------------------------------------------------------|---------|-----------------------------------------|-------------------------------------------|------------------|------------------|------------------|----|-----|----|---|
| 11.02   Parameter 0.12 assignment   0.00 - 20.50 Menu parameter   2.01   2.01   RW   Unit   11.03   Parameter 0.13 assignment   0.00 - 20.50 Menu parameter   4.02   4.02   4.02   4.02   1.05   RW   Unit   11.05   Parameter 0.14 assignment   0.00 - 20.50 Menu parameter   2.04   2.04   2.04   RW   Unit   11.05   Parameter 0.15 assignment   0.00 - 20.50 Menu parameter   2.04   2.04   2.04   RW   Unit   11.06   Parameter 0.15 assignment   0.00 - 20.50 Menu parameter   4.11   4.11   4.11   4.11   4.11   4.11   4.11   4.11   4.11   4.11   4.11   4.11   4.11   4.11   4.11   4.11   4.11   4.11   4.11   4.11   4.11   4.11   4.11   4.11   4.11   4.11   4.11   4.11   4.11   4.11   4.11   4.11   4.11   4.11   4.11   4.11   4.11   4.11   4.11   4.11   4.11   4.11   4.11   4.11   4.11   4.11   4.11   4.11   4.11   4.11   4.11   4.11   4.11   4.11   4.11   4.11   4.11   4.11   4.11   4.11   4.11   4.11   4.11   4.11   4.11   4.11   4.11   4.11   4.11   4.11   4.11   4.11   4.11   4.11   4.11   4.11   4.11   4.11   4.11   4.11   4.11   4.11   4.11   4.11   4.11   4.11   4.11   4.11   4.11   4.11   4.11   4.11   4.11   4.11   4.11   4.11   4.11   4.11   4.11   4.11   4.11   4.11   4.11   4.11   4.11   4.11   4.11   4.11   4.11   4.11   4.11   4.11   4.11   4.11   4.11   4.11   4.11   4.11   4.11   4.11   4.11   4.11   4.11   4.11   4.11   4.11   4.11   4.11   4.11   4.11   4.11   4.11   4.11   4.11   4.11   4.11   4.11   4.11   4.11   4.11   4.11   4.11   4.11   4.11   4.11   4.11   4.11   4.11   4.11   4.11   4.11   4.11   4.11   4.11   4.11   4.11   4.11   4.11   4.11   4.11   4.11   4.11   4.11   4.11   4.11   4.11   4.11   4.11   4.11   4.11   4.11   4.11   4.11   4.11   4.11   4.11   4.11   4.11   4.11   4.11   4.11   4.11   4.11   4.11   4.11   4.11   4.11   4.11   4.11   4.11   4.11   4.11   4.11   4.11   4.11   4.11   4.11   4.11   4.11   4.11   4.11   4.11   4.11   4.11   4.11   4.11   4.11   4.11   4.11   4.11   4.11   4.11   4.11   4.11   4.11   4.11   4.11   4.11   4.11   4.11   4.11   4.11   4.11   4.11   4.11    |         | Parameter                               | OL CL                                     | OL               | VT               | sv               |    | Тур | Эе |   |
| 11.03   Parameter 0.14 assignment   0.00 - 20.50 Menu parameter   1.05   1.05   1.05   1.05   1.05   1.05   1.05   1.05   1.05   1.05   1.05   1.05   1.05   1.05   1.05   1.05   1.05   1.05   1.05   1.05   1.05   1.05   1.05   1.05   1.05   1.05   1.05   1.05   1.05   1.05   1.05   1.05   1.05   1.05   1.05   1.05   1.05   1.05   1.05   1.05   1.05   1.05   1.05   1.05   1.05   1.05   1.05   1.05   1.05   1.05   1.05   1.05   1.05   1.05   1.05   1.05   1.05   1.05   1.05   1.05   1.05   1.05   1.05   1.05   1.05   1.05   1.05   1.05   1.05   1.05   1.05   1.05   1.05   1.05   1.05   1.05   1.05   1.05   1.05   1.05   1.05   1.05   1.05   1.05   1.05   1.05   1.05   1.05   1.05   1.05   1.05   1.05   1.05   1.05   1.05   1.05   1.05   1.05   1.05   1.05   1.05   1.05   1.05   1.05   1.05   1.05   1.05   1.05   1.05   1.05   1.05   1.05   1.05   1.05   1.05   1.05   1.05   1.05   1.05   1.05   1.05   1.05   1.05   1.05   1.05   1.05   1.05   1.05   1.05   1.05   1.05   1.05   1.05   1.05   1.05   1.05   1.05   1.05   1.05   1.05   1.05   1.05   1.05   1.05   1.05   1.05   1.05   1.05   1.05   1.05   1.05   1.05   1.05   1.05   1.05   1.05   1.05   1.05   1.05   1.05   1.05   1.05   1.05   1.05   1.05   1.05   1.05   1.05   1.05   1.05   1.05   1.05   1.05   1.05   1.05   1.05   1.05   1.05   1.05   1.05   1.05   1.05   1.05   1.05   1.05   1.05   1.05   1.05   1.05   1.05   1.05   1.05   1.05   1.05   1.05   1.05   1.05   1.05   1.05   1.05   1.05   1.05   1.05   1.05   1.05   1.05   1.05   1.05   1.05   1.05   1.05   1.05   1.05   1.05   1.05   1.05   1.05   1.05   1.05   1.05   1.05   1.05   1.05   1.05   1.05   1.05   1.05   1.05   1.05   1.05   1.05   1.05   1.05   1.05   1.05   1.05   1.05   1.05   1.05   1.05   1.05   1.05   1.05   1.05   1.05   1.05   1.05   1.05   1.05   1.05   1.05   1.05   1.05   1.05   1.05   1.05   1.05   1.05   1.05   1.05   1.05   1.05   1.05   1.05   1.05   1.05   1.05   1.05   1.05   1.05   1.05   1.05   1.05   1.05   1.05   1.05   1.05   1.05   1.05   1.05   1.05   1.05   1.05 | 11.01   | Parameter 0.11 assignment               | 0.00 ~ 20.50 Menu.parameter               | 1.03             | 1.03             | 1.03             | RW | Uni |    | Р |
| 1.04   Parameter 0.14 assignment                                                                                                    | 11.02   | Parameter <b>0.12</b> assignment        | 0.00 ~ 20.50 Menu.parameter               | 2.01             | 2.01             | 2.01             | RW | Uni |    | Р |
| 11.06   Parameter 0.15 assignment   0.00 - 20.50 Menu parameter   2.04   2.04   2.04   RW   Unit   11.06   Parameter 0.16 assignment   0.00 - 20.50 Menu parameter   6.01   6.01   6.01   RW   Unit   11.07   Parameter 0.17 assignment   0.00 - 20.50 Menu parameter   2.06   2.06   2.06   RW   Unit   11.08   Parameter 0.19 assignment   0.00 - 20.50 Menu parameter   2.07   2.07   2.07   2.07   2.07   2.07   2.07   2.07   2.07   2.07   2.07   2.07   2.07   2.07   2.07   2.07   2.07   2.07   2.07   2.07   2.07   2.07   2.07   2.07   2.07   2.07   2.07   2.07   2.07   2.07   2.07   2.07   2.07   2.07   2.07   2.07   2.07   2.07   2.07   2.07   2.07   2.07   2.07   2.07   2.07   2.07   2.07   2.07   2.07   2.07   2.07   2.07   2.07   2.07   2.07   2.07   2.07   2.07   2.07   2.07   2.07   2.07   2.07   2.07   2.07   2.07   2.07   2.07   2.07   2.07   2.07   2.07   2.07   2.07   2.07   2.07   2.07   2.07   2.07   2.07   2.07   2.07   2.07   2.07   2.07   2.07   2.07   2.07   2.07   2.07   2.07   2.07   2.07   2.07   2.07   2.07   2.07   2.07   2.07   2.07   2.07   2.07   2.07   2.07   2.07   2.07   2.07   2.07   2.07   2.07   2.07   2.07   2.07   2.07   2.07   2.07   2.07   2.07   2.07   2.07   2.07   2.07   2.07   2.07   2.07   2.07   2.07   2.07   2.07   2.07   2.07   2.07   2.07   2.07   2.07   2.07   2.07   2.07   2.07   2.07   2.07   2.07   2.07   2.07   2.07   2.07   2.07   2.07   2.07   2.07   2.07   2.07   2.07   2.07   2.07   2.07   2.07   2.07   2.07   2.07   2.07   2.07   2.07   2.07   2.07   2.07   2.07   2.07   2.07   2.07   2.07   2.07   2.07   2.07   2.07   2.07   2.07   2.07   2.07   2.07   2.07   2.07   2.07   2.07   2.07   2.07   2.07   2.07   2.07   2.07   2.07   2.07   2.07   2.07   2.07   2.07   2.07   2.07   2.07   2.07   2.07   2.07   2.07   2.07   2.07   2.07   2.07   2.07   2.07   2.07   2.07   2.07   2.07   2.07   2.07   2.07   2.07   2.07   2.07   2.07   2.07   2.07   2.07   2.07   2.07   2.07   2.07   2.07   2.07   2.07   2.07   2.07   2.07   2.07   2.07   2.07   2.07   2.07   2.07   2.07   2 | 11.03   | Parameter 0.13 assignment               | 0.00 ~ 20.50 Menu.parameter               | 4.02             | 4.02             | 4.02             | RW | Uni |    | Р |
| 11.06   Parameter 0.17 assignment   0.00 - 20.59 Menu.parameter   4.11   4.11   4.11   4.11   7.11   7.11   7.11   7.11   7.11   7.11   7.11   7.11   7.11   7.11   7.11   7.11   7.11   7.11   7.11   7.11   7.11   7.11   7.11   7.11   7.11   7.11   7.11   7.11   7.11   7.11   7.11   7.11   7.11   7.11   7.11   7.11   7.11   7.11   7.11   7.11   7.11   7.11   7.11   7.11   7.11   7.11   7.11   7.11   7.11   7.11   7.11   7.11   7.11   7.11   7.11   7.11   7.11   7.11   7.11   7.11   7.11   7.11   7.11   7.11   7.11   7.11   7.11   7.11   7.11   7.11   7.11   7.11   7.11   7.11   7.11   7.11   7.11   7.11   7.11   7.11   7.11   7.11   7.11   7.11   7.11   7.11   7.11   7.11   7.11   7.11   7.11   7.11   7.11   7.11   7.11   7.11   7.11   7.11   7.11   7.11   7.11   7.11   7.11   7.11   7.11   7.11   7.11   7.11   7.11   7.11   7.11   7.11   7.11   7.11   7.11   7.11   7.11   7.11   7.11   7.11   7.11   7.11   7.11   7.11   7.11   7.11   7.11   7.11   7.11   7.11   7.11   7.11   7.11   7.11   7.11   7.11   7.11   7.11   7.11   7.11   7.11   7.11   7.11   7.11   7.11   7.11   7.11   7.11   7.11   7.11   7.11   7.11   7.11   7.11   7.11   7.11   7.11   7.11   7.11   7.11   7.11   7.11   7.11   7.11   7.11   7.11   7.11   7.11   7.11   7.11   7.11   7.11   7.11   7.11   7.11   7.11   7.11   7.11   7.11   7.11   7.11   7.11   7.11   7.11   7.11   7.11   7.11   7.11   7.11   7.11   7.11   7.11   7.11   7.11   7.11   7.11   7.11   7.11   7.11   7.11   7.11   7.11   7.11   7.11   7.11   7.11   7.11   7.11   7.11   7.11   7.11   7.11   7.11   7.11   7.11   7.11   7.11   7.11   7.11   7.11   7.11   7.11   7.11   7.11   7.11   7.11   7.11   7.11   7.11   7.11   7.11   7.11   7.11   7.11   7.11   7.11   7.11   7.11   7.11   7.11   7.11   7.11   7.11   7.11   7.11   7.11   7.11   7.11   7.11   7.11   7.11   7.11   7.11   7.11   7.11   7.11   7.11   7.11   7.11   7.11   7.11   7.11   7.11   7.11   7.11   7.11   7.11   7.11   7.11   7.11   7.11   7.11   7.11   7.11   7.11   7.11   7.11   7.11   7.11   7.11   7.11   7.11   7.11 | 11.04   | Parameter <b>0.14</b> assignment        | 0.00 ~ 20.50 Menu.parameter               | 1.05             | 1.05             | 1.05             | RW | Uni |    | Р |
| 11.06   Parameter 0.17 assignment   0.00 - 20.50 Menu.parameter   2.06   2.06   RW Uni   11.09   Parameter 0.18 assignment   0.00 - 20.50 Menu.parameter   2.07   2.07   2.07   RW Uni   11.10   Parameter 0.19 assignment   0.00 - 20.50 Menu.parameter   1.29   1.29   1.29   1.29   RW Uni   11.11   Parameter 0.21 assignment   0.00 - 20.50 Menu.parameter   1.30   1.30   1.30   RW Uni   11.12   Parameter 0.21 assignment   0.00 - 20.50 Menu.parameter   1.30   1.30   RW Uni   11.12   Parameter 0.22 assignment   0.00 - 20.50 Menu.parameter   1.31   1.31   1.31   RW Uni   11.13   Parameter 0.22 assignment   0.00 - 20.50 Menu.parameter   1.32   1.32   1.32   RW Uni   11.14   Parameter 0.22 assignment   0.00 - 20.50 Menu.parameter   1.32   1.32   1.32   RW Uni   11.15   Parameter 0.23 assignment   0.00 - 20.50 Menu.parameter   1.32   1.32   1.32   RW Uni   11.15   Parameter 0.23 assignment   0.00 - 20.50 Menu.parameter   1.32   1.32   RW Uni   11.16   Parameter 0.24 assignment   0.00 - 20.50 Menu.parameter   7.06   7.06   7.06   7.06   RW Uni   11.17   Parameter 0.25 assignment   0.00 - 20.50 Menu.parameter   7.11   7.11   7.11   7.11   7.11   7.11   7.11   7.11   7.11   7.11   7.11   7.11   7.11   7.11   7.11   7.11   7.11   7.11   7.11   7.11   7.11   7.11   7.11   7.11   7.11   7.11   7.11   7.11   7.11   7.11   7.11   7.11   7.11   7.11   7.11   7.11   7.11   7.11   7.11   7.11   7.11   7.11   7.11   7.11   7.11   7.11   7.11   7.11   7.11   7.11   7.11   7.11   7.11   7.11   7.11   7.11   7.11   7.11   7.11   7.11   7.11   7.11   7.11   7.11   7.11   7.11   7.11   7.11   7.11   7.11   7.11   7.11   7.11   7.11   7.11   7.11   7.11   7.11   7.11   7.11   7.11   7.11   7.11   7.11   7.11   7.11   7.11   7.11   7.11   7.11   7.11   7.11   7.11   7.11   7.11   7.11   7.11   7.11   7.11   7.11   7.11   7.11   7.11   7.11   7.11   7.11   7.11   7.11   7.11   7.11   7.11   7.11   7.11   7.11   7.11   7.11   7.11   7.11   7.11   7.11   7.11   7.11   7.11   7.11   7.11   7.11   7.11   7.11   7.11   7.11   7.11   7.11   7.11  | 11.05   | Parameter 0.15 assignment               | 0.00 ~ 20.50 Menu.parameter               | 2.04             | 2.04             | 2.04             | RW | Uni |    | Р |
| 11.08   Parameter 0.18 assignment   0.00 - 20.50 Menu parameter   2.06   2.06   2.07 RW   Unit                                                                                                    | 11.06   | Parameter 0.16 assignment               | 0.00 ~ 20.50 Menu.parameter               | 6.01             | 6.01             | 6.01             | RW | Uni |    | Р |
| 11.10   Parameter 0.20 assignment   0.00 - 20.50 Menu parameter   1.29   1.29   1.29   1.29   1.29   1.29   1.29   1.29   1.29   1.29   1.29   1.29   1.29   1.29   1.29   1.29   1.29   1.29   1.29   1.29   1.29   1.29   1.29   1.29   1.29   1.29   1.29   1.29   1.29   1.29   1.29   1.29   1.29   1.29   1.29   1.29   1.29   1.29   1.29   1.29   1.29   1.29   1.29   1.29   1.29   1.29   1.29   1.29   1.29   1.29   1.29   1.29   1.29   1.29   1.29   1.29   1.29   1.29   1.29   1.29   1.29   1.29   1.29   1.29   1.29   1.29   1.29   1.29   1.29   1.29   1.29   1.29   1.29   1.29   1.29   1.29   1.29   1.29   1.29   1.29   1.29   1.29   1.29   1.29   1.29   1.29   1.29   1.29   1.29   1.29   1.29   1.29   1.29   1.29   1.29   1.29   1.29   1.29   1.29   1.29   1.29   1.29   1.29   1.29   1.29   1.29   1.29   1.29   1.29   1.29   1.29   1.29   1.29   1.29   1.29   1.29   1.29   1.29   1.29   1.29   1.29   1.29   1.29   1.29   1.29   1.29   1.29   1.29   1.29   1.29   1.29   1.29   1.29   1.29   1.29   1.29   1.29   1.29   1.29   1.29   1.29   1.29   1.29   1.29   1.29   1.29   1.29   1.29   1.29   1.29   1.29   1.29   1.29   1.29   1.29   1.29   1.29   1.29   1.29   1.29   1.29   1.29   1.29   1.29   1.29   1.29   1.29   1.29   1.29   1.29   1.29   1.29   1.29   1.29   1.29   1.29   1.29   1.29   1.29   1.29   1.29   1.29   1.29   1.29   1.29   1.29   1.29   1.29   1.29   1.29   1.29   1.29   1.29   1.29   1.29   1.29   1.29   1.29   1.29   1.29   1.29   1.29   1.29   1.29   1.29   1.29   1.29   1.29   1.29   1.29   1.29   1.29   1.29   1.29   1.29   1.29   1.29   1.29   1.29   1.29   1.29   1.29   1.29   1.29   1.29   1.29   1.29   1.29   1.29   1.29   1.29   1.29   1.29   1.29   1.29   1.29   1.29   1.29   1.29   1.29   1.29   1.29   1.29   1.29   1.29   1.29   1.29   1.29   1.29   1.29   1.29   1.29   1.29   1.29   1.29   1.29   1.29   1.29   1.29   1.29   1.29   1.29   1.29   1.29   1.29   1.29   1.29   1.29   1.29   1.29   1.29   1.29   1.29   1.29   1.29   1.29   1.29   1.29   1.29   1.29   1.29   1.29   1.29 | 11.07   | Parameter 0.17 assignment               | 0.00 ~ 20.50 Menu.parameter               | 4.11             | 4.11             | 4.11             | RW | Uni |    | Р |
| 11.10   Parameter 0.20 assignment                                                                                                    | 11.08   | Parameter 0.18 assignment               | 0.00 ~ 20.50 Menu.parameter               | 2.06             | 2.06             | 2.06             | RW | Uni |    | Р |
| 11.11   Parameter 0.21 assignment                                                                                                    | 11.09   | Parameter <b>0.19</b> assignment        | 0.00 ~ 20.50 Menu.parameter               | 2.07             | 2.07             | 2.07             | RW | Uni |    | Р |
| 11.12   Parameter 0.22 assignment   0.00 - 20.50 Menu.parameter   1.31   1.31   1.31   1.31   1.31   1.31   1.31   1.31   1.32   RW   Unit                                                                                                    | 11.10   | Parameter <b>0.20</b> assignment        | 0.00 ~ 20.50 Menu.parameter               | 1.29             | 1.29             | 1.29             | RW | Uni |    | Р |
| 11.13   Parameter 0.23 assignment   0.00 - 20.50 Menu.parameter   1.32   1.32   1.32   RW   Uni   11.14   Parameter 0.24 assignment   0.00 - 20.50 Menu.parameter   7.06   RW   Uni   11.15   Parameter 0.25 assignment   0.00 - 20.50 Menu.parameter   7.11   7.11   7.11   RW   Uni   11.16   Parameter 0.25 assignment   0.00 - 20.50 Menu.parameter   7.14   7.14   7.14   RW   Uni   11.17   Parameter 0.27 assignment   0.00 - 20.50 Menu.parameter   Eur   8.27   Eur   8.27   E | 11.11   | Parameter 0.21 assignment               | 0.00 ~ 20.50 Menu.parameter               | 1.30             | 1.30             | 1.30             | RW | Uni |    | Р |
| 11.1.4 Parameter 0.24 assignment         0.00 - 20.50 Menu.parameter         7.06         7.06         RW Unit           11.1.5 Parameter 0.25 assignment         0.00 - 20.50 Menu.parameter         7.11         7.11         7.11         7.11         7.14         7.14         RW Unit           11.1.6 Parameter 0.25 assignment         0.00 - 20.50 Menu.parameter         17.14         7.14         RW Unit           11.1.7 Parameter 0.27 assignment         0.00 - 20.50 Menu.parameter         USAs 6.04         USAs 6.04                                                                                                    | 11.12   | Parameter 0.22 assignment               | 0.00 ~ 20.50 Menu.parameter               | 1.31             | 1.31             | 1.31             | RW | Uni |    | Р |
| 11.15   Parameter 0.25 assignment   0.00 - 20.50 Menu-parameter   7.11   7.11   7.11   7.11   7.11   7.11   7.11   7.11   7.11   7.11   7.11   7.11   7.11   7.11   7.11   7.11   7.11   7.11   7.11   7.11   7.11   7.11   7.11   7.11   7.11   7.11   7.11   7.11   7.11   7.11   7.11   7.11   7.11   7.11   7.11   7.11   7.11   7.11   7.11   7.11   7.11   7.11   7.11   7.11   7.11   7.11   7.11   7.11   7.11   7.11   7.11   7.11   7.11   7.11   7.11   7.11   7.11   7.11   7.11   7.11   7.11   7.11   7.11   7.11   7.11   7.11   7.11   7.11   7.11   7.11   7.11   7.11   7.11   7.11   7.11   7.11   7.11   7.11   7.11   7.11   7.11   7.11   7.11   7.11   7.11   7.11   7.11   7.11   7.11   7.11   7.11   7.11   7.11   7.11   7.11   7.11   7.11   7.11   7.11   7.11   7.11   7.11   7.11   7.11   7.11   7.11   7.11   7.11   7.11   7.11   7.11   7.11   7.11   7.11   7.11   7.11   7.11   7.11   7.11   7.11   7.11   7.11   7.11   7.11   7.11   7.11   7.11   7.11   7.11   7.11   7.11   7.11   7.11   7.11   7.11   7.11   7.11   7.11   7.11   7.11   7.11   7.11   7.11   7.11   7.11   7.11   7.11   7.11   7.11   7.11   7.11   7.11   7.11   7.11   7.11   7.11   7.11   7.11   7.11   7.11   7.11   7.11   7.11   7.11   7.11   7.11   7.11   7.11   7.11   7.11   7.11   7.11   7.11   7.11   7.11   7.11   7.11   7.11   7.11   7.11   7.11   7.11   7.11   7.11   7.11   7.11   7.11   7.11   7.11   7.11   7.11   7.11   7.11   7.11   7.11   7.11   7.11   7.11   7.11   7.11   7.11   7.11   7.11   7.11   7.11   7.11   7.11   7.11   7.11   7.11   7.11   7.11   7.11   7.11   7.11   7.11   7.11   7.11   7.11   7.11   7.11   7.11   7.11   7.11   7.11   7.11   7.11   7.11   7.11   7.11   7.11   7.11   7.11   7.11   7.11   7.11   7.11   7.11   7.11   7.11   7.11   7.11   7.11   7.11   7.11   7.11   7.11   7.11   7.11   7.11   7.11   7.11   7.11   7.11   7.11   7.11   7.11   7.11   7.11   7.11   7.11   7.11   7.11   7.11   7.11   7.11   7.11   7.11   7.11   7.11   7.11   7.11   7.11   7.11   7.11   7.11   7.11   7.11   7.11   7.11   7.11   7.11   7.11 | 11.13   | Parameter 0.23 assignment               | 0.00 ~ 20.50 Menu.parameter               | 1.32             | 1.32             | 1.32             | RW | Uni |    | Р |
| 11.16   Parameter 0.26 assignment   0.00 - 20.50 Menu.parameter   7.14   7.14   7.14   RW   Uni   11.17   Parameter 0.27 assignment   0.00 - 20.50 Menu.parameter   Eurs 8.27   USA> 6.04   USA> 6.04   USA> 6.0 | 11.14   | Parameter 0.24 assignment               | <b>0.00</b> ~ <b>20.50</b> Menu.parameter | 7.06             | 7.06             | 7.06             | RW | Uni |    | Р |
| 11.17   Parameter 0.27 assignment   0.00 - 20.50 Menu.parameter   USA 5.04   USA 5.04   USA 5.04   USA 5.04   USA 5.04   USA 5.04   USA 5.04   USA 5.04   USA 5.04   USA 5.04   USA 5.04   USA 5.04   USA 5.04   USA 5.04   USA 5.04   USA 5.04   USA 5.04   USA 5.04   USA 5.04   USA 5.04   USA 5.04   USA 5.04   USA 5.04   USA 5.04   USA 5.05   USA 5.05  | 11.15   | Parameter <b>0.25</b> assignment        | 0.00 ~ 20.50 Menu.parameter               | 7.11             | 7.11             | 7.11             | RW | Uni |    | Р |
| 11.18   Parameter 0.27 assignment   0.00 - 20.50 Menu.parameter   USA > 6.04   USA > 6.04   RW   Unit   USA > 1.01   USA > 1.01   USA | 11.16   | Parameter 0.26 assignment               | 0.00 ~ 20.50 Menu.parameter               | 7.14             | 7.14             | 7.14             | RW | Uni |    | Р |
| 11.18   Parameter 0.28 assignment   0.00 - 20.50 Menu.parameter   USA > 1.01   USA > 1.01   US | 11.17   | Parameter <b>0.27</b> assignment        | 0.00 ~ 20.50 Menu.parameter               | USA> <b>6.04</b> | USA> <b>6.04</b> | USA> <b>6.04</b> | RW | Uni |    | Р |
| 11.20   Parameter 0.29 assignment   0.00 ~ 20.50 Menu.parameter   0.53 ~ 8.23   USA> 8.23   USA> 8.2 | 11.18   | Parameter <b>0.28</b> assignment        | 0.00 ~ 20.50 Menu.parameter               | USA> <b>1.01</b> | USA> 1.01        | USA> 1.01        | RW | Uni |    | Р |
| 11.21   Parameter 0.30 scaling                                                                                                    |         | · ·                                     |                                           | USA> <b>8.23</b> | USA> <b>8.23</b> | USA> <b>8.23</b> |    | Uni |    | Р |
| 11.22   Initial parameter displayed   (0.38)   (0.00 - 0.50 Menu.parameter   (0.10*   (0.10   (0.10   (0.10   (0.10   (0.10   (0.10   (0.10   (0.10   (0.10   (0.10   (0.10   (0.10   (0.10   (0.10   (0.10   (0.10   (0.10   (0.10   (0.10   (0.10   (0.10   (0.10   (0.10   (0.10   (0.10   (0.10   (0.10   (0.10   (0.10   (0.10   (0.10   (0.10   (0.10   (0.10   (0.10   (0.10   (0.10   (0.10   (0.10   (0.10   (0.10   (0.10   (0.10   (0.10   (0.10   (0.10   (0.10   (0.10   (0.10   (0.10   (0.10   (0.10   (0.10   (0.10   (0.10   (0.10   (0.10   (0.10   (0.10   (0.10   (0.10   (0.10   (0.10   (0.10   (0.10   (0.10   (0.10   (0.10   (0.10   (0.10   (0.10   (0.10   (0.10   (0.10   (0.10   (0.10   (0.10   (0.10   (0.10   (0.10   (0.10   (0.10   (0.10   (0.10   (0.10   (0.10   (0.10   (0.10   (0.10   (0.10   (0.10   (0.10   (0.10   (0.10   (0.10   (0.10   (0.10   (0.10   (0.10   (0.10   (0.10   (0.10   (0.10   (0.10   (0.10   (0.10   (0.10   (0.10   (0.10   (0.10   (0.10   (0.10   (0.10   (0.10   (0.10   (0.10   (0.10   (0.10   (0.10   (0.10   (0.10   (0.10   (0.10   (0.10   (0.10   (0.10   (0.10   (0.10   (0.10   (0.10   (0.10   (0.10   (0.10   (0.10   (0.10   (0.10   (0.10   (0.10   (0.10   (0.10   (0.10   (0.10   (0.10   (0.10   (0.10   (0.10   (0.10   (0.10   (0.10   (0.10   (0.10   (0.10   (0.10   (0.10   (0.10   (0.10   (0.10   (0.10   (0.10   (0.10   (0.10   (0.10   (0.10   (0.10   (0.10   (0.10   (0.10   (0.10   (0.10   (0.10   (0.10   (0.10   (0.10   (0.10   (0.10   (0.10   (0.10   (0.10   (0.10   (0.10   (0.10   (0.10   (0.10   (0.10   (0.10   (0.10   (0.10   (0.10   (0.10   (0.10   (0.10   (0.10   (0.10   (0.10   (0.10   (0.10   (0.10   (0.10   (0.10   (0.10   (0.10   (0.10   (0.10   (0.10   (0.10   (0.10   (0.10   (0.10   (0.10   (0.10   (0.10   (0.10   (0.10   (0.10   (0.10   (0.10   (0.10   (0.10   (0.10   (0.10   (0.10   (0.10   (0.10   (0.10   (0.10   (0.10   (0.10   (0.10   (0.10   (0.10   (0.10   (0.10   (0.10   (0.10   (0.10   (0.10   (0.10   (0.10   (0.10   (0.10   (0.10   (0.10   (0.10   (0.10   (0.10  |         | 5                                       | ·                                         |                  |                  |                  |    |     |    | Р |
| 11.23   Serial comms. address   0 - 9.9 group.unit   1.1   1.1   1.1   RW   United Serial comms. mode   ANSI 2 (0)   ANSI 4 (1)   OUPUt (2)   INPUt (3)   ANSI 4 (1)   ANSI 4 (1)   ANSI  |         | ū                                       |                                           |                  |                  |                  |    |     |    | Р |
| 11.24   Serial comms. mode                                                                                                    |         | 1 1 3                                   | ·                                         |                  |                  |                  |    |     |    | Р |
| 11.24   Serial comms. mode                                                                                                    | 11.23   | Serial comms. address                   | <u> </u>                                  | 1.1              | 1.1              | 1.1              | RW | Uni |    | Р |
| 11.25   Serial comms. baud rate   19,600 (1)   19,200 (2)   2,400 (3)   baud   2,400 (0)   4800 (0)   RW   Txt                                                                                                    | 11.24   | Serial comms. mode                      | ANSI 4 (1)<br>OUtPUt (2)                  | ANSI 4 (1)       | ANSI 4 (1)       | ANSI 4 (1)       | RW | Txt | R  | Р |
| 11.27         Serial comms. source/ destination parameter         0.00 ~ 20.50 Menu.parameter         0         0         RW         Uni           11.28         Serial comms. parameter scaling         0 ~ 4.000         1         1         1         RW         Uni           11.29         Drive software version         1.00 ~ 99.99         RO         Uni           11.30         User security code         0 ~ 255         149         149         RW         Uni           11.31         Drive operating mode         CL.VECT (1)<br>SErVO (2)<br>rEGEN (3)         RW         Txt           11.32         Drive rated current (FLC)         2.10 ~ 1920 A         RO         Uni           11.33         Drive voltage rating         220 ~ 690 V         RO         Uni           11.34         Drive software build number         0 ~ 99         RO         Uni           11.35         Number of size-5 modules connected         0 ~ 255         RO         Uni           11.36         Drive with slow speed fans         0 or 1         RO         Bit           11.37         Macro number         0 ~ 9         RO         Uni           11.38         Cloning module parameter set         0 ~ 8         0         0         0         0                                                                                                    | 11.25   | Serial comms. baud rate                 | 9,600 (1)<br>19,200 (2)<br>2,400 (3)      | 4800 (0)*        | 4800 (0)         | 4800 (0)         | RW | Txt |    | Р |
| 11.27   parameter   0                                                                                                    | 11.26   | Serial comms two-wire mode delay        | 0 ~ 255 ms                                | 0                | 0                | 0                | RW | Uni |    |   |
| 11.29         Drive software version         1.00 ~ 99.99         RO Uni           11.30         User security code         0 ~ 255         149         149         149         RW Uni           OPENLP (0)<br>CL.VECT (1)<br>SERVO (2)<br>rEGEN (3)           11.32         Drive rated current (FLC)         2.10 ~ 1920 A         RO Uni           11.33         Drive voltage rating         220 ~ 690 V         RO Uni           11.34         Drive software build number         0 ~ 99         RO Uni           11.35         Number of size-5 modules connected         0 ~ 255         RO Uni           11.36         Drive with slow speed fans         0 or 1         RO Bit           11.37         Macro number         0 ~ 9         RO Uni           11.38         Cloning module parameter set         0 ~ 8         0         0         RW Uni                                                                                                    | 11 2/ 1 |                                         | 0.00 ~ 20.50 Menu.parameter               | 0                | 0                | 0                | RW | Uni | R  | Р |
| 11.30       User security code       0 ~ 255       149       149       149       RW       United to the proper to the proper to the                                                                                              | 11.28   | Serial comms. parameter scaling         | 0 ~ 4.000                                 | 1                | 1                | 1                | RW | Uni |    |   |
| 11.31   Drive operating mode   CL.VECT (1)   SErVO (2)   rEGEN (3)   RW   Txt                                                                                                    | 11.29   | Drive software version                  | 1.00 ~ 99.99                              |                  |                  |                  | RO | Uni |    | Р |
| 11.31       Drive operating mode       CL.VECT (1) SErVO (2) rEGEN (3)       RW       Txt         11.32       Drive rated current (FLC)       2.10 ~ 1920 A       RO       Uni         11.33       Drive voltage rating       220 ~ 690 V       RO       Uni         11.34       Drive software build number       0 ~ 99       RO       Uni         11.35       Number of size-5 modules connected       0 ~ 255       RO       Uni         11.36       Drive with slow speed fans       0 or 1       RO       Bit         11.37       Macro number       0 ~ 9       RO       Uni         11.38       Cloning module parameter set       0 ~ 8       0       0       RW       Uni                                                                                                    | 11.30   | User security code                      |                                           | 149              | 149              | 149              | RW | Uni | S  | Р |
| 11.32       Drive rated current (FLC)       2.10 ~ 1920 A       RO Uni         11.33       Drive voltage rating       220 ~ 690 V       RO Uni         11.34       Drive software build number       0 ~ 99       RO Uni         11.35       Number of size-5 modules connected       0 ~ 255       RO Uni         11.36       Drive with slow speed fans       0 or 1       RO Bit         11.37       Macro number       0 ~ 9       RO Uni         11.38       Cloning module parameter set       0 ~ 8       0       0       0 RW Uni                                                                                                    | 11.31   | Drive operating mode                    | CL.VECT (1)<br>SErVO (2)                  |                  |                  |                  | RW | Txt | R  | Р |
| 11.33         Drive voltage rating         220 ~ 690 V         RO Uni           11.34         Drive software build number         0 ~ 99         RO Uni           11.35         Number of size-5 modules connected         0 ~ 255         RO Uni           11.36         Drive with slow speed fans         0 or 1         RO Bit           11.37         Macro number         0 ~ 9         RO Uni           11.38         Cloning module parameter set         0 ~ 8         0         0         0         RW Uni                                                                                                    | 11.32   | Drive rated current (FLC)               |                                           |                  |                  |                  | RO | Uni |    | Р |
| 11.35         Number of size-5 modules connected         0 ~ 255         RO Uni           11.36         Drive with slow speed fans         0 or 1         RO Bit           11.37         Macro number         0 ~ 9         RO Uni           11.38         Cloning module parameter set         0 ~ 8         0 0 0 RW Uni                                                                                                    |         |                                         | 220 ~ 690 V                               |                  |                  |                  | RO | Uni |    | Р |
| 11.36         Drive with slow speed fans         0 or 1         RO         Bit           11.37         Macro number         0 ~ 9         RO         Uni           11.38         Cloning module parameter set         0 ~ 8         0         0         0 RW         Uni                                                                                                    | 11.34   | Drive software build number             | 0 ~ 99                                    |                  |                  |                  | RO | Uni |    | Р |
| 11.37         Macro number         0 ~ 9         RO         Unit           11.38         Cloning module parameter set         0 ~ 8         0         0         RW         Unit                                                                                                    | 11.35   | Number of size-5 modules connected      | 0 ~ 255                                   |                  |                  |                  | RO | Uni |    | Р |
| 11.37         Macro number         0 ~ 9         RO         Uni           11.38         Cloning module parameter set         0 ~ 8         0         0         RW         Uni                                                                                                    | 11.36   | Drive with slow speed fans              | 0 or 1                                    |                  |                  |                  | RO | Bit |    | Р |
|                                                                                                    |         |                                         | 0 ~ 9                                     |                  |                  |                  | RO | Uni |    |   |
|                                                                                                    | 11.38   | Cloning module parameter set            |                                           | 0                | 0                | 0                | RW | Uni |    |   |
| OPEN.LP (0) CL.VEct (1) SErVO (2) rEGEN (3) FrEE (4)                                                                                                    | 11.39   | Cloning module parameter set drive type | CL.VEct (1)<br>SErVO (2)<br>rEGEN (3)     | 4                | 4                | 4                | RO | Txt |    | Р |
| 11.40 Cloning module parameter checksum 0 ~ 16,383 RO Uni                                                                                                    | 11.40   | Cloning module parameter checksum       |                                           |                  |                  |                  | RO | Uni |    | Р |

| RO   | Read Only parameter    | Uni | Unipolar variable parameter | R   | Reset required for new value to take effect          |
|------|------------------------|-----|-----------------------------|-----|------------------------------------------------------|
| I.O  | Read Only parameter    | Bi  | Bipolar variable parameter  | S   | New parameter-value saved at power-down              |
| RW   | Read / Write parameter | Txt | Text variable parameter     | Р   | Protected; forbidden as destination parameter        |
| IXVV | Read / Write parameter | Bit | Bit parameter               | FLC | Full-load current (max. continuous), Pr 11.32 (0.33) |

Where a parameter is represented by a text value, the value in brackets in the range column is the setting used for serial communications.

<sup>\*</sup> These parameters have default settings of **0.12** and 9,600 in the VTC variant.

Safety Product Mechanical Electrical Running Advanced **UL** Listing Menu 0 Optimisation Macros Diagnostics Information Information Installation Installation Started the motor **Parameters** Data Information

# 10.12 Menu 12: Programmable thresholds

Figure 10-15 Menu 12 logic diagram

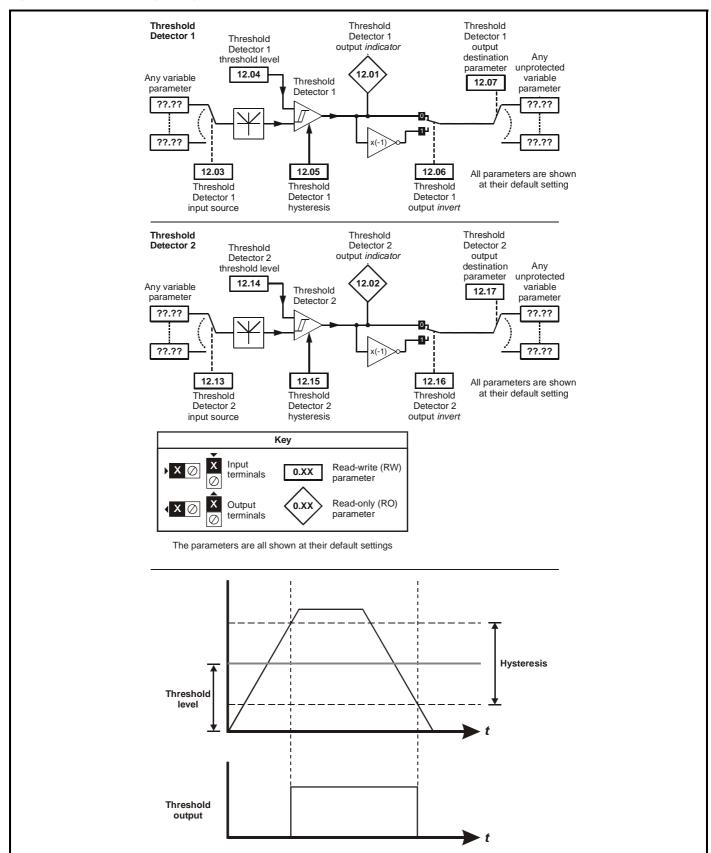

| Safety<br>Information | Product<br>Information | Mechanical<br>Installation | Electrical<br>Installation | Getting<br>Started | Menu 0 | Running<br>the motor | Optimisation | Macros | Advanced<br>Parameters | Technical<br>Data | Diagnostics | UL Listing<br>Information |
|-----------------------|------------------------|----------------------------|----------------------------|--------------------|--------|----------------------|--------------|--------|------------------------|-------------------|-------------|---------------------------|
|-----------------------|------------------------|----------------------------|----------------------------|--------------------|--------|----------------------|--------------|--------|------------------------|-------------------|-------------|---------------------------|

|       | Danis atom                                | Rang                         | e(�;)         |    | Default(➪) |    |    | Ŧ   |   |   |
|-------|-------------------------------------------|------------------------------|---------------|----|------------|----|----|-----|---|---|
|       | Parameter                                 | OL                           | CL            | OL | VT         | sv |    | Тур | e |   |
| 12.01 | Comparator 1 output indicator             | 0 0                          | r 1           |    |            |    | RO | Bit |   | Р |
| 12.02 | Comparator 2 output indicator             | 0 0                          | r 1           |    |            |    | RO | Bit |   | Р |
| 12.03 | Comparator 1 input source parameter       | <b>0.00</b> ~ <b>20.50</b> M | enu.parameter |    | 0          |    | RW | Uni |   | Р |
| 12.04 | Comparator 1 threshold level              | 0 ~ 10                       | 0.0 %         |    | 0          |    | RW | Uni |   |   |
| 12.05 | Comparator 1 hysteresis                   | 0 ~ 25                       | 5.0 %         |    | 0          |    | RW | Uni |   |   |
| 12.06 | Comparator 1 output invert                | 0 0                          | r 1           |    | 0          |    | RW | Bit |   |   |
| 12.07 | Comparator 1 output destination parameter | <b>0.00</b> ~ <b>20.50</b> M | enu.parameter |    | 0          |    | RW | Uni | R | Р |
| 12.13 | Comparator 2 input source parameter       | <b>0.00</b> ~ <b>20.50</b> M | enu.parameter |    | 0          |    | RW | Uni |   | Р |
| 12.14 | Comparator 2 threshold level              | 0 ~ 10                       | 0.0 %         |    | 0          |    | RW | Uni |   |   |
| 12.15 | Comparator 2 hysteresis                   | 0 ~ 25                       | 5.0 %         |    | 0          |    | RW | Uni |   |   |
| 12.16 | Comparator 2 output invert                | 0 0                          | r 1           |    | 0          |    | RW | Bit |   |   |
| 12.17 | Comparator 2 output destination parameter | <b>0.00</b> ~ <b>20.50</b> M | enu.parameter |    | 0          |    | RW | Uni | R | Р |

| RO   | Read Only parameter    | Uni | Unipolar variable parameter | R   | Reset required for new value to take effect          |
|------|------------------------|-----|-----------------------------|-----|------------------------------------------------------|
| IXO  | Read Offiny parameter  | Bi  | Bipolar variable parameter  | S   | New parameter-value saved at power-down              |
| RW   | Read / Write parameter | Txt | Text variable parameter     | Р   | Protected; forbidden as destination parameter        |
| IXVV | Read / White parameter | Bit | Bit parameter               | FLC | Full-load current (max. continuous), Pr 11.32 (0.33) |

143 Unidrive User Guide www.controltechniques.com

Safety Information Product Information Mechanical Installation Electrical Installation Getting Started Running the motor Advanced Parameters Technical Data UL Listing Information Menu 0 Optimisation Macros Diagnostics

Advanced Parameters Safety Product Mechanical Electrical **UL** Listing Optimisation Menu 0 Diagnostics Macros Installation Information Information Installation Started the motor Data Information

#### 10.13 Menu 13: Digital lock / orientation

Figure 10-16 Menu 13 Open-loop logic diagram

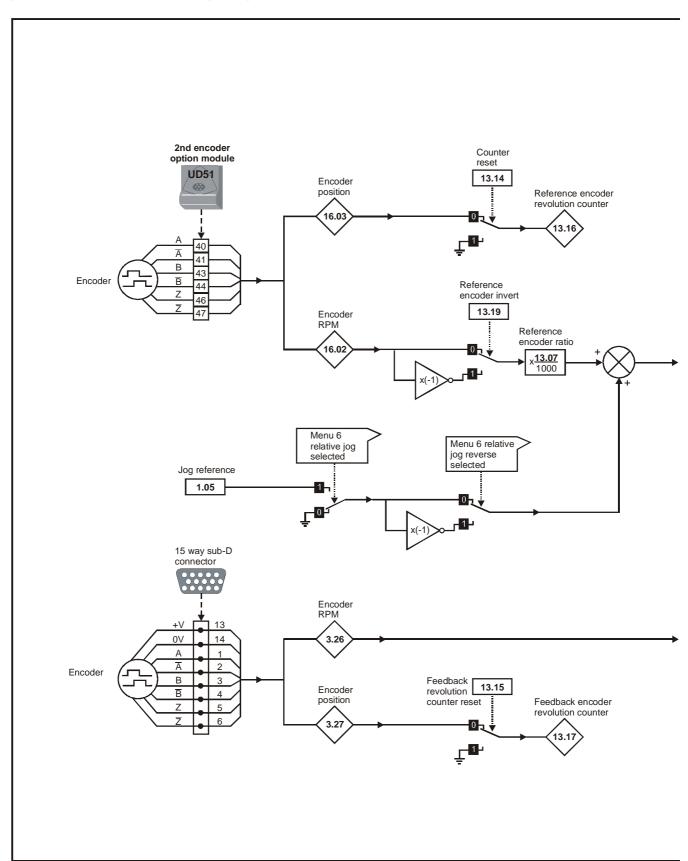

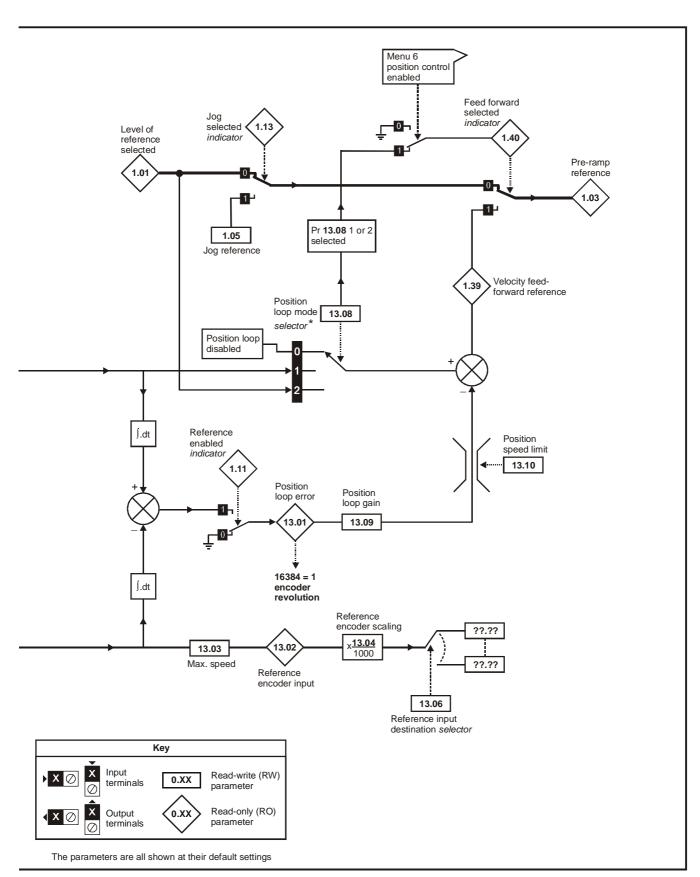

<sup>\*</sup> For more information, see section 10.21.7 *Position loop modes* on page 172.

Safety Product Mechanical Advanced **UL** Listing Menu 0 Diagnostics Optimisation Macros Information Started the motor **Parameters** Data Information Information Installation Installation

Figure 10-17 Menu 13 Closed-loop logic diagram

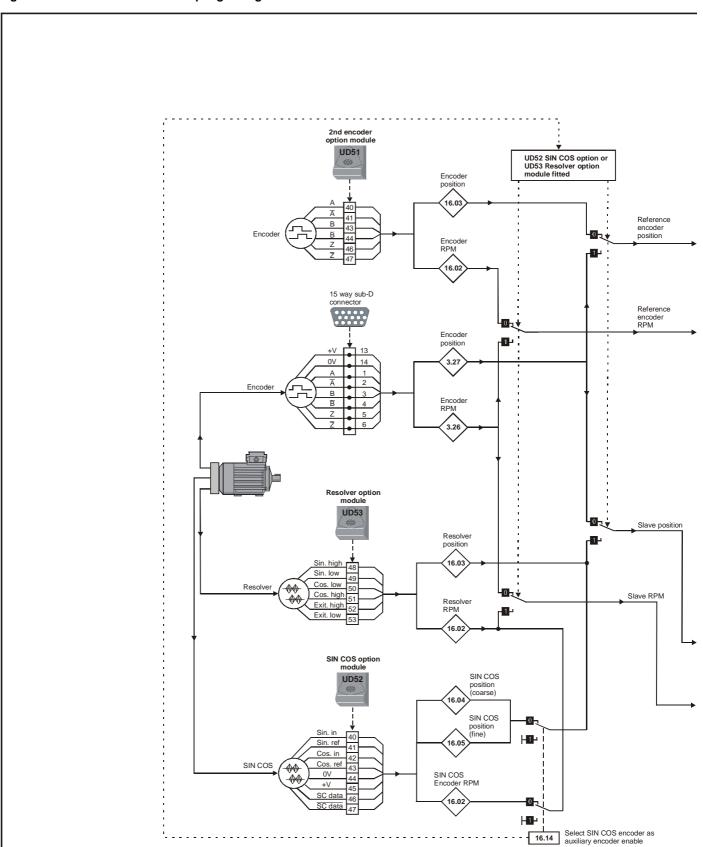

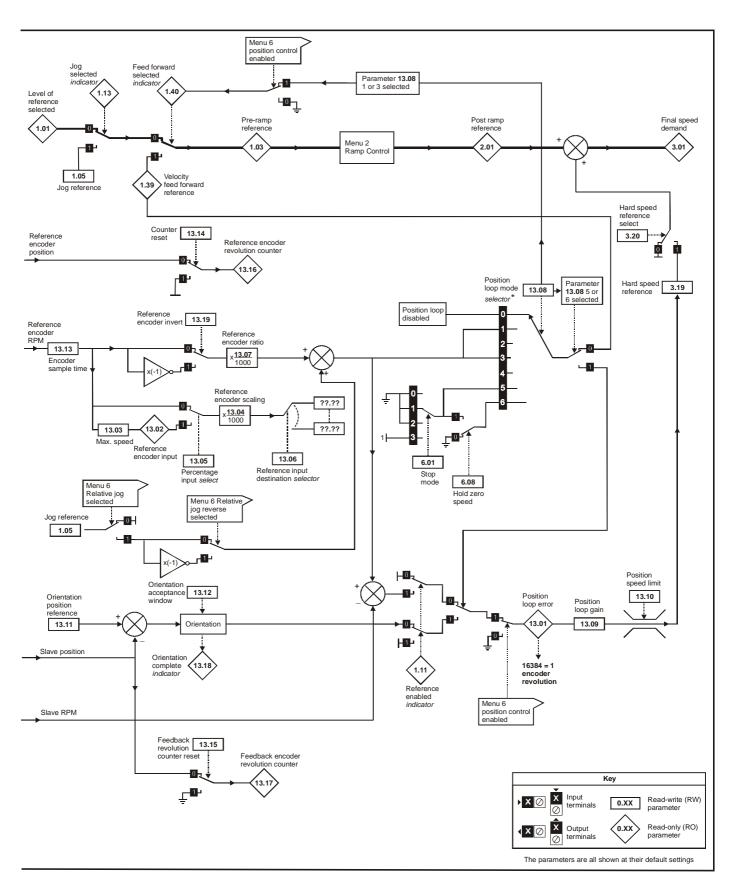

<sup>\*</sup> For more information, see section 10.21.7 *Position loop modes* on page 172.

| Safety<br>Information | Product<br>Information | Mechanical<br>Installation | Electrical<br>Installation | Getting<br>Started | Menu 0 | Running<br>the motor | Optimisation | Macros | Advanced<br>Parameters | Technical<br>Data | Diagnostics | UL Listing<br>Information |
|-----------------------|------------------------|----------------------------|----------------------------|--------------------|--------|----------------------|--------------|--------|------------------------|-------------------|-------------|---------------------------|
| IIIIOIIIIatioii       | IIIIOIIIIalioii        | motanation                 | motanation                 | Otarica            |        | uic illotoi          |              |        | I didilictors          | Data              |             | miomation                 |

|       | Parameter                             | Rang                           | e(��)                          |       | Default(➪) |       |    | Туј | 20 |   |
|-------|---------------------------------------|--------------------------------|--------------------------------|-------|------------|-------|----|-----|----|---|
|       | Faranielei                            | OL                             | CL                             | OL    | VT         | sv    |    | ıyı | Je |   |
| 13.01 | Position-loop error                   | ±16,384*                       | ±16,384*                       |       |            |       | RO | Bi  |    | Р |
| 13.02 | Reference-encoder input               | ±100.0 %                       | ±100.0 %                       |       |            |       | RO | Bi  |    | Р |
| 13.03 | Maximum reference speed               | 0 ~ 30,000 rpm                 | 0 ~ 30,000 rpm                 | 1,500 | 1,500      | 3,000 | RW | Uni |    |   |
| 13.04 | Reference-encoder scaling             | 0 ~ 4.000                      | 0 ~ 4.000                      | 1     | 1          | 1     | RW | Uni |    |   |
| 13.05 | Percentage input select               |                                | 0 or 1                         |       | 0          | 0     | RW | Bit |    |   |
| 13.06 | Reference input destination parameter | 0.00 ~ 20.50<br>Menu.parameter | 0.00 ~ 20.50<br>Menu.parameter | 0     | 0          | 0     | RW | Uni | R  | Р |
| 13.07 | Reference-encoder ratio               | 0 ~ 4.000                      | 0 ~ 4.000                      | 1     | 1          | 1     | RW | Uni |    |   |
| 13.08 | Position-loop mode selector***        | 0 ~ 2                          | 0 ~ 6                          | 0     | 0          | 0     | RW | Uni |    |   |
| 13.09 | Position-loop gain                    | 0 ~ 4.000                      | 0 ~ 4.000                      | 0.1   | 0.1        | 0.1   | RW | Uni |    |   |
| 13.10 | Positioning speed-limit               | 0 ~ 250 rpm                    | 0 ~ 250 rpm                    | 150   | 150        | 150   | RW | Uni |    |   |
| 13.11 | Orientation position reference        |                                | 0 to 4095**                    |       | 0          | 0     | RW | Uni |    |   |
| 13.12 | Orientation acceptance window         |                                | 0 ~ 200**                      |       | 20         | 20    | RW | Uni |    |   |
| 13.13 | Encoder sample time                   |                                | 0 ~ 5.0 ms                     |       | 4.0        | 4.0   | RW | Uni |    |   |
| 13.14 | Reference revolution counter reset    | 0 or 1                         | 0 or 1                         | 0     | 0          | 0     | RW | Bit |    |   |
| 13.15 | Feedback revolution counter reset     | 0 or 1                         | 0 or 1                         | 0     | 0          | 0     | RW | Bit |    |   |
| 13.16 | Reference-encoder revolution counter  | 0 ~ 16,384 revolutions         | 0 ~ 16,384 revolutions         |       |            |       | RO | Bi  |    | Р |
| 13.17 | Feedback-encoder revolution counter   | 0 ~ 16,384 revolutions         | 0 ~ 16,384 revolutions         |       |            |       | RO | Bi  |    | Р |
| 13.18 | Orientation complete indicator        |                                | 0 or 1                         |       |            |       | RO | Bit |    | Р |
| 13.19 | Reference feedback invert             | 0 or 1                         | 0 or 1                         | 0     | 0          | 0     | RW | Bit |    |   |

| RO   | Read Only parameter    | Uni | Unipolar variable parameter | R   | Reset required for new value to take effect          |
|------|------------------------|-----|-----------------------------|-----|------------------------------------------------------|
| KO   | Read Only parameter    | Bi  | Bipolar variable parameter  | S   | New parameter-value saved at power-down              |
| RW   | Read / Write parameter | Txt | Text variable parameter     | Р   | Protected; forbidden as destination parameter        |
| IXVV | Read / Write parameter | Bit | Bit parameter               | FLC | Full-load current (max. continuous), Pr 11.32 (0.33) |

<sup>\*</sup> The range of Pr **13.01** is  $\pm 16,384$ , where 16,384 equals 1 whole revolution. The parameter increments in steps of  $^{1}/_{16384}$  parts of a revolution.

<sup>\*\*</sup> The ranges of Pr **13.11** and Pr **13.12** are 0 ~ 4095 and 0 ~ 200 respectively. 200 is equivalent to a part of a revolution and 4095 equals 1 whole revolution. These parameters increment in steps of  $^{1}/_{4096}$  parts of a revolution.

<sup>\*\*\*</sup> For more information, see section 10.21.7 *Position loop modes* on page 172.

Safety Information Product Information Mechanical Installation Electrical Installation Getting Started Running the motor Advanced Parameters Technical Data UL Listing Information Menu 0 Optimisation Macros Diagnostics

Advanced Parameters Safety Product Mechanical Electrical **UL** Listing Optimisation Menu 0 Diagnostics Macros Information Information Installation Installation Started Data Information the motor

#### Menu 14: Programmable PID function 10.14

Figure 10-18 Menu 14 logic diagram

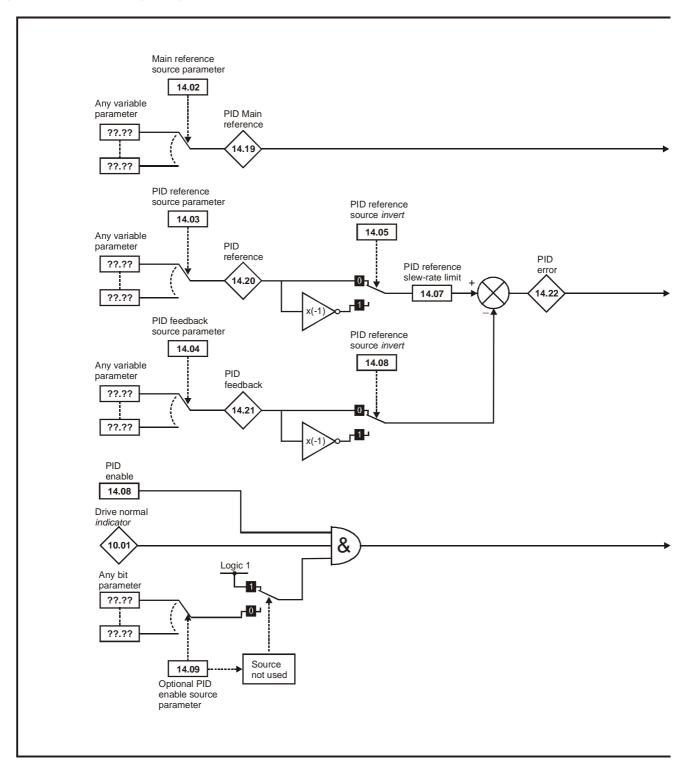

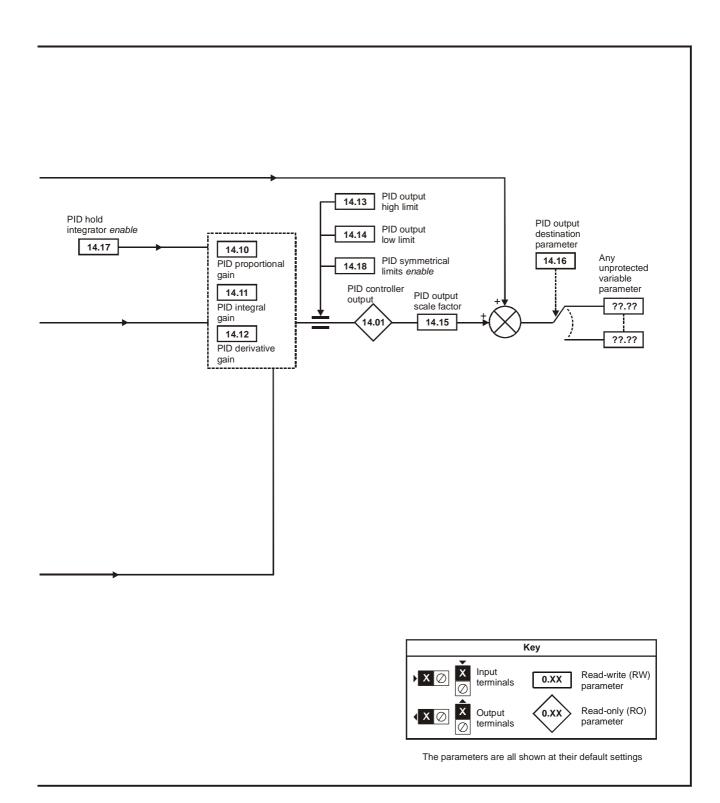

| Safety<br>Information | Product<br>Information | Mechanical<br>Installation | Electrical<br>Installation | Getting<br>Started | Menu 0 | Running<br>the motor | Optimisation | Macros | Advanced<br>Parameters | Technical<br>Data | Diagnostics | UL Listing<br>Information |
|-----------------------|------------------------|----------------------------|----------------------------|--------------------|--------|----------------------|--------------|--------|------------------------|-------------------|-------------|---------------------------|
|-----------------------|------------------------|----------------------------|----------------------------|--------------------|--------|----------------------|--------------|--------|------------------------|-------------------|-------------|---------------------------|

| Parameter                                  | Range                       | e(�)          |     | Default(➪) | •  |     | Tve | _ |   |
|--------------------------------------------|-----------------------------|---------------|-----|------------|----|-----|-----|---|---|
| Farameter                                  | OL                          | CL            | OL  | VT         | sv |     | Тур | e |   |
| 14.01 PID controller output                | ±100.                       | 0 %           |     |            |    | RO  | Bi  |   | Ρ |
| 14.02 Main reference source parameter      | 0.00 ~ 20.50 Me             | enu.parameter |     | 0          |    | RW  | Uni |   | Ρ |
| 14.03 PID reference source parameter       | 0.00 ~ 20.50 Me             | enu.parameter |     | 0          |    | RW  | Uni |   | Ρ |
| 14.04 PID feedback source parameter        | 0.00 ~ 20.50 Me             | enu.parameter |     | 0          |    | RW  | Uni |   | Ρ |
| 14.05 PID reference invert                 | 0 oi                        | -1            |     | 0          |    | RW  | Bit |   |   |
| 14.06 PID feedback source invert           | 0 or 1                      |               |     | 0          |    | RW  | Bit |   |   |
| 14.07 PID reference slew-rate limit        | 0 ~ 3,200.0 s               |               | 0   |            |    | RW  | Uni |   |   |
| 14.08 PID enable                           | 0 or 1                      |               | 0   |            |    | RW  | Bit |   |   |
| 14.09 Optional PID-enable source parameter | 0.00 ~ 20.50 Menu.parameter |               | 0   |            |    | RW  | Uni |   | Р |
| 14.10 PID proportional gain                | 0 ~ 4.000                   |               | 1   |            |    | RW  | Uni |   |   |
| 14.11 PID integral gain                    | 0 ~ 4                       | .000          | 0.5 |            |    | RW  | Uni |   |   |
| 14.12 PID derivative gain                  | 0 ~ 4                       | .000          | 0   |            |    | RW  | Uni |   |   |
| 14.13 PID output high limit                | 0 ~ 10                      | 0.0 %         |     | 100        |    | RW  | Uni |   |   |
| 14.14 PID output low limit                 | ±100.                       | 0 %           |     | -100       |    | RW  | Bi  |   |   |
| 14.15 PID output scale factor              | 0 ~ 4                       | .000          |     | 1          |    | RW  | Uni |   |   |
| 14.16 PID output destination parameter     | 0.00 ~ 20.50 Menu.parameter |               |     | 0          |    | RW  | Uni | R | Р |
| 14.17 PID hold integrator enable           | 0 or 1                      |               |     | 0          |    | RW  | Bit |   |   |
| 14.18 PID symmetrical limits enable        | 0 or 1                      |               | 0   |            | RW | Bit |     | _ |   |
| 14.19 PID main reference                   | ±100.0 %                    |               |     | RO         | Bi |     | Ρ   |   |   |
| 14.20 PID reference                        | ±100.                       | 0 %           |     |            |    | RO  | Bi  |   | Р |
| 14.21 PID feedback                         | ±100.                       | 0 %           |     |            |    | RO  | Bi  |   | Ρ |
| 14.22 PID error                            | ±100.                       | 0 %           |     |            |    | RO  | Bi  |   | Р |

| RO   | Read Only parameter    | Uni | Unipolar variable parameter | R   | Reset required for new value to take effect          |  |  |  |  |
|------|------------------------|-----|-----------------------------|-----|------------------------------------------------------|--|--|--|--|
| KO   | Read Only parameter    | Bi  | Bipolar variable parameter  | S   | New parameter-value saved at power-down              |  |  |  |  |
| RW   | Read / Write parameter | Txt | Text variable parameter     | Р   | Protected; forbidden as destination parameter        |  |  |  |  |
| IXVV | Neau / Wille parameter | Bit | Bit parameter               | FLC | Full-load current (max. continuous), Pr 11.32 (0.33) |  |  |  |  |

**153** Unidrive User Guide www.controltechniques.com

| Safety      | Product     | Mechanical   | Electrical   | Getting | Monu O | Running   | Optimisation | Magrae | Advanced   | Technical | Diagnostics | UL Listing  |
|-------------|-------------|--------------|--------------|---------|--------|-----------|--------------|--------|------------|-----------|-------------|-------------|
| Information | Information | Installation | Installation | Started | Menu 0 | the motor | Optimisation | Macros | Parameters | Data      | Diagnostics | Information |

# 10.15 Menu 15: Regen

Figure 10-19 Menu 15 logic diagram

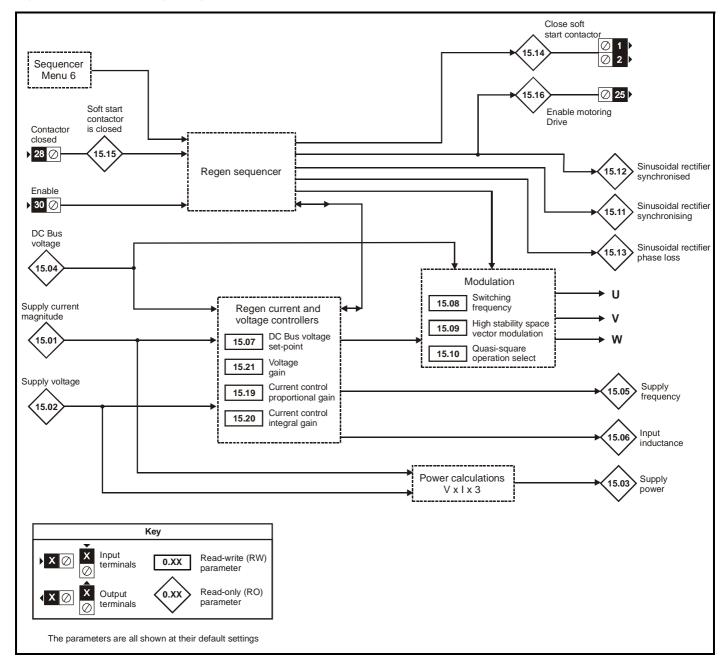

| Information Information Installation Installation Started Well the motor Optimisation Wallow Parameters Data Diagnosius Information | Safety<br>Information | Product<br>Information | Mechanical<br>Installation | Electrical<br>Installation | Getting<br>Started | Menu 0 | Running<br>the motor | Optimisation | Macros | Advanced Parameters | Technical<br>Data | Diagnostics | UL Listing<br>Information |
|----------------------------------------------------------------------------------------------------|-----------------------|------------------------|----------------------------|----------------------------|--------------------|--------|----------------------|--------------|--------|---------------------|-------------------|-------------|---------------------------|
|----------------------------------------------------------------------------------------------------|-----------------------|------------------------|----------------------------|----------------------------|--------------------|--------|----------------------|--------------|--------|---------------------|-------------------|-------------|---------------------------|

|       | Parameter                              |                | Range(                                                                                  | <b>ŷ</b> )           |    | Default(□) |    |    | T   |        | $\Box$ |
|-------|----------------------------------------|----------------|-----------------------------------------------------------------------------------------|----------------------|----|------------|----|----|-----|--------|--------|
|       | Parameter                              |                | OL                                                                                      | CL                   | OL | VT         | sv | 1  | Тур | е      |        |
| 15.01 | Supply current magnitude               | {0.11}         | ±Maximum driv                                                                           | e current A          |    |            |    | RO | Bi  | $\Box$ | Ρ      |
| 15.02 | Supply voltage                         | {0.12}         | 0 ~ 528                                                                                 | 3 V                  |    |            |    | RO | Uni |        | Р      |
| 15.03 | Supply power                           | {0.13}         | ±Maximum drive current x                                                                | Pr 5.09 x √3/1000 kW |    |            |    | RO | Bi  |        | Р      |
| 15.04 | DC Bus voltage                         | {0.14}         | 0 ~ 830                                                                                 | ) V                  |    |            |    | RO | Uni |        | Р      |
| 15.05 | Supply frequency                       | {0.15}         | ±100 H                                                                                  | ·lz                  |    |            |    | RO | Bi  |        | Р      |
| 15.06 | Input inductance                       | {0.16}         | 0.001 ~ 10                                                                              | 00 mH                |    |            |    | RO | Uni |        | Р      |
| 15.07 | DC Bus voltage set-point               | {0.17}         | 0 ~ 800                                                                                 | ) V                  |    | 700        |    | RW | Uni |        |        |
| 15.08 | Switching frequency                    | {0.18}         | 0 ~ 800 V<br>3 kHz (0)<br>4.5 kHz (1)<br>6 kHz (2)<br>9 kHz (3)<br>12 kHz (4)<br>0 or 1 |                      | 0  |            |    | RW | Txt |        | Р      |
| 15.09 | High stability space vector modulation | {0.19}         |                                                                                         |                      |    | 0          |    | RW | Bit |        |        |
| 15.10 | Quasi-square operation select          | {0.20}         | 0 or 1                                                                                  |                      |    | 0          |    | RW | Bit |        |        |
| 15.11 | Sinusoidal rectifier synchronising     | {0.21}         | 0 or 1                                                                                  |                      |    |            |    | RO | Bit |        | Р      |
| 15.12 | Sinusoidal rectifier synchronised      | <b>{0.22</b> } | 0 or 1                                                                                  |                      |    |            |    | RO | Bit |        | Р      |
|       | Sinusoidal rectifier phase loss        | <b>{0.23</b> } | 0 or 1                                                                                  |                      |    |            |    | RO | Bit |        | Р      |
| 15.14 | Close soft start contactor             | <b>{0.24</b> } | 0 or 1                                                                                  |                      |    |            |    | RO | Bit |        | Р      |
| 15.15 | Soft start contactor is closed         | {0.25}         | 0 or 1                                                                                  |                      |    |            |    | RO | Bit |        |        |
| 15.16 | Enable motor drive                     | {0.26}         | 0 or 1                                                                                  |                      |    |            |    | RO | Bit |        | Р      |
| 15.17 | Line synchronisation trip enable       | <b>{0.27</b> } | 0 or 1                                                                                  |                      |    | 0          |    | RO | Bit |        |        |
| 15.18 | Line synchronisation status            | {0.28}         | SYNC (0) Ph Det (1) Fr Lo (2) Fr Hi (3) PLL OI (4) PLL Ph (5)                           |                      |    |            |    | RO | Txt |        | Р      |
| 15.19 | Current control proportional gain      |                | 0 ~ 30,0                                                                                | 000                  |    | 110        |    | RW | Uni |        | T      |
| 15.20 | Current control integral gain          |                | 0 ~ 30,0                                                                                | 000                  |    | 1000       |    | RW | Uni |        |        |
| 15.21 | Voltage control proportional gain      |                | 0 ~ 30,0                                                                                | 000                  |    | 4000       |    | RW | Uni |        | $\Box$ |
| 15.22 | Enable extra mains loss detection      |                | 0 or 1                                                                                  |                      |    | 0          |    | RW | Bit |        |        |

| RO  | Read Only parameter    | Uni | Unipolar variable parameter | R   | Reset required for new value to take effect          |
|-----|------------------------|-----|-----------------------------|-----|------------------------------------------------------|
| NO  | Read Offiny parameter  | Bi  | Bipolar variable parameter  | S   | New parameter-value saved at power-down              |
| RW  | Read / Write parameter | Txt | Text variable parameter     | Р   | Protected; forbidden as destination parameter        |
| KVV | Read / Wille parameter | Bit | Bit parameter               | FLC | Full-load current (max. continuous), Pr 11.32 (0.33) |

## Types of current range

Full load current of the drive (maximum continuous output current up to 40°C ambient temperature). Displayed in Pr 11.32  $\{0.33\}.$ 

 $I_{MAX} \; A \;$  Maximum overload output current of the drive up to  $40^{o} C$ ambient temperature, derived as follows:

> Size 1 to 4> FLC x 220% Size 5> FLC x 170%

## NOTE

Where a parameter is represented by a text value, the value in brackets in the range column is the setting used for serial communications.

155 Unidrive User Guide

Safety Product Mechanical Advanced **UL** Listing Menu 0 Optimisation Macros Diagnostics Information Installation Information Information Installation Started the motor **Parameters** Data

# 10.16 Menu 16 Small option module set-up

Figure 10-20 Menu 16 UD50 logic diagram, part 1

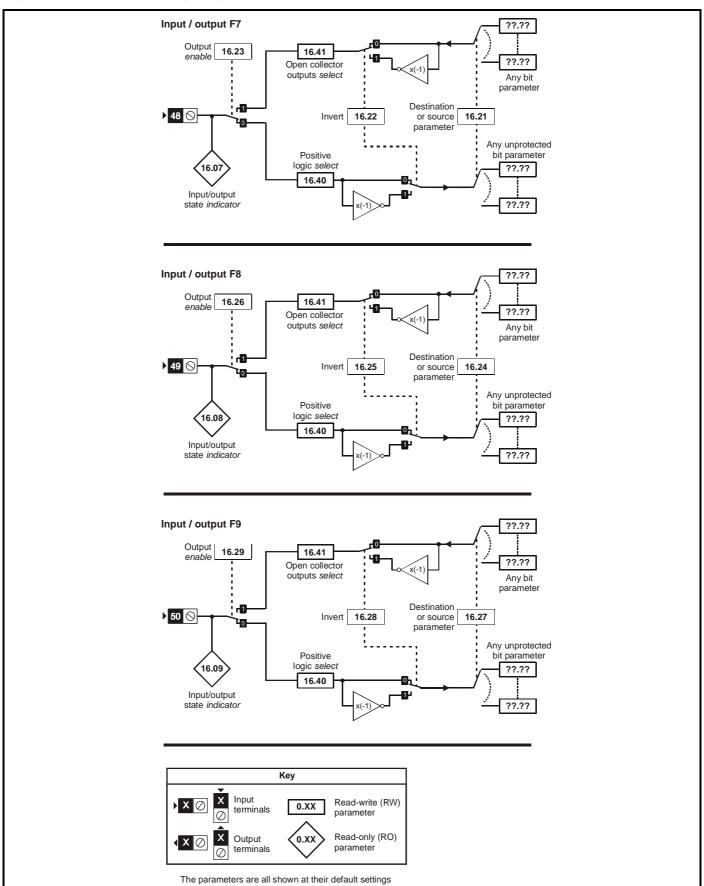

Safety Product Mechanical Electrical Running Advanced **UL** Listing Menu 0 Optimisation Macros Diagnostics Information Started the motor Data Information Information Installation Installation **Parameters** 

**Figure 10-21** Menu 16 UD50 logic diagram, part 2

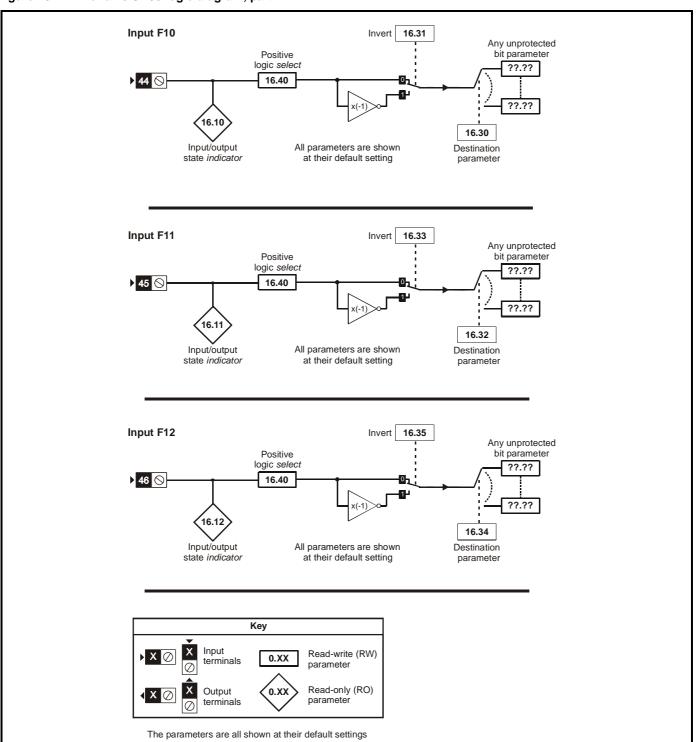

Advanced Parameters Safety Product Mechanical Electrical Running **UL** Listing Optimisation Menu 0 Diagnostics Macros Information Installation the motor Data Information Information Installation Started

Figure 10-22 Menu 16 UD50 logic diagram, part 3

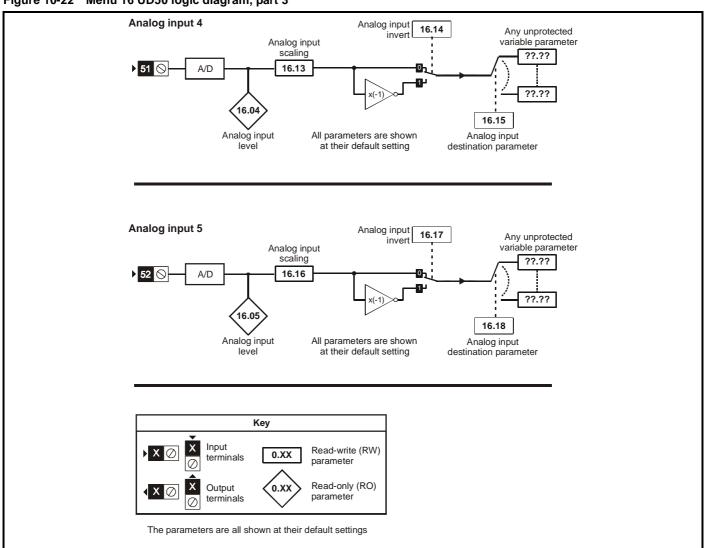

Advanced Parameters Technical Data Safety Product Mechanical Electrical Running **UL** Listing Optimisation Menu 0 Diagnostics Macros Installation Installation Information Information Started the motor Information

**Figure 10-23** Menu 16 UD50 logic diagram, part 4

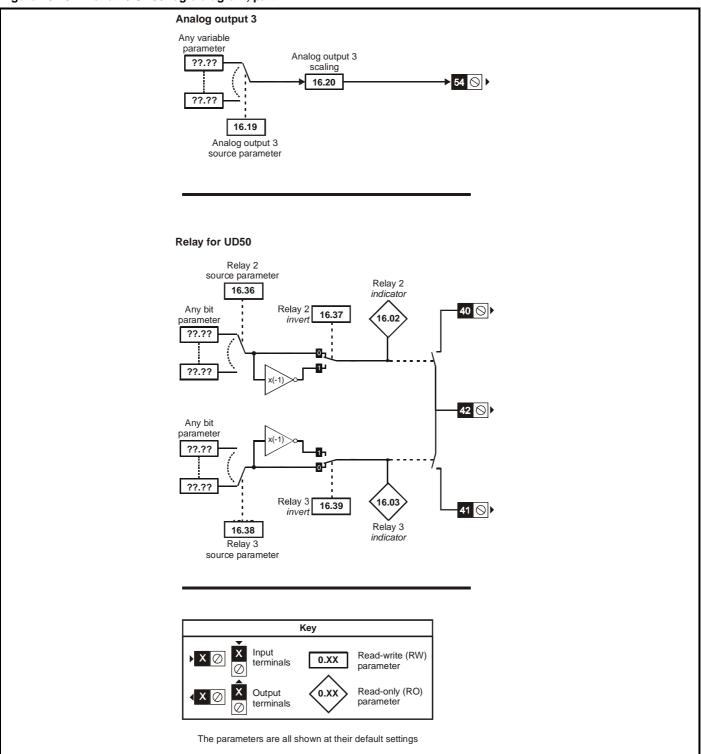

| Safety      | Product     | Mechanical   | Electrical   | Getting | Menu 0  | Running   | Optimisation | Macros   | Advanced   | Technical | Diagnostics | UL Listing  |
|-------------|-------------|--------------|--------------|---------|---------|-----------|--------------|----------|------------|-----------|-------------|-------------|
| Information | Information | Installation | Installation | Started | Wienu 0 | the motor | Optimisation | IVIACIOS | Parameters | Data      | Diagnostics | Information |

# UD50 Additional I/O small option module parameter list

|       | Parameter                            | Rang                                         | e(��)   |      | Default(➪) |    |          | т.,,       |              |              |
|-------|--------------------------------------|----------------------------------------------|---------|------|------------|----|----------|------------|--------------|--------------|
|       | Parameter                            | OL                                           | CL      | OL   | VT         | sv |          | Туј        | Эе           |              |
| 16.01 | Option module code                   | 0 ~                                          | 100     |      | 1          |    | RO       | Uni        |              | Р            |
| 16.02 | Relay 2 output indicator             | 0 c                                          | r 1     |      |            |    | RO       | Bit        |              | Р            |
| 16.03 | 1 ' '                                | 0 0                                          | r 1     |      |            |    | RO       | Bit        |              | Р            |
| 16.04 | Analog input 4                       | ±100                                         | .0 %    |      |            |    | RO       | Bi         |              | Р            |
| 16.05 | 5 1                                  | ±100                                         | .0 %    |      |            |    | RO       | Bi         |              | Р            |
| 16.07 | Logic input F7 / Output 7 indicator  | 0 c                                          |         |      |            |    | RO       | Bit        |              | Р            |
| 16.08 | <u> </u>                             | 0 0                                          |         |      |            |    | RO       | Bit        | <u> </u>     | Р            |
| 16.09 | <u> </u>                             | 0 0                                          |         |      |            |    | RO       | Bit        |              | Р            |
| 16.10 | 0 1                                  | 0 0                                          |         |      |            |    | RO       | Bit        | <u> </u>     | Р            |
| 16.11 | <u> </u>                             | 0 0                                          |         |      |            |    | RO<br>RO | Bit        | <u> </u>     | P            |
| 16.12 | 5 1                                  | 0.000                                        |         |      | 1.000      |    |          | Bit<br>Uni | ₩            | $\vdash^{P}$ |
| 16.13 | 0 1                                  |                                              |         |      |            |    | RW       |            | ₩            | ₩            |
| 16.14 |                                      | 0 c                                          |         |      | 0          |    | RW       | Bit        | <del> </del> | ₩            |
| 16.15 | 5 1                                  | Menu.pa                                      | rameter |      | 0.00       |    | RW       | Uni        | R            | Р            |
| 16.16 | Analog input 5 scaling               | 0.000 -                                      | - 4.000 |      | 1.000      |    | RW       | Uni        |              |              |
| 16.17 | Analog input 5 invert bit            | 0 c                                          |         |      | 0          |    | RW       | Bit        | <u> </u>     |              |
| 16.18 | Analog input 5 destination           | 0.00 ~ 20.50<br>Menu.parameter               |         | 0.00 |            | RW | Uni      | R          | Р            |              |
| 16.19 | DAC Output 3 source                  | 0.00 ~ 20.50<br>Menu.parameter               |         | 0.00 |            | RW | Uni      | R          | Р            |              |
| 16.20 | DAC Output 3 scaling                 | 0.000 ~ 4.000                                |         |      | 1.000      |    | RW       | Uni        |              |              |
| 16.21 | F7 input destination / output source | 0.00 ~ 20.50<br>Menu.parameter               |         |      | 0.00       |    | RW       | Uni        | R            | Р            |
| 16.22 | F7 input/output invert               | 0 c                                          | r 1     |      | 0          |    | RW       | Bit        |              |              |
| 16.23 | F7 output enable                     | 0 c                                          | r 1     |      | 0          |    | RW       | Bit        | R            |              |
| 16.24 | F8 input destination / output source | <b>0.00</b> ~<br>Menu.pa                     |         | 0.00 |            |    | RW       | Uni        | R            | Р            |
| 16.25 | F8 input/output invert               | 0 c                                          | r 1     |      | 0          |    | RW       | Bit        |              |              |
| 16.26 | F8 output enable                     | 0 0                                          | r 1     |      | 0          |    | RW       | Bit        | R            |              |
| 16.27 | F9 input destination / output source | <b>0.00</b> ~<br>Menu.pa                     |         |      | 0.00       |    | RW       | Uni        | R            | Р            |
| 16.28 | F9 input/output invert               | 0 c                                          | r 1     |      | 0          |    | RW       | Bit        |              |              |
| 16.29 | F9 output enable                     | 0 c                                          |         |      | 0          |    | RW       | Bit        | R            |              |
| 16.30 | F10 input destination                | <b>0.00</b> ~<br>Menu.pa                     |         |      | 0.00       |    | RW       | Uni        | R            | Р            |
| 16.31 | F10 input invert                     | 0 c                                          | r 1     |      | 0          |    | RW       | Bit        |              |              |
| 16.32 | F11 input destination                | <b>0.00</b> ~<br>Menu.pa                     |         |      | 0.00       |    | RW       | Uni        | R            | Р            |
| 16.33 | F11 input invert                     | 0 0                                          | r 1     |      | 0          |    | RW       | Bit        |              |              |
| 16.34 | F12 input destination                | <b>0.00 ~ 20.50</b><br>Menu.parameter        |         |      | 0.00       |    | RW       | Uni        | R            | Р            |
| 16.35 | F12 input invert                     | 0 or 1                                       |         |      | 0          |    | RW       | Bit        |              |              |
| 16.36 | Relay 2 source                       | <b>0.00</b> ~ <b>20.50</b><br>Menu.parameter |         |      | 0.00       |    | RW       | Uni        | R            | Р            |
| 16.37 | Relay 2 output invert                | 0 0                                          |         |      | 0          |    | RW       | Bit        |              |              |
| 16.38 | Relay 3 source                       | <b>0.00</b> ~<br>Menu.pa                     |         |      | 0.00       |    |          | Uni        | R            | Р            |
| 16.39 | Relay 3 output invert                | 0 0                                          | r 1     |      | 0          |    | RW       | Bit        |              |              |
| 16.40 | Logic input polarity                 | 0 c                                          | r 1     |      | 0          |    | RW       | Bit        | R            | Р            |
| 16.41 | Open collector outputs               | 0 c                                          | r 1     |      | 0          |    | RW       | Bit        | R            | Р            |

| RO   | Read Only parameter    | Uni | Unipolar variable parameter | R   | Reset required for new value to take effect          |
|------|------------------------|-----|-----------------------------|-----|------------------------------------------------------|
| I.O  | Read Offiny parameter  | Bi  | Bipolar variable parameter  | S   | New parameter-value saved at power-down              |
| RW   | Read / Write parameter | Txt | Text variable parameter     | Р   | Protected; forbidden as destination parameter        |
| IXVV | Read / Write parameter | Bit | Bit parameter               | FLC | Full-load current (max. continuous), Pr 11.32 (0.33) |

Safety Product Mechanical Electrical Advanced **UL** Listing Menu 0 Optimisation Macros Diagnostics Information Information Information Installation Installation Started the motor **Parameters** Data

Figure 10-24 Menu 16 UD51 logic diagram

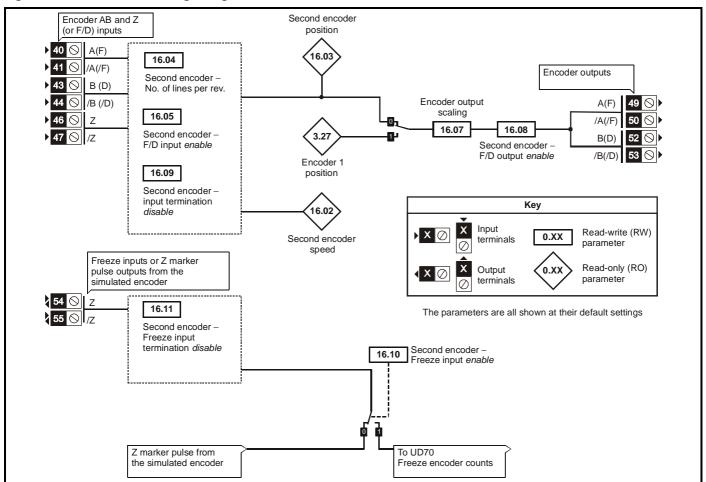

### **UD51 Second encoder small option module** parameter list

|       | Parameter                                          | Rang           | je(��)                                                      |    | Default(➪) |    |     | Туре |   |
|-------|----------------------------------------------------|----------------|-------------------------------------------------------------|----|------------|----|-----|------|---|
|       | Farameter                                          | OL             | CL                                                          | OL | VT         | sv | 1   | туре |   |
| 16.01 | Option module code                                 | 0 ~            | 100                                                         |    | 2          |    | RO  | Uni  | Р |
| 16.02 | Encoder 2 input rpm                                | ±30,0          | 00 rpm                                                      |    |            |    | RO  | Bi   | Р |
| 16.03 | Encoder 2 position                                 | 0 ~ 16,384 rev | olutions/16,384                                             |    |            |    | RO  | Uni  | Р |
| 16.04 | No. of Encoder lines / Pulses per rev              |                | nput, Pr <b>16.05</b> = 1)<br>e input, Pr <b>16.05</b> = 0) |    | 1024       |    | RW  | Uni  |   |
| 16.05 | Frequency input select                             | 0 0            | 0 or 1 0                                                    |    |            |    | RW  | Bit  |   |
| 16.06 | Encoder 1 output select                            | 0 0            | or 1                                                        |    | 0          |    | RW  | Bit  |   |
| 16.07 | Encoder output scaling                             | 0 ~ 15 (p      | ower of 2)                                                  |    | 0          |    | RW  | Uni  |   |
| 16.08 | F/D output select                                  | 0 0            | or 1                                                        |    | 0          |    | RW  | Bit  |   |
| 16.09 | Encoder termination disable                        | 0 0            | or 1                                                        |    | 0          |    | RW  | Bit  |   |
| 16.10 | Enable freeze input (disable Z output)             | 0 0            | or 1                                                        |    | 0          |    | RW  | Bit  |   |
| 16.11 | Disable freeze input termination                   | 0 0            | or 1                                                        | 0  |            | RW | Bit |      |   |
| 16.12 | Encoder marker simulation synchronisation disable  | 0 0            | or 1                                                        |    | 0          |    | RW  | Bit  |   |
| 16.13 | Encoder marker simulation synchronisation inactive | 0 0            | or 1                                                        |    |            |    | RO  | Bit  | Р |

| RO   | Read Only parameter     | Uni | Unipolar variable parameter | R   | Reset required for new value to take effect   |
|------|-------------------------|-----|-----------------------------|-----|-----------------------------------------------|
| INO  | Read Offiny parameter   | Bi  | Bipolar variable parameter  | S   | New parameter-value saved at power-down       |
| RW   | Read / Write parameter  | Txt | Text variable parameter     | Р   | Protected; forbidden as destination parameter |
| IXVV | rteau / White parameter | Bit | Bit parameter               | FLC | Full-load current (max. continuous)           |

161 Unidrive User Guide

Safety Product Mechanical Electrical Running Advanced **UL** Listing Menu 0 Optimisation Macros Diagnostics Information Information Information Installation Installation Started the motor **Parameters** Data

Figure 10-25 Menu 16 UD52 logic diagram

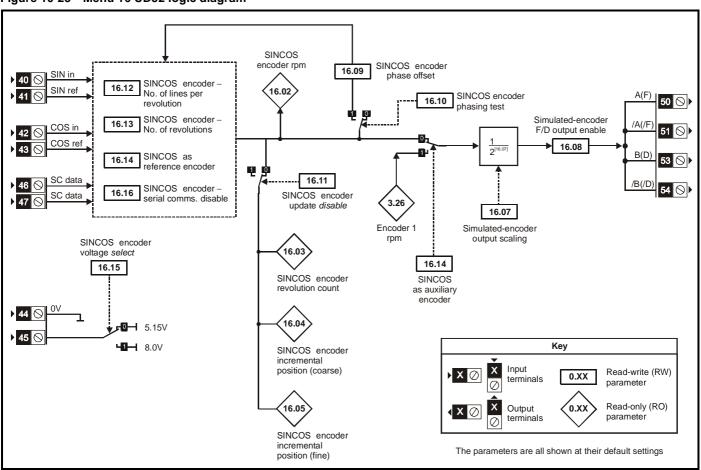

# **UD52 SINCOS small option module parameter list**

|       | Parameter                              | Rang                     | ge(��)                                                       |    | Default(➪) | •  |    | Tire |   |   |
|-------|----------------------------------------|--------------------------|--------------------------------------------------------------|----|------------|----|----|------|---|---|
|       | Parameter                              | OL                       | CL                                                           | OL | VT         | SV | 1  | Тур  | е |   |
| 16.01 | Option module code                     | 0 ~                      | 100                                                          |    | 4          | •  | RO | Uni  |   | Р |
| 16.02 | SINCOS encoder rpm                     | ±30,0                    | 00 rpm                                                       |    |            |    | RO | Bi   |   | Р |
| 16.03 | SINCOS encoder revolution count        | 0 ~ 32,767               | revolutions                                                  |    |            |    | RO | Uni  |   | Р |
| 16.04 | SINCOS encoder position                | 0 ~ 16,383 rev           | olutions/16,384                                              |    |            |    | RO | Uni  |   | Р |
| 16.05 | SINCOS encoder position fine           | 0 ~ 255 revolu           | tions/4,194,304                                              |    |            |    | RO | Uni  |   | Р |
| 16.06 | SINCOS encoder 1 output select         | 0 (                      | or 1                                                         |    | 0          |    | RW | Bit  |   |   |
| 16.07 | SINCOS encoder output scaling          | 0 ~ 15 (power of 2)      |                                                              |    | 0          |    | RW | Uni  |   |   |
| 16.08 | F/D output select                      | 0 or 1                   |                                                              |    | 0          |    | RW | Bit  |   |   |
| 16.09 | Phasing offset                         | 0 ~ 6143                 |                                                              |    |            |    | RW | Uni  | S | Р |
| 16.10 | SINCOS encoder phasing test            | 0 or 1                   |                                                              |    | 0          |    | RW | Bit  |   |   |
| 16.11 | Update disable                         | 0 (                      | or 1                                                         |    | 0          |    | RW | Bit  |   |   |
| 16.12 | Number of encoder lines per revolution | 51:<br>102<br>204<br>409 | 6 (0)<br>2 (1)<br>4 (2)<br>8 (3)<br>66 (4)<br>per revolution |    | 512 (1)    |    | RW | Uni  |   |   |
| 16.13 | Number of encoder turns                | 0 ~ 15 (p                | ower of 2)                                                   |    | 0          |    | RW | Uni  |   |   |
| 16.14 | SINCOS as auxiliary encoder            | 0 (                      | or 1                                                         |    | 0          |    | RW | Bit  |   |   |
| 16.15 | SINCOS encoder supply voltage select   | 0 (                      | or 1                                                         |    | 0          |    | RW | Bit  |   |   |
| 16.16 | Serial comms disable                   | 0 (                      | or 1                                                         |    | 0          |    | RW | Bit  |   |   |
| 16.17 | Interpolation disable                  | 0 (                      | or 1                                                         |    | 0          |    | RW | Bit  |   |   |

| RO   | Read Only parameter       | Uni | Unipolar variable parameter                             | R   | Reset required for new value to take effect   |
|------|---------------------------|-----|---------------------------------------------------------|-----|-----------------------------------------------|
| KO   | Read Only parameter       |     | Bi Bipolar variable parameter S New parameter-value sav |     | New parameter-value saved at power-down       |
| RW   | RW Read / Write parameter |     | Text variable parameter                                 | Р   | Protected; forbidden as destination parameter |
| IXVV | Read / Write parameter    | Bit | Bit parameter                                           | FLC | Full-load current (max. continuous)           |

Safety Product Advanced **UL** Listing Menu 0 Optimisation Macros Diagnostics Information Information Information Installation Installation Started the motor **Parameters** Data

Figure 10-26 Menu 16 UD53 logic diagram

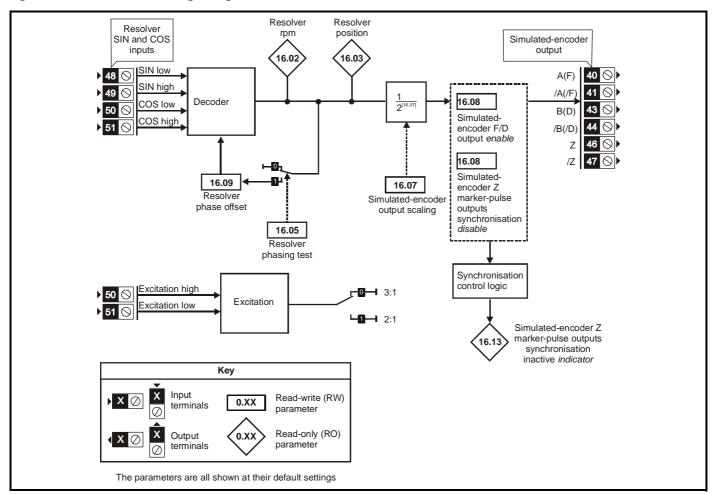

# **UD53 Resolver small option module parameter list**

|       | Parameter                                          | Ran | ge(��)                            | 1  | Default(➪) |    |      | Tvn | _ |   |
|-------|----------------------------------------------------|-----|-----------------------------------|----|------------|----|------|-----|---|---|
|       | Farameter                                          | OL  | CL                                | OL | VT         | sv | Туре |     | - |   |
| 16.01 | Option module code                                 |     | 0 ~ 100                           |    | ,          | 1  | RO   | Uni |   | Р |
| 16.02 | Resolver rpm                                       |     | ±30,000 rpm                       |    |            |    | RO   | Bi  |   | Р |
| 16.03 | Resolver position                                  |     | 0 ~ 16,384 revolutions/<br>16,384 |    |            |    | RO   | Uni |   | Р |
| 16.05 | Resolver phasing test                              |     | 0 or 1                            |    | (          | )  | RW   | Bit |   |   |
| 16.06 | Encoder select for encoder simulation              |     | 0 or 1                            |    | (          | )  | RW   | Bit |   |   |
| 16.07 | Encoder output scaling                             |     | 0 ~ 15 (power of 2)               |    | (          | )  | RW   | Uni |   |   |
| 16.08 | F/D output select                                  |     | 0 or 1                            |    | (          | )  | RW   | Bit |   |   |
| 16.09 | Phasing offset                                     |     | 0 ~ 6143                          |    |            |    | RW   | Uni | S | Ρ |
| 16.10 | Low ratio resolver select                          |     | 0 or 1                            |    | (          | )  | RW   | Bit |   |   |
| 16.12 | Encoder marker simulation synchronisation disable  |     | 0 or 1                            |    | (          | )  | RW   | Bit |   |   |
| 16.13 | Encoder simulation marker synchronisation inactive |     | 0 or 1                            |    |            |    | RO   | Bit |   | Р |

| RO   | Read Only parameter    | Uni | Unipolar variable parameter | R   | Reset required for new value to take effect          |
|------|------------------------|-----|-----------------------------|-----|------------------------------------------------------|
| KO   | Read Only parameter    |     | Bipolar variable parameter  | S   | New parameter-value saved at power-down              |
| RW   | Read / Write parameter | Txt | Text variable parameter     | Р   | Protected; forbidden as destination parameter        |
| IXVV | Read / Write parameter | Bit | Bit parameter               | FLC | Full-load current (max. continuous), Pr 11.32 (0.33) |

163 Unidrive User Guide www.controltechniques.com

| Safety      | Product     | Mechanical   | Electrical   | Getting | Monu O | Running   | Optimisation | Magrae | Advanced   | Technical | Diagnostics | UL Listing  |
|-------------|-------------|--------------|--------------|---------|--------|-----------|--------------|--------|------------|-----------|-------------|-------------|
| Information | Information | Installation | Installation | Started | Menu 0 | the motor | Optimisation | Macros | Parameters | Data      | Diagnostics | Information |

## Menu 17: Large option module set-10.17 up

|       | Parameter                            | Range                                                                | <b>e</b> (��)                          |    | Default(➪) |    |    | Tuna |             |
|-------|--------------------------------------|----------------------------------------------------------------------|----------------------------------------|----|------------|----|----|------|-------------|
|       | Faranietei                           | OL                                                                   | CL                                     | OL | VT         | SV | 1  | Туре |             |
| 17.01 | Option module code                   | 0 ~ 1                                                                | 00                                     |    |            |    | RO | Uni  | Р           |
| 17.02 | Option module software version       | 0.00 ~                                                               | 99.99                                  |    |            |    | RO | Uni  | Р           |
| 17.03 | DPL line number where trip occured   | 0 ~ 32                                                               | ,000                                   |    |            |    | RO | Uni  | Р           |
| 17.04 | Available resource in %              | 0 ~ 10                                                               | 00 %                                   |    |            |    | RO | Uni  | Р           |
| 17.05 | RS485 Address                        | 1 ~                                                                  | 99                                     |    | 11         |    | RW | Uni  | Р           |
| 17.06 | RS485 Mode                           | 0 ~ 2                                                                | 255                                    |    | 1          |    | RW | Uni  | Р           |
| 17.07 | RS485 Baud rate                      | 300<br>600<br>1200<br>2400<br>4800<br>9600<br>1920<br>38400<br>76800 | (1)<br>(2)<br>(3)<br>(4)<br>(5)<br>(6) |    | 4800 (4)   |    | RW | Txt  | Р           |
| 17.08 | RS485 Parameter pointer 1            | <b>0.00</b> ~ :<br>Menu.pai                                          | ameter                                 |    | 0.00       |    | RW | Uni  | Р           |
| 17.09 | RS485 Parameter pointer 2            | <b>0.00</b> ~ :<br>Menu.pai                                          |                                        |    | 0.00       |    | RW | Uni  | Р           |
| 17.10 | Serial scaling factor                | 0.000 ~                                                              | 4.000                                  |    | 1.000      |    | RW | Uni  |             |
| 17.11 | Clock task tick time                 | 0 ~ 10                                                               | 0 ms                                   |    | 10         |    | RW | Uni  | Р           |
| 17.12 | Position controller set-up           | 0 ~ 2                                                                | 255                                    |    | 0          |    | RW | Uni  | Р           |
| 17.13 | Auto-run                             | 0 or                                                                 | 1                                      |    | 1          |    | RW | Bit  |             |
| 17.14 | Global run-time trip enable          | 0 or                                                                 | 1                                      |    | 0          |    | RW | Bit  |             |
| 17.15 | RS485 Trip enable                    | 0 or                                                                 | 1                                      |    | 0          |    | RW | Bit  |             |
| 17.16 | IO link RS485 synchronisation source | 0 or                                                                 | 1                                      |    | 0          |    | RW | Bit  |             |
| 17.17 | Trip if parameter write over-ranges  | 0 or                                                                 | 1                                      |    | 0          |    | RW | Bit  |             |
| 17.18 | Watchdog trip enable                 | 0 or                                                                 | 1                                      |    | 0          |    | RW | Bit  |             |
| 17.19 | Non-volatile data save request       | 0 or                                                                 | 1                                      |    | 0          |    | RW | Bit  |             |
| 17.20 | Non-volatile data power down save    | 0 or                                                                 | 1                                      |    | 0          |    | RW | Bit  |             |
| 17.21 | Enable dumb-terminal mode            | 0 or                                                                 | 1                                      |    | 0          |    | RW | Bit  |             |
| 17.22 | LOM set-up parameter                 | 0 or                                                                 | 1                                      |    | 0          |    | RW | Bit  |             |
| 17.23 | LOM set-up parameter                 | 0 or                                                                 | 1                                      |    | 0          |    | RW | Bit  |             |
| 17.24 | LOM set-up parameter                 | 0 or                                                                 | 1                                      |    | 0          |    | RW | Bit  | $\neg \neg$ |
| 17.25 | LOM set-up parameter                 | 0 or                                                                 | 1                                      |    | 0          |    | RW | Bit  |             |
| 17.26 | LOM set-up parameter                 | 0 or                                                                 | 1                                      |    | 0          |    | RW | Bit  |             |
| 17.27 | LOM set-up parameter                 | 0 or                                                                 | 1                                      |    | 0          |    | RW | Bit  | $\neg \neg$ |
| 17.28 | LOM set-up parameter                 | 0 or                                                                 | 1                                      |    | 0          |    | RW | Bit  |             |

Where a parameter is represented by a text value, the value in brackets in the range column is the setting used for serial communications.

#### Menu 18 Application menu 1 10.18

|                  | Parameter                              | Rang    | Default(➪) |    |    |    | Туре   |     |   |  |
|------------------|----------------------------------------|---------|------------|----|----|----|--------|-----|---|--|
|                  | r di dinoto.                           | OL      | CL         | OL | VT | SV | .,,,,, |     |   |  |
|                  | Application menu 1 read write integer  | ±32,    | 000        |    | 0  |    | RW     | Bi  | S |  |
| 18.02 ~<br>18.10 | Application menu 1 read only integers  | ±32,000 |            | 0  |    |    | RO     | Bi  |   |  |
| 18.11 ~<br>18.30 | Application menu 1 read write integers | ±32,    | 000        |    | 0  |    | RW     | Bi  |   |  |
| 18.31 ~<br>18.50 | Application menu 1 read write bits     | 0 0     | r 1        |    | 0  |    | RW     | Bit |   |  |

| RO   | Read Only parameter       | Uni | Unipolar variable parameter | R   | Reset required for new value to take effect          |
|------|---------------------------|-----|-----------------------------|-----|------------------------------------------------------|
| KO   | Read Only parameter       |     | Bipolar variable parameter  | S   | New parameter-value saved at power-down              |
| RW   | RW Read / Write parameter |     | Text variable parameter     | Р   | Protected; forbidden as destination parameter        |
| IXVV | Read / Write parameter    | Bit | Bit parameter               | FLC | Full-load current (max. continuous), Pr 11.32 (0.33) |

| Cofoty      | Droduct     | Machanical   | Flootrical   | Gettina |           | Dunning   |              |        | Advanced          | Toohniaal |             | III Lietina |
|-------------|-------------|--------------|--------------|---------|-----------|-----------|--------------|--------|-------------------|-----------|-------------|-------------|
| Safety      | Product     | Mechanical   | Electrical   | Getting | Manua     | Running   | Optimisation | Macros | Advanced          | Technical | Diagnostics | UL Listing  |
| Information | Information | Installation | Installation | Started | ivieriu 0 | the motor | Optimisation | Macios | <b>Parameters</b> | Data      | Diagnostics | Information |

#### Menu 19: Application menu 2 10.19

|                  | Parameter                              | Range   | Default(ເ⇒) |    |    | Туре |    |     |   |  |
|------------------|----------------------------------------|---------|-------------|----|----|------|----|-----|---|--|
|                  | i di dilletei                          | OL      | OL          | VT | sv | Турс |    |     |   |  |
| 19.01            | Application menu 2 read write integer  | ±32,    | 000         |    | 0  |      | RW | Bi  | S |  |
| 19.02 ~<br>19.10 | Application menu 2 read only integers  | ±32,000 |             | 0  |    |      | RO | Bi  |   |  |
| 19.11 ~<br>19.30 | Application menu 2 read write integers | ±32,    | 000         |    | 0  |      | RW | Bi  |   |  |
| 19.31 ~<br>19.50 | Application menu 2 read write bits     | 0 or    | r 1         |    | 0  |      | RW | Bit |   |  |

#### Menu 20 Large option module 10.20

| Parameter                                 | Rang | ı    |    | Туре |    |    |       |  |
|-------------------------------------------|------|------|----|------|----|----|-------|--|
| r drameter                                | OL   | CL   | OL | VT   | SV |    | .,,,, |  |
| 20.00 ~ 20.50 LOM user integer parameters | ±32, | ,000 |    | 0    |    | RW | Bi    |  |

Menu 20 is only available when a UD70 large option module is fitted.

Parameters 20.01 to 20.20 and 20.50 are reserved for use with the highspeed communication UD70 option modules.

The menu 20 parameters are stored in the non-volatile memory in the UD70 and not in the drive. To store these parameters set Pr 17.19 at 1. Parameters will be stored at power down when Pr 17.20 is set to 1.

| Parameter | UD73 Profibus-I       | )P      | UD74 Interbus-        | S       | UD75 CT NET                   |         |
|-----------|-----------------------|---------|-----------------------|---------|-------------------------------|---------|
| Parameter | Description           | Default | Description           | Default | Description                   | Default |
| 20.01     | OUT Channel 2 Mapping | 121     | OUT Channel 2 Mapping | 121     | Node Address                  | 0       |
| 20.02     | OUT Channel 3 Mapping | 408     | OUT Channel 3 Mapping | 408     | Network Data Rate             | 0       |
| 20.03     | IN Channel 2 Mapping  | 201     | IN Channel 2 Mapping  | 201     | Synchronisation Message       | 0       |
| 20.04     | IN Channel 3 Mapping  | 402     | IN Channel 3 Mapping  | 402     | OUT Slot 1 Destination Node   | 0       |
| 20.05     | Node Address          | 0       | Reserved              | 0       | OUT Slot 1 Source/Destination | 0       |
| 20.06     | OUT Channel 1 Mapping | 9011    | OUT Channel 1 Mapping | 9011    | OUT Slot 2 Destination Node   | 0       |
| 20.07     | IN Channel 1 Mapping  | 9011    | IN Channel 1 Mapping  | 9011    | OUT Slot 2 Source/Destination | 0       |
| 20.08     | Reserved              | 0       | Reserved              | 0       | OUT Slot 3 Destination Node   | 0       |
| 20.09     | Reserved              | 0       | Reserved              | 0       | OUT Slot 3 Source/Destination | 0       |
| 20.10     | Reserved              | 0       | Reserved              | 0       | IN Slot 1                     | 0       |
| 20.11     | Trip Delay Time (ms)  | 48      | Trip Delay Time (ms)  | 48      | IN Slot 2                     | 0       |
| 20.12     | Reserved              | 0       | Reserved              | 0       | IN Slot 3                     | 0       |
| 20.13     | Data Endian Format    | 0       | Reserved              | 0       | Reserved                      | 0       |
| 20.14     | Option ID Code        |         | Option ID Code        |         | Reserved                      | 0       |
| 20.15     | Firmware Version      |         | Firmware Version      |         | Reserved                      | 0       |
| 20.16     | Reserved              | 0       | Reserved              | 0       | Reserved                      | 0       |
| 20.17     | Reserved              | 0       | Reserved              | 0       | Reserved                      | 0       |
| 20.18     | Reserved              | 0       | Reserved              | 0       | Reserved                      | 0       |
| 20.19     | Reserved              | 0       | Reserved              | 0       | Reserved                      | 0       |
| 20.20     | Reserved              | 0       | Reserved              | 0       | Reserved                      | 0       |
| 20.50     | Fieldbus Diagnostic   |         | Fieldbus Diagnostic   |         | Fieldbus Diagnostic           |         |

| Parameter | UD76 Modbus PI             | us      | UD77 Device Ne           | t       | UD77 CAN/CAN O              | oen     |
|-----------|----------------------------|---------|--------------------------|---------|-----------------------------|---------|
| Parameter | Description                | Default | Description              | Default | Description                 | Default |
| 20.01     | Node Address               |         | OUT Channel 2 Mapping    | 121     | RxPDO1 Word 2 Mapping       | 121     |
| 20.02     | Negative Number Format     | 0       | OUT Channel 3 Mapping    | 408     | RxPDO1 Word 3 Mapping       | 408     |
| 20.03     | Reserved                   | 0       | IN Channel 2 Mapping     | 201     | TxPDO1 Word 2 Mapping       | 201     |
| 20.04     | IN Slot 1 source node/slot | 0       | IN Channel 3 Mapping     | 402     | TxPDO1 Word 3 Mapping       | 402     |
| 20.05     | IN Slot 1 destination      | 0       | Node Address             | 0       | Node Address                | 0       |
| 20.06     | IN Slot 2 source node/slot | 0       | OUT Channel 1 Mapping    | 9011    | RxPDO1 Word 1 Mapping       | 9011    |
| 20.07     | IN Slot 2 destination      | 0       | IN Channel 1 Mapping     | 9011    | TxPDO1 Word 1 Mapping       | 9011    |
| 20.08     | IN Slot 3 source node/slot | 0       | Data Rate                | 0       | Data Rate                   | 0       |
| 20.09     | IN Slot 3 destination      | 0       | Node Status              |         | SYNC Generation Time        | 0       |
| 20.10     | OUT Slot 1 source          | 0       | Network Status           |         | Auto-Start Enable           | 0       |
| 20.11     | OUT Slot 2 source          | 0       | Trip Delay Time (ms)     | 48      | Network Loss Trip Time (ms) | 0       |
| 20.12     | OUT Slot 3 source          | 0       | Product Code Elaboration | 0       | Reserved                    | 0       |
| 20.13     | IN Slot 4, 5 source        | 0       | Reserved                 | 0       | Reserved                    | 0       |
| 20.14     | IN Slot 6, 7 source        | 0       | Option ID Code           |         | Fieldbus ID Code            |         |
| 20.15     | IN Slot 8, 9 source        | 0       | Firmware Version         |         | CANopen Firmware            |         |
| 20.16     | IN Slot 10, 11 source      | 0       | Reserved                 | 0       | RxPDO2 COB-ID               | 0       |
| 20.17     | IN Slot 12, 13 source      | 0       | Reserved                 | 0       | TxPDO2 COB-ID               | 0       |
| 20.18     | Reserved                   | 0       | Reserved                 | 0       | Reserved                    | 0       |
| 20.19     | Reserved                   | 0       | Reserved                 | 0       | Reserved                    | 0       |
| 20.20     | Reserved                   | 0       | Reserved                 | 0       | Reserved                    | 0       |
| 20.50     | Fieldbus Diagnostic        |         | Fieldbus Diagnostic      |         | Fieldbus Diagnostic         |         |

Shading denotes RO parameter

165 Unidrive User Guide www.controltechniques.com

**UL** Listing Safety Product Mechanica Electrica Running Advanced Optimisation Macros Diagnostics Menu 0 Installation Information Information Installation Started the motor **Parameters** Data Information

#### 10.21 **Advanced Features**

This section gives information on some of the commonly used advanced functions of the Unidrive.

| Advanced Feature       | Associated Parameters     |
|------------------------|---------------------------|
| Braking modes          | 2.04 and 2.08             |
| S ramps                | 2.06 and 2.07             |
| Torque modes           | 4.08 and 4.11             |
| Stop modes             | 6.01, 6.07 and 6.08       |
| Main Loss modes        | 6.03                      |
| Sequence modes         | 6.04 and 6.30 to 6.34     |
| Catch a spinning motor | 6.09, 6.10, 6.37 and 6.38 |
| Position loop modes    | 13.08, 3.19 and 3.20      |

#### 10.21.1 Braking modes

|    | 2.04 | 4 | Ramp mode selector |   |   |   |  |  |
|----|------|---|--------------------|---|---|---|--|--|
|    | RW   | 1 | Txt                |   |   |   |  |  |
| OL | ŷ    |   | 0 ~ 2              | • | 矿 | 2 |  |  |
| CL | ŷ    |   | 0 ~ 2              |   |   | 2 |  |  |

0 Stnd.Hd Standard ramp with ramp hold **FASt** 1 Fast ramp

Stnd.Ct 2 Standard ramp with P control

The acceleration ramp is not affected by the ramp mode, and the ramp output will rise at the programmed acceleration rate (subject to the current limits programmed in the drive).

#### 0: Standard ramp with ramp hold

The deceleration ramp will be frozen if the DC Bus voltage rises above the standard ramp voltage (2.08). Normally the DC Bus voltage will then begin to fall as the machine should stop regenerating. Once the voltage drops below the standard ramp voltage, the ramp will again begin to fall. This type of control does not usually give smooth deceleration especially if the machine is lightly loaded, however it is easy to set up.

#### 1: Fast ramp

The output of the ramp will fall at the programmed deceleration rate (subject to the current limits programmed in the drive). This mode should be used when a braking resistor is fitted.

#### 2: Standard ramp with P control

The voltage rising to the standard ramp level (2.08) causes a proportional controller to operate, the output of which changes the demanded current in the motor. As the controller regulates the DC Bus voltage, the motor deceleration increases as the speed approaches zero speed. When the motor deceleration rate reaches the programmed deceleration rate the controller ceases to operate and the drive continues to decelerate at the programmed rate. This gives smoother control than standard hold mode. If the standard ramp voltage (2.08) is set lower than the nominal DC Bus level the drive will not decelerate but will coast to rest. The standard controlled mode is most likely to be useful in applications where smooth deceleration is required, particularly with lightly loaded machines, or where the supply voltage is high where the drive would trip on OV (DC Bus over voltage) due to the transients produced in standard hold mode.

The output of the ramp controller (when active) is a current demand that is fed to the frequency changing current controller (open loop) or the torque producing current controller (closed loop). The gain of these controllers can be modified with parameters 4.13 and 4.14.

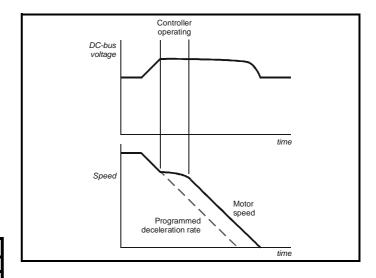

|     | 2.08 | Standa | Standard ramp voltage |     |  |  |  |
|-----|------|--------|-----------------------|-----|--|--|--|
|     | RW   | Un     | i                     |     |  |  |  |
| EUR | >    | ē      | •                     | •   |  |  |  |
| OL  | ŷ    | 0 ~ 80 | 00 V                  | 750 |  |  |  |
| CL  | ŷ    | 0 ~ 80 | 00 V                  | 750 |  |  |  |
| USA | >    |        |                       |     |  |  |  |
| OL  | ŷ    | 0 ~ 80 | 00 V                  | 775 |  |  |  |
| CL  | ŷ    | 0 ~ 80 | 00 V                  | 775 |  |  |  |

This voltage is used as the level for both standard ramp modes. If hold mode is used and this is set too low the drive will never stop, and if it is too high and no braking resistor is used the drive may trip on OV (DC Bus over voltage). If P controlled mode is used and this parameter is set too low the machine will coast to rest, and if it is set too high and no braking resistor is used it may trip on OV. The minimum level should be greater than the voltage produced on the DC Bus by the highest supply

Normally the DC Bus voltage will be approximately the rms supply voltage x √2.

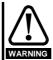

Care should be taken in the setting of this parameter. It is recommended that the setting should be at least 50V higher than the maximum expected level of the DC Bus voltage. If this is not done, the motor may fail to decelerate on a STOP command.

#### 10.21.2 **Torque Modes**

|    | 4.0 | 8   | Torque refe            | rence |   |   |  |
|----|-----|-----|------------------------|-------|---|---|--|
|    | RW  | /   | Bi                     |       |   |   |  |
| OL | ŷ   | ±ma | aximum current         | limit | 分 | 0 |  |
| CL | ŷ   | % r | % rated active current |       | ⇔ | 0 |  |

Parameter for main torque reference. If connected to an analog input on this drive this parameter is updated every 345µs for 3, 6 and 12kHz switching frequency, and every 460µs for 4.5 and 9kHz switching frequency. This does not apply to the analog inputs of the UD50 Additional I/O Small Option Module.

| Safety<br>Information | Product<br>Information | Mechanical<br>Installation | Electrical<br>Installation | Getting<br>Started | Menu 0 | Running<br>the motor | Optimisation | Macros | Advanced<br>Parameters | Technical<br>Data | Diagnostics | UL Listing<br>Information |
|-----------------------|------------------------|----------------------------|----------------------------|--------------------|--------|----------------------|--------------|--------|------------------------|-------------------|-------------|---------------------------|
|-----------------------|------------------------|----------------------------|----------------------------|--------------------|--------|----------------------|--------------|--------|------------------------|-------------------|-------------|---------------------------|

|    | 4.1 | 1 | Torque mode selector |  |   |   |  |
|----|-----|---|----------------------|--|---|---|--|
|    | R۷  | V | Uni                  |  |   |   |  |
| OL | ŷ   |   | 0 ~ 1                |  | Ŷ | 0 |  |
| CL | ŷ   |   | 0 ~ 4                |  | ⇔ | 0 |  |

### Open loop

If this parameter is 0 normal frequency control is used. If this parameter is set to 1 the current demand is connected to the current PI controller giving closed loop torque/current demand as shown below. The current error is passed through proportional and integral terms to give a frequency reference which is limited to the range -maximum frequency to +maximum frequency as defined by parameter **1.06**.

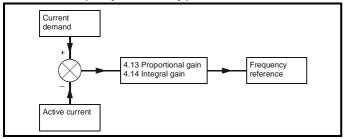

#### Closed loop

#### 0: Speed control mode

The torque demand is equal to the speed loop output.

#### 1: Torque control

The torque demand is given by the sum of the torque reference and the torque offset, if enabled. The speed is not limited in any way, however, the drive will trip at the overspeed threshold if runaway occurs.

#### 2: Torque control with speed override

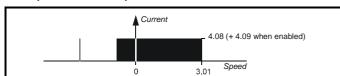

The output of the speed loop defines the torque demand, but is limited between 0 and the resultant torque reference [4.08 (+ 4.09 when enabled)]. The effect is to produce an operating area as shown above if the final speed demand and the resultant torque reference are both positive. The speed controller will try and accelerate the machine to the final speed demand level with a torque demand defined by the resultant torque reference. However, the speed cannot exceed the reference because the required torque would be negative, and so it would be clamped to zero.

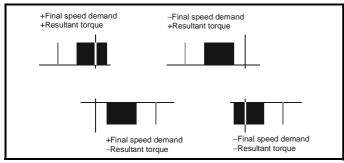

Depending on the sign of the final speed demand and the resultant torque the four areas of operation shown here are possible. This mode of operation can be used where torque control is required, but the maximum speed must be limited by the drive. In this mode ramps are not active whilst the drive is in the run state. When the drive is taken out of the run state, but not disabled, the appropriate stopping mode is used. It is recommended that only coast or stopping without ramps is used. If

ramp stop mode is used the drive changes to speed control mode to ramp to stop with a reference defined by the user speed demand. This causes the speed to increase towards the reference and then ramp to stop.

#### 3: Coiler/uncoiler mode

Positive final speed demand: a positive resultant torque will give torque control with a positive speed limit defined by the final speed demand. A negative resultant torque will give torque control with a negative speed limit of -5rpm.

Negative final speed demand: a negative resultant torque will give torque control with a negative speed limit defined by the final speed demand. A positive resultant torque will give torque control with a positive speed limit of +5rpm.

#### Example of coiler operation

This is an example of a coiler operating in the positive direction. The final speed demand is set to a positive value just above the coiler reference speed. If the resultant torque demand is positive the coiler operates with a limited speed, so that if the material breaks the speed does not exceed a level just above the reference. It is also possible to decelerate the coiler with a negative resultant torque demand. The coiler will decelerate down to -5rpm until a stop is applied.

The operating area is shown below:

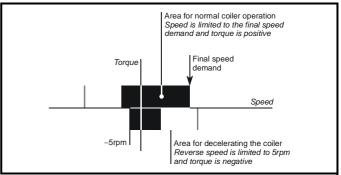

#### Example of uncoiler operation

This is an example for an uncoiler operating in the positive direction. The final speed demand should be set to a level just above the maximum normal speed. When the resultant torque demand is negative the uncoiler will apply tension and try and rotate at 5rpm in reverse, and so take up any slack. The uncoiler can operate at any positive speed applying tension. If it is necessary to accelerate the uncoiler a positive resultant torque demand is used. The speed will be limited to the final speed demand. The operating area is the same as that for the coiler and is shown below:

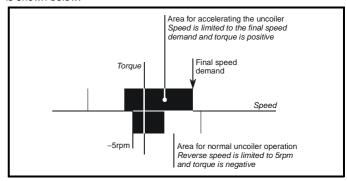

In this mode ramps are not active whilst the drive is in the run state. When the drive is taken out of the run state, but not disabled, the appropriate stopping mode is used. It is recommended that only coast or stopping without ramps is used. If ramp stop mode is used the drive changes to speed control mode to ramp to stop with a reference defined by the user speed demand. This causes the speed to increase towards the reference and then ramp to stop.

| Safety<br>Information | Product<br>Information | Mechanical<br>Installation | Electrical<br>Installation | Getting<br>Started | Menu 0 | Running the motor | Optimisation |  | Advanced<br>Parameters | Technical<br>Data | Diagnostics | UL Listing<br>Information |
|-----------------------|------------------------|----------------------------|----------------------------|--------------------|--------|-------------------|--------------|--|------------------------|-------------------|-------------|---------------------------|
|-----------------------|------------------------|----------------------------|----------------------------|--------------------|--------|-------------------|--------------|--|------------------------|-------------------|-------------|---------------------------|

#### 4: Speed control with torque feed-forward

The drive operates under speed control, but a torque value may be added to the output of the speed controller. This can be used to improve the regulation of systems where the speed loop gains need to be low for stability.

#### 10.21.3 **Stop Modes**

|    | 6.0 | 1 | Stop mode selector |  |          |   |  |  |
|----|-----|---|--------------------|--|----------|---|--|--|
|    | R۷  | ٧ | Txt                |  |          |   |  |  |
| OL | ŷ   |   | 0 ~ 4              |  | \$       | 1 |  |  |
| VT | ŷ   |   | 0 ~ 3              |  | <b>⇒</b> | 1 |  |  |
| s۷ | ŷ   |   | 0 * 0              |  | \$       | 2 |  |  |

## **Open Loop**

| 0 | COASt | Coast stop |
|---|-------|------------|
| 1 | rP    | Ramp stop  |

2 rP-dcl Ramp stop + 1 second dc injection

3 dcl Injection braking stop with detection of zero speed

td.dcl Timed injection braking stop

Stopping is in two distinct phases: decelerating to stop, and stopped.

|                                                 |                                                                                                    | ı                                                              | ı                                                                                                    |
|-------------------------------------------------|----------------------------------------------------------------------------------------------------|----------------------------------------------------------------|----------------------------------------------------------------------------------------------------|
| Stoppin<br>g Mode                               | Phase 1                                                                                             | Phase 2                                                        | Comments                                                                                                    |
| 0: Coast                                        | Inverter<br>disabled                                                                                | Drive cannot<br>be re-enabled<br>for 2s                        | Delay in phase 2 allows rotor flux to decay in induction motors                                                                                                    |
| 1: Ramp                                         | Ramp down<br>to zero<br>frequency                                                                   | Wait for 1s<br>with inverter<br>enabled                        |                                                                                                    |
| 2: Ramp<br>+ 1s DC                              | Ramp down<br>to zero<br>frequency                                                                   | Inject DC at<br>level specified<br>by parameter<br>6.06 for 1s |                                                                                                    |
| 3: DC<br>with<br>zero<br>speed<br>detectio<br>n | Low<br>frequency<br>current<br>injection with<br>detection of<br>low speed<br>before next<br>phase. | Inject DC at<br>level specified<br>by parameter<br>6.06 for 1s | The drive automatically senses low speed and therefore it adjusts the injection time to suit the application. If the injection current level is too small the drive will not sense low speed (normally a minimum of 50-60% is required). |
| 4: Timed injection braking stop                 | Inject DC at level specified by parameter 6.06 for time specified by 6.07 - 1s.                     | Inject DC at<br>level specified<br>by parameter<br>6.06 for 1s | The minimum total injection time is 1s for phase 1 and 1s for phase 2, i.e. 2s in total.                                                                                                    |

Once modes 3 or 4 have begun the drive must go through the ready state before being restarted either by stopping, tripping, or being disabled.

#### Closed loop

| 0 | COASt  | Coast stop         |
|---|--------|--------------------|
| 1 | rP     | Ramp stop          |
| 2 | no.rP  | Stop without ramps |
| 3 | rP-POS | Stop and orientate |

In the closed loop mode the two stopping phases do not exist and the ready state is entered as soon as the single stopping action is complete.

| Stopping<br>Mode      | Action                                                 | Comments                                                                                                    |
|-----------------------|--------------------------------------------------------|----------------------------------------------------------------------------------------------------|
| 0: Coast              | Inhibits the inverter                                  |                                                                                                    |
| 1: Ramp               | Stop with ramp                                         |                                                                                                    |
| 2: No ramp            | Stop with no ramp                                      |                                                                                                    |
| 3: Stop and orientate | Stops with ramp and then rotates to a preset position. | The position system controlled by menu 13 is used to orientate the motor. Parameter 13.08 must be set up correctly for use, and the hard speed reference enabled, parameter 3.19. |

|    | 6.07 | Injection bra | king time |     |  |
|----|------|---------------|-----------|-----|--|
|    | RW   | Uni           |           |     |  |
| OL | Û    | 0.0 ~ 25.0 s  | T)        | 5.0 |  |

This parameter defines the low frequency braking time for phase 1 of stopping during a stop using stopping mode 4 in open loop drives (see parameter 6.01).

|    | 6.08         | Hold zero sp | oeed enable   |   |  |
|----|--------------|--------------|---------------|---|--|
|    | RW           | Bit          |               |   |  |
| OI | L Û          |              | 1             | 0 |  |
| ۷٦ | ΓÛ           | 0 or 1       | $\Rightarrow$ | 0 |  |
| S١ | <b>/</b>   Û |              | $\Rightarrow$ | 1 |  |

When this bit is set the drive will hold torque at standstill when not in the running state rather than disabling the output bridge. The drive status will be 'StoP' when the drive is at standstill rather than 'rdy'.

#### 10.21.4 Mains loss modes

|    | 6.03     | AC supply lo | AC supply loss mode selector |   |   |  |  |  |  |  |  |
|----|----------|--------------|------------------------------|---|---|--|--|--|--|--|--|
|    | RW       | Txt          |                              |   | Р |  |  |  |  |  |  |
| OL | <b>Û</b> | 0~2          | $\Rightarrow$                | 0 |   |  |  |  |  |  |  |
| CL | <b>Û</b> | 0 12         | $\Rightarrow$                | O |   |  |  |  |  |  |  |

0 diS Disabled StoP Stop

2 ridE.th Ride through

## 0: Disabled

There is no mains loss detection and the drive operates normally only as long as the DC Bus voltage remains within specification (above 330V).

#### 1: Stop (Open loop)

The action taken by the drive is the same as for ride through mode, except the ramp down rate is at least as fast as the deceleration ramp setting and the drive will continue to decelerate and stop even if the mains is re-applied. If normal or timed injection braking is selected the drive will use ramp mode to stop on loss of the supply. For injection braking or ramp with DC injection modes, DC current will be applied to the motor for 1s after it has stopped. (Unless the mains has been reapplied the drive is likely trip UU before or during the 1s injection period.)

#### 1: Stop (Closed Loop)

The speed reference is set to zero and the ramps are disabled allowing the drive to decelerate the motor to a stop under current limit. If the mains is re-applied whilst the motor is stopping any run signal is ignored until the motor has stopped. If the current limit value is set very low the drive may trip UU before the motor has stopped.

| Safety      | Product     | Mechanical   | Electrical   | Getting |        | Runnina   |              |        | Advanced   | Technical |             | UL Listina  |
|-------------|-------------|--------------|--------------|---------|--------|-----------|--------------|--------|------------|-----------|-------------|-------------|
| Information | Information | Installation | Installation | Started | Menu 0 | the motor | Optimisation | Macros | Parameters | Data      | Diagnostics | Information |

## 2: Ride through

The drive detects mains loss when the DC Bus voltage falls below a specific level (410V). The drive then enters a mode where a closed-loop controller attempts to hold the DC Bus level at a specific level (390V). This causes the motor to decelerate at a rate that increases as the speed falls. If the mains is re-applied it will force the DC Bus voltage above the detection threshold and the drive will continue to operate normally.

In open-loop mode the output of the mains loss controller is a current demand that is fed to the frequency changing current controller and therefore the gain parameters **4.13** and **4.14** must be set up for optimum control. See parameters **4.13** and **4.14** below for set-up details.

In closed-loop mode the output of the mains controller is also a current demand that is fed directly to the current loop. If the settings of **4.13** and **4.14** are suitable for normal operation, they should need no adjustment. See parameter **4.13** and **4.14** below for set-up details.

|    | 4.13     | Current loop proportional gain |   |     |  |  |  |  |  |
|----|----------|--------------------------------|---|-----|--|--|--|--|--|
| RW |          | Uni                            |   |     |  |  |  |  |  |
| OL | <b>Û</b> |                                | 矿 | 20  |  |  |  |  |  |
| VT | <b>Û</b> | 0 ~ 30,000                     | 廿 | 150 |  |  |  |  |  |
| sv | <b>Û</b> |                                | 廿 | 130 |  |  |  |  |  |

|    | 4.14     | Current loop integral gain |               |      |  |  |  |  |
|----|----------|----------------------------|---------------|------|--|--|--|--|
|    | RW       | Uni                        |               |      |  |  |  |  |
| OL | <b>ŷ</b> |                            | 矿             | 40   |  |  |  |  |
| VT | <b>Û</b> | 0 ~ 30,000                 | $\Rightarrow$ | 2000 |  |  |  |  |
| sv | <b>Û</b> |                            | $\Rightarrow$ | 1200 |  |  |  |  |

#### Open-loop

These parameters control the proportional and integral gains of the current controller used in the open loop drive. As already mentioned the current controller either provides current limits or closed loop torque control by modifying the drive output frequency. The control loop is also used in its torque mode during mains loss, or when the controlled mode standard ramp is active and the drive is decelerating, to regulate the flow of current into the drive. Although the default settings have been chosen to give suitable gains for less demanding applications it may be necessary for the user to adjust the performance of the controller. The following is a guide to setting the gains for different applications.

#### **Current limit operation**

The current limits will normally operate with an integral term only, particularly below the point where field weakening begins. The proportional term is inherent in the loop. The integral term must be increased enough to counter the effect of the ramp which is still active even in current limit. For example, if the drive is operating at constant frequency and is overloaded the current limit system will try to reduce the output frequency to reduce the load. At the same time the ramp will try to increase the frequency back up to the demand level. If the integral gain is increased too far the first signs of instability will occur when operating around the point where field weakening begins. These oscillations can be reduced by increasing the proportional gain. A system has been included to prevent regulation because of the opposite actions of the ramps and the current limit. This can reduce the actual level that the current limit becomes active by 12.5%. This still allows the current to increase up to the current limit set by the user. However the current limit indicator (10.09) could become active up to 12.5% below the current limit depending on the ramp rate used.

#### **Torque control**

Again the controller will normally operate with an integral term only, particularly below the point where field weakening begins. The first signs of instability will appear around base speed, and can be reduced

by increasing the proportional gain. The controller can be less stable in torque control mode rather than when it is used for current limiting. This is because load helps to stabilise the controller, and under torque control the drive may operate with light load. Under current limit the drive is often under heavy load unless the current limits are set at a low level.

## Mains loss and controlled standard ramp

The DC Bus voltage controller becomes active if mains loss detection is enabled and the drive supply is lost or controlled standard ramp is being used and the machine is regenerating. The DC Bus controller attempts to hold the DC Bus voltage at a fixed level by controlling the flow of current from the drive inverter into its DC Bus capacitors. The output of the DC Bus controller is a current demand which is fed into the current PI controller as shownin the following diagram:

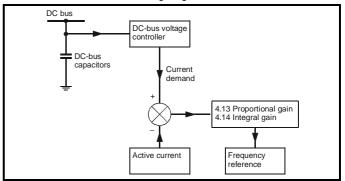

The DC Bus voltage controller cannot be adjusted, but it may be necessary to adjust the current controller gains to obtain the required performance. If the gains are not suitable it is best to set up the drive in torque control first. Set the gains to a value that does not cause instability around the point at which field weakening occurs. Then revert back to open loop speed control in standard ramp mode. To test the controller the supply should be removed whilst the motor is running. It is likely that the gains can be increased further if required because the DC Bus voltage controller has a stabilising effect, provided that the drive is not required to operate in torque control mode.

#### Closed-loop

The P and I gains are used in the voltage based current controller. The default values give satisfactory operation with most motors. However it may be necessary to change the gains especially for low inductance motors. The following procedure should be used:

Unless a particularly high bandwidth is required the proportional gain (parameter **4.13**) should be set to a value of:

Where:

Pr **5.24** = per phase motor leakage inductance (mH).

Pr 11.32 = Drive rated current (A)

The inductance value is stored in parameter **5.24** after the autotune test is carried out. If an autotune cannot be carried out the leakage inductance can be found by other means:

For an induction motor this is the per phase total leakage inductance (Ls') which can be calculated from the steady state per phase equivalent circuit of the motor,  $L_s$  ' =  $L_1+(L_2\cdot L_m/(L_2+L_m))$ . For a servo motor this is half the phase to phase inductance that is normally specified by the manufacturer. This will give a response with minimum overshoot after a step change of current reference and a current loop bandwidth of approximately 500Hz. If some overshoot can be tolerated then gain can be increased by a factor of 1.5, giving a bandwidth of 800Hz and 12.5% overshoot after a step change of current reference.

The integral gain (parameter 4.14) should be set to a value of:

$$0.044 \times Pr \ 4.13 \times R / (Pr 5.24 \times 10^{-3})$$
 Where:

Pr **4.13** = current loop proportional gain calculated above R = per phase stator resistance  $\Omega$ 

Pr **5.24** = per phase motor leakage inductance (mH).

| Safety<br>Information | Product<br>Information | Mechanical<br>Installation | Electrical<br>Installation | Getting<br>Started | Menu 0 | Running<br>the motor | Optimisation | Advanced<br>Parameters | Technical<br>Data | Diagnostics | UL Listing<br>Information |
|-----------------------|------------------------|----------------------------|----------------------------|--------------------|--------|----------------------|--------------|------------------------|-------------------|-------------|---------------------------|
|                       |                        |                            |                            |                    |        |                      |              |                        |                   |             | 1                         |

#### 10.21.5 **Sequencing Modes**

|    | 6.0      | 4 | Sequencing mode selector |   |  |   |   |  |  |  |
|----|----------|---|--------------------------|---|--|---|---|--|--|--|
|    | R۷       | ٧ | Uni                      |   |  |   | Р |  |  |  |
| OL | ŷ        |   | 0 ~ 4                    | 台 |  | 4 |   |  |  |  |
| CL | <u>û</u> |   | 0 ~ 4                    |   |  | 4 |   |  |  |  |

There are five sequencing modes available as shown below. Any terminal can be used for any of the functions provided in each mode (see the following sequencing bits). The connection diagrams below show a possible method of using each sequencing mode and the parameter changes required (from defaults). Any terminals shown with no connection are as at default.

By default the Unidrive uses sequencing mode 4 (Wire Proof PLC mode), where the necessary terminals are assigned as required. If any other sequencing mode is enabled the corresponding sequencing bits (parameters 6.30 to 6.34) must also be programmed as destination for the specific input using the parameters in menu 8.

- 0 CD type interface
- Mentor type interface 1
- 2 Wire proof mode
- 3 PLC mode
- Wire proof PLC mode

#### Sequencing mode 0: CD type

Run permit or /Stop (parameter 6.34) Run permit or 'not stop' input

Sequencing bit 0 (parameter 6.30) Run (Latching)

Sequencing bit 1 Jog (parameter 6.31)

Forward/Reverse Sequencing bit 2 (parameter 6.32)

Sequencing bit 3 Not used (parameter 6.33)

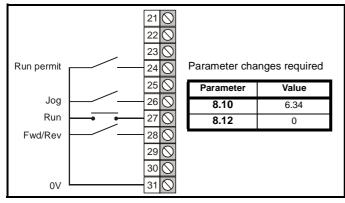

To be able to run in this mode the Run Permit signal must be closed. Momentarily closing of the Run contact will make the drive latch in the run state. Opening the Run Permit contact will cause the drive to stop. It is also possible to enable the keypad buttons (6.11 to 6.13). If any keypad button is enabled the corresponding terminal input is ignored. Any jog command received will only be accepted in the 'rdY' or 'StoP' states. Run commands override jog commands.

## Sequencing mode 1: Mentor type

Run permit or /Stop (parameter 6.34) Run permit or 'not stop' input

Sequencing bit 0 (parameter 6.30) Run forward (latching)

Sequencing bit 1 (parameter 6.31) Jog forward

Sequencing bit 2 Run reverse (latching) (parameter **6.32**)

Sequencing bit 3 (parameter 6.33) Jog reverse

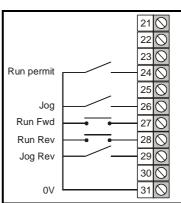

Parameter changes required

| <b>8.10</b> 6.34 <b>8.12</b> 0 | Parameter | Value |
|--------------------------------|-----------|-------|
| <b>8.12</b> 0                  | 8.10      | 6.34  |
|                                | 8.12      | 0     |
| <b>8.23</b> 6.33               | 8.23      | 6.33  |

To be able to run in this mode the Run Permit signal must be closed. Momentary closing of the Run Forward or Run Reverse contact will make the drive latch in the run state. Momentarily closing the run contact for the opposite direction will make the drive change direction. Opening the Run Permit contact will cause the drive to stop.

The drive run keypad button can also be used to latch a run state if it is enabled (6.11) and the fwd/rev keypad button can change direction if it is enabled (6.13) (unless one of the terminals is being held closed in which case they have priority). The stop keypad button can also stop the drive if it is enabled (6.12) and the terminals are not forcing a run condition. Any jog command received will only be accepted in the ready or stop states. Run commands override jog commands.

## Sequencing mode 2: Wire Proof Mode

Run permit or 'not stop' input Run permit or /Stop (parameter 6.34) Sequencing bit 0 (parameter 6.30) Run forward Sequencing bit 1 (parameter 6.31) Jog Sequencing bit 2 (parameter 6.32) Run reverse Sequencing bit 3 (parameter 6.33) Not used

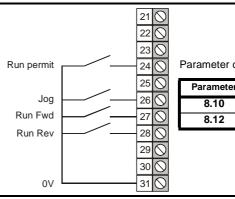

Parameter changes required Parameter Value 6.34

In this mode the Run Permit, and either the Run Forward or Run Reverse contacts (but not both) must be closed for the drive to run. If Run Forward and Run Reverse are selected at the same time the drive will stop after a delay of 60ms. To jog forward or reverse, the Jog contact must be closed together with the appropriate direction contact. Any jog command received will only be accepted in the ready or stop states (i.e. the Jog contact must be closed before the Run contact). Because this mode requires terminals to be held in an active state at all times, the run, stop, and fwd/rev keypad buttons on the drive are ignored even if they are enabled.

## Sequencing mode 3: PLC Mode

Run permit or /Stop (parameter 6.34) Not used Sequencing bit 0 (parameter 6.30) Run Sequencing bit 1 Jog (parameter 6.31)

Sequencing bit 2 Forward/Reverse (parameter 6.32)

Sequencing bit 3 (parameter 6.33) Not used

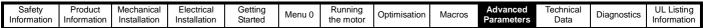

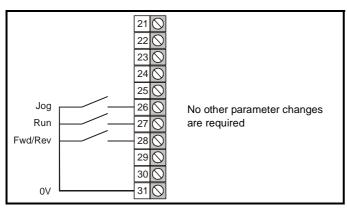

In this mode the drive will respond to the contacts as it finds them. To jog forward or reverse, the Jog contact must be closed together with the Run contact and the appropriate direction selected. Any jog command received will only be accepted in the ready or stop states (i.e. the Jog contact must be closed before the Run contact). As with mode 2, this mode requires terminals to be held active and therefore the run, stop, and fwd/rev keypad buttons on the drive are ignored even if they are enabled.

#### Sequencing mode 4: Wire Proof PLC Mode

Run permit or /Stop (parameter 6.34) Sequencing bit 0 Run forward (parameter 6.30) Sequencing bit 1 (parameter 6.31) Sequencing bit 2 (parameter 6.32) Run Reverse

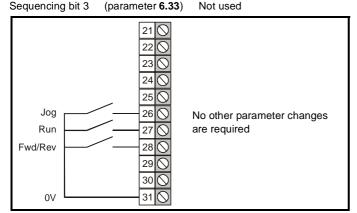

In this mode either the Run Forward or Run Reverse contacts must be closed before the drive will run. All inputs are non-latching and when not asserted the drive will stop immediately using the mode defined by the stopping mode. If both Forward and Reverse contacts are closed then the drive will stop. If the drive is operating in open-loop mode there is a 60ms delay after both forwards and reverse are selected before a stop is initiated. To jog forward or reverse, the Jog contact must be closed before the appropriate direction contact. Any jog command received will only be accepted in the ready or Stop states. Because this mode requires terminals to be held in an active state at all times, the run, stop, and fwd/ rev keypad buttons on the drive are ignored even if they are enabled.

#### 10.21.6 Catch a spinning motor

| 6.09 | Synchronize to a spinning motor |               |   |  |  |  |
|------|---------------------------------|---------------|---|--|--|--|
| RW   | Bit                             |               |   |  |  |  |
| OL Û | 0 or 1                          | $\Rightarrow$ | 0 |  |  |  |
| CT 🏗 | 0 01 1                          | $\Rightarrow$ | 1 |  |  |  |

#### Open Loop

The drive performs a sequence of operations to determine the motor frequency before attempting to run the motor with full voltage applied. These tests are carried out with a voltage defined by parameter 6.37. The frequency is first set to maximum frequency in the direction in which the drive last ran. The frequency is ramped to zero at a rated defined by parameter **6.10**. If the machine frequency is not detected, the frequency is set to maximum in the other direction and the test is repeated. If the frequency is detected at any point the test is stopped, the voltage is ramped up at a rate defined by parameter 6.37 and then the drive runs normally. If the frequency is not detected the drive starts from 0Hz. If the drive is powered down the previous direction of operation is not stored, and so the test begins in the forward direction. It is important that if spinning start is selected then the Voltage Mode, parameter 5.14, must be set to 'Fd' (3) and not left in the default value of 'Ur\_I' (1).

## Closed Loop

The ramp output is set to the actual motor speed when the drive is commanded to start.

| 6.10 |    | 0      | Spinning motor ramp rate       |       |   |  |     |  |
|------|----|--------|--------------------------------|-------|---|--|-----|--|
|      | R۱ | V      | Uni                            |       |   |  |     |  |
| OL   | ŷ  | 0 ~ 25 | 5.0 s/100Hz (sec<br>per 100Hz) | conds | Û |  | 5.0 |  |

This parameter defines the rate at which the frequency is changed when trying to synchronise the motor speed. Motors and loads with very low inertias will require this parameter to be set low to ensure the speed is detected, while motors and loads with large inertias may require the parameter to be increased to prevent over voltage trips.

|    | 6.3 | 37      | Spinning mo                   | otor sta | art-v | olta/ | ige  |  |
|----|-----|---------|-------------------------------|----------|-------|-------|------|--|
|    | R۱  | V       | Uni                           |          |       |       |      |  |
| OL | ŷ   | 0 ~ 100 | 0 ~ 100 % (of normal voltage) |          |       |       | 25.0 |  |

Defines the voltage applied during a spin start as a percentage of voltage that would be applied in normal operation. Setting this value too high causes the drive to current limit, setting it too low will give problems detecting low motor speeds.

|    | 6.3 | 88 | Spinning motor voltage rate |  |   |  |      |  |  |  |  |
|----|-----|----|-----------------------------|--|---|--|------|--|--|--|--|
|    | R۱  | V  | Uni                         |  |   |  |      |  |  |  |  |
| OL | ŷ   |    | 0 ~ 2.5 s                   |  | Û |  | 0.25 |  |  |  |  |

When the software has detected the motor speed it ramps the drives output voltage from the level programmed in parameter 6.37 to its normal operating voltage. This parameter determines the time interval for this change in voltage. Setting the time too short will cause excessive current transients in the machine as the voltage rises, while setting it too long may cause the drive to lose synchronisation if the motor is decelerating quite quickly.

| Safety<br>Information | Product<br>Information | Mechanical<br>Installation | Electrical<br>Installation | Getting<br>Started | Menu 0 | Running<br>the motor | Optimisation | Advanced<br>Parameters | Technical<br>Data | Diagnostics | UL Listing<br>Information |
|-----------------------|------------------------|----------------------------|----------------------------|--------------------|--------|----------------------|--------------|------------------------|-------------------|-------------|---------------------------|
|                       |                        |                            |                            |                    |        |                      |              |                        |                   |             | 1                         |

#### 10.21.7 **Position loop modes**

|    | 13. | 80 | Position loop mode selector |  |   |  |   |  |  |  |  |  |  |
|----|-----|----|-----------------------------|--|---|--|---|--|--|--|--|--|--|
|    | R۱  | V  | Uni                         |  |   |  |   |  |  |  |  |  |  |
| OL | ŷ   |    | 0 ~ 2                       |  | 小 |  | 0 |  |  |  |  |  |  |
| CL | ŷ   |    | 0 ~ 6                       |  | Û |  | 0 |  |  |  |  |  |  |

- 0 Position loop disabled
- 1 Rigid digital lock with digital Feed Forward
- 2 Rigid digital lock without digital Feed Forward
- 3 Non rigid digital lock with digital Feed Forward
- 4 Non rigid digital lock without digital Feed Forward
- 5 Orientate on stop command only
- 6 Orientate on stop command and when enabled

Sets the mode of operation of the position loop.

In rigid lock mode the position error is absolute relative to the time the position loop is closed. This means that if the slave shaft is slowed down due to excessive load, the target position will eventually be recovered by running at a higher speed when the load is removed.

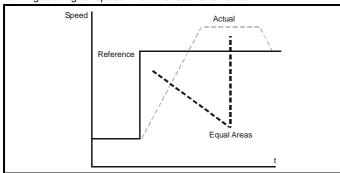

In non-rigid lock mode the position loop is only closed when the 'At Speed' condition is met. This allows slippage to occur while the speed loop is not satisfied.

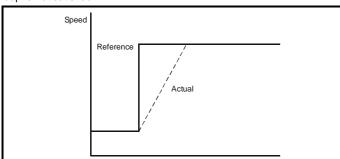

Digital lock can be implemented without digital feed forward, where the input frequency of the encoder being followed is too low to obtain a smooth feed forward term from it. In this case the user can provide an alternative speed reference to be used as the feed forward term and the position loop will provide the velocity correction only. It should be noted that if the alternative feed forward is not correct, the position loop will run with a constant error to provide the difference between the feed forward and the actual speed of the reference encoder. During relative jogging, digital feed forward is always used because the feed forward term has to be adjusted.

In order for the digital feed forward term to function in modes 1 and 3 the hard speed reference must be enabled (3.20 = 1). The correction term used in the feed forward modes is fed into the speed loop via the hard speed reference in menu 3 (see block diagrams). If a non-rigid mode is used and an independent correction term is required then this must be routed to the hard speed reference (3.19) by the user.

Two orientation modes are selectable. In mode 5, the drive orientates following a stop command with orientation stop enabled (see parameter 6.01 Stop mode). Mode 6 operates the same as mode 5 but in addition the drive always orientates when it is enabled providing that the 'Hold zero speed' parameter is set (6.08). This ensures that the spindle is always in the same position following the drive being enabled.

When orientating from a stop command the drive goes through the following sequence:

- 1. Ramps are enabled and the motor is decelerated or accelerated to the speed limit programmed in parameter 13.10 in the direction the motor was previously running.
- 2. When the speed set in parameter 13.10 is reached, ramps are disabled and the motor continues to rotate until the position is found to be close to the target position. At this point the speed demand is set to 0 and the position loop is closed.
- 3. When the absolute value of speed is less than 2 rpm and the position is within the window defined by parameter 13.12, the orientation complete signal is given.

|    | 3    | .1 | 9 | Hard speed reference |  |   |  |  |   |  |  |
|----|------|----|---|----------------------|--|---|--|--|---|--|--|
| Г  | F    | ٩V | V | Bi                   |  |   |  |  |   |  |  |
| CI | - (j | ţ  |   | ±30,000 rpm*         |  | Û |  |  | 0 |  |  |

\* This is the maximum range, for further restrictions see below.

The range of this parameter is limited depending on the maximum speed expected which is the maximum magnitude from 1.06 or 1.07.

The hard speed reference is a reference value which does not pass through the ramp system (menu 2). It is added to the normal post ramp speed reference. Its value may be written from the keypad, via serial comms, from an analog input or from an encoder input. This parameter can also be used by the position controller (menu 13) as the speed correction input.

This parameter is similar to the analog input parameters (1.36 and 1.37) in that if an analog input programmed in voltage mode is directed to it, the scan rate of that analog input is increased (See menu 1). The scaling will be the same as for bipolar mode on parameters 1.36 and 1.37. It is also possible to obtain a fast update rate if an encoder input is used to derive this speed reference.

| 3.20 | Hard spe | Hard speed reference select |   |  |  |  |  |  |  |
|------|----------|-----------------------------|---|--|--|--|--|--|--|
| RW   | Bit      |                             |   |  |  |  |  |  |  |
| CL 🛈 | 0 or 1   |                             | 0 |  |  |  |  |  |  |

Enables connection of the hard speed reference.

Safety Product Mechanica Electrical Advanced **UL** Listing Menu 0 Optimisation Macros Diagnostics Parameters Information Information Installation Installation Started the motor Data Information

#### **Technical Data** 11

#### 11.1 **Drive**

#### 11.1.1 Power and current ratings

The input current is affected by the supply voltage and impedance.

#### Maximum continuous input current

The values of maximum continuous input current are given to aid the selection of cables and fuses. These values are stated for the worstcase condition with the unusual combination of stiff supply with bad balance. The value stated for the maximum continuous input current would only be seen in one of the input phases. The current in the other two phases would be significantly lower.

- The values of maximum input current for models 1201 to 1205 are stated for a 200Vac supply rated at ten times the kVA of the drive and a 2% negative phase-sequence imbalance.
- The values for models 2201 to 2203 and 3201 to 3204 are stated for a 200Vac supply having a 5kA short-circuit capability and a 2% negative phase-sequence imbalance.

- The values for models 1401 to 1405, 2401 to 2403, 3401 to 3405 and 4401 to 4405 are stated for a 380Vac having a 16kA short-circuit capability and a 2% negative phase-sequence imbalance.
- The values for model 5401 are stated for a 400Vac supply having an 18kA short-circuit capability and a 2% negative phase-sequence imbalance.

#### Typical input current

The values of typical input current are given to aid calculations for power flow and power loss.

- The values of typical input current for models 1201 to 1205, 2201 to 2203 and 3201 to 3204 are stated for a balanced 200Vac supply having a 5kA short-circuit capability.
- The values for models 1401 to 1405, 2401 to 2403 and 3401 to 3405 are stated for a balanced 400Vac supply having a 5kA short-circuit capability.
- The values for models 4401 to 4405 are stated for a balanced 400Vac supply having a 10kA short-circuit capability.
- The values for model 5401 are stated for a balanced 400V supply having an 18kA short-circuit capability.

Table 11-1 Unidrive and Unidrive VTC drive current ratings

|          | Nomina | l rating |        | num permi<br>rrent at 40 |      |      |       |       | um permi<br>rent at 50° |      |      |       | Typical input  | Maximum continuous   |
|----------|--------|----------|--------|--------------------------|------|------|-------|-------|-------------------------|------|------|-------|----------------|----------------------|
| Model    | kW     | hp       | 3kHz   | 4.5kHz                   | 6kHz | 9kHz | 12kHz | 3kHz  | 4.5kHz                  | 6kHz | 9kHz | 12kHz | current<br>(A) | input<br>current (A) |
| UNI 1201 | 0.37   | 0.5      | 2.1    | 2.1                      | 2.1  | 2.1  | 2.1   | 2.1   | 2.1                     | 2.1  | 2.1  | 2.1   | 2.4            | 4.0                  |
| UNI 1401 | 0.75   | 1.0      | 2.1    | 2.1                      | 2.1  | 2.1  | 2.1   | 2.1   | 2.1                     | 2.1  | 2.1  | 2.1   | 3.0            | 4.5                  |
| UNI 1202 | 0.55   | 0.75     | 2.8    | 2.8                      | 2.8  | 2.8  | 2.8   | 2.8   | 2.8                     | 2.8  | 2.8  | 2.8   | 3.5            | 6.0                  |
| UNI 1402 | 1.1    | 1.5      | 2.0    | 2.0                      | 2.0  | 2.0  | 2.0   | 2.0   | 2.0                     | 2.0  | 2.0  | 2.0   | 4.3            | 5.5                  |
| UNI 1203 | 0.75   | 1.0      | 3.8    | 3.8                      | 3.8  | 3.8  | 3.8   | 3.8   | 3.8                     | 3.8  | 3.8  | 3.3   | 4.6            | 8.0                  |
| UNI 1403 | 1.5    | 2.0      | 0.0    | 5.0                      | 0.0  | 0.0  | 5.0   | 5.0   | 0.0                     | 0.0  | 0.0  | 0.0   | 5.8            | 6.8                  |
| UNI 1204 | 1.1    | 1.5      | 5.6    | 5.6                      | 5.6  | 5.6  | 4.5   | 5.6   | 5.6                     | 5.1  | 4.0  | 3.3   | 6.5            | 10.0                 |
| UNI 1404 | 2.2    | 3.0      | 0.0    | 5.0                      | 0.0  | 0.0  | 4.5   | 5.0   | 0.0                     | 0.1  | 4.0  | 0.0   | 8.2            | 8.6                  |
| UNI 1205 | 2.2    | 3.0      | 9.5    | 9.5                      | 8.5  | 7.0  | 5.5   | 6.9   | 5.9                     | 5.1  | 4.0  | 3.3   | 8.6            | 12.5                 |
| UNI 1405 | 4.0    | 5.0      | 9.0    | 9.5                      | 0.5  | 7.0  | 5.5   | 0.9   | 5.5                     | 3.1  | 4.0  | 5.5   | 10.0           | 12.0                 |
| UNI 2201 | 3.0    | 4.0      | 12.0   | 12.0                     | 12.0 | 12.0 | 11.7  | 12.0  | 12.0                    | 12.0 | 11.6 | 9.7   | 10.8           | 13.9                 |
| UNI 2401 | 5.5    | 7.5      | 12.0   | 12.0                     | 12.0 | 12.0 | 11.7  | 12.0  | 12.0                    | 12.0 | 11.0 | 9.1   | 13.0           | 16.0                 |
| UNI 2202 | 4.0    | 5.0      | 16.0   | 16.0                     | 16.0 | 14.2 | 11.7  | 16.0  | 16.0                    | 14.7 | 11.6 | 9.7   | 14.3           | 16.9                 |
| UNI 2402 | 7.5    | 10       | 10.0   | 10.0                     | 10.0 | 14.2 | 11.7  | 10.0  | 10.0                    | 14.7 | 11.0 | 9.1   | 17.0           | 20.0                 |
| UNI 2203 | 5.5    | 10.0     | 25.0   | 21.7                     | 18.2 | 14.2 | 11.7  | 20.0  | 17.3                    | 14.7 | 11.6 | 9.7   | 19.8           | 27.0                 |
| UNI 2403 | 11.0   | 15       | 23.0   | 21.7                     | 10.2 | 14.2 | 11.7  | 20.0  | 17.3                    | 14.7 | 11.0 | 3.1   | 21.0           | 25.0                 |
| UNI 3201 | 7.5    | 15       | 34.0   | 34.0                     | 34.0 | 28.0 | 23.0  | 34.0  | 34.0                    | 28.0 | 21.0 | 17.9  | 26             | 28                   |
| UNI 3401 | 15.0   | 25       | 34.0   | 34.0                     | 34.0 | 20.0 | 23.0  | 34.0  | 34.0                    | 20.0 | 21.0 | 17.5  | 27             | 34                   |
| UNI 3402 | 18.5   | 30       | 40.0   | 40.0                     | 37.0 | 28.0 | 23.0  | 40.0  | 34.0                    | 28.0 | 21.0 | 17.9  | 32             | 39                   |
| UNI 3202 | 11.0   | 20       | 46.0   | 46.0                     | 40.0 | 32.0 | 26.6  | 44.0  | 36.0                    | 31.0 | 24.0 | 20.6  | 39             | 43                   |
| UNI 3403 | 22.0   | 30       | 40.0   | 40.0                     | 40.0 | 32.0 | 20.0  | 44.0  | 30.0                    | 31.0 | 24.0 | 20.0  | 40             | 53                   |
| UNI 3203 | 15.0   | 25       | 60.0   | 47.0                     | 40.0 | 32.0 | 26.7  | 44.0  | 36.0                    | 31.0 | 24.0 | 20.9  | 53             | 56                   |
| UNI 3404 | 30.0   | 40       | 60.0   | 47.0                     | 40.0 | 32.0 | 20.7  | 44.0  | 36.0                    | 31.0 | 24.0 | 20.9  | 52             | 66                   |
| UNI 3204 | 22.0   | 30       | 74.0   | 56.0                     | 46.0 | 35.0 | 28.0  | 50.0  | 41.0                    | 34.0 | 26.0 | 23.0  | 78             | 84                   |
| UNI 3405 | 37.0   | 50       | 70.0   | 36.0                     | 40.0 | 33.0 | 26.0  | 30.0  | 41.0                    | 34.0 | 20.0 | 23.0  | 66             | 82                   |
| UNI 4401 | 45     | 75       | 96     | 96                       | 88   | 70   |       | 95    | 85                      | 75   | 60   |       | 76             | 98                   |
| UNI 4402 | 55     | 100      | 124    | 104                      | 88   | 70   |       | 105   | 85                      | 75   | 60   |       | 91             | 114                  |
| UNI 4403 | 75     | 125      | 156    | 124                      | 105  | 80   |       | 135   | 105                     | 85   | 65   |       | 123            | 152                  |
| UNI 4404 | 90     | 150      | 180    | 175                      | 145  | 110  |       | 180   | 150                     | 125  | 95   |       | 145            | 205                  |
| UNI 4405 | 110    | 150      | 202    | 175                      | 145  | 110  |       | 190   | 150                     | 125  | 95   |       | 181            | 224                  |
| UNI 5401 | 160    | 200      | 300*   |                          |      |      |       | 240   |                         |      |      |       | 280            | 321                  |
| UNI 5402 | 320    | 400      | 600*   |                          |      |      |       | 480   |                         |      |      |       | 560            | 642                  |
| UNI 5403 | 480    | 600      | 900*   |                          |      |      |       | 720   |                         |      |      |       | 840            | 963                  |
| UNI 5404 | 640    | 800      | 1,200* |                          |      |      |       | 960   |                         |      |      |       | 1,120          | 1284                 |
| UNI 5405 | 800    | 1000     | 1,500* |                          |      |      |       | 1,200 |                         |      |      |       | 1,400          | 1605                 |
| UNI 5406 | 960    | 1200     | 1,800* |                          |      |      |       | 1,440 |                         |      |      |       | 1,680          | 1926                 |
| UNI 5407 | 1120   | 1400     | 2,100* |                          |      |      |       | 1,680 |                         |      |      |       | 1,960          | 2247                 |
| UNI 5408 | 1280   | 1600     | 2,400* |                          |      |      |       | 1,920 |                         |      |      |       | 2,240          | 2568                 |

Multiples of 300A output current with 120% overload or multiples of 240A with 150% overload

**173** Unidrive User Guide

| Safety      | Product     | Mechanical   | Electrical   | Getting | Monu O | Running   | Optimisation | Macros | Advanced   | Technical | Diagnostics | UL Listing  |
|-------------|-------------|--------------|--------------|---------|--------|-----------|--------------|--------|------------|-----------|-------------|-------------|
| Information | Information | Installation | Installation | Started | Menu 0 | the motor | Optimisation | Macios | Parameters | Data      | Diagnostics | Information |

Table 11-2 Unidrive LFT drive current ratings (at 9kHz PWM switching frequency)

|              | Nomin | al rating | Maximur                     | n permissible output         | t current (A)                | Typical input  | Maximum                         |
|--------------|-------|-----------|-----------------------------|------------------------------|------------------------------|----------------|---------------------------------|
| Model        | kW    | hp        | Standard duty cycle at 40°C | Continuous operation at 40°C | Continuous operation at 50°C | current<br>(A) | continuous input<br>current (A) |
| UNI 1201 LFT | 0.37  | 0.5       | 2.1                         | 2.1                          | 2.1                          | 2.4            | 4.0                             |
| UNI 1401 LFT | 0.75  | 1.0       | 2.1                         | 2.1                          | 2.1                          | 3.0            | 4.5                             |
| UNI 1202 LFT | 0.55  | 0.75      | 2.8                         | 2.8                          | 2.8                          | 3.5            | 6.0                             |
| UNI 1402 LFT | 1.1   | 1.5       | 2.0                         | 2.0                          | 2.0                          | 4.3            | 5.5                             |
| UNI 1203 LFT | 0.75  | 1.0       | 3.8                         | 3.8                          | 3.3                          | 4.6            | 8.0                             |
| UNI 1403 LFT | 1.5   | 2.0       | 3.0                         | 3.0                          | 3.3                          | 5.8            | 6.8                             |
| UNI 1204 LFT | 1.1   | 1.5       | 5.6                         | 4.0                          | 3.3                          | 6.5            | 10.0                            |
| UNI 1404 LFT | 2.2   | 3.0       | 5.6                         | 4.0                          | 3.3                          | 8.2            | 8.6                             |
| UNI 1205 LFT | 2.2   | 3.0       | 9.5                         | 4.3                          | 3.3                          | 8.6            | 12.5                            |
| UNI 1405 LFT | 4.0   | 5.0       | 9.5                         | 4.3                          | 3.3                          | 10.0           | 12.0                            |
| UNI 2201 LFT | 3.0   | 4.0       | 12.0                        | 12.0                         | 11.0                         | 10.8           | 13.9                            |
| UNI 2401 LFT | 5.5   | 7.5       | 12.0                        | 12.0                         | 11.0                         | 13.0           | 16.0                            |
| UNI 2202 LFT | 4.0   | 5.0       | 16.0                        | 14.2                         | 11.0                         | 14.3           | 16.9                            |
| UNI 2402 LFT | 7.5   | 10.0      | 10.0                        | 14.2                         | 11.0                         | 17.0           | 20.0                            |
| UNI 2203 LFT | 5.5   | 10.0      | 25.0                        | 14.2                         | 11.0                         | 19.8           | 27.0                            |
| UNI 2403 LFT | 11.0  | 15        | 25.0                        | 14.2                         | 11.0                         | 25.0           | 21.0                            |
| UNI 3201 LFT | 7.5   | 15        | 34.0                        | 28.0                         | 21.0                         | 26             | 28                              |
| UNI 3401 LFT | 15.0  | 25        | 34.0                        | 20.0                         | 21.0                         | 27             | 34                              |
| UNI 3402 LFT | 18.5  | 30        | 40.0                        | 28.0                         | 21.0                         | 32             | 39                              |
| UNI 3202 LFT | 11.0  | 20        | 46.0                        | 32.0                         | 24.0                         | 39             | 43                              |
| UNI 3403 LFT | 22.0  | 30        | 40.0                        | 32.0                         | 24.0                         | 40             | 53                              |
| UNI 3203 LFT | 15.0  | 25        | 60.0                        | 33.0                         | 24.0                         | 53             | 56                              |
| UNI 3404 LFT | 30.0  | 40        | 00.0                        | 33.0                         | 24.0                         | 52             | 66                              |
| UNI 3204 LFT | 22.0  | 30        | 74.0                        | 35.0                         | 26.0                         | 78             | 84                              |
| UNI 3405 LFT | 37.0  | 50        | 70.0                        | 33.0                         | 20.0                         | 66             | 82                              |
| UNI 4401 LFT | 45    | 75        | 96                          | 70                           | 57                           | 76             | 98                              |
| UNI 4402 LFT | 55    | 100       | 124                         | 70                           | 57                           | 91             | 114                             |
| UNI 4403 LFT | 75    | 125       | 156                         | 80                           | 61                           | 123            | 152                             |
| UNI 4404 LFT | 90    | 150       | 180                         | 100                          | 77                           | 145            | 205                             |
| UNI 4405 LFT | 110   | 150       | 202                         | 100                          | 77                           | 181            | 224                             |

# 11.1.2 Power dissipation (all versions)

| Model    | Nomina | l rating |       | Maximu | m total power dissipa | tion (W) |       |
|----------|--------|----------|-------|--------|-----------------------|----------|-------|
| Wodei    | kW     | hp       | 3kHz  | 4.5kHz | 6kHz                  | 9kHz     | 12kHz |
| UNI 1401 | 0.75   | 1.0      | 80    | 80     | 90                    | 90       | 90    |
| UNI 1402 | 1.1    | 1.5      | 90    | 90     | 100                   | 100      | 110   |
| UNI 1403 | 1.5    | 2.0      | 100   | 110    | 110                   | 120      | 130   |
| UNI 1404 | 2.2    | 3.0      | 130   | 130    | 130                   | 150      | 150   |
| UNI 1405 | 4.0    | 5.0      | 180   | 190    | 190                   | 190      | 170   |
| UNI 2401 | 5.5    | 7.5      | 210   | 230    | 250                   | 280      | 310   |
| UNI 2402 | 7.5    | 10       | 270   | 290    | 310                   | 320      | 310   |
| UNI 2403 | 11.0   | 15       | 400   | 380    | 360                   | 330      | 310   |
| UNI 3401 | 15.0   | 20       | 570   | 620    | 670                   | 660      | 630   |
| UNI 3402 | 18.5   | 25       | 660   | 720    | 730                   | 660      | 630   |
| UNI 3403 | 22.0   | 30       | 730   | 800    | 770                   | 730      | 700   |
| UNI 3404 | 30.0   | 40       | 950   | 830    | 790                   | 740      | 710   |
| UNI 3405 | 37.0   | 50       | 1,090 | 990    | 920                   | 850      | 800   |
| UNI 4401 | 45     | 60       | 1,460 | 1,610  | 1,630                 | 1,530    |       |
| UNI 4402 | 55     | 75       | 1,910 | 1,780  | 1,670                 | 1,560    |       |
| UNI 4403 | 75     | 100      | 2,370 | 2,130  | 2,030                 | 1,850    |       |
| UNI 4404 | 90     | 125      | 2,640 | 2,890  | 2,700                 | 2,470    |       |
| UNI 4405 | 110    | 125      | 2,970 | 2,910  | 2,720                 | 2,490    |       |
| UNI 5401 | 160    | 200      | 4,700 |        |                       |          |       |

<sup>\*</sup> Per Unidrive size 5 power module (e.g. UNI 5402 is 9,400W etc).

The default PWM switching frequency is as follows:

Unidrive and Unidrive VTC: 3kHz; Unidrive LFT: 9kHz.

| Safety<br>Information | Product<br>Information | Mechanical<br>Installation | Electrical<br>Installation | Getting<br>Started | Menu 0 | Running<br>the motor | Optimisation | Macros | Advanced<br>Parameters | Technical<br>Data | Diagnostics | UL Listing<br>Information |
|-----------------------|------------------------|----------------------------|----------------------------|--------------------|--------|----------------------|--------------|--------|------------------------|-------------------|-------------|---------------------------|
|                       |                        |                            |                            |                    |        |                      |              |        |                        |                   |             |                           |

Table 11-3 Unidrive losses in 'rdY' state

| Unidrive model size | Losses in rdY state (W)                   |
|---------------------|-------------------------------------------|
| 1                   | 50                                        |
| 2                   | 50                                        |
| 3                   | 75                                        |
| 4                   | 100                                       |
| 5                   | 30 (control module)<br>700 (power module) |

### 11.1.3 AC supply requirements

Voltage:

Unidrive: 380V to 480V ±10% Unidrive I V: 200V to 240V +10%

No. of phases: 3

Maximum supply imbalance:

2% negative phase sequence (equivalent to 3% voltage imbalance

between phases)

Frequency range: 48 to 62 Hz Unidrive Size 5 Heatsink fan

Voltage: 115V or 230V ±10% single-phase AC

Frequency range: 48 to 62 Hz

**Current:** 

| AC supply voltage | AC supply frequency | Fan<br>current |
|-------------------|---------------------|----------------|
| 115V              | 50Hz                | 1.02A          |
| 1134              | 60Hz                | 1.36A          |
| 230V              | 50Hz                | 0.51A          |
| 250 V             | 60Hz                | 0.68A          |

Fan supply fuse or circuit breaker rating: 2A

#### 11.1.4 Line reactors

Line reactors reduce the risk of damage to the drive resulting from severe disturbances on the supply network caused by, for example:

- Power factor correction equipment connected close to the drive.
- Large DC drives having no or ineffective line reactors connected to the supply.
- Direct-on-line started motor(s) that are connected to the supply and when any of these motors are started, a dip is produced in excess of 20% of the actual supply voltage.

Such disturbances may cause excessive peak currents flow in the input power circuit of the drive. This may cause nuisance tripping, or in extreme cases, failure of the drive.

When one of the following model sizes:

UNI1201 UNI1401 UNI1202 UNI1402 UNI1203 UNI1403 UNI1204 UNI1404

are used on an AC supply where one of the conditions described above is in existence, **OR** the supply is 175kVA or larger, it is recommended that a line reactor of 2% reactance is included between the AC supply and the drive. Model sizes 1205 & 1405, and larger have an internal DC bus choke so do not require AC line reactors except for cases of extreme supply conditions.

For three-phase drives, three individual reactors, or a single three-phase reactor should be used. Each drive must have its own reactor(s).

#### **Current ratings**

The current rating of the line reactors should be as follows:

Continuous current rating:

Not less than the continuous current rating of the drive

Repetitive peak current rating:

Not less than twice the continuous current of the drive.

## 11.1.5 Motor requirements

No. of phases: 3 Maximum voltage: Unidrive: 480V Unidrive LV: 240V

# 11.1.6 Temperature, humidity and cooling method

Ambient temperature range:

0°C to 50°C (32°F to 122°F). Output current de-rating must be applied at ambient temperatures between 40°C (104°F) and 50°C (122°F) (absolute maximum).

Minimum temperature at power-up: -10°C (14°F)

Cooling method: Forced convection

Maximum humidity: 95% non-condensing at 40°C (104°F)

## 11.1.7 Storage

Maximum storage time:

Unidrive sizes 1 & 2: After each 12 months, the capacitors will need re-forming; refer to the supplier of the drive.

Unidrive sizes 3, 4 & 5: After every 10 years, the capacitors will need re-forming; refer to the supplier of the drive.

Storage temperature range: -40°C to 50°C (-40°F to 122°F)

#### 11.1.8 Altitude

Altitude range: 0 to 4,000m (13,200 ft), subject to the following conditions:

1,000m to 4,000m (3,300 ft to 13,200 ft) above sea level: derate the maximum output current from the specified figure by 1% per 100m (330 ft)

For example at 4,000m (13,200ft) the output current of the drive would have to be derated by 30%.

## 11.1.9 Ingress protection

Size 1 ~ 4:

Gland plate(s) not fitted: IP00

Gland plate(s) fitted; cable glands not fitted: IP10 Gland plate(s) fitted; cable-glands fitted: IP40, NEMA 1

Size 5 power and control modules: IP00

## 11.1.10 Starts per hour

By electronic control: unlimited By interrupting the AC supply:

Unidrive sizes 1 and 2: ≤20 (equally spaced)
Unidrive sizes 3 and 4: ≤10 (equally spaced)

Unidrive size 5: unlimited

#### 11.1.11 Accuracy and resolution

Precision frequency reference: 0.001Hz

The following data applies to the drive only; it does not include the performance of the source of the control signals.

Open-loop frequency resolution...

Preset frequency reference: 0.1Hz

Open-loop frequency accuracy...

Preset frequency reference: 0.03Hz or 0.01% of the reference,

whichever is the larger value

Precision frequency reference: 0.0001Hz or 0.01% of the reference,

whichever is the larger value Closed-loop speed resolution Unidrive and Unidrive LFT only...

Preset speed reference: 1rpm
Precision speed reference: 0.01rpm

Analog input 1: 0 rpm \*

\* The speed-loop algorithm ensures that the steady-state speed can change by infinitely small amounts in response to changes in the reference from these inputs.

Closed-loop speed accuracy Unidrive and Unidrive LFT only...

Preset or precision speed reference: 0.00016 rpm or 0.01% of the reference, whichever is the larger value.

| Safety      | Product     | Mechanical   | Electrical   | Getting | Manu O | Running   | Ontimination | Maaraa | Advanced   | Technical | Diagnostics | UL Listing  |
|-------------|-------------|--------------|--------------|---------|--------|-----------|--------------|--------|------------|-----------|-------------|-------------|
| Information | Information | Installation | Installation | Started | Menu 0 | the motor | Optimisation | Macros | Parameters | Data      | Diagnostics | Information |

## 11.1.12 **Overall dimensions**

Н Height including surface mounting brackets

W

Projection forward of panel when surface mounted
Projection forward of panel when through-panel mounted D F

Projection rear of panel when through-panel mounted R

| Dimension   |                  |                   | Model size        |                   |          |
|-------------|------------------|-------------------|-------------------|-------------------|----------|
| Difficusion | 1                | 2                 | 3                 | 4                 | 5        |
| Н           | 366mm            | 366mm             | 368mm             | 765mm             | 1,319mm  |
|             | 14.409in         | 14.409in          | 14.488in          | 30.118in          | 51.929in |
| w           | 95mm             | 190mm             | 375mm             | 500mm             | 355mm    |
|             | 3.740in          | 7.480in           | 14.764in          | 19.685in          | 13.976in |
| D           | 200mm<br>7.874in | 200 mm<br>7.874in | 260mm<br>10.236in | 260mm<br>10.236in |          |
| F           | 120mm            | 120mm             | 120mm             | 120mm             | 340mm    |
|             | 4.724in          | 4.724in           | 4.724in           | 4.724in           | 13.386in |
| R           | 80mm             | 80mm              | 140mm             | 140mm             | 144mm    |
|             | 3.150in          | 3.150in           | 5.512in           | 5.512in           | 5.669in  |

# 11.1.13 Weights

| Model size       | kg  | lb  |
|------------------|-----|-----|
| 1                | 4   | 8.8 |
| 2                | 8   | 17  |
| 3                | 22  | 49  |
| 4                | 70  | 154 |
| 5 Power module   | 102 | 225 |
| 5 Control module | 1.2 | 3   |

## 11.1.14 Cable sizes and fuses

|          |                          | _           |                     |         |
|----------|--------------------------|-------------|---------------------|---------|
| Model    | Typical input<br>current | Fuse rating | Cable               | e size  |
| UNI 1201 | 2.4 A                    | 6A          | 1.5 mm <sup>2</sup> | 16 AWG  |
| UNI 1401 | 3.0 A                    | UA.         | 1.5 11111           | 10 700  |
| UNI 1202 | 3.5 A                    | 10A         | 2.5 mm <sup>2</sup> | 14 AWG  |
| UNI 1402 | 4.3 A                    | TOA         | 2.5 11111           | 14 7000 |
| UNI 1203 | 4.6 A                    | 10A         | 2.5 mm <sup>2</sup> | 14 AWG  |
| UNI 1403 | 5.8 A                    | 10/1        | 2.5 11111           | 1471110 |
| UNI 1204 | 6.5 A                    | 10A         | 2.5 mm <sup>2</sup> | 14 AWG  |
| UNI 1404 | 8.2 A                    | 10/1        | 2.5 11111           | 1471110 |
| UNI 1205 | 8.6 A                    | 16A         | 2.5 mm <sup>2</sup> | 14 AWG  |
| UNI 1405 | 10.0 A                   | 10/1        | 2.5 11111           | 1471110 |
| UNI 2201 | 10.8 A                   | 16A         | 2.5 mm <sup>2</sup> | 14 AWG  |
| UNI 2401 | 13.0 A                   | 10/1        | 2.5 11111           | 117410  |
| UNI 2202 | 14.3 A                   | 20A         | 4 mm <sup>2</sup>   | 10 AWG  |
| UNI 2402 | 17.0 A                   | 2071        | 7 111111            | 1071110 |
| UNI 2203 | 19.8 A                   | 35A         | 4 mm <sup>2</sup>   | 10 AWG  |
| UNI 2403 | 21.0 A                   | 00/1        | 4111111             | 1071110 |
| UNI 3201 | 26 A                     | 40A         | 6 mm <sup>2</sup>   | 8 AWG   |
| UNI 3401 | 27 A                     | 1071        |                     | 070     |
| UNI 3402 | 32 A                     | 50A         | 10 mm <sup>2</sup>  | 6 AWG   |
| UNI 3202 | 39 A                     | 60A         | 10 mm²              | 6 AWG   |
| UNI 3403 | 40 A                     | OUA         | 10 mm               | 0 AVVG  |
| UNI 3203 | 53 A                     | 70A         | 16 mm <sup>2</sup>  | 4 AWG   |
| UNI 3404 | 52 A                     | 704         | 10 111111           | 4 7000  |
| UNI 3204 | 78 A                     | 80A         | 25 mm <sup>2</sup>  | 4 AWG   |
| UNI 3405 | 66 A                     | OOA         | 23 111111           | 7,7,10  |
| UNI 4401 | 76 A                     | 100A        | 35 mm <sup>2</sup>  | 2 AWG   |
| UNI 4402 | 91 A                     | 125A        | 35 mm <sup>2</sup>  | 2 AWG   |
| UNI 4403 | 123 A                    | 160A        | 50 mm <sup>2</sup>  | 0 AWG   |
| UNI 4404 | 145 A                    | 200A        | 70 mm <sup>2</sup>  | 2/0 AWG |
| UNI 4405 | 181 A                    | 250A        | 95 mm <sup>2</sup>  | 3/0 AWG |
| UNI 5401 | 280 A                    | 450A        | 120 mm <sup>2</sup> | 4/0 AWG |

## 11.1.15 **Motor cable lengths**

| Nominal<br>AC supply<br>voltage | 20                                                                             | 0V  |  |  |
|---------------------------------|--------------------------------------------------------------------------------|-----|--|--|
| Model                           | Maximum Permissible Motor Cable Length<br>(PWM switching frequency at 3kHz **) |     |  |  |
|                                 | m                                                                              | ft  |  |  |
| UNI 1201                        | 65                                                                             | 210 |  |  |
| UNI 1202                        | 100                                                                            | 330 |  |  |
| UNI1203                         | 130                                                                            | 430 |  |  |
| UNI 1204                        | 200                                                                            | 660 |  |  |
| UNI 1205                        | 300                                                                            | 990 |  |  |
| UNI 2201 ~<br>UNI 2203          | 300                                                                            | 990 |  |  |
| UNI 3201 ~<br>UNI 3204          | 200                                                                            | 660 |  |  |

|  | Safety<br>Information | Product Information | Mechanical<br>Installation | Electrical<br>Installation | Getting<br>Started | Menu 0 | Running<br>the motor | Optimisation | Macros | Advanced<br>Parameters | Technical<br>Data | Diagnostics | UL Listing<br>Information |
|--|-----------------------|---------------------|----------------------------|----------------------------|--------------------|--------|----------------------|--------------|--------|------------------------|-------------------|-------------|---------------------------|
|--|-----------------------|---------------------|----------------------------|----------------------------|--------------------|--------|----------------------|--------------|--------|------------------------|-------------------|-------------|---------------------------|

| Nominal<br>AC supply<br>voltage | 40                                                                            | 0V    | 480V  |       |  |  |  |
|---------------------------------|-------------------------------------------------------------------------------|-------|-------|-------|--|--|--|
| Model                           | Maximum Permissible Motor Cable Length * (PWM switching frequency at 3kHz **) |       |       |       |  |  |  |
|                                 | m                                                                             | ft    | m     | ft    |  |  |  |
| UNI 1401                        | 65                                                                            | 210   | 50    | 160   |  |  |  |
| UNI 1402                        | 100                                                                           | 330   | 75    | 250   |  |  |  |
| UNI 1403                        | 130                                                                           | 430   | 100   | 330   |  |  |  |
| UNI 1404                        | 200                                                                           | 660   | 150   | 490   |  |  |  |
| UNI 1405                        | 300                                                                           | 990   | 250   | 820   |  |  |  |
| UNI 2401 ~<br>UNI 2403          | 300                                                                           | 990   | 300   | 990   |  |  |  |
| UNI 3401 ~<br>UNI 3405          | 200                                                                           | 660   | 124   | 410   |  |  |  |
| UNI 4401 ~<br>UNI 4405          | 200                                                                           | 660   | 124   | 410   |  |  |  |
| UNI 5401                        | 300                                                                           | 990   | 300   | 990   |  |  |  |
| UNI 5402                        | 600                                                                           | 1,980 | 600   | 1,980 |  |  |  |
| UNI 5403                        | 900                                                                           | 2,970 | 900   | 2,970 |  |  |  |
| UNI 5404                        | 1,200                                                                         | 3,960 | 1,200 | 3,960 |  |  |  |
| UNI 5405                        | 1,500                                                                         | 4,950 | 1,500 | 4,950 |  |  |  |
| UNI 5406                        | 1,800                                                                         | 5,940 | 1,800 | 5,940 |  |  |  |
| UNI 5407                        | 2,100                                                                         | 6,930 | 2,100 | 6,930 |  |  |  |
| UNI 5408                        | 2,400                                                                         | 7,920 | 2,400 | 7,920 |  |  |  |

Cable lengths in excess of the specified values may be used only when special techniques are adopted; refer to the supplier of the drive.

See section 4.1.3 Cable types and lengths on page 33 for further limitations on motor cable length.

## 11.1.16 Unidrive size 5 output sharing choke specification

Minimum inductance: 40µH

Frequency range: 0Hz to maximum motor frequency

Current rating: 300A RMS

Overload current: 120% rated current for 1 minute in a 10 minute period

Harmonic current: 10% at 3kHz Saturation level: 200% rated current Ambient temperature: 55°C (130°F) max. Temperature rise: 100°C (212°F) max.

Cooling: Convection

Insulation class H (180 °C) or better

High-potential test - winding to core: 2.5kV at 50/60 Hz High-potential test - between windings: 2.5kV at 50/60 Hz

## 11.1.17 **Braking resistor values**

| Model               | Minimum resistance | Instantaneous power rating |
|---------------------|--------------------|----------------------------|
| UNI 1201 ~ UNI 1205 | 20Ω                | 15kW                       |
| UNI 1401 ~ UNI 1405 | 40Ω                | ISKVV                      |
| UNI 2201            | 20Ω                | 15kW                       |
| UNI 2401            | 40Ω                | ISKVV                      |
| UNI 2202, UNI 2203  | 15Ω                | 20kW                       |
| UNI 2402, UNI 2403  | 30Ω                | ZURVV                      |
| UNI 3201 ~ UNI 3205 | 5Ω                 | 60kW                       |
| UNI 3401 ~ UNI 3405 | 10Ω                | OUKVV                      |
| UNI 4401 ~ UNI 4405 | 5Ω                 | 120kW                      |

#### 11.1.18 **Acoustic noise**

The fan generates the majority of the acoustic noise produced by the drive. The Unidrive LFT has a slower speed fan than the Unidrive or Unidrive VTC and hence generates less noise. Unidrive LFT sizes 1 and 2 are fitted with temperature controlled variable speed fans that run at the minimum speed until the temperature reaches 30°C (86°F) and increase in speed until the temperature reaches 45°C (113°F), where they will be running at the maximum speed.

Values quoted are at a distance of 1m from the drive.

| Model size  | Unidrive &   | Unidrive LFT  |               |  |
|-------------|--------------|---------------|---------------|--|
| Wiodel Size | Unidrive VTC | Max fan speed | Min fan speed |  |
| 1           | 56 dB(A)     | 45 dB(A)      | 28 dB(A)      |  |
| 2           | 53 dB(A)     | 42 dB(A)      | 28 dB(A)      |  |
| 3           | 64 dB(A)     | 53 dB(A)      |               |  |
| 4           | 69 dB(A)     | 62 dB(A)      |               |  |
| 5           | 75 dB(A)     |               |               |  |

## 11.1.19 Torque settings (Drive and filters)

Table 11-4 Drive power terminal data

| Model<br>size | AC terminals                             | DC<br>terminals                    | Ground terminal                                |
|---------------|------------------------------------------|------------------------------------|------------------------------------------------|
| 1             | Plug-in term<br>0.5 N m /                |                                    | M4 (Torx/slot-head screw)<br>3 N m / 2.2 lb ft |
| 2             | Plug-in term<br>0.5 N m /                |                                    | M4 (Torx/slot-head screw)<br>3 N m / 2.2 lb ft |
| 3             | M10 s<br>15 N m /                        |                                    | M10 stud<br>15 N m / 11 lb ft                  |
| 4             | M10 s<br>15 N m /                        |                                    | M10 stud<br>15 N m / 11 lb ft                  |
| 5             | M10 bolt & nut<br>25 N m / 22.1<br>lb ft | M10 hole<br>25 N m /<br>22.1 lb/ft | M10 stud<br>25 N m / 22.1 lb ft                |
|               | Torque tolerand                          | ±10%                               |                                                |

Table 11-5 Drive control terminal data

| Model | Connection type        | Torque setting    |
|-------|------------------------|-------------------|
| All   | Plug-in terminal block | 0.5 N m 4.4 lb in |

Table 11-6 Size 5 fan supply connection

| Туре              | Torque setting    |
|-------------------|-------------------|
| M4 Pozidriv screw | 0.5 N m 4.4 lb in |

<sup>\*\*</sup> The default switching frequency for all versions of Unidrive is 3kHz, except Unidrive LFT, which is 9kHz.

| Safety<br>Information | Product<br>Information | Mechanical<br>Installation | Electrical<br>Installation | Getting<br>Started | Menu 0 | Running<br>the motor | Optimisation | Macros | Advanced<br>Parameters | Technical<br>Data | Diagnostics | UL Listing<br>Information |
|-----------------------|------------------------|----------------------------|----------------------------|--------------------|--------|----------------------|--------------|--------|------------------------|-------------------|-------------|---------------------------|
|                       |                        | otanation                  | otanation                  | Old. lod           |        |                      |              |        | . aramotoro            | 4.1               |             | oao                       |

Table 11-7 RFI Filter terminal data

| СТ             | Schaffner      |                                | wer<br>ections         |             | round<br>nections      |
|----------------|----------------|--------------------------------|------------------------|-------------|------------------------|
| part<br>number | part<br>number | Max<br>cable<br>size           | Torque                 | Size        | Torque                 |
| 4200-6104      | FS5101-10-07   | 4 mm <sup>2</sup><br>10 AWG    | 0.8 N m<br>7.1 lb in   | M5          | 2.2 N m<br>19.5 lb in  |
| 4200-6105      | FS5111-10-29   | 4 mm <sup>2</sup><br>10 AWG    | 0.8 N m<br>7.1 lb in   | M5          | 2.2 N m<br>19.5 lb in  |
| 4200-6108      | FS5106-16-07   | 4 mm <sup>2</sup><br>10 AWG    | 0.8 N m<br>7.1 lb in   | M5          | 2.2 N m<br>19.5 lb in  |
| 4200-6109      | FS5112-16-07   | 4 mm <sup>2</sup><br>10 AWG    | 0.8 N m<br>7.1 lb in   | M5          | 2.2 N m<br>19.5 lb in  |
| 4200-6113      | FS5106-25-07   | 4 mm <sup>2</sup><br>10 AWG    | 0.8 N m<br>7.1 lb in   | M5          | 2.2 N m<br>19.5 lb in  |
| 4200-6114      | FS5113-25-29   | 4 mm <sup>2</sup><br>10 AWG    | 0.8 N m<br>7.1 lb in   | M5          | 2.2 N m<br>19.5 lb in  |
| 4200-6116      | FS5113-50-34   | 10 mm <sup>2</sup><br>6 AWG    | 4.5 N m<br>3.3 lb ft   | M5          | 2.2 N m<br>19.5 lb in  |
| 4200-6117      | FS5113-63-34   | 10 mm <sup>2</sup><br>6 AWG    | 4.5 N m<br>3.3 lb ft   | M6          | 4.0 N m<br>2.9 lb ft   |
| 4200-6106      | FS5113-100-35  | 50 mm <sup>2</sup><br>1/0 AWG  | 8.0 N m<br>5.9 lb ft   | M8          | 9.0 N m<br>6.6 lb ft   |
| 4200-6107      | FS5113-150-40  | 95 mm <sup>2</sup><br>4/0 AWG  | 20.0 N m<br>14.7 lb ft | M10         | 18.0 N m<br>13.3 lb ft |
| 4200-6111      | FS5113-180-40  | 95 mm <sup>2</sup><br>4/0 AWG  | 20.0 N m<br>14.7 lb ft | M12         | 20.0 N m<br>14.7 lb ft |
| 4200-6112      | FS5113-220-37  | 150 mm <sup>2</sup><br>6/0 AWG | 30.0 N m<br>22.1 lb ft | M12         | 20.0 N m<br>14.7 lb ft |
| 4200-6115      | FS5113-300-99  | M12 stud                       | 30.0 N m<br>22.1 lb ft | M12<br>stud | 20.0 N m<br>14.7 lb ft |

For all the RFI filters, except the size 5 (4200-6115), the power connections are screw terminals and the ground connections are stud terminals

#### 11.1.20 Electromagnetic compatibility (EMC)

This is a summary of the EMC performance of the drive. For full details, refer to the Unidrive EMC Data Sheet which can be obtained from the supplier of the drive.

## **Immunity**

Compliance with immunity standards does not depend on installation details. drives meet EN50082-2 (generic immunity standard for the industrial environment) and the following specifications from the IEC61000-4 group (derived from IEC801):

Part 2 Electrostatic discharge: Level 3

Part 3 Radio frequency field: Level 3

Part 4 Transient burst

Level 4 at the control terminals Level 3 at the power terminals

Part 5 Surge (at the AC supply terminals)

(as specified by EN50082-2 informative annex):

Level 4 line-to-ground

Level 3 line-to-line

Part 6 Conducted radio frequency: Level 3

# **Emission**

Compliance with emission standards depends on rigorous adherence to the installation guidelines, including the use of the specified RFI filter in the AC supply circuit. Compliance also depends on the PWM switching frequency used in the output stage of the drive, and the length of the motor cable. For full details, refer to the Unidrive EMC Data Sheet which can be obtained from the supplier of the drive..

When installed according to the instructions the drive can meet the emission requirements of CENELEC generic emission standards, as

Table 11-8 Unidrive emission standards

| Unidrive | EN50081-1   | EN50081-1 | EN50081-2 | EN50081-2 |
|----------|-------------|-----------|-----------|-----------|
|          | conducted   | radiated  | conducted | radiated  |
| 1        | Restricted  | No        | Yes       | Yes       |
|          | motor cable |           |           |           |
|          | length*     |           |           |           |
| 2        | Restricted  | No        | Yes       | Yes       |
|          | motor cable |           |           |           |
|          | length*     |           |           |           |
| 3        | No          | No        | Yes       | Yes       |
| 4        | No          | No        | Yes       | Yes       |
| 5        | No          | No        | Yes       | Yes       |

<sup>\*</sup> Compliance with EN50081-1 is restricted to motor cable lengths less than 100m.

For compliance the optional RFI filter specified below must be used:

|                                            |                          | RFI filter        |                       |
|--------------------------------------------|--------------------------|-------------------|-----------------------|
| Model                                      | Mounting style           | CT part<br>number | Schaffner part number |
| UNI 1201 ~ UNI 1205<br>UNI 1401 ~ UNI 1405 | Footprint or<br>Bookcase | 4200-6104         | FS5101-10-07          |
| ON 1401 - ON 1405                          | Bookcase                 | 4200-6105         | FS5111-10-29          |
| UNI 2201 ~ UNI 2202<br>UNI 2401            | Footprint or<br>Bookcase | 4200-6108         | FS5106-16-07          |
| UNI 2401                                   | Bookcase                 | 4200-6109         | FS5112-16-07          |
| UNI 2203<br>UNI 2402 ~ UNI 2403            | Footprint or<br>Bookcase | 4200-6113         | FS5106-25-07          |
| OINI 2402 ~ OINI 2403.                     | Bookcase                 | 4200-6114         | FS5113-25-29          |
| UNI 3201 ~ UNI 3202<br>UNI 3401 ~ UNI 3403 | Bookcase                 | 4200-6116         | FS5113-50-34          |
| UNI 3203<br>UNI 3404                       | Bookcase                 | 4200-6117         | FS5113-63-34          |
| UNI 3204<br>UNI 3405                       | Bookcase                 | 4200-6106         | FS5113-100-35         |
| UNI 4401 ~ UNI 4402                        | Bookcase                 | 4200-6107         | FS5113-150-40         |
| UNI 4403 ~ UNI 4404                        | Bookcase                 | 4200-6111         | FS5113-180-40         |
| UNI 4405                                   | Bookcase                 | 4200-6112         | FS5113-220-37         |
| UNI 5401                                   | Bookcase                 | 4200-6115         | FS5113-300-99         |

## Power Drive Systems standard EN61800-3

The drive meets the immunity requirements of EN61800-3 irrespective of the environment in which it is operating.

The emission requirements of this standard are also met depending on the environment category, as shown in the table later on this page.

EN61800-3 defines the following:

- The first environment as one that includes domestic premises. It also includes establishments directly connected without intermediate transformers to a low-voltage power supply network which supplies buildings used for domestic purposes.
- The second environment is one that includes all establishments other than those directly connected to a low-voltage power supply network which supplies buildings used for domestic purposes.
- Restricted distribution is defined as a mode of sales distribution in which the manufacturer restricts the supply of equipment to suppliers, customers or users who separately or jointly have technical competence in the EMC requirements of the application of drives.

| Safety<br>Information | Product<br>Information | Mechanical<br>Installation | Electrical<br>Installation | Getting<br>Started | Menu 0 | Running<br>the motor | Optimisation | Macros | Advanced<br>Parameters | Technical<br>Data | Diagnostics | UL Listing<br>Information |
|-----------------------|------------------------|----------------------------|----------------------------|--------------------|--------|----------------------|--------------|--------|------------------------|-------------------|-------------|---------------------------|
|                       |                        |                            |                            |                    |        |                      |              |        |                        |                   |             |                           |

# NOTE

If a drive System is included as part of equipment covered by a separate EMC product standard, the EMC standard for the complete equipment

|                                                                                       | Power Drive Sy                | stems standard EN61800-3                                                                                                    |                               |  |  |  |  |  |  |
|---------------------------------------------------------------------------------------|-------------------------------|----------------------------------------------------------------------------------------------------|-------------------------------|--|--|--|--|--|--|
|                                                                                       | Environment category          |                                                                                                    |                               |  |  |  |  |  |  |
| Model size                                                                            | F                             | Second environment                                                                                                    |                               |  |  |  |  |  |  |
|                                                                                       | Restricted distribution       | Unrestricted distribution                                                                                                    | Either distribution           |  |  |  |  |  |  |
| UNI 1201 ~ UNI 3204<br>UNI 1401 ~ UNI 4401<br>(Rated input current of drive<br><100A) | Specified RFI filter required | Using the specified RFI filters and following the wiring guidelines given in Figure 4-9 on page 40 may not ensure that the radiated emission limits are met. Additional filtering may be required in this environment. | Specified RFI filter required |  |  |  |  |  |  |
| UNI 4402 ~ UNI 5408<br>(Rated input current of drive<br>>100A)                        | Specified RFI filter required | Using the specified RFI filters and following the wiring guidelines given in Figure 4-9 on page 40 may not ensure that the radiated emission limits are met. Additional filtering may be required in this environment. | No RFI filter required *      |  |  |  |  |  |  |

<sup>\*</sup>RFI filter(s) are recommended where sensitive electronic systems are operating nearby.

| Safety      | Product     | Mechanical   | Electrical   | Getting | Menu 0 | Running   | Optimisation | Macros    | Advanced   | Technical | Diagnostics | UL Listing  |
|-------------|-------------|--------------|--------------|---------|--------|-----------|--------------|-----------|------------|-----------|-------------|-------------|
| Information | Information | Installation | Installation | Started |        | the motor | o parmounon  | 111.00.00 | Parameters | Data      | Diagnoonoo  | Information |

## **Optional RFI filters** 11.2

## 11.2.1 **Ratings**

|                   |                          | Max.                                    | Max.                                    | Power                              | Ground leakage                                              | current                    |           |                        |
|-------------------|--------------------------|-----------------------------------------|-----------------------------------------|------------------------------------|-------------------------------------------------------------|----------------------------|-----------|------------------------|
| CT part<br>number | Schaffner part<br>number | continuous<br>current @ 40°C<br>(104°F) | continuous<br>current @ 50°C<br>(122°F) | dissipation<br>at rated<br>current | Balanced supply<br>phase-to-phase<br>and<br>phase-to-ground | 1 phase<br>open<br>circuit | IP rating | Discharge<br>resistors |
| 4200-6104         | FS5101-10-07             | 10 A                                    | 8.8 A                                   | 7.7 W                              | 31 mA                                                       | 143 mA                     | IP20      |                        |
| 4200-6105         | FS5111-10-29             | 10 A                                    | 8.8 A                                   | 7.7 W                              | 31 mA                                                       | 143 mA                     | IP20      |                        |
| 4200-6108         | FS5106-16-07             | 16 A                                    | 14.1 A                                  | 10.4 W                             | 31 mA                                                       | 143 mA                     | IP20      | See Note 1             |
| 4200-6109         | FS5112-16-07             | 16 A                                    | 14.1 A                                  | 10.4 W                             | 31 mA                                                       | 143 mA                     | IP20      | below                  |
| 4200-6113         | FS5106-25-07             | 25 A                                    | 22.0 A                                  | 25.5 W                             | 35.5 mA                                                     | 173 mA                     | IP20      |                        |
| 4200-6114         | FS5113-25-29             | 25 A                                    | 22.0 A                                  | 25.5 W                             | 35.5 mA                                                     | 173 mA                     | IP20      |                        |
| 4200-6116         | FS5113-50-34             | 50 A                                    | 44.1 A                                  | 12.8 W                             | 31 mA                                                       | 143 mA                     | IP20      |                        |
| 4200-6117         | FS5113-63-34             | 63 A                                    | 55.6 A                                  | 14.3 W                             | 29 mA                                                       | 126 mA                     | IP20      |                        |
| 4200-6106         | FS5113-100-35            | 100 A                                   | 88.2 A                                  | 25.5 W                             | 48.5 mA                                                     | 209 mA                     | IP20      | See Note 2             |
| 4200-6107         | FS5113-150-40            | 150 A                                   | 132.3 A                                 | 30.4 W                             | 48.5 mA                                                     | 209 mA                     | IP20      | below                  |
| 4200-6111         | FS5113-180-40            | 180 A                                   | 158.7 A                                 | 82.6 W                             | 31 mA                                                       | 143 mA                     | IP20      |                        |
| 4200-6112         | FS5113-220-37            | 220 A                                   | 194.0 A                                 | 43.6 W                             | 48.5 mA                                                     | 209 mA                     | IP20      |                        |
| 4200-6115         | FS5113-300-99            | 300 A                                   | 264.6 A                                 | 67.5 W                             | 76.4 mA                                                     | 407 mA                     | IP20      | See Note 1<br>below    |

# NOTE

- 1.  $1M\Omega$  in a star connection between phases, with the star point connected by a 680k resistor to ground.
- 2.  $1.5M\Omega$  in a star connection between phases, with the star point connected by a 680k resistor to ground.

Maximum current overload:

150% of rated current for 1 minute in a 1 hour period.

Voltage:

Phase-to-phase: 480V Phase-to-ground: 275V AC supply frequency:

48 to 62Hz

# 11.2.2 Overall dimensions

| CT part   | Schaffner part |                    | Dimension         |                   | We  | ight |
|-----------|----------------|--------------------|-------------------|-------------------|-----|------|
| number    | number         | Н                  | W                 | D                 | kg  | lb   |
| 4200-6104 | FS5101-10-07   | 390 mm (15.354 in) | 85 mm (3.346 in)  | 68 mm (2.677 in)  | 2.1 | 5    |
| 4200-6105 | FS5111-10-29   | 240 mm (9.449 in)  | 45 mm (1.772 in)  | 95 mm (3.740 in)  | 1.4 | 3    |
| 4200-6108 | FS5106-16-07   | 397 mm (15.630 in) | 180 mm (7.087 in) | 68 mm (2.677 in)  | 2.1 | 5    |
| 4200-6109 | FS5112-16-07   | 390 mm (15.354 in) | 85 mm (3.346 in)  | 68 mm (2.677 in)  | 2.7 | 6    |
| 4200-6113 | FS5106-25-07   | 397 mm (15.630 in) | 180 mm (7.087 in) | 68 mm (2.677 in)  | 2.1 | 5    |
| 4200-6114 | FS5113-25-29   | 255 mm (10.039 in) | 73 mm (2.874 in)  | 95 mm (3.740 in)  | 2.7 | 6    |
| 4200-6116 | FS5113-50-34   | 337 mm (13.268 in) | 90 mm (3.543 in)  | 100 mm (3.937 in) | 3.8 | 9    |
| 4200-6117 | FS5113-63-34   | 377 mm (14.843 in) | 150 mm (5.906 in) | 103 mm (4.055in)  | 3.8 | 9    |
| 4200-6106 | FS5113-100-35  | 380 mm (14.961 in) | 150 mm (5.906 in) | 107 mm (4.213 in) | 7.8 | 17   |
| 4200-6107 | FS5113-150-40  | 414 mm (16.299 in) | 175 mm (6.890 in) | 135 mm (5.315 in) | 7.8 | 17   |
| 4200-6111 | FS5113-180-40  | 502 mm (19.764 in) | 170 mm (6.693 in) | 157 mm (6.181 in) | 15  | 33   |
| 4200-6112 | FS5113-220-37  | 523 mm (20.591 in) | 170 mm (6.693 in) | 157 mm (6.181 in) | 15  | 33   |
| 4200-6115 | FS5113-300-99  | 655 mm (25.787 in) | 230 mm (9.055 in) | 156 mm (6.142 in) | 16  | 35   |

Mechanical Information Advanced Parameters Safety Product Electrical **UL** Listing Menu 0 Optimisation Diagnostics Macros Started Information Information Information the motor Data Information

## 12 **Diagnostics**

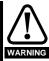

Users must not attempt to repair a drive if it is faulty, nor carry out fault diagnosis other than through the use of the diagnostic features described in this chapter.

If a drive is faulty, it must be returned to an authorized Control Techniques distributor for repair.

The display on the drive gives various information about the status of the drive. These fall into three categories:

Trip indications Alarm indications Status indications

## 12.1 **Trip Indications**

If the drive trips, the output is disabled so that the drive stops controlling the motor. The lower display indicates that a trip has occurred and the upper display shows the trip.

Table 12-1 Trip indications

| Trip      | Diagnosis                                                                                                    |
|-----------|----------------------------------------------------------------------------------------------------|
| AN1.diS   | UD78> Servo large option module displaced                                                                                                    |
| 37        | UD78 Servo large option module was displaced or removed. Ensure that the module is fitted correctly.                                                                                                    |
| cL1       | Current signal loss on analog input 1                                                                                                    |
| 27        | Loss of signal current on Analog input 1 (terminals 5 and 6), when configured for 4 to 20mA trip on loss current signal input. (Trip level 3mA.)                                                                                  |
| cL2       | Current signal loss on analog input 2                                                                                                    |
| 28        | Loss of signal current on Analog input 2 (terminal 7), when configured for 4 to 20mA trip on loss current signal input. (Trip level 3mA.)                                                                                         |
| cL3       | Current signal loss on analog input 3                                                                                                    |
| 29        | Loss of signal current on Analog input 3 (terminal 8), when configured for 4 to 20mA trip on loss current signal input. (Trip level 3mA.)                                                                                         |
| ConF n    | Configuration has changed to n modules                                                                                                    |
| 150 ~ 158 | No. of modules has changed to <b>n</b> modules (size 5 only).  Check DIP switches on control module correspond with the slide switch address settings on the power modules.  Save parameters to clear this trip on next power-up. |
| EEF       | EEPROM Fault                                                                                                    |
| 31        | Fault in the internal EEPROM causing loss of parameter values.  This trip can only be reset be loading default parameters and saving parameters .                                                                                 |
| ENC.OUL   | Encoder power supply overload                                                                                                    |
| 10        | Check encoder power supply wiring and encoder current requirement  Maximum current = 300mA @ 15V and 5V                                                                                                    |
| ENC.PH1   | Encoder phase 1 trip                                                                                                    |
| 11        | Encoder U phase commutation signal missing or the motor did not rotate.                                                                                                    |
| ENC.PH2   | Encoder phase 2 trip                                                                                                    |
| 12        | Encoder V phase commutation signal missing.                                                                                                    |
| ENC.PH3   | Encoder phase 3 trip                                                                                                    |
| 13        | Encoder W phase commutation signal missing.                                                                                                    |
| ENC.PH4   | Encoder phase 4 trip                                                                                                    |
| 14        | Encoder U V W commutation signals connected incorrectly.                                                                                                    |
| ENC.PH5   | Encoder phase 5 trip                                                                                                    |
| 15        | Encoder A channel signal missing.                                                                                                    |
| ENC.PH6   | Encoder phase 6 trip                                                                                                    |
| 16        | Encoder B channel signal missing.                                                                                                    |
| ENC.PH7   | Encoder phase 7 trip                                                                                                    |
| 17        | Encoder A and B channel signals connected incorrectly.  Resolver or SINCOS encoder, SIN and COS connections connected incorrectly or the phase sequence of the motor is reversed.                                                 |

**181** Unidrive User Guide

| Safety<br>nformation | Product<br>Information                                                                 | Mechanical<br>Information                                                                                                    | Electrical<br>Information                                                                                                    | Getting<br>Started                                    | Menu 0                                             | Running<br>the motor                             | Optimisation   | Macros             | Advanced<br>Parameters | Technical<br>Data     | Diagnostics          | UL Listing<br>Informatio |
|----------------------|----------------------------------------------------------------------------------------|----------------------------------------------------------------------------------------------------|----------------------------------------------------------------------------------------------------|-------------------------------------------------------|----------------------------------------------------|--------------------------------------------------|----------------|--------------------|------------------------|-----------------------|----------------------|--------------------------|
| Trip                 |                                                                                        |                                                                                                    |                                                                                                    |                                                       |                                                    | Di                                               | agnosis        |                    |                        |                       |                      |                          |
| ENC.PH8              | Encode                                                                                 | er phase 8 t                                                                                                    | rip                                                                                                    |                                                       |                                                    |                                                  |                |                    |                        |                       |                      |                          |
| 18                   | This car    Wro    Limi    Driv                                                        | n be caused<br>ong test for d<br>it switch ope<br>re tripped or                                                                                                    | chasing offse<br>I by the follow<br>operating mo<br>erated<br>In another trip<br>given during t                                                                                                    | ving:<br>de<br>(a reset o                             |                                                    |                                                  |                | actual trip)       | )                      |                       |                      |                          |
| ENC.PH9              | Encode                                                                                 | er phase 9 t                                                                                                    | rip                                                                                                    |                                                       |                                                    |                                                  |                |                    |                        |                       |                      |                          |
| 181                  | <ul><li>This car</li><li>Inco</li><li>Inco</li><li>Check of</li><li>Spurious</li></ul> | n be caused<br>orrect encod<br>orrect phase<br>connections<br>s ENC.PH9                                                                                                    | rrect causing I by the follov ler/resolver fe e offset value and perform trips can be ing this para                                                                                                    | ving:<br>eedback co<br>phase offs<br>seen in ve       | onnection<br>set test.<br>ry dynam                 | s.<br>nic application                            | ons. This trip |                    |                        | etting Pr <b>3.</b> 3 | <b>31</b> = 1. Cauti | on should                |
| Et                   | Externa                                                                                | al Trip                                                                                                    |                                                                                                    |                                                       |                                                    |                                                  |                |                    |                        |                       |                      |                          |
| 6                    |                                                                                        |                                                                                                    | signal applied<br>nal, or conne                                                                                                    |                                                       |                                                    | le 30 and 3                                      | 1 and then r   | eset the d         | rivo                   |                       |                      |                          |
| FSH.20               |                                                                                        | Flash Menu                                                                                                    |                                                                                                    | or rogerne                                            | i terriiria                                        | 13 30 and 3                                      | i, and then i  | eset tile u        | iive.                  |                       |                      |                          |
| 187                  | The sele                                                                               | ected paran<br>large optior                                                                                                    | neter set in the<br>neter set in the<br>neter set in the<br>neter set in the                                                                                                    | ıt a large o                                          | ption mo                                           | dule is fitted                                   |                |                    |                        |                       |                      |                          |
| FSH.ACC              | UD55>                                                                                  | Flash Acce                                                                                                    | ess                                                                                                    |                                                       |                                                    |                                                  |                |                    |                        |                       |                      |                          |
| 185                  |                                                                                        |                                                                                                    | UD55 clonin                                                                                                    |                                                       |                                                    |                                                  |                |                    | quently, no            | values have           | e been copie         | d to the                 |
| FSH.cPr              |                                                                                        | Flash Com                                                                                                    |                                                                                                    |                                                       |                                                    |                                                  |                |                    |                        |                       |                      |                          |
| 189                  |                                                                                        | This trip is initiated when a parameter set stored in the UD55 cloning small option module has been compared to the parameter set in the drive and differences have been found.                                                                                                    |                                                                                                    |                                                       |                                                    |                                                  |                |                    |                        |                       |                      | ameter se                |
| FSH.dAt              | UD55>                                                                                  | Flash Data                                                                                                    |                                                                                                    |                                                       |                                                    |                                                  |                |                    |                        |                       |                      |                          |
| 183                  | I                                                                                      | has been fo                                                                                                    | ound in the se<br>ation drive.                                                                                                    | elected par                                           | ameter s                                           | et in the UD                                     | 55 cloning s   | mall option        | n module. C            | onsequent             | y, no values         | have bee                 |
| FSH.Err              | UD55>                                                                                  | Flash Erroi                                                                                                    | r                                                                                                    |                                                       |                                                    |                                                  |                |                    |                        |                       |                      |                          |
| 182                  | memory                                                                                 | is automat                                                                                                    | UD55 clonin ically reformation                                                                                                    | atted and a                                           | ll the par                                         | ameter sets                                      |                |                    |                        |                       |                      |                          |
| FSH.LO               | UD55>                                                                                  | Flash Larg                                                                                                    | e Option Mo                                                                                                    | dule                                                  |                                                    |                                                  |                |                    |                        |                       |                      |                          |
| 186                  | specific                                                                               | large option                                                                                                    | neter set in th<br>n module), bu<br>ot been copie                                                                                                    | ut the relate                                         | ed modul                                           | e is not fitte                                   |                |                    |                        |                       |                      |                          |
| FSH.rn9              | UD55>                                                                                  | Flash Ratir                                                                                                    | ng                                                                                                    |                                                       |                                                    |                                                  |                |                    |                        |                       |                      |                          |
| 188                  | The cur                                                                                | rent rating o                                                                                                    | or voltage ration module. Control of the control of the control of | nsequently                                            | y, all para                                        | meter value                                      | es have beer   | n copied to        | the destina            | tion drive e          | xcept rating         |                          |
| FSH.TYP              |                                                                                        | Flash Type                                                                                                    |                                                                                                    |                                                       |                                                    |                                                  |                |                    | -                      |                       |                      |                          |
| 184                  | option n                                                                               | nodule. Coi                                                                                                    | e of the desti<br>nsequently, n<br>ng mode of th                                                                                                    | o values h                                            | ave beer                                           | copied to                                        |                |                    | •                      |                       |                      | -                        |
| It.AC                | [l x t] th                                                                             | ermal over                                                                                                    | load in the i                                                                                                    | motor                                                 |                                                    |                                                  |                |                    |                        |                       |                      |                          |
| 20                   | overload This car  Exc  Loss  CL>  SV> sect                                            | d accumulation be caused essive load sof motor possible. Noise on solution Phase official of the caused by the caused by the cau | I by the follow<br>or increased<br>whase<br>speed feedba<br>dback device<br>set value increased<br>ervo on page                                                                                                    | ving: I load appli ack signals e mechanic orrect (Enc | ed to the<br>cal coupli<br>coder Pr 3<br>re inform | motor (che<br>ng<br>3.28, SINCO<br>ation), or er | ck mechanic    | es)<br>or resolver | · Pr <b>16.09</b> ). I | Perform a p           |                      |                          |
| lt br                |                                                                                        |                                                                                                    | tor thermal p                                                                                                    |                                                       |                                                    | 4.                                               |                |                    |                        |                       |                      |                          |
| lt.br<br>19          | The [I x                                                                               | t] thermal o                                                                                                    | load in the l                                                                                                    | mulator fo                                            | r the brak                                         |                                                  | motor has r    |                    |                        |                       | m). Pr <b>10.3</b> 9 | displays                 |

| Safety<br>Information |                                                                                                    | Mechanical<br>Information                                                                                                    | Electrical<br>Information                                                                                                    | Getting<br>Started                                                                                                    | Menu 0                                                                                                    | Running<br>the motor                                                                               | Optimisation                                                                                | Macros                                                       | Advanced<br>Parameters                                         | Technical<br>Data | Diagnostics                | UL Listing<br>Information |  |
|-----------------------|----------------------------------------------------------------------------------------------------|----------------------------------------------------------------------------------------------------|----------------------------------------------------------------------------------------------------|----------------------------------------------------------------------------------------------------|----------------------------------------------------------------------------------------------------|----------------------------------------------------------------------------------------------------|---------------------------------------------------------------------------------------------|--------------------------------------------------------------|----------------------------------------------------------------|-------------------|----------------------------|---------------------------|--|
| Trip                  |                                                                                                    |                                                                                                    |                                                                                                    |                                                                                                    |                                                                                                    | Di                                                                                                 | agnosis                                                                                     |                                                              |                                                                |                   |                            |                           |  |
| L1.SYNC               | Synchron                                                                                                    | nisation to                                                                                                    | o the AC su                                                                                                    | pply failed                                                                                                    |                                                                                                    |                                                                                                    |                                                                                             |                                                              |                                                                |                   |                            |                           |  |
| 39                    | Ensure th                                                                                                    | Regeneration sinusoidal rectifier failed to synchronise to the AC supply.  Ensure that the AC supply voltage and frequency are within the specified limits.  Ensure power connections are correct.  Control PCB over temperature  The ambient temperature around the control PCB has reached the over temperature threshold of 95°C (203°F) (see the Air alarm).                                                                                                    |                                                                                                    |                                                                                                    |                                                                                                    |                                                                                                    |                                                                                             |                                                              |                                                                |                   |                            |                           |  |
| OA                    |                                                                                                    |                                                                                                    | <u>-</u>                                                                                                    |                                                                                                    |                                                                                                    |                                                                                                    |                                                                                             |                                                              |                                                                |                   |                            |                           |  |
| 23                    | Check cul<br>Check cul<br>Check arr                                                                           | bicle / driv<br>bicle venti<br>bicle door<br>nbient tem                                                                                                    | e fans are st<br>lation paths<br>filters                                                                                                    | till functioni                                                                                                    |                                                                                                    |                                                                                                    | the over ten                                                                                | nperature                                                    | threshold of                                                   | f 95°C (203°      | °F) (see the <i>i</i>      | <b>Air</b> alarm).        |  |
| Oh1                   |                                                                                                    |                                                                                                    | r temperatu                                                                                                    | •                                                                                                    | on the d                                                                                                    | rive therma                                                                                        | al model)                                                                                   |                                                              |                                                                |                   |                            |                           |  |
| 21                    | IGBT junc<br>the drive v<br>by the driv<br>Reduce d<br>Reduce d<br>Decrease                                   | ction temp<br>was unable<br>ve.<br>Irive switch<br>luty cycle                                                                                                    | erature (bas                                                                                                    | ed on the c<br>he switchin                                                                                                    | Irive's the                                                                                                 | rmal mode                                                                                          | ) has reache                                                                                |                                                              |                                                                |                   | of 145°C (2<br>temperature |                           |  |
| Oh2                   | Heatsink                                                                                                    | over tem                                                                                                    | perature                                                                                                    |                                                                                                    |                                                                                                    |                                                                                                    |                                                                                             |                                                              |                                                                |                   |                            |                           |  |
| 22                    | Check cu<br>Check cu<br>Check cu<br>Increase<br>Decrease<br>Reduce d<br>Reduce d                              | bicle / driv<br>bicle venti<br>bicle door<br>ventilation<br>accelerat<br>drive switch                                                                                                    | e fans are st<br>lation paths<br>filters                                                                                                    | till functioni                                                                                                    |                                                                                                    |                                                                                                    | over tempe                                                                                  | rature thre                                                  | eshold of 94°                                                  | °C (201°F) (      | (see the <b>hot</b>        | alarm).                   |  |
| OI.AC                 |                                                                                                    |                                                                                                    | ıtput stage                                                                                                    |                                                                                                    |                                                                                                    |                                                                                                    |                                                                                             |                                                              |                                                                |                   |                            |                           |  |
| 3                     | Over curridrive is di This can I Pr 0.0 Pr 0.0 Short Break Incorr Exces CL> I CL> I CL> F CL> F SV> F section | ent thresh isplayed in be caused 3 Acceler 4 Deceler circuit at cdown of rect motor ssive moto Loss of spr Noise on s Loose med Reduce the Phase offs on 7.2.3 Se                                                                                                    | old on the out a Pr 11.32) I by the followation rate set the output of motor insular map values or-cable lengued feedbac peed feedbac chanical coupe values in the value in the value incorror on page | wing: et too low et too low the drive tion (check see section th (increase k signals ack signals pling on sp ne speed lo ne current l prrect (Ence 271 for mo | with Meg<br>n 7.2 <i>Qui</i><br>ed cable<br>eed feedl<br>oop gain p<br>oop gain<br>oder Pr 3.<br>re informa | gger) ck Start cor capacitance capacitance cack device carameters parameters parameters parameters | mmissioning<br>e charging cu<br>(Pr <b>3.10</b> , Pr<br>s (Pr <b>4.13</b> ar<br>S encoder a | on page 6<br>urrent)<br>3.11 and<br>and Pr 4.14<br>nd Resolv | 9 for details<br>Pr <b>3.12</b> )<br>)<br>er Pr <b>16.09</b> ) | on how to e       | enter the mo               | tor map                   |  |
| Ol.AC n               | Over cur                                                                                                    | rent in the                                                                                                    | output sta                                                                                                    | ge of mod                                                                                                    | ule n                                                                                                    |                                                                                                    |                                                                                             |                                                              |                                                                |                   |                            |                           |  |
| 118 ~ 125             | 5 only). This can I Pr 0.0 Pr 0.0 Short Break Incorr CL> L CL> R CL> F CL> F SV> F section                    | be caused 3 Acceler 4 Deceler -circuit at a common of sect motor -coss of sponsors on sect motor -cose on sect motor -cose on | by the followation rate settle output of motor insular map values or-cable lengued feedbac peed feedbac peed feedbac chanical coupe values in the value incorror on page                               | wing: et too low et too low the drive tion (check see section th (increase k signals ack signals pling on spene speed lo ne current l prrect (Ence            | with Meg<br>n 7.2 Qui<br>ed cable<br>eed feedl<br>oop gain p<br>oop gain<br>oder Pr 3<br>re inform          | gger) ck Start cor capacitance back device barameters parameters parameters 28, SINCO ation.       | mmissioning<br>e charging cu<br>(Pr <b>3.10</b> , Pr<br>s (Pr <b>4.13</b> ar<br>S encoder a | on page 6<br>urrent)<br>3.11 and<br>and Pr 4.14<br>nd Resolv | 9 for details<br>Pr <b>3.12</b> )<br>)<br>er Pr <b>16.09</b> ) | on how to o       | enter the mo               | tor map                   |  |

| Safety<br>Information | Product<br>Information                                               | Mechanical<br>Information                                                                                                    | Electrical<br>Information                                                                                                    | Getting<br>Started                                                                       | Menu 0                                | Running<br>the motor                   | Optimisation                   | Macros            | Advanced<br>Parameters | Technical<br>Data | Diagnostics   | UL Listing<br>Information |
|-----------------------|----------------------------------------------------------------------|----------------------------------------------------------------------------------------------------|----------------------------------------------------------------------------------------------------|------------------------------------------------------------------------------------------|---------------------------------------|----------------------------------------|--------------------------------|-------------------|------------------------|-------------------|---------------|---------------------------|
| Trip                  |                                                                      | Diagnosis                                                                                                    |                                                                                                    |                                                                                          |                                       |                                        |                                |                   |                        |                   |               |                           |
| Ol.br                 | Over Cu                                                              | Over Current in braking transistor                                                                                                    |                                                                                                    |                                                                                          |                                       |                                        |                                |                   |                        |                   |               |                           |
| 4                     | This car     A sh     An i                                           | n be caused<br>nort-circuit e<br>nsulation fa                                                                                                    | old in the bra<br>by the followexists across<br>ult on the brake of the brake                                                                                                    | wing:<br>the braking<br>aking resis                                                      | g resistor<br>tor or ass              | terminals.                             |                                |                   |                        |                   |               |                           |
| Ol.dc n               | DC ove                                                               | r current tr                                                                                                    | ip in module                                                                                                    | e n                                                                                      |                                       |                                        |                                |                   |                        |                   |               |                           |
| 134 ~ 141             | DC insta                                                             | antaneous o                                                                                                    | ver current t                                                                                                    | rip in modu                                                                              | ıle <b>n</b> (size                    | e 5 only)                              |                                |                   |                        |                   |               |                           |
| OP.OVL                | Control                                                              | terminals                                                                                                    | output over                                                                                                    | load                                                                                     |                                       |                                        |                                |                   |                        |                   |               |                           |
| 26                    | The tota                                                             | l current dr                                                                                                    | awn from the                                                                                                    | user +24\                                                                                | / supply (                            | terminal 22                            | ) and any dig                  | gital outpu       | ts (terminals          | 24, 25 and        | 26) exceed    | s 240mA.                  |
| Ot HS n               | Heatsin                                                              | k over tem                                                                                                    | perature in                                                                                                    | module n                                                                                 |                                       | •                                      |                                |                   | -                      |                   | •             |                           |
| 102 ~ 109             | Check of Check of Check of Check of Increase Decrease Reduce         | that ventilat<br>subicle / driv<br>subicle venti<br>subicle door<br>e ventilation                                                                                                    | ion / deceler                                                                                                    | int and real<br>till functioni                                                           | r of the di                           | rive is adeq                           |                                | only); dete       | ected by one           | of the two        | thermistors i | n the drive.              |
| Ot inP                | Input st                                                             | age over te                                                                                                    | emperature                                                                                                    |                                                                                          |                                       |                                        |                                |                   |                        |                   |               |                           |
| 101                   | Ensure of Check of Check of Check of Increase Decrease               | Input stage over temperature threshold has been reached (size 5 only).  Ensure that ventilation at the front and rear of the drive is adequate.  Check cubicle / drive fans are still functioning correctly.  Check cubicle ventilation paths.  Check cubicle door filters.  Increase ventilation.  Decrease acceleration / deceleration rates.  Reduce duty cycle. |                                                                                                    |                                                                                          |                                       |                                        |                                |                   |                        |                   |               |                           |
| OU                    |                                                                      | olts on the                                                                                                    |                                                                                                    |                                                                                          |                                       |                                        |                                |                   |                        |                   |               |                           |
| 2                     | Over vo 400' 200' This is of following Pr 0 An 6 Brail AC 6 Sup Moti | Itage thresh V Unidrive: V Unidrive I due to exces g: 0.04 Decele external forc king resisto supply volta ply disturba or insulatior                                                                                                    | sold on the D >830Vdc LV: >415Vdc ssive AC sup ration rate se se acting on a r value is too age too high. ince such as a fault.                                                                                                    | oply voltage<br>et too low.<br>the motor s<br>high.<br>a voltage o                       | e or exces                            | ssive regen                            | re to regener                  | rate.             |                        |                   |               | ed by the                 |
| OU n                  | Over vo                                                              | lts on the                                                                                                    | DC bus in m                                                                                                    | nodule n                                                                                 |                                       |                                        |                                |                   |                        |                   |               |                           |
| 126 ~ 133             | Pr 11.32 This is c                                                   | 2) due to excest 0.04 Decele external force king resistor supply volta                                                                                                    | ssive regene ration rate se acting on a value is too age too high. Ince such as a fault.                                                                                                    | rated powe<br>et too low.<br>the motor s<br>high.                                        | er being r                            | eturned to t                           | he drive that<br>re to regener | can be ca         | aused by the           | following:        |               | splayed in                |
| OU.SPd                | Over sp                                                              | eed                                                                                                    |                                                                                                    |                                                                                          |                                       |                                        |                                |                   |                        |                   |               |                           |
| 7                     | The mod<br>This car<br>• Sud<br>• Pr 0<br>• Inap<br>• Pr 0           | tor speed had be caused den removal den removal den den removal den den removal den den removal den den removal den den den den den den den den den den                                                                                                    | as reached the second of a large reaction rate seetting for Properties of the maximum to the due to high the second of the second of the secon | wing:<br>mechanical<br>et too low.<br><b>0.16</b> <i>Stop i</i><br>o high.<br>num refere | l load fron<br>mode sele<br>nce obtai | n the motor<br>ector.<br>nable, i.e. s | shaft.                         | Pr <b>0.02</b> (o | r Pr <b>1.06</b> ).    |                   |               |                           |

| Safety<br>Information | Product<br>Information      | Mechanical<br>Information                                                                                                    | Electrical<br>Information                        | Getting<br>Started       | Menu 0         | Running<br>the motor | Optimisation  | Macros       | Advanced<br>Parameters | Technical<br>Data | Diagnostics       | UL Listing<br>Information |
|-----------------------|-----------------------------|----------------------------------------------------------------------------------------------------|--------------------------------------------------|--------------------------|----------------|----------------------|---------------|--------------|------------------------|-------------------|-------------------|---------------------------|
| Trip                  |                             |                                                                                                    |                                                  |                          |                | Di                   | agnosis       |              |                        |                   |                   |                           |
| Ph                    | AC sup                      | ply phase                                                                                                    | loss                                             |                          |                |                      |               |              |                        |                   |                   |                           |
| 32                    | NOTE Load le                | Loss of an AC supply phase detected by increased ripple on the DC bus.  Ensure all 3 input phases are present and balanced.                                                                                                    |                                                  |                          |                |                      |               |              |                        |                   |                   |                           |
| Prc2                  | UD70>                       | Second pro                                                                                                    | ocessor fau                                      | lt                       |                |                      |               |              |                        |                   |                   |                           |
| 8                     | Possible If th UD If th the | UD70> Second processor fault Indicates a trip in the Processor of the UD70 large option module. Possible causes of failure are as follows:  If the watchdog feature is enabled (Pr 17.18 = 1), then this trip indicates the WDOG instruction has not been executed, in the UD70 program, within 200ms of the last execution. See the WDOG command in the UD70 User Guide for more details.  If the watchdog feature is not enabled (Pr 17.18 = 0), then this trip indicates an operating system failure. Contact the supplier of the module. |                                                  |                          |                |                      |               |              |                        |                   |                   |                           |
| PS                    |                             | l power su                                                                                                    |                                                  |                          |                |                      |               |              |                        |                   |                   |                           |
| 5                     | Check i<br>Hardwa           | ntegrity of in<br>tre fault - ret                                                                                                    | n module and<br>nterface ribbo<br>turn drive to  | on cables a<br>supplier. | ind conne      | ections (size        |               | d by the o   | ption module           | e).               |                   |                           |
| PS n                  |                             |                                                                                                    | pply fault in                                    |                          |                |                      |               |              |                        |                   |                   |                           |
| 110 ~ 117             |                             | 0 ,                                                                                                    | nterface ribbo                                   |                          | ind conne      | ections (size        | 5 only).      |              |                        |                   |                   |                           |
| rS                    |                             |                                                                                                    | turn drive to                                    |                          |                |                      |               |              |                        |                   |                   |                           |
| 33                    | Incorrect One               | Incorrect stator resistance value Incorrect measurement of stator resistance due to the following:  One or more motor phases disconnected when the measurement was being made  Motor too small for the drive                                                                                                    |                                                  |                          |                |                      |               |              |                        |                   |                   |                           |
| İ                     | If requir                   | ed, set Pr 0                                                                                                    | <b>0.07</b> (or Pr <b>5.</b> 1                   | 14) Voltage              | <i>mode</i> at | <b>Ur</b> and ent    | er the value  | of stator re | esistance in           | parameter         | Pr <b>5.17</b> .  |                           |
| SCL                   | Serial C                    | Communica                                                                                                    | ations loss                                      |                          |                |                      |               |              |                        |                   |                   |                           |
| 30                    |                             |                                                                                                    | munications v<br>mmunications                    |                          | -              | _                    |               |              |                        | made.             |                   |                           |
| SEP                   | UD5x>                       | Small option                                                                                                    | on module fa                                     | ault                     |                |                      |               |              |                        |                   |                   |                           |
| 9                     | Possible UD:                | 2500 Additional 705 The total outlier and the original outputs (total materials), 10 a 007 has read to other and the original                                                                                                    |                                                  |                          |                |                      |               |              |                        |                   |                   |                           |
| SEP.diS               |                             |                                                                                                    | on module d                                      |                          | Doo nave       | o not been i         | naac correct  | ay or a wii  | o broak bott           | voon mo ro        | oorver and tr     | ю овоо.                   |
| 180                   | The typ<br>Perform          | e of small on either of the                                                                                                    | option module<br>ne following:<br>propriate type | that the di              |                |                      | ·             | erate with   | has been re            | moved or is       | s not fitted co   | orrectly.                 |
| Ì                     | • To 0                      | perate the                                                                                                    | drive in the p                                   | resent con               | figuratior     | n, set Pr <b>xx</b>  | .00 at 1000 a | and press    | the 🗑 ( <b>ST</b>      | OP/RESET          | <b>()</b> button. |                           |
| SEP EC                | UD52>                       | SINCOS er                                                                                                    | ncoder com                                       | nunication               | ns failure     | )                    |               |              |                        |                   |                   |                           |
| 35                    | obtained Possible Inco DC   | Communications between SIN-COS encoder and UD52 small option module have failed. Absolute position information will not be obtained.  Possible causes of failure are as follows:  Incorrect serial communications connections (terminals 46, 47).                                                                                                    |                                                  |                          |                |                      |               |              |                        |                   |                   |                           |
| SEP EF                |                             | Sincos end                                                                                                    |                                                  |                          |                |                      |               |              |                        | •                 |                   |                           |
| 36                    | Internal                    | fault within                                                                                                    | the SINCOS                                       | encoder. (               | Contact th     | ne encoder           | or motor sup  | plier.       |                        |                   |                   |                           |
| St GL                 | Spuriou                     |                                                                                                    |                                                  |                          |                |                      | ·             |              |                        |                   |                   |                           |
| 34                    | Unrecog                     | gnised trip o                                                                                                    | on power-up                                      |                          |                |                      |               |              |                        |                   |                   |                           |
| SuP.LSS               |                             | supply los                                                                                                    |                                                  |                          |                |                      |               |              |                        |                   |                   |                           |
| 190                   | The driv                    | /e in Regen                                                                                                    | mode has d                                       |                          |                |                      | vel.          |              |                        |                   |                   |                           |
| th                    |                             | •                                                                                                    | over temper                                      | •                        |                |                      |               |              |                        |                   |                   |                           |
| 24                    | The mo                      | tor thermist                                                                                                    | or has detect                                    | ted excess               |                |                      |               | mistor or    | associated w           | viring is ope     | en-circuit.       |                           |
|                       |                             |                                                                                                    |                                                  |                          |                |                      |               |              |                        |                   |                   |                           |
| thS                   | Motor t                     | hermistor                                                                                                    | short circuit                                    |                          |                |                      |               |              |                        |                   |                   |                           |

185 Unidrive User Guide www.controltechniques.com

| Safety<br>Information I             | Product Mechanical Electrical Getting Menu 0 Running Information Information I |  |  |  |  |  |  |  |  |  |
|-------------------------------------|----------------------------------------------------------------------------------------------------|--|--|--|--|--|--|--|--|--|
| Trip                                | Diagnosis                                                                                                    |  |  |  |  |  |  |  |  |  |
| tr XX                               | UD70 run time trips                                                                                                    |  |  |  |  |  |  |  |  |  |
| 40 ~ 69                             | XX indicates the trip code number.  Trip Code Description  40 Unknown Error  41 Parameter does not exist  42 Parameter write failed: parameter is read only  43 Parameter read failed: parameter is write only  44 Parameter write failed: parameter value is over range  45 Virtual parameter access failed: IOLINK is not running  46 ~ 48 Internal error  49 Wrong system loaded  50 Maths error in the program, e.g. divide by zero, overflow, etc.  51 DPL array index is out of range  52 User generated trip from control word  53 DPL program incompatible  54 DPL overload — a task has run of time  55 RS485 trip (mode 3, mode 4, etc)  56 Option module and system-file are incompatible  57 Illegal operating system call  58 ~ 59 Internal error  60 ~ 69 High-speed communications option generated trips  See the UD70 and/or the relevant high-speed communications option User guides for more information.                                                                                                    |  |  |  |  |  |  |  |  |  |
| tr XX                               | User trips 70 to 99, 159 to 179, 191 to 200                                                                                                    |  |  |  |  |  |  |  |  |  |
| 70 ~ 99,<br>159 ~ 179,<br>191 ~ 200 | Trip codes defined by the user. <b>XX</b> indicates the trip code number.  For use with the UD70 Application modules by writing the trip code to <b>Pr 10.38</b> .                                                                                                    |  |  |  |  |  |  |  |  |  |
| UFLt n                              | Unidentified trip on module n                                                                                                    |  |  |  |  |  |  |  |  |  |
| 142 ~ 149                           | Unidentified fault on power-up in module <b>n</b> (size 5 only)                                                                                                    |  |  |  |  |  |  |  |  |  |
| UU                                  | Under Volts                                                                                                    |  |  |  |  |  |  |  |  |  |
| 1                                   | Under voltage threshold on the DC bus has been reached 400V Unidrive: <350Vdc 200V Unidrive LV: <160Vdc  This also occurs when the AC supply has been removed.  Ensure that the AC supply is above the minimum level. 400V Unidrive: >380Vac -10% (342Vac) 200V Unidrive LV: >200Vac -10% (180Vac)                                                                                                    |  |  |  |  |  |  |  |  |  |

Table 12-2 Serial communications look-up table

| No. | Trip    | No.       | Trip              | No.       | Trip                |
|-----|---------|-----------|-------------------|-----------|---------------------|
| 1   | UU      | 22        | Oh2               | 110 ~ 117 | PS110 ~ PS117       |
| 2   | OU      | 23        | OA                | 118 ~ 125 | OI.AC118 ~ OI.AC125 |
| 3   | OI.AC   | 24        | th                | 126 ~ 133 | OU126 ~ OU133       |
| 4   | Ol.br   | 25        | thS               | 134 ~ 141 | Ol.dc134 ~ Ol.dc141 |
| 5   | PS      | 26        | OP.OVLd           | 142 ~ 149 | UFLt142 ~ UFLt149   |
| 6   | Et      | 27        | cL1               | 150 ~ 158 | ConF150 ~ ConF158   |
| 7   | OU.SPd  | 28        | cL2               | 159 ~ 179 | tr159 ~ tr179       |
| 8   | Prc2    | 29        | cL3               | 180       | SEP.diS             |
| 9   | SEP     | 30        | SCL               | 181       | ENC.PH9             |
| 10  | ENC.OUL | 31        | EEF               | 182       | FSH.Err             |
| 11  | ENC.PH1 | 32        | Ph                | 183       | FSH.dAt             |
| 12  | ENC.PH2 | 33        | rS                | 184       | FSH.TYP             |
| 13  | ENC.PH3 | 34        | St GL             | 185       | FSH.ACC             |
| 14  | ENC.PH4 | 35        | SEP EC            | 186       | FSH.LO              |
| 15  | ENC.PH5 | 36        | SEP EF            | 187       | FSH.20              |
| 16  | ENC.PH6 | 37        | AN1.diS           | 188       | FSH.rn9             |
| 17  | ENC.PH7 | 39        | L1.SYNC           | 189       | FSH.cPr             |
| 18  | ENC.PH8 | 40 ~ 69   | tr40 ~ tr69       | 190       | SuP.LSS             |
| 19  | lt.br   | 70 ~ 99   | tr70 ~ tr99       | 191 ~ 200 | tr191 ~ tr200       |
| 20  | It.AC   | 101       | OtinP             |           |                     |
| 21  | Oh1     | 102 ~ 109 | OtHS102 ~ OtHS109 |           |                     |

Safety Product Mechanical Electrical **UL** Listing Advanced Diagnostics Menu 0 Optimisation Macros Information Parameters Information Information Information Started the motor Data Information

# HF - Hardware fault trip codes

HF trips are internal hardware faults within the drive. Powering the drive down and re-applying power could clear the fault. Resetting the drive will not clear a HF trip.

Below is a full list of hardware fault trip codes on Unidrive.

If a HF trip occurs, the Drive Healthy relay will open to indicate this.

The serial communications will not function during a HF trip.

| HF81 | Software Error (odd address word)  |
|------|------------------------------------|
| HF82 | Large option module removed        |
| HF83 | Power Board Code Failure           |
| HF84 | Current Offset Trim Failure        |
| HF85 | A to D failure (ES-CC step)        |
| HF86 | Interrupt Watchdog failure         |
| HF87 | Internal ROM check error           |
| HF88 | Watchdog Failure                   |
| HF89 | Unused Interrupts (nmi as source)  |
| HF90 | Stack Overflow                     |
| HF91 | Stack Underflow                    |
| HF92 | Software Error (undefined op code) |
| HF93 | Software Error (protection fault)  |
| HF94 | Software Error (odd address word)  |
| HF95 | Software Error (odd address inst.) |
| HF96 | Software Error (illegal ext bus)   |
| HF97 | Level 1 Noise                      |
| HF98 | Interrupt Crash                    |
| HF99 | Level 1 Crash                      |

The only HF trip that can be caused by the user is a HF82 trip where a large option module is removed while the drive is powered up. The drive should be powered down, the module re-fitted correctly and the power reapplied to clear the trip.

If the drive persistently trips on a HF trip, contact the supplier of the

#### 12.2 **Alarm Indications**

If a critical condition is detected, the drive continues operating and the lower display shows an alarm indication in place of the status indication. If the condition is not rectified, the drive could trip.

The alarm indication flashes alternately with the normal display indication.

| Lower<br>display | Description                                                                                                    |
|------------------|----------------------------------------------------------------------------------------------------|
| Air              | Control PCB ambient temperature near maximum limit                                                                                                    |
|                  | The ambient temperature around the control PCB has reached 90°C (194°F) and the drive will trip OA if the temperature continues to rise (see the <b>OA</b> trip). |
| br.rS            | Braking resistor overload                                                                                                    |
|                  | The braking-resistor [I x t] accumulator in the drive has reached 75% of the value at which the drive will be tripped.                                            |
| hot              | Heatsink temperature near maximum limit                                                                                                    |
|                  | The drive heatsink has reached 90°C (194°F) and the drive will trip Oh2 if the temperature continues to rise (see the <b>Oh2</b> trip).                           |
| OVLd             | Motor overload                                                                                                    |
|                  | The motor [I x t] accumulator in the drive has reached 75% of the value at which the drive will be tripped.                                                       |

#### 12.3 Status Indications

| 12.3             | atus indications                                                                                                    |                    |
|------------------|----------------------------------------------------------------------------------------------------|--------------------|
| Lower<br>display | Description                                                                                                    | Drive output stage |
| Act              | Regeneration mode active  Regen mode> The Regen drive is enabled and synchronised to the supply.                                                                                 | Enabled            |
| ACUU             | AC Supply loss  The drive has detected that the AC supply has been lost and is attempting to maintain the DC bus voltage by decelerating the motor.                              | Enabled            |
| dc               | DC applied to the motor  The drive is applying DC injection braking.                                                                                                    | Enabled            |
| dEC              | Decelerating The drive is decelerating the motor.                                                                                                    | Enabled            |
| inh              | Inhibit The drive is inhibited and cannot be run. Drive enable signal not applied to terminal 30 or Pr 6.15 is set to 0.                                                         | Disabled           |
| POS              | Positioning  The drive is positioning/orientating the motor shaft.                                                                                                    | Enabled            |
| rdY              | Ready The drive is ready to be run.                                                                                                    | Disabled           |
| run              | Running The drive is running.                                                                                                    | Enabled            |
| SCAn             | Scanning  OL> The drive is searching for the motor frequency when synchronising to a spinning motor.  Regen> The drive is enabled and is synchronising to the line.              | Enabled            |
| StoP             | Stop or holding zero speed  The drive is holding the motor at zero speed.  Regen> The drive is enabled but the AC voltage is too low, or DC Bus voltage still rising or falling. | Enabled            |
| triP             | Trip condition  The drive has tripped and is no longer controlling the motor. The trip code appears on the upper display.                                                        | Disabled           |

When the drive is in normal operation, the lower display indicates the status of the drive.

## 12.4 **Displaying the Trip History**

The drive retains a log of the last 10 trips that have occurred, in Pr 10.20 to Pr 10.29. Pr 10.20 is the most recent trip (or current trip if the drive is in the trip state) and Pr 10.29 is the oldest. When a trip occurs all the parameters move down one, such that the current trip is put in Pr 10.20 and the oldest trip is lost off the bottom of the log.

If any parameter between Pr 10.20 and Pr 10.29 inclusive is read by serial communications, then the trip number in section 12.1 Trip Indications on page 181 is the value transmitted.

**187** Unidrive User Guide Issue Number: 7

Safety Menu 0 Optimisation Diagnostics Macros Information Parameters Information Installation Installation the motor Data Information

## 13 **UL Listing Information**

The Control Techniques UL file number is E171230. Confirmation of UL listing can be found on the UL website: www.ul.com.

The Drive conforms to UL listing requirements only when the following are observed:

- The drive is installed in a type 1 enclosure, or better, as defined by UL50
- The correct UL-listed fuses are used as follows: Unidrive size 1 ~ 4: Class RK1 600Vac Unidrive size 5: Gould Shawmut Amp-Trap A50P, 500Vac, 450A
- Class 1 60/75°C (140/167°F) copper wire only is used in the installation
- The ambient temperature does not exceed 40°C (104°F) when the drive is operating
- The terminal tightening torques specified in section 3.13.2 Terminal sizes and torque settings on page 31

## 13.1 AC supply specification

The drive is suitable for use in a circuit capable of delivering not more

Unidrive sizes 1 ~ 3: 5000 rms symmetrical Amperes Unidrive size 4: 10,000 rms symmetrical Amperes Unidrive size 5: 18,000 rms

at 268Vac rms for Unidrive LV and 528Vac rms for Unidrive, maximum.

## 13.2 Maximum continuous output current

The drive models are listed as having the maximum continuous output currents (FLC) shown in Table 13-1 and Table 13-2 (see Chapter 11 Technical Data on page 173 for details).

Table 13-1 Maximum continuous output current for low voltage models

| Model    | FLC (A)   |      |  |
|----------|-----------|------|--|
|          | STD / VTC | LFT  |  |
| UNI 1201 | 2.1       | 2.1  |  |
| UNI 1202 | 2.8       | 2.8  |  |
| UNI 1203 | 3.8       | 3.8  |  |
| UNI 1204 | 5.6       | 4.0  |  |
| UNI 1205 | 9.5       | 4.3  |  |
| UNI 2201 | 12        | 12   |  |
| UNI 2202 | 16        | 14.2 |  |
| UNI 2203 | 25        | 14.2 |  |
| UNI 3201 | 34        | 28   |  |
| UNI 3202 | 46        | 28   |  |
| UNI 3203 | 60        | 32   |  |
| UNI 3204 | 74        | 35   |  |

Table 13-2 Maximum continuous output current for 380V / 400V models

| Model    | FLC       | (A)  |
|----------|-----------|------|
|          | STD / VTC | LFT  |
| UNI 1401 | 2.1       | 2.1  |
| UNI 1402 | 2.8       | 2.8  |
| UNI 1403 | 3.8       | 3.8  |
| UNI 1404 | 5.6       | 4.0  |
| UNI 1405 | 9.5       | 4.3  |
| UNI 2401 | 12        | 12.0 |
| UNI 2402 | 16        | 14.2 |
| UNI 2403 | 25        | 14.2 |
| UNI 3401 | 34        | 28.0 |
| UNI 3402 | 40        | 28.0 |
| UNI 3403 | 46        | 32.0 |
| UNI 3404 | 60        | 33.0 |
| UNI 3405 | 70        | 35.0 |
| UNI 4401 | 96        | 70   |
| UNI 4402 | 124       | 70   |
| UNI 4403 | 156       | 80   |
| UNI 4404 | 180       | 100  |
| UNI 4405 | 202       | 100  |
| UNI 5401 | 300*      |      |

<sup>\*</sup> Unidrive size 5 is only available as a STD model.

## 13.3 Safety label

The safety label supplied with the connectors and mounting brackets must be placed on a fixed part inside the drive enclosure where it can be seen clearly by maintenance personnel for UL compliance.

| Index                                               |            | E                                                                  |           |
|-----------------------------------------------------|------------|--------------------------------------------------------------------|-----------|
| Comphala                                            |            | Earth / Ground connections                                         | 38        |
| Symbols                                             |            | Electrical Installation                                            | 32<br>178 |
| +10V reference voltage                              | 43         | Electromagnetic compatibility (EMC) EMC - Compliance               | 40        |
| +24V digital supply                                 | 44         | EMC - General requirements                                         | 37        |
| Numerics                                            |            | EMC (Electromagnetic compatibility)                                | 37        |
|                                                     | 22         | Enclosure                                                          | 18        |
| 50°C ambient                                        | 22         | Enclosure sizing                                                   | 18        |
| Α                                                   |            | Encoder connections                                                | 45        |
| Abbreviations                                       | 4          | Encoder supply                                                     | 45        |
| AC supply contactor                                 | 33         |                                                                    |           |
| AC supply requirements                              | 175        | F                                                                  |           |
| Accuracy and resolution                             | 175        | Feedback device cable screening                                    | 39        |
| Acoustic noise                                      | 177        | Footprint filters                                                  | 28        |
| Additional I/O small option module                  | 6          | Frequency and direction connections                                | 46        |
| Advanced Features                                   | 166        | Fuse Types                                                         | 32        |
| Advanced keypad functions                           | 49         | G                                                                  |           |
| Alarm                                               | 187        |                                                                    |           |
| Altitude                                            | 175        | Getting Started                                                    | 47        |
| Ambient temperature                                 | 22         | Ground lookage                                                     | 32        |
| Analog input 1                                      | 43         | Ground leakage                                                     | 37        |
| Analog input 2                                      | 43         | Н                                                                  |           |
| Analog input 3                                      | 43         | HF - Hardware fault trip codes                                     | 187       |
| Analog output 1                                     | 44         | High speed operation                                               | 84        |
| Analog output 2                                     | 70 00 02   | riigii opood opordiiori                                            | 0.        |
| Autotune                                            | 78, 80, 82 | 1                                                                  |           |
| В                                                   |            | Ingress protection                                                 | 9, 175    |
| Baffle plates                                       | 22         | Interbus large option module                                       | 6         |
| Basic requirements                                  | 65         | Interruptions to the encoder cable                                 | 41        |
| Braking                                             | 36         | Interruptions to the motor cable                                   | 41        |
| Braking modes                                       | 166        | IT supplies                                                        | 37        |
| Braking option                                      | 6          | К                                                                  |           |
| Braking resistor values                             | 177        |                                                                    | 47        |
| С                                                   |            | Keypad operation                                                   | 47        |
|                                                     | 470        | L                                                                  |           |
| Cable sizes and fuses                               | 176        | Large option module                                                | 6         |
| Cable types and lengths                             | 176<br>33  | LFT                                                                | 4         |
| Cable types and lengths Catch a spinning motor      | 171        | Line reactors                                                      | 33, 175   |
| Clearances                                          | 39         |                                                                    | ,         |
| Cloning interface small option module               | 6          | M                                                                  |           |
| Closed loop vector                                  | 4          | Macro 1 – Easy Mode                                                | 86        |
| Control connections                                 | 42         | Macro 2 – Motorised potentiometer                                  | 86        |
| Current limits                                      | 83         | Macro 3 – Preset frequencies / speeds                              | 86        |
| Current loop gains                                  | 80, 82     | Macro 4 – Torque control                                           | 86        |
| _                                                   |            | Macro 5 – PID (set-point control)                                  | 86        |
| D                                                   |            | Macro 6 – Axis-limit control                                       | 86        |
| DC Bus paralleling                                  | 37         | Macro 7 – Brake control                                            | 86<br>86  |
| Defaulting the drive                                | 50         | Macro 8 – Digital lock / shaft orientation<br>Macro logic diagrams | 91        |
| Destination parameter                               | 42         | Macro terminal connection                                          | 87        |
| Device Net large option module                      | 6          | Mains loss modes                                                   | 168       |
| Diagnostics Digital input / output F1               | 181<br>44  | Maximum speed / frequency                                          | 85        |
| Digital input / output F1 Digital input / output F2 | 44         | Mechanical Installation                                            | 8         |
| Digital input / output F3                           | 44         | Menu 0                                                             | 52        |
| Digital input F4                                    | 44         | Menu 0 Logic diagram                                               | 55        |
| Digital input F5                                    | 44         | Menu 1 Speed references and limits                                 | 109       |
| Digital input F6                                    | 44         | Menu 10 Status flags / trip log                                    | 140       |
| Display                                             | 47         | Menu 11 Menu 0 customisation / drive specific ratings              | 141       |
| Drive enable input F7                               | 45         | Menu 12 Programmable thresholds                                    | 142       |
| •                                                   |            | Menu 13 Digital lock / orientation                                 | 145       |
|                                                     |            | Menu 14 Programmable PID function                                  | 151       |

| Menu 15 Regen                               | 154     | SINCOS encoder interface small option module       | 6      |
|---------------------------------------------|---------|----------------------------------------------------|--------|
| Menu 16 Small option module set-up          | 156     | Size 5 output sharing choke specification          | 177    |
| Menu 17 Large option module set-up          | 164     | Slip compensation                                  | 78     |
| Menu 18 Application menu 1                  | 164     | Slip optimisation                                  | 80     |
| Menu 19 Application menu 2                  | 165     | Source parameter                                   | 42     |
| Menu 2 Ramps (accel. / decel.)              | 113     | Speed feedback                                     | 65     |
| Menu 20 Large option module                 | 165     | Speed loop gains                                   | 81, 83 |
| Menu 3 Speed feedback / frequency slaving   | 116     | Standard security                                  | 51     |
| Menu 4 Current control                      | 120     | Star / delta motor operation                       | 36     |
| Menu 5 Machine control                      | 124     | Starts per hour                                    | 175    |
| Menu 6 Sequencing logic                     | 128     | Status                                             | 187    |
| Menu 7 Analog I/O                           | 130     | Status relay                                       | 43     |
| Menu 8 Digital I/O                          | 133     | Stop Modes                                         | 168    |
| Menu 9 Programmable logic                   | 137     | Storage                                            | 175    |
| Menu structure                              | 48      | Surface mounting                                   | 10     |
| Modbus Plus large option module             | 6       | Switching frequency                                | 84     |
| Mode parameter                              | 42      | _                                                  |        |
| Motor map parameters                        | 77      | Т                                                  |        |
| Motor thermal protection                    | 84      | Technical Data                                     | 173    |
| Motor thermistor input                      | 45      | Temperature, humidity and cooling method           | 175    |
| Mounting                                    | 10      | Terminal cover removal                             | 8      |
| Mounting brackets                           | 17      | Terminal sizes                                     | 31     |
| N                                           |         | Through hole mounting                              | 10     |
| N                                           |         | Torque Modes                                       | 166    |
| Nameplate                                   | 3       | Torque settings                                    | 31     |
| 0                                           |         | Trip                                               | 181    |
| 0                                           |         | Trip History                                       | 187    |
| Open Loop mode                              | 4       | Typical input current                              | 173    |
| Open loop vector mode                       | 4       | U                                                  |        |
| Operating modes                             | 4       |                                                    | 400    |
| Optimisation                                | 77      | UL Listing Information                             | 188    |
| Option Modules                              | 6       | Unidrive size 5 control / power module connections | 35     |
| Output contactor                            | 37      | UniSoft                                            | 72     |
| Output frequency doubling                   | 84      | Universal Keypad                                   | 6      |
| Overall dimensions                          | 176     | User security                                      | 51     |
| P                                           |         | V                                                  |        |
| Parameter security                          | 51      | V/f mode                                           | 4      |
| Planning the installation                   | 8       | Variants                                           | 3      |
| Position loop modes                         | 172     | Ventilation                                        | 20     |
| Power and current ratings                   | 173     | Voltage mode                                       | 78     |
| Power connections                           | 34      | VTC                                                | 4      |
| Power dissipation                           | 174     | VTCSoft                                            | 72     |
| Power terminals                             | 30      | 14/                                                |        |
| Profibus-DP large option module             | 6       | W                                                  |        |
| Protection circuit for the braking resistor | 36      | Weights                                            | 176    |
| R                                           |         |                                                    |        |
| Ratings                                     | 2, 32   |                                                    |        |
| Regen                                       | 4       |                                                    |        |
| Resolver interface small option module      | 6       |                                                    |        |
| RFI filters                                 | 23, 180 |                                                    |        |
| Routine maintenance                         | 31      |                                                    |        |
| Running the motor                           | 65      |                                                    |        |
| S                                           |         |                                                    |        |
| S4/S5 duty cycle                            | 4       |                                                    |        |
| Safety Information                          | 1       |                                                    |        |
| Safety Information Safety label             | 188     |                                                    |        |
| Saving parameters                           | 50      |                                                    |        |
| Second encoder small option module          | 6       |                                                    |        |
| Sequencing Modes                            | 170     |                                                    |        |
| Serial communications large option module   | 6       |                                                    |        |
| Servo                                       | 4       |                                                    |        |
| Servo large option module                   | 6       |                                                    |        |
| · .                                         | •       |                                                    |        |